# **ACS 800**

**Firmware Manual** ACS 800 표준 응용 프로그램 7.x

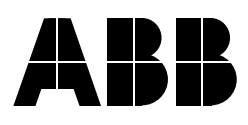

# ACS 800 표준 응용 프로그램 7.x

# **Firmware Manual**

3AFE 64527592 REV D EN EFFECTIVE: 22.02.2003

2003 ABB Oy. All Rights Reserved.

## 개요

이 장은 매뉴얼 목차의 내용을 포함합니다. 또한 compatibility, 안전 수칙, 사용자 그 리고 관련 법규를 포함합니다.

### **Compatibility**

본 설명서에서 언급하는 내용은 ACS800 인버터 (소프트웨어 버전 7.x) 에 대해서만 유용한 정보입니다.

## 안전 지침서

다음의 모든 안전 지침서는 드라이브와 함께 납품됩니다.

- 설치, 시운전 또는 드라이브를 사용하기 전에 안전 지침서를 읽으십시오. 안전 지 침서는 하드웨어 매뉴얼의 서두에 있습니다.
- 기능의 초기 설정을 변경하기 전에 경고와 주의에 대한 소프트웨어 기능을 읽으 십시오. 본 매뉴얼의 subsection 에 사용자 설정 파라미터의 설명에 각 기능에 대 한 경고와 주의가 주어집니다.

#### 사용자

본 매뉴얼의 사용자는 표준 전기 배선, 전기 부품 및 전기 심볼에 대한 지식이 요구 됩니다.

## 매뉴얼 요약

본 매뉴얼은 아래의 장으로 이루어졌다:

- 초기 운전과 입/출력 신호에 의한 제어는 응용 프로그램의 설정과 기동, 정지방 법 그리고 드라이브 속도 조절에 대하여 설명한다.
- 제어\_ 파넬은 파넬 사용법을 기술하였다.
- 프로그램 특징은 사용자의 설정과 진단에 필요한 신호들의 목록과 설명을 포함 하고 있다.
- 응용 때크로는 연결 다이아그램과 함께 각 매크로를 간단하게 설명한다.
- 운전 신호와 파라미터는 드라이브의 운전 신호와 파라미터들에 대하여 기술한다
- 고장 추적에서는 발생 가능한 경고와 고장 메세지 그리고 이에 대한 조치 사항들 에 대하여 기술한다.
- 필드 버스 제어는 직렬 통신 링크에 대하여 기술한다.
- 아나로그 확장 모듈, 은 드라이브와 아나로그 확장 입 / 출력 신호 사이의 통신에 대하여 기술한다 (optional).
- 추가 데이터: 운전 신호와 파라미터는 운전 신호와 파라미터에 대하여 더 자세한 정보를 포함하다.

## 개요

이 장은 다음의 방법을 지시한다:

- 초기 운전의 실행
- 기동, 정지, 회전 방향 변경과 입 / 출력 신호를 통한 전동기 속도의 조절
- 드라이브의 ID 운전의 실행.

## 드라이브 초기 운전 방법

사용자는 두가지의 초기 운전 방법중에서 선택할 수 있다: 일반적인 초기 운전 또는 제한된 초기 운전을 실행할 수 있다. 일반적인 초기 운전에서 사용자는 필요한 모든 설정을 해야한다. 제한된 초기 운전에서 사용자는 매뉴얼에 주어지는 지시사항을 따라서 기본적인 설정을 하면 된다.

- 일반적인 초기 운전을 원하면, 다음에 주어지는 지침서 일반적인 초기 운전 실행 방법 (모든 필요한 설정을 만족)를 따라 실행.
- 제한적인 초기 운전을 실행하려면, 다음에 주어지는 지침서 제한적인 초기 운전 실행 방법 (기본적인 설정만을 만족)를 따라서 실행.

#### 일반적인 초기 운전 실행 방법 (모든 필요한 설정을 만족)

시작하기 전에 전동기의 명판 데이타를 가지고 있는가를 확인.

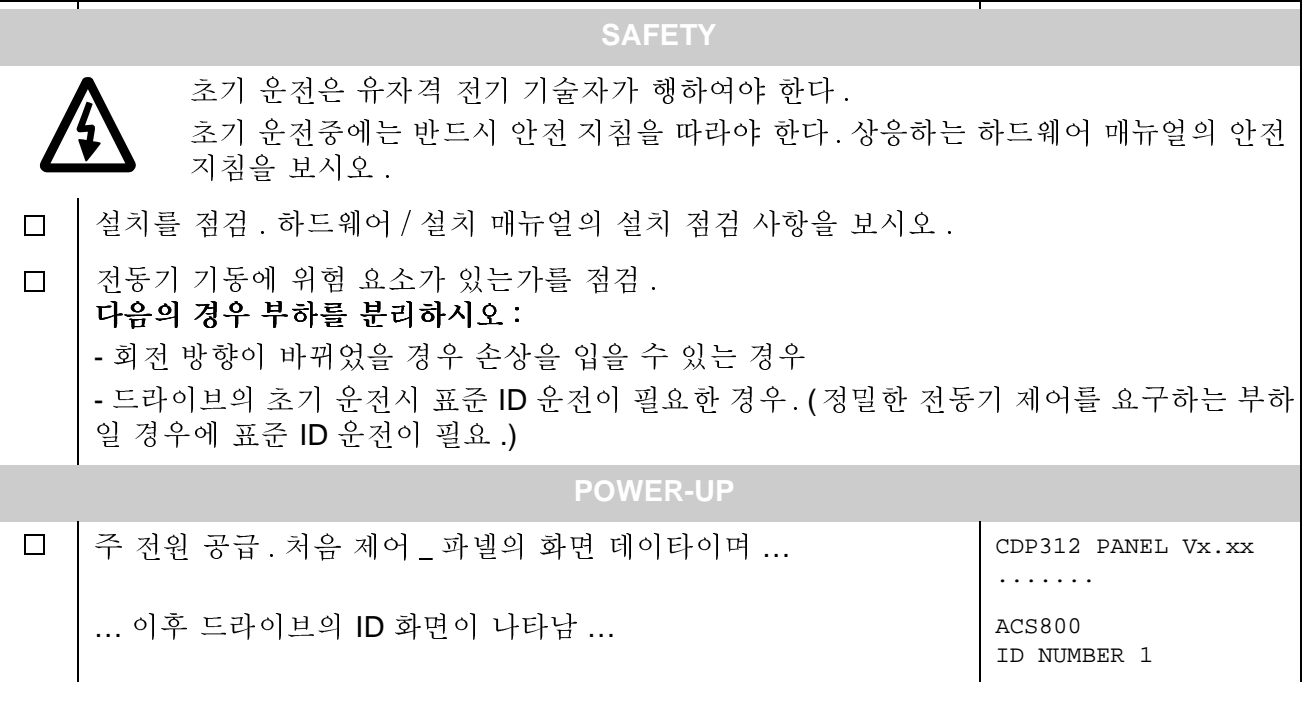

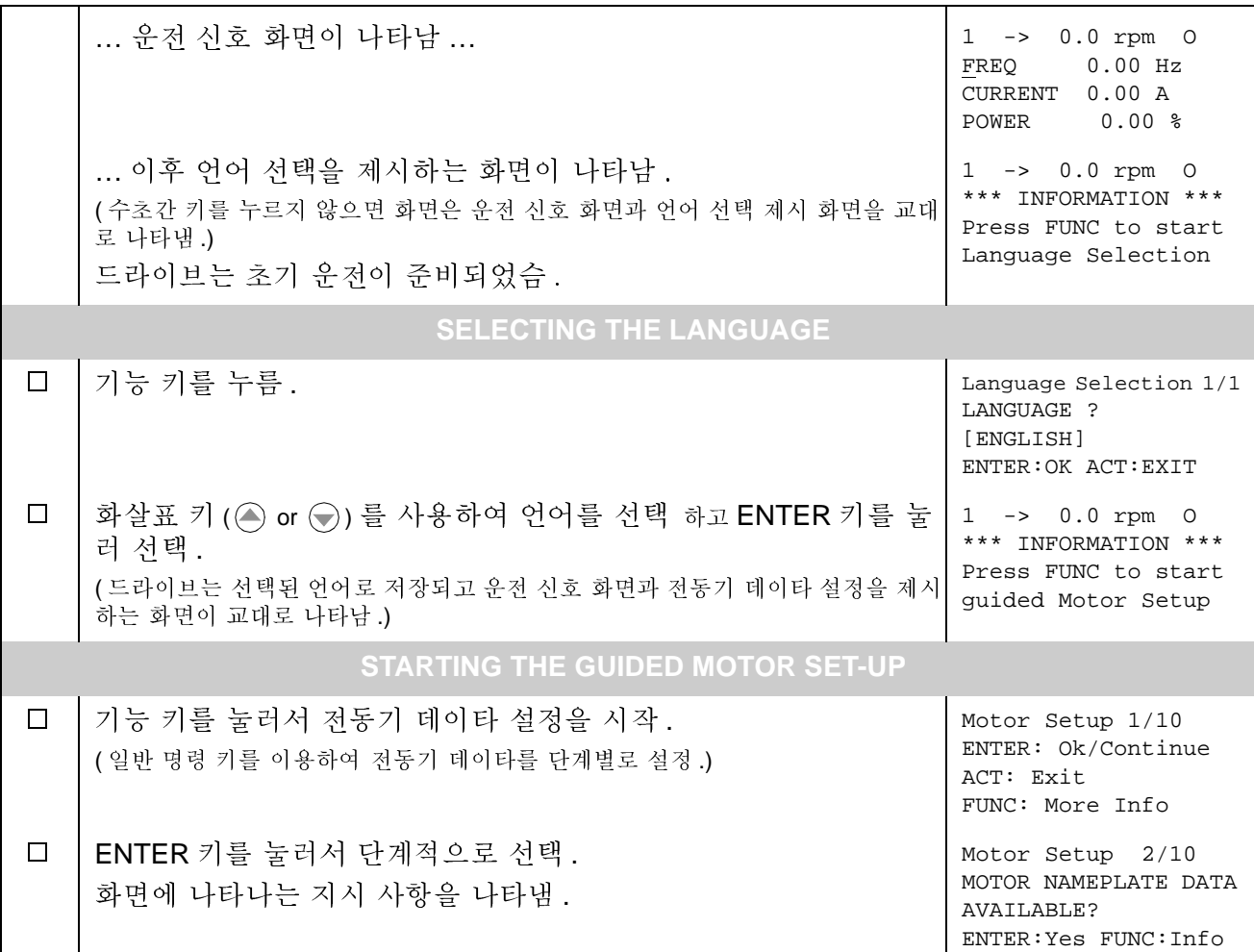

## 제한적 초기 운전 실행 방법 (기본 설정에만 적용)

시작하기 전에 전동기의 명판 데이타를 가지고 있는가를 확인하십시오.

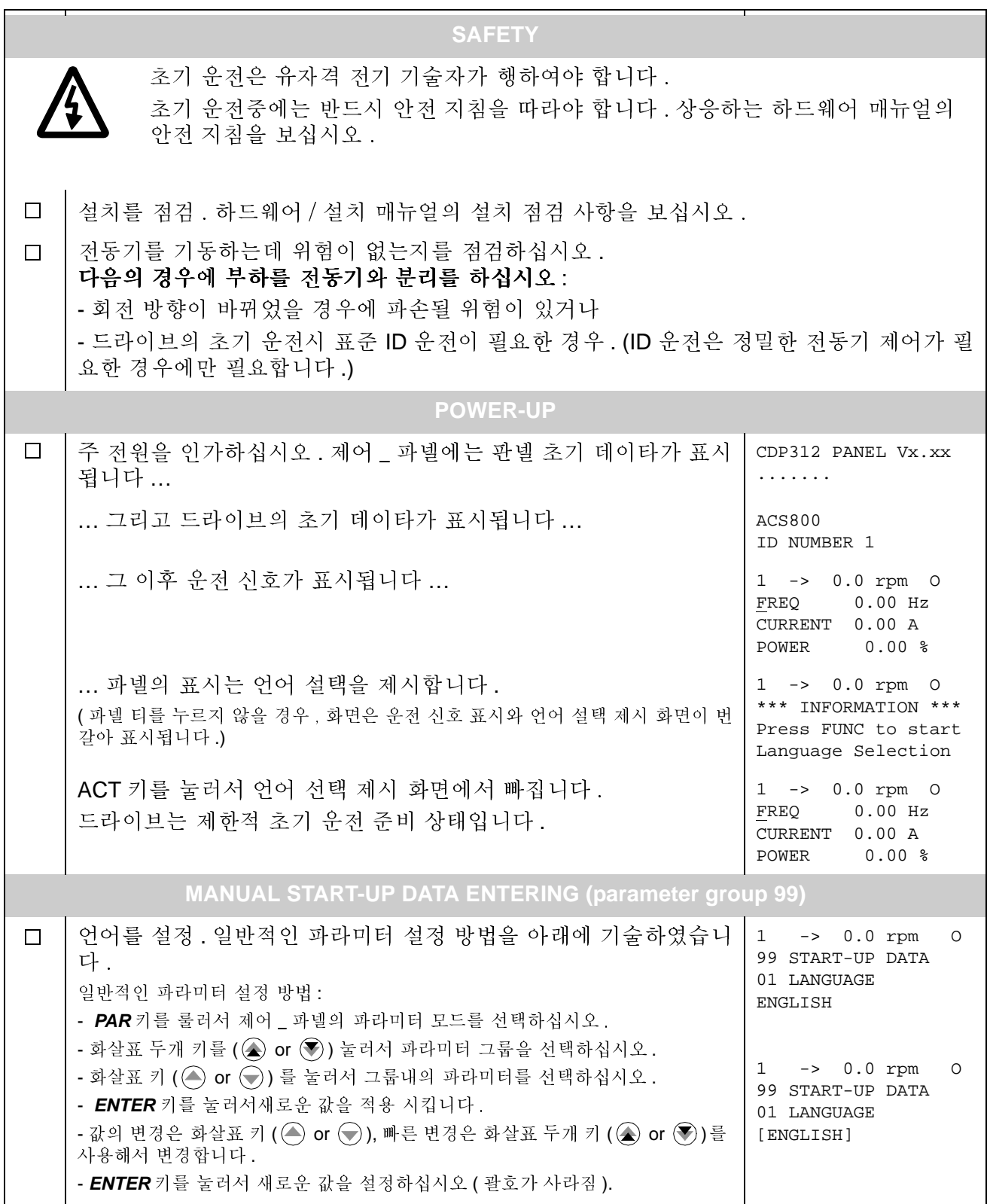

18

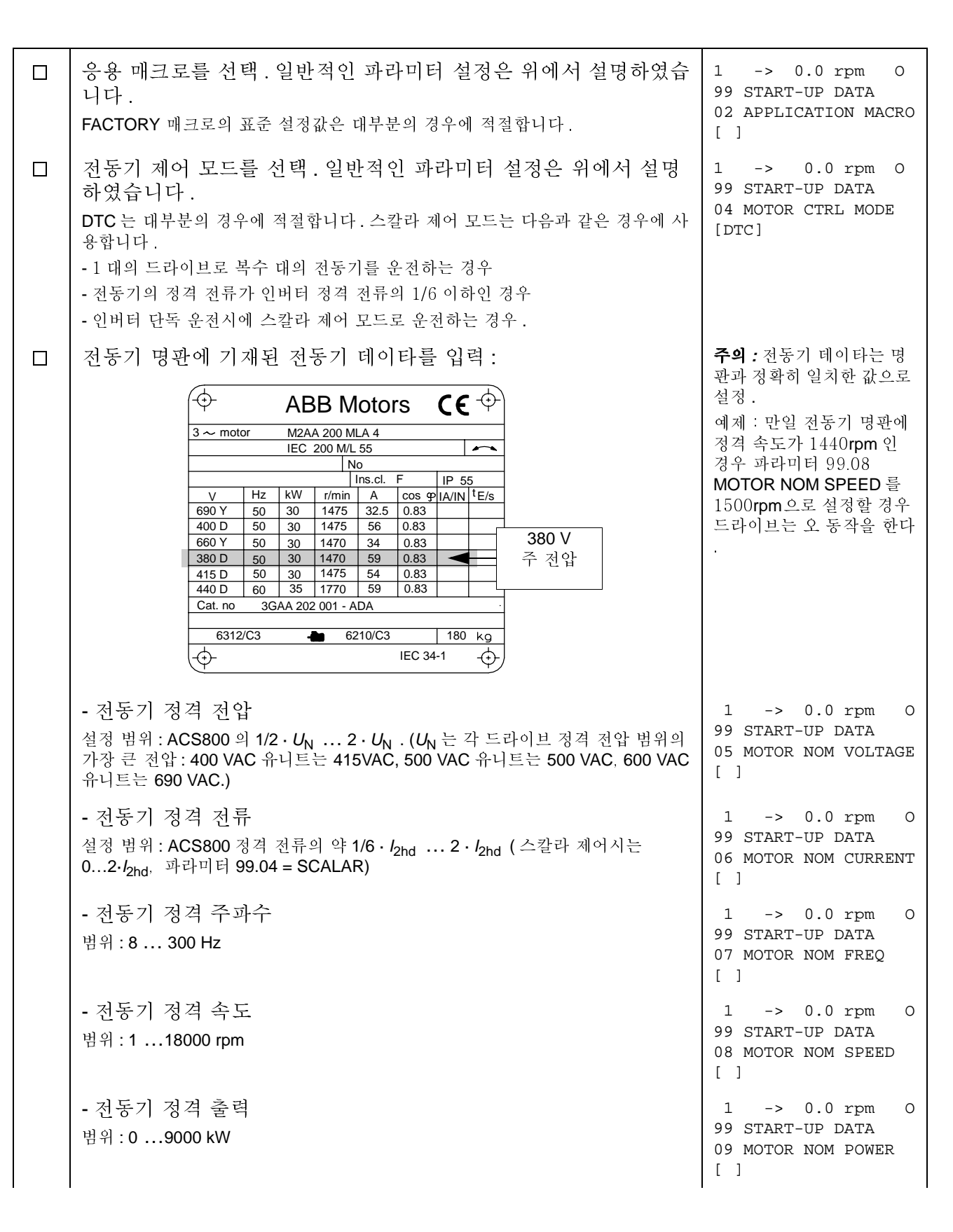

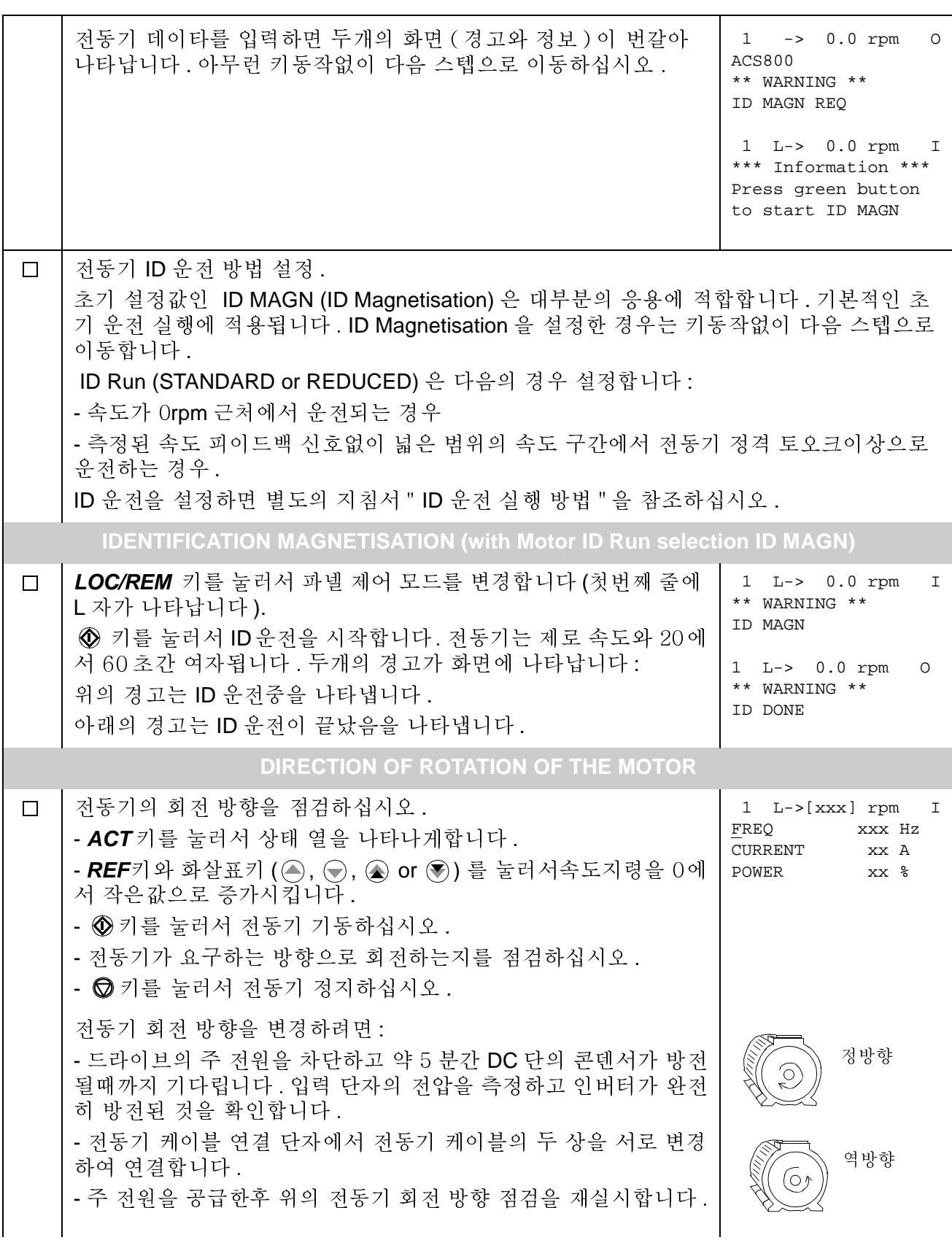

20

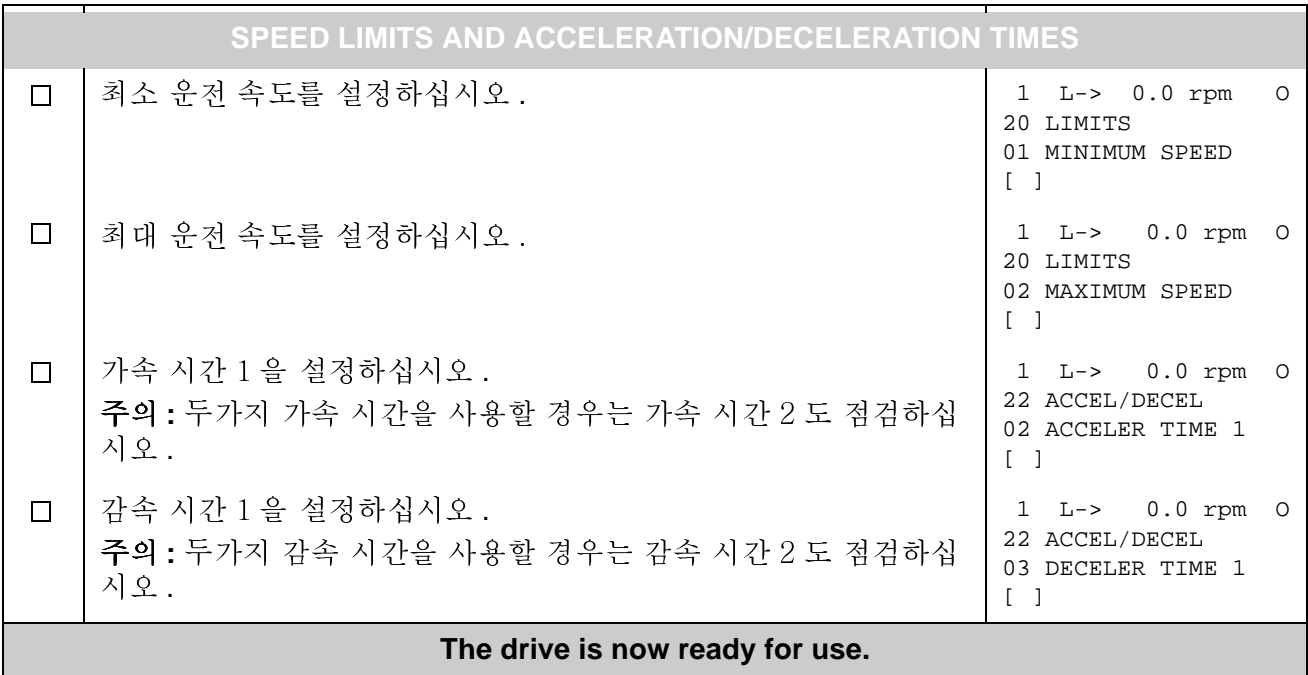

# 입 / 출력 신호에 따른 드라이브 제어 방법

아래의 표는 디지탈과 아날로그 입력에 따른 드라이브 운전 방법에 대하여 나타냅니 다 :

- 전동기 초기 운전이 실행되고
- 초기 설정 (factory) 파라미터의 설정이 유효할 경우.

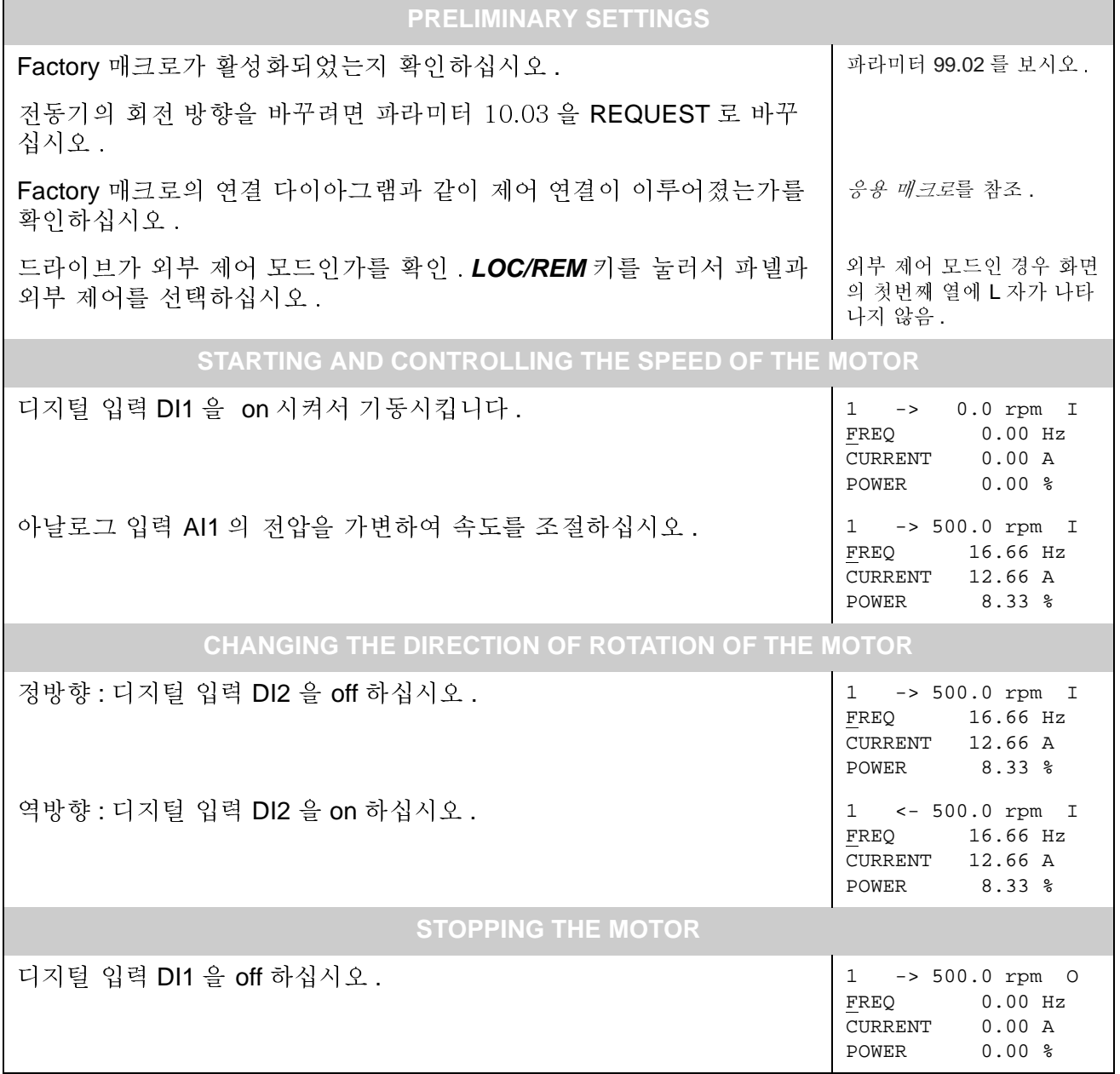

#### ID 운전 실행 방법

처음 기동시 드라이브는 자동적으로 ID 운전을 실행합니다. 대부분의 응용에서는 별도의 ID 운전이 필요하지 않습니다. ID 운전 (표준 또는 Reduced)은 다음의 경우 에 설정합니다 :

- 속도가 Orpm 근처에서 운전되는 경우
- 측정된 속도 피이드백 신호없이 넓은 범위의 속도 구간에서 전동기 정격 토오크 이상으로 운전하는 경우.

전동기를 단독으로 운전할 수 없는 경우에는 Standard 대신에 Reduced ID 운전을 행합니다.

#### ID 유저 절차

주의 :ID 운전 전에 그룹 10 에서 98 까지의 파라미터 값이 변경되면 새로운 설정이 다음의 조건을 만족하는지 점검하십시오 :

- 20.01 MINIMUM SPEED  $\leq$  0 rpm
- 20.02 MAXIMUM SPEED > 전동기 정격 속도의 80%
- 20.03 MAXIMUM CURRENT >  $100\% \cdot I_{\text{hd}}$
- $\bullet$  20.04 MAXIMUM TORQUE > 50%
- 제어 파넬 제어 모드를 확인 (첫번째 열에 L이 나타남). LOC/REM 키를 눌러서 모드를 변경하십시오.
- ID 유전 설정을 표준 또는 REDUCED 로 변경하십시오.

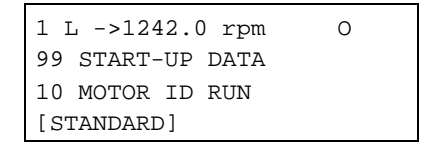

• ENTER 키를 눌러서 설정을 확인 . 아래 화면이 나타납니다 :

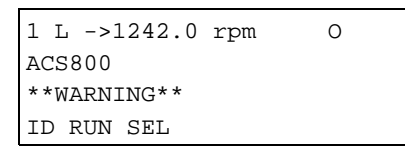

• © 키를 눌러서 ID 운전 시작 . 운전 신호가 반드시 활성화됩니다 .( 파라미터 16.01 RUN ENABLE 을 보십시오 ).

ID 운전중의 경고 ID 운전이 시작될때의 경고

ID 운전이 성공적으로 끝난 후의 경고

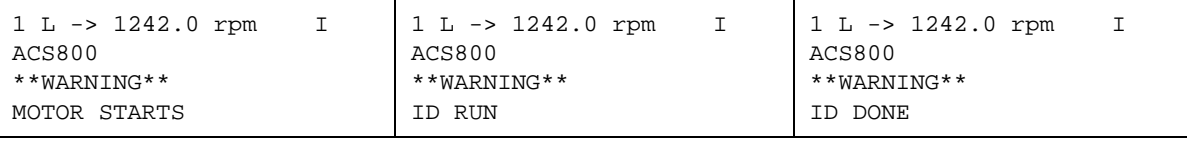

ID 운전중에는 제어 \_ 파넬의 키를 사용하지 않습니다. 그러나:

- 제어\_파넬의 정지 키 (2)를 눌러서 언제든지 전동기 ID운전을 정지시킬 수 있습 니다.
- 기동 키 (1) 로 ID 운전을 실행시킨 후에 처음으로 ACT 키를 누르고 화살표 두개 키 (2) 를 누르면 운전 값의 화면 표시가 가능합니다.

개 요

이 장에서는 제어 \_ 파넬 CDP312R 의 조작법에 대하여 설명합니다.

모든 ACS800 드라이브에서 같은 제어 \_ 파넬을 사용하므로 본 지침서는 모든 ACS800 타입에 적용됩니다. 예제의 표시 화면들은 표준 응용 프로그램을 기준으로<br>하기 때문에 응용 프로그램이 다르면 표시 화면이 다소 틀릴 수 있습니다.

## 제어 \_ 파넬 표시

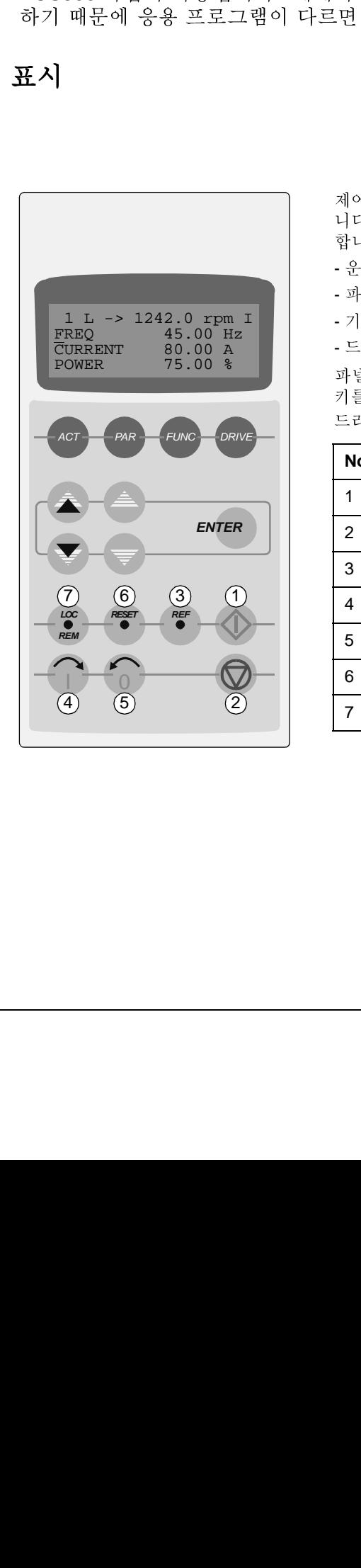

제어 \_ 파넬의 LCD( 액정 화면 ) 는 4 줄 \*20 자로 표시됩 니다 . 표시 언어는 **Start-up (** 파라미터 99.01) 에서 선택 합니다 . 제어 \_ 파넬은 4 가지의 운전 모드를 갖습니다 :

- 운전 신호 표시 모드 (ACT 키 )
- 파라미터 모드 (PAR 키)
- 기능 모드 (FUNC 키 )

- 드라이브 선택 모드 (DRIVE 키 )

파넬의 운전 모드에 따라서 화살표 하나 , 둘 그리고 엔터 키를 사용합니다.

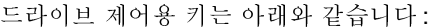

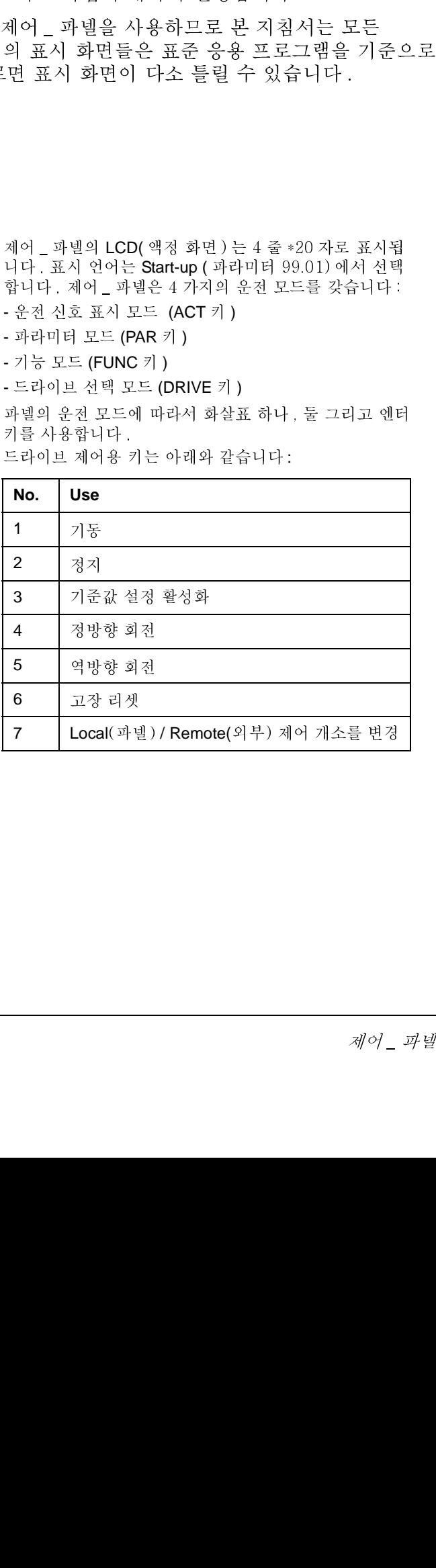

#### 파넬 운전 모드 키와 표시 화면들  $E E = \frac{1}{2} + \frac{1}{2} + \frac{1}{2} + \frac{1}{2}$

י<br>לדנו  $\frac{1}{2}$  $\begin{array}{c} \begin{array}{c} \begin{array}{c} \begin{array}{c} \end{array} \\ \begin{array}{c} \end{array} \end{array} \end{array} \end{array} \end{array} \begin{array}{c} \begin{array}{c} \begin{array}{c} \end{array} \\ \begin{array}{c} \end{array} \end{array} \end{array} \begin{array}{c} \begin{array}{c} \end{array} \end{array} \begin{array}{c} \end{array} \end{array} \begin{array}{c} \begin{array}{c} \end{array} \end{array} \end{array} \begin{array}{c} \begin{array}{c} \end{array} \end{array} \end{array} \begin{array}{c$  !"

운전 신호 표시 모드

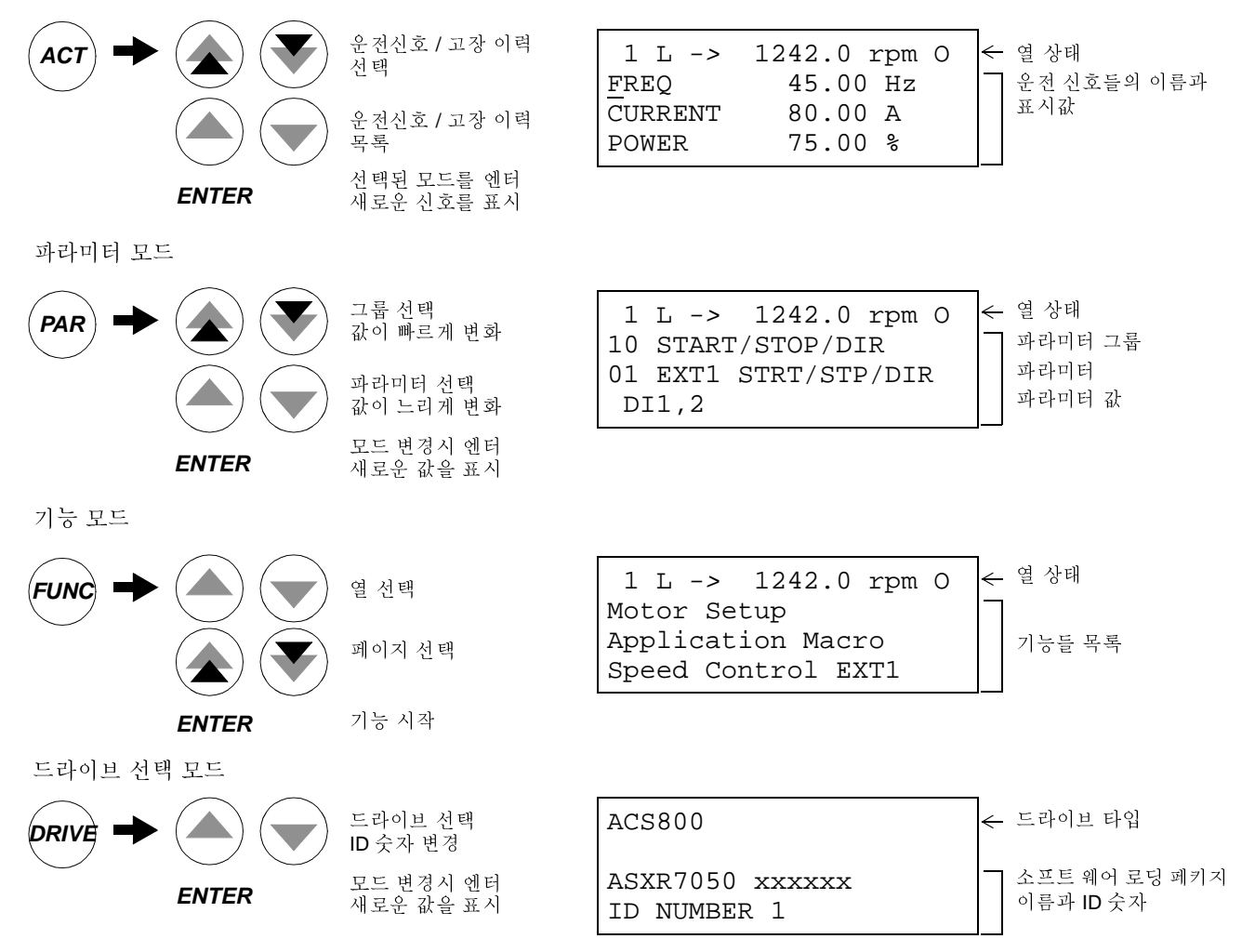

#### 열 상태

아래 그림은 열에 나타난 숫자의 상태를 설명한다 .<br>-

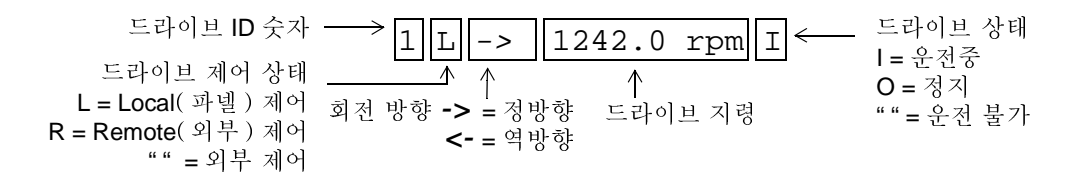

## 파넬에서의 드라이브 제어

사용자는 아래와 같이 파넬에서 드라이브를 제어할 수 있습니다:

- ¥ 기동, 정지 그리고 전동기 회전 방향의 변경
- ¥ 전동기 회전 지령 또는 토오크 지령을 줍니다
- 프로세스 지령을 줌 (프로세스 PID 제어가 활성화되어 있을때)
- 고장 그리고 경고 메세지를 리셋
- ¥ 파넬 그리고 외부 드라이브 제어 개소를 변경합니다

드라이브가 파넬 제어 상태이고 열의 화면을 볼 수 있을때는 드라이브 제어를 파넬 에서 할 수 있습니다.

기동, 정지 및 회전 방향 방법

| 순번             | 행위                                                                    | 키 누름                             | 화면 상태                                                                                        |
|----------------|-----------------------------------------------------------------------|----------------------------------|----------------------------------------------------------------------------------------------|
| $\mathbf{1}$ . | 열의 상태를 보여줌.                                                           | PAR<br><b>ACT</b><br><b>FUNC</b> | $- > 1242.0$ rpm I<br>$1 \quad$<br>45.00 Hz<br>FREO<br>CURRENT<br>80.00 A<br>75.00%<br>POWER |
| 2.             | 파넬 제어 상태로 전환.<br>(파넬 제어 상태가 아닐때만 사용 즉, 화면의 첫번째 열에<br>L 이 보이지 않을때 사용.) | LOC<br>REM                       | $1 L$ ->1242.0 rpm I<br>45.00 Hz<br>FREO<br>CURRENT<br>80.00 A<br>POWER<br>75.00%            |
| 3.             | 정지.                                                                   |                                  | $1 L - 1242.0 rpm 0$<br>FREO<br>45.00 Hz<br>80.00 A<br>CURRENT<br>75.00%<br>POWER            |
| $\mathbf{4}$ . | 기동                                                                    |                                  | 1 L ->1242.0 rpm I<br>45.00 Hz<br>FREO<br>80.00 A<br>CURRENT<br>75.00%<br>POWER              |
| 5.             | 회전을 역방향으로 전환.                                                         | 0                                | 1 L <-1242.0 rpm I<br>FREO<br>45.00 Hz<br>80.00 A<br>CURRENT<br>$75.00*$<br>POWER            |
| 6.             | 회전을 정방향으로 전환.                                                         |                                  | 1 L ->1242.0 rpm I<br>45.00 Hz<br>FREQ<br>80.00 A<br>CURRENT<br>POWER<br>75.00%              |

# **¬ → ↑ ↑ o e o o p**

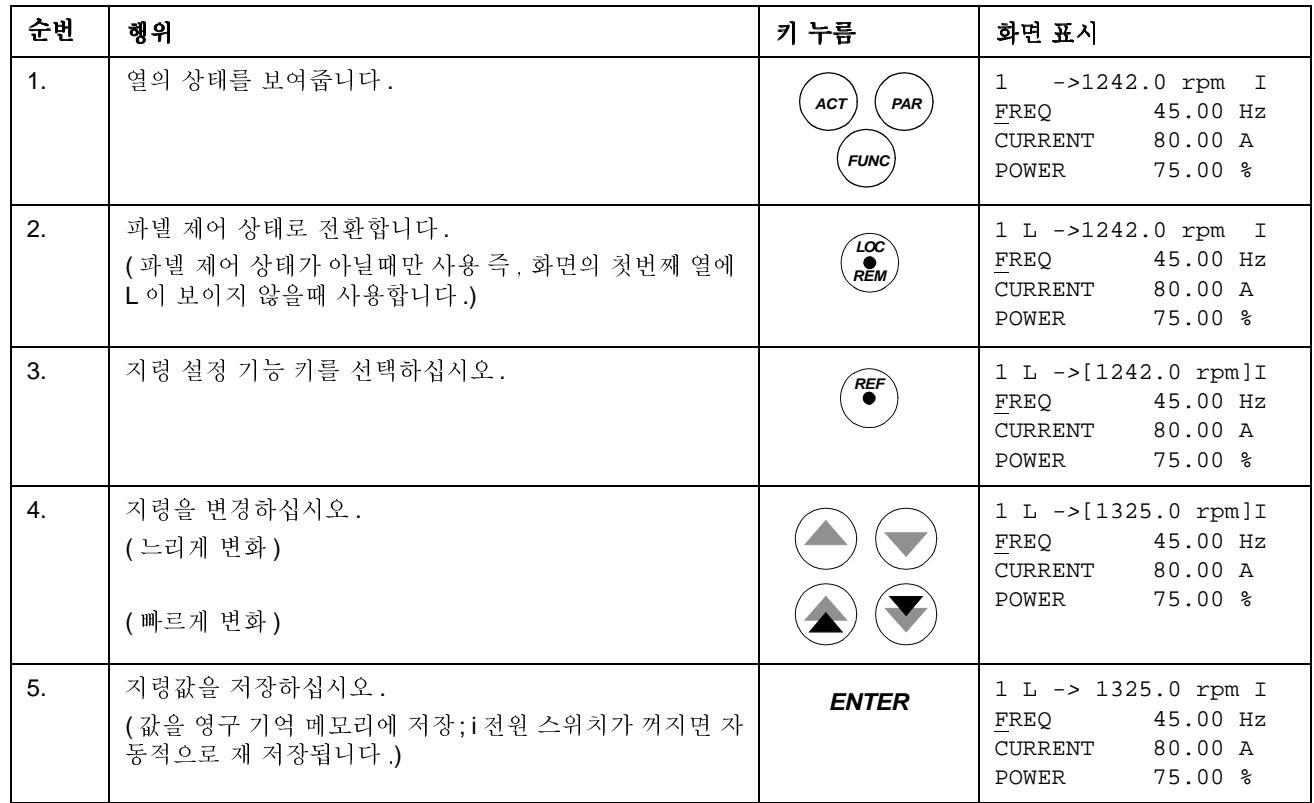

# 운전 신호 표시 모드

사용자는 운전 신호 표시 모드에서 다음을 할 수 있습니다:

- ¥ 한 화면에 세가지의 운전 신호를 표시
- ¥ 화면에 표시할 운전 신호를 선택
- 고장 이력의 표시
- 고장 이력의 리셋.

사용자가 ACT 키를 누르거나 일분동안 어떠한 키도 누르지 않으면 파넬은 운전 신 호 표시 모드로 갑니다.

운전 신호를 화면에 표시하는 방법

| <b>Step</b>      | <b>Action</b>                                 | <b>Press key</b>                                 | <b>Display</b>                                                                                 |
|------------------|-----------------------------------------------|--------------------------------------------------|------------------------------------------------------------------------------------------------|
| $\mathbf{1}$ .   | 운전 신호 표시 모드로 들어갑니다.                           | <b>ACT</b>                                       | $1 L \rightarrow 1242.0 rpm I$<br>45.00 Hz<br>FREO<br>80.00 A<br>CURRENT<br>75.00%<br>POWER    |
| 2.               | 열을 선택 (커서가 깜박거리면 선택된 열을 나타냅니다).               |                                                  | $1 L \rightarrow 1242.0 rpm I$<br>45.00 Hz<br>FREO<br>80.00 A<br>CURRENT<br>75.00%<br>POWER    |
| 3.               | 운전 신호 선택 기능으로 들어갑니다 .                         | <b>ENTER</b>                                     | $1 L \rightarrow 1242.0 rpm I$<br>1 ACTUAL SIGNALS<br>04 CURRENT<br>80.00 A                    |
| $\overline{4}$ . | 운전 신호를 선택하십시오.<br>운전 신호 그룹을 변경합니다.            |                                                  | $1 L \rightarrow 1242.0 rpm I$<br>1 ACTUAL SIGNALS<br>05 TOROUE 70.00 %                        |
| 5.a              | 선택을 확정하고 운전 신호 표시 모드로 돌아갑니다.                  | <b>ENTER</b>                                     | $1 L \rightarrow 1242.0$ rpm I<br>FREO<br>45.00 Hz<br>70.00%<br>TOROUE<br>POWER<br>75.00%      |
| 5.b              | 선택을 무시하고 초기의 선택을 유지합니다.<br>선택한 키패드 모드로 들어갑니다. | PAR<br><b>ACT</b><br><b>DRIVE</b><br><b>FUNC</b> | $1 L \rightarrow 1242.0 rpm I$<br>FREO<br>45.00 Hz<br>80.00 A<br>CURRENT<br>$75.00$ %<br>POWER |

#### -- **Step Action Press key Action** Press key Press key Pisplay 1. | 운전 신호 세개의 전 **Hold** 1 L -> 1242.0 rpm I FREQUENCY CURRENT POWER 2. | 운전 신호 표시 모드로 /0? . **Release** 1 L -> 1242.0 rpm I FREQ 45.00 Hz<br>CURRENT 80.00 A  $C$ URRENT POWER 75.00 % **ACT ACT**

#### 고장 이력의 리셋과 보는 방ㄱ법

주의 : 고장 또는 경고가 발생되어 있을 경우 고장 이력은 리셋이 되지 않습니다.

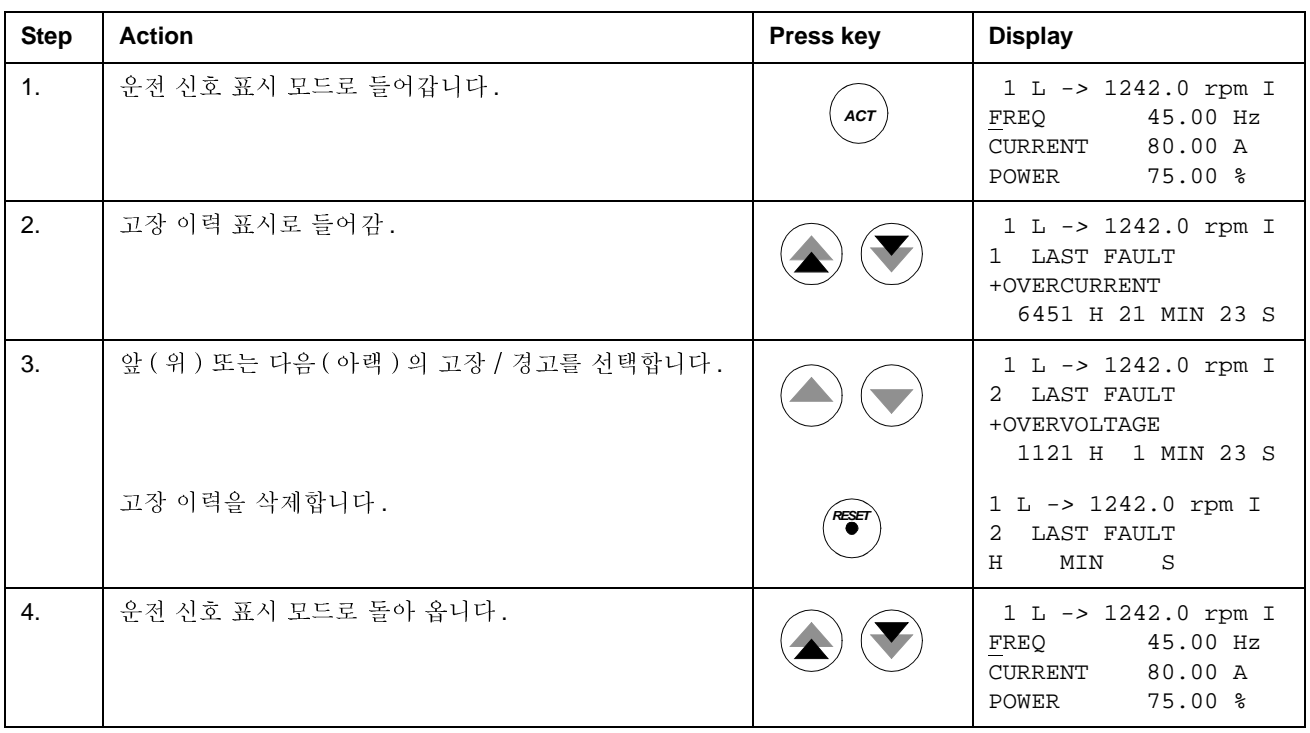

#### 발생한 고장의 표시와 리셋 방법

경고! 외부 제어로 선택이 되어 있으며 외부 기동 신호가 ON 일 경우, 고장이 리셋 된 후에 드라이브는 바로 기동이 됩니다. 고장이 해제되지 않으면 드라이브는 다시 고장이 발생됩니다.

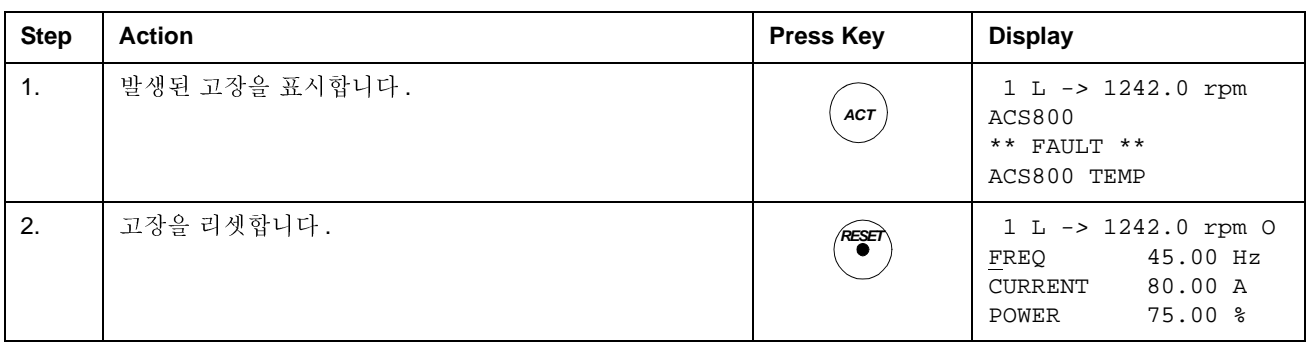

#### 고장 이력에 대하여

고장 이력은 드라이브 최근의 이벤트 (고장, 경고 그리고 리셋)의 정보를 재 저장 합니다. 아래의 표는 이벤트들이 고장 이력에 저장되는 방법을 보여줍니다.

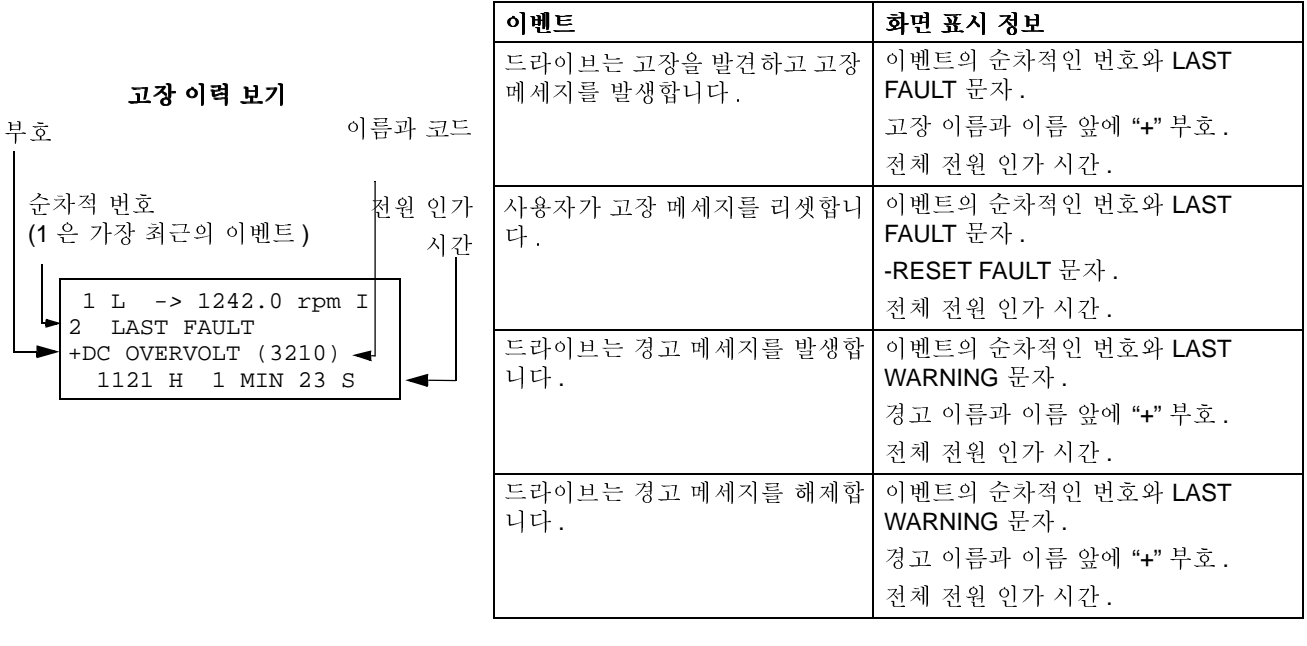

## 파라미터 모드

사용자는 파라미터 모드에서 아래를 할 수 있습니다 :

- ¥ 파라미터 값 보기.
- $\bullet$  파라미터 설정을 변경.

사용자는 PAR 키를 눌러서 파라미터 모드로 들어갑니다.

# -

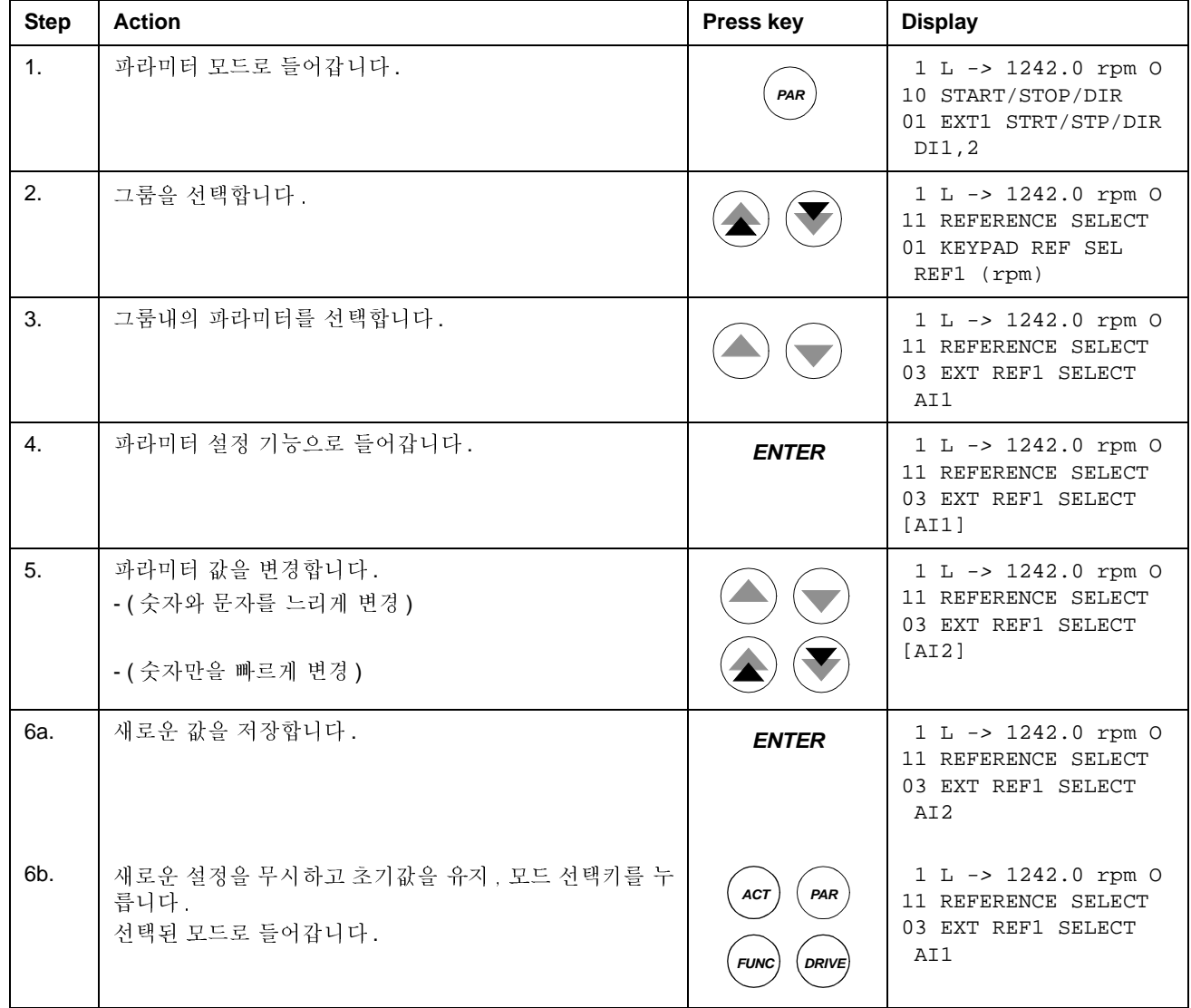

# -

대부분의 파라미터는 드라이브 응용 프로그램에서 직접 사용되는 값을 나타냅니다. 소오스 선택 (포인터)파라미터들은 예외: 이들은 다른 파라미터의 값을 지시합니 다. 이들의 파라미터 선택 과정은 다른 파라미터들과 다소 다릅니다.

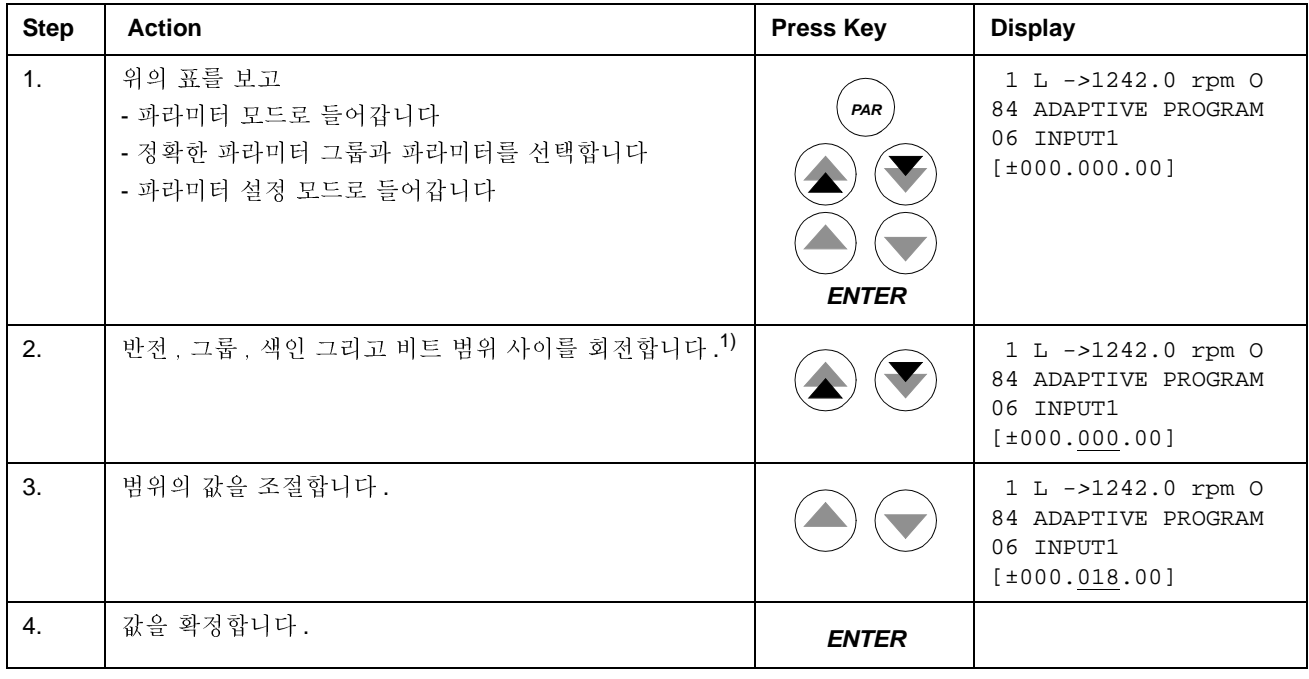

1)

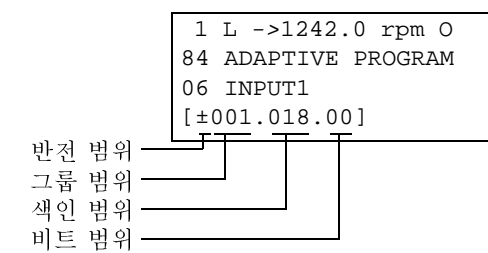

-a (+): ~-0 , I (-) a : ~- . HkQlm4q~-+ . 비트 범위는 비트 숫자를 선택 ( 파라미터 값이 블 리안 워드로 이루어져 있을 경우만 관계됩니다). 색인 범위는 파라미터의 색인을 선택합니다. <mark>그룸 범위</mark>는 파라미터 그룹을 선택합니다.

**주의 :** 다른 파라미터를 지시하지 않고, 소오스 선택 파라미터에서 상수값을 선정하 는것도 가능하며 과정은 다음과 같습니다:

- 반전 범위를 C로 변경. 열 변경이 나타납니다. 열의 나머지 부분은 이제 상수 설정 범위입니다.

- 상수 설정 범위에 상수 값을 줍니다.

- 엔터를 눌러서 확정하십시오.

사용자는 기능 모드에서 다음을 할 수 있습니다:

- 파라미터 선택 조정의 안내된 절차를 시작하십시오 (assistants)
- 드라이브에서 파넬로 전동기 데이터와 드라이브 파라미터를 업로드하십시오.
- 파넬에서 드라이브로 그룹 1 에서 97 까지의 파라미터 값을 다운로드하십시오. <sup>1)</sup>
- 표시창의 명암을 조절하십시오.

사용자는 파넬에서 FUNC 키를 눌러서 기능 모드로 들어갑니다.

<sup>1)</sup> 공장 설정치에는 파라미터 그룹 98, 99 그리고 전동기 ID 결과는 포함되지 않는다. 맞지않는 전동기 데이터의 다운로드 

# $\frac{1}{1}$

아래 표는 부가 기능에 대한 기본 키의 동작에 대하여 보여줍니다 . Start-up 부가 기 능의 전동기 설정을 예제로 나타냈습니다.

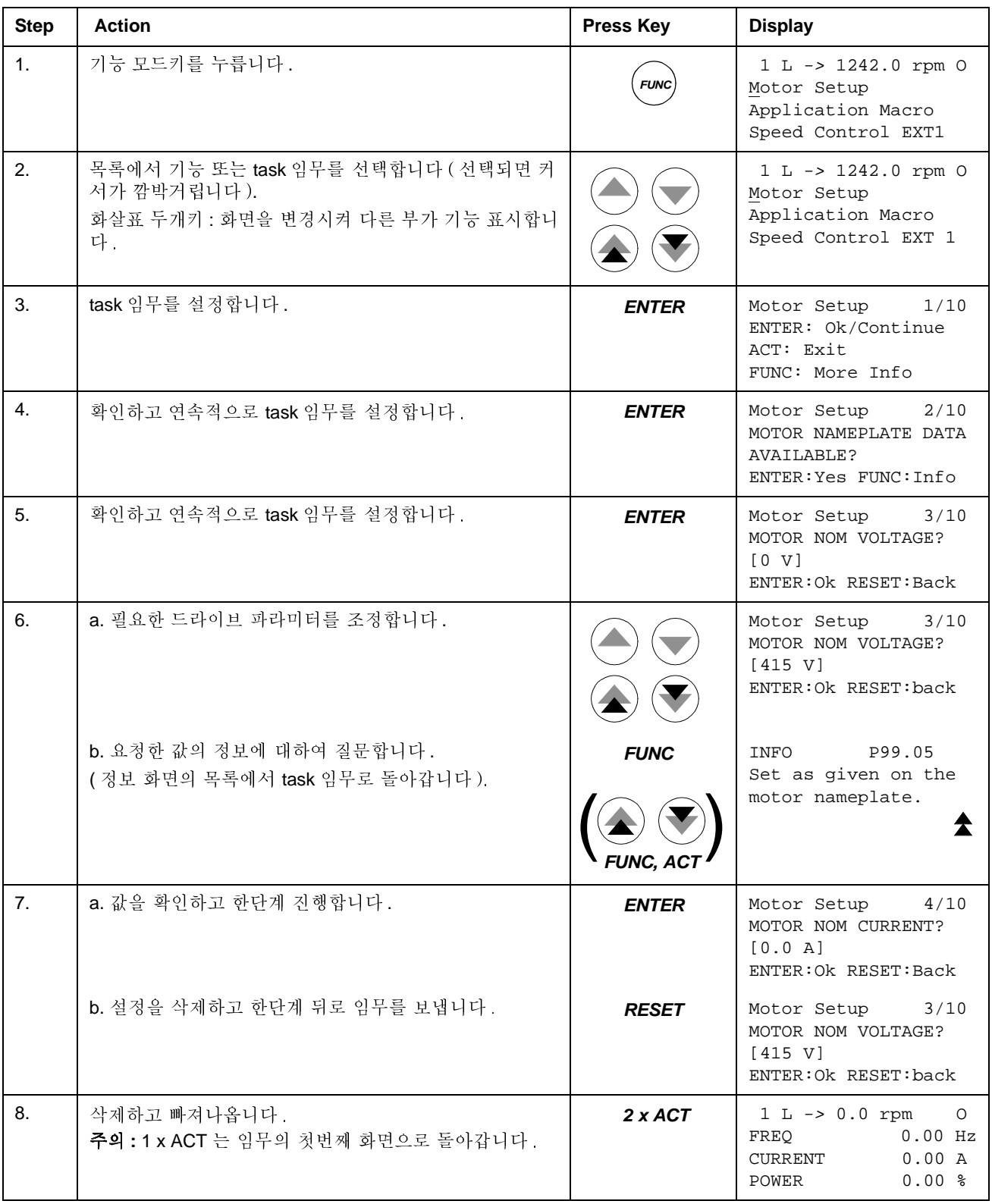

#### 드라이브에서 파넬로의 데이타 전송 방법 (업 - 로드)

#### 주의:

- 파넬에서 드라이브로 데이타 저송(다운-로드)하기전에 드라이브에서 파넬로 데 이타 전송 (업 - 로드).
- 데이타를 전송할 드라이브들의 프로그램 버젼이 같은가를 확실하게 점검. 파라미 터 33.01 과 33.02 를 보십시오.
- 드라이브에서 파넬을 떼어내기 전에 파넬이 원격 운전 모드인가를 점검. (LOC/ REM 키로 변경 ).
- 다운 로드하기전에 드라이브를 정지하십시오.
- 업 로드 전에 각 드라이브에서 다음의 과정을 반복합니다:
- 전동기 설정.
- 선택 장비와의 통신을 활성화. (파라미터 그룹 98 OPTION MODULES를 보시오)
- 업 로드 전에 복사할 드라이브에서 다음을 실행하십시오 :
- 먼저 그룹 10 에서 97 까지의 파라미터를 설정합니다.
- 업 로드를 실행하십시오 (아래 표 참조).

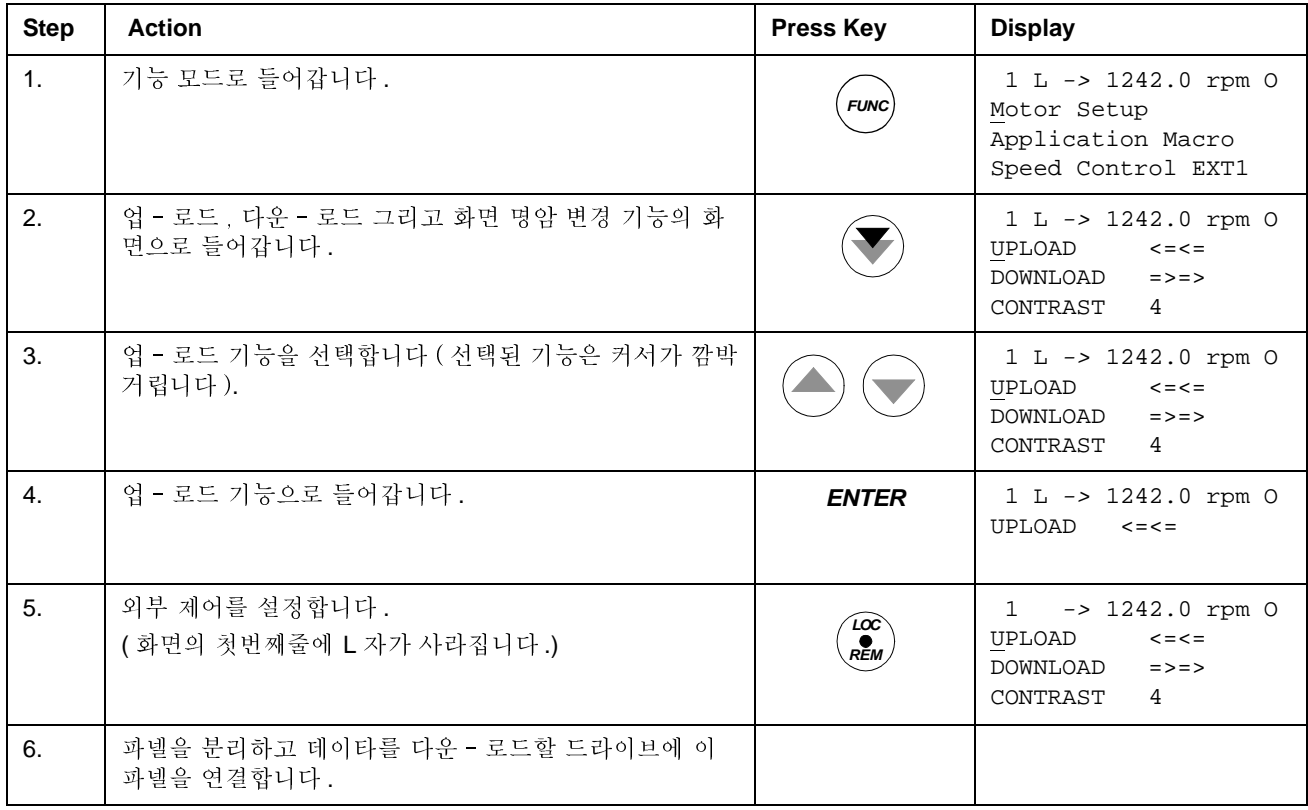

### 파넬에서 드라이브로의 데이타 전송 방법 (다운 - 로드)

위의 드<mark>라이브에서 파넬로의 데이타 전송 방법 (업 - 로드)</mark>의 주의 사항을 고려하 십시오.

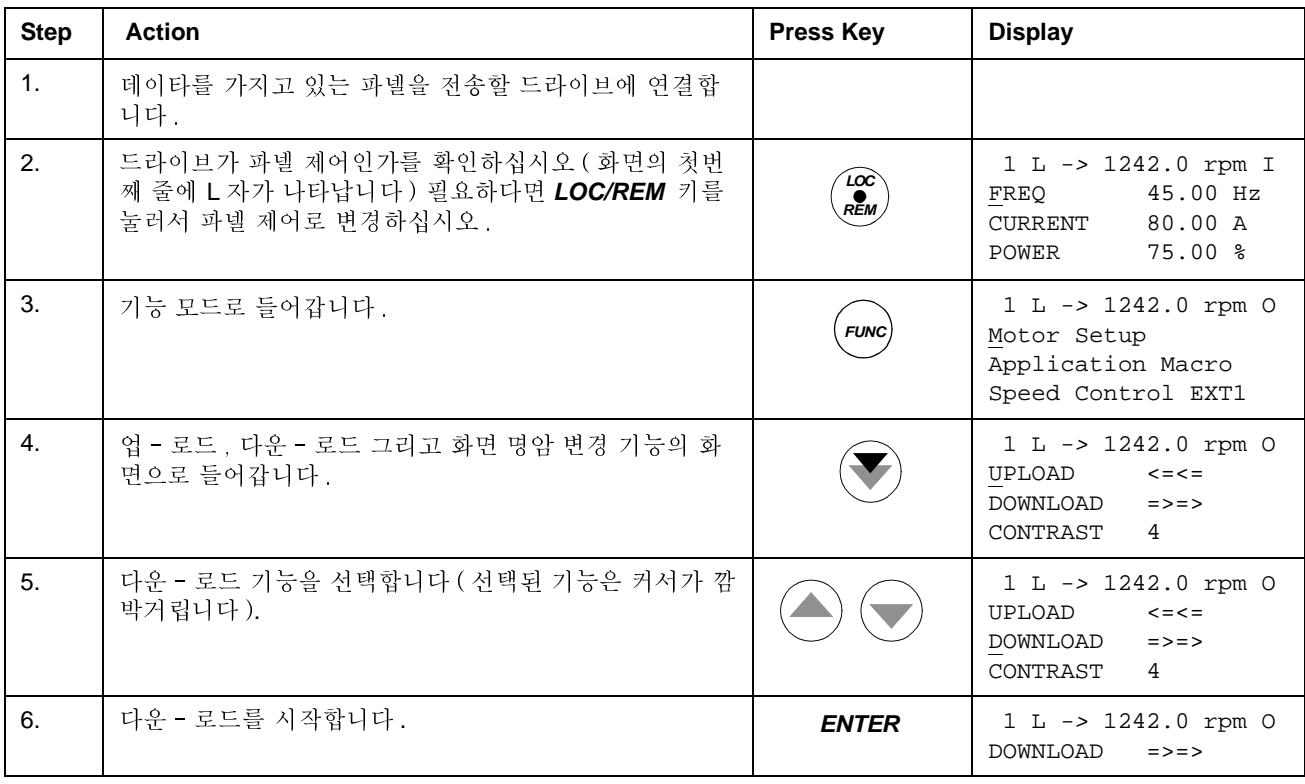

## 화면의 명암을 설정하는 방법

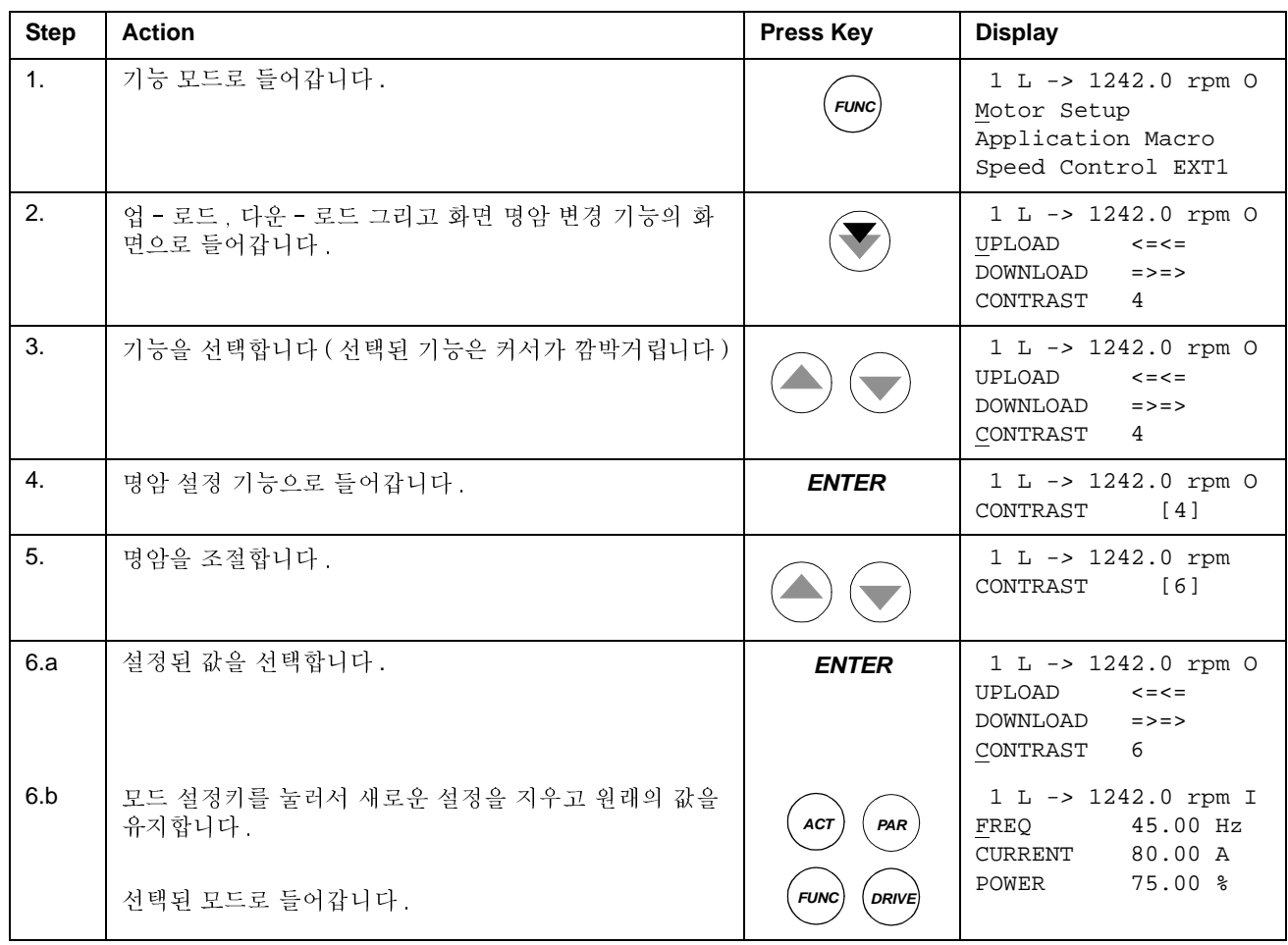

## 드라이브 설정 모드

드라이브 설정 모드는 일반적인 사용에서는 필요하지 않습니다 : 여러대의 드라이브 가 하나의 파넬에 연결되는 응용에 사용됩니다. ( 더 자세한 내용은 Installation and Start-up Guide for the Panel Bus Connection Interface Module, NBCI, Code: 3AFY 58919748 [English] 를 참조하십시오.)

- 드라이브 모드에서 사용자는 다음을 실행할 수 있습니다:
- 파넬 링크를 통한 파넬과 통신할 드라이브를 설정합니다.
- 파넬 링크에 연결된 드라이브의 Identification 숫자를 변경합니다.
- 파넬 링크에 연결된 드라이브의 상태를 볼 수 있습니다.

사용자가 DRIVE 키를 눌러서 드라이브 설정 모드로 들어갑니다.

각각의 연결된 스테이션은 고유의 Identification 숫자를 갖습니다. 드라이브의 ID 숫 자에 대한 공장설정은 1 입니다.

주의: 드라이브가 파넬 링크를 통하여 다른 드라이브와 연결되지 않으면 드라이브 ID 숫자의 공장 설정을 변경하지 마십시오.

| <b>Step</b> | <b>Action</b>                                                                                                    | Press key                        | <b>Display</b>                                                                                                    |
|-------------|----------------------------------------------------------------------------------------------------|----------------------------------|----------------------------------------------------------------------------------------------------|
| 1.          | 드라이브 설정 모드로 들어갑니다.                                                                                                    | <b>DRIVE</b>                     | <b>ACS800</b><br>ASAAA5000 xxxxxx<br>ID NUMBER 1                                                                                                    |
| 2.          | 다음 드라이브 / 화면을 선택합니다.<br>스테이션의 ID 숫자는 <i>ENTER</i> 키를 처음 눌러서 변경하고<br>(ID 숫자에 괄호가 나타납니다) 화살표 키로 값을 조정합<br>니다. ENTER 키를 눌러서 새로운 값을 설정합니다. 드라<br>이브의 전원을 껐다 켜서 새로 설정된 ID 숫자를 유효하게<br>합니다.<br>파넬 링크에 연결된 모든 장비의 상태 화면은 마지막 스테<br>이션후에 나타납니다. 만일 모든 스테이션이 화면과 일치<br>하지 않으면 위쪽 화살표 두개키를 눌러서 나머지 스테이<br>션을 볼 수 있습니다. |                                  | ACS800<br>ASAAA5000 xxxxxx<br>ID NUMBER 1<br>$1\overrightarrow{0}$<br>Status Display Symbols:<br>$\vec{o}$ = Drive stopped, direction<br>forward<br>T = Drive running, direction<br>reverse<br>$F =$ Drive tripped on a fault |
| 3.          | 모드 설정키를 눌러서 마지막으로 화면 표시된 드라이브<br>와 연결하고 다른 모드로 들어갑니다.<br>선택된 모드로 들어갑니다.                                                                                                    | PAR<br><b>ACT</b><br><b>FUNC</b> | $1 L \rightarrow 1242.0 rpm I$<br>45.00 Hz<br>FREQ<br>80.00 A<br>CURRENT<br>75.00%<br>POWER                                                                                                    |

드라이브 설정과 파넬 링크된 드라이브의 ID 숫자 변경 방법

# 화면에서 짜여진 이진 값의 설정과 표시 방법

몇몇의 실제 값과 파라미터는 짜여진 이진 값입니다. 즉 각각의 비트는 한정된 의미 여진 이진 값이 16 진수의 형태로 표시와 입력이 됩니다.

아래의 예제에서 짜여진 이진 값중에서 1,3,4 번 비트의 값이 ON 입니다:

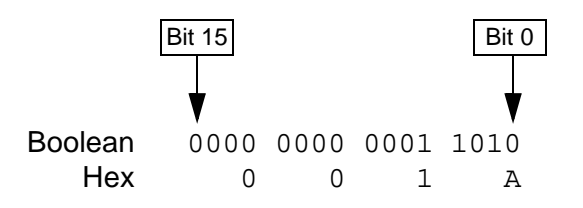

# 프로그램 특징

### 개요

이 장에서는 프로그램의 특징에 대하여 설명합니다. 각 특징에 대하여 관계되는 사 용자 설정, 운전 신호와 고장, 경고 메세지들을 열거하였습니다.

# 초기 운전

#### 소개

이 절에서는 초기 운전 과정을 설명하며 드라이브에 입력하는 데이타 ( 파라미터 값 ) 설정에 도움을 줍니다. 또한 설정된 값이 유효 범위내 설정등 설정 값의 유효성을 점검합니다. 드라이브를 맨 처음 기동하면 초기 운전의 처음 단계인 언어 설정 화면 이 자동적으로 나타납니다.

초기 운전은 단계적으로 이루어집니다. 사용자는 초기 운전의 단계에 따라서 실행 하십시오. 사용자는 초기 운전을 이용하지 않고서 드라이브의 파라미터를 설정할 수 있습니다.

초기 운전 방법은 제어\_ 파넬 장을 참조하십시오.

#### 단계별 초기 설정 명령

응용 매크로 (파라미터 99.02)에 따라서 초기 운전은 단계별로 결정을 합니다. 초 기 운전의 단계는 아래 표에 있습니다.

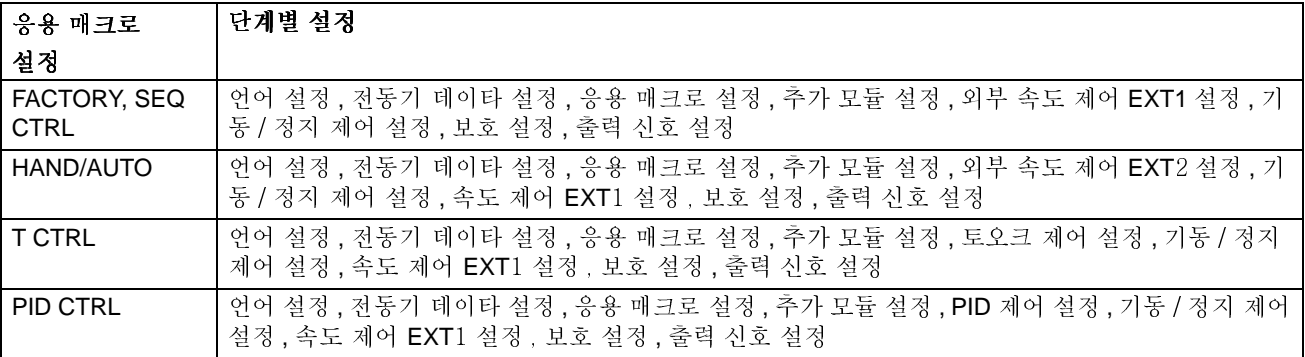

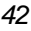

## List of tasks and the relevant drive parameters

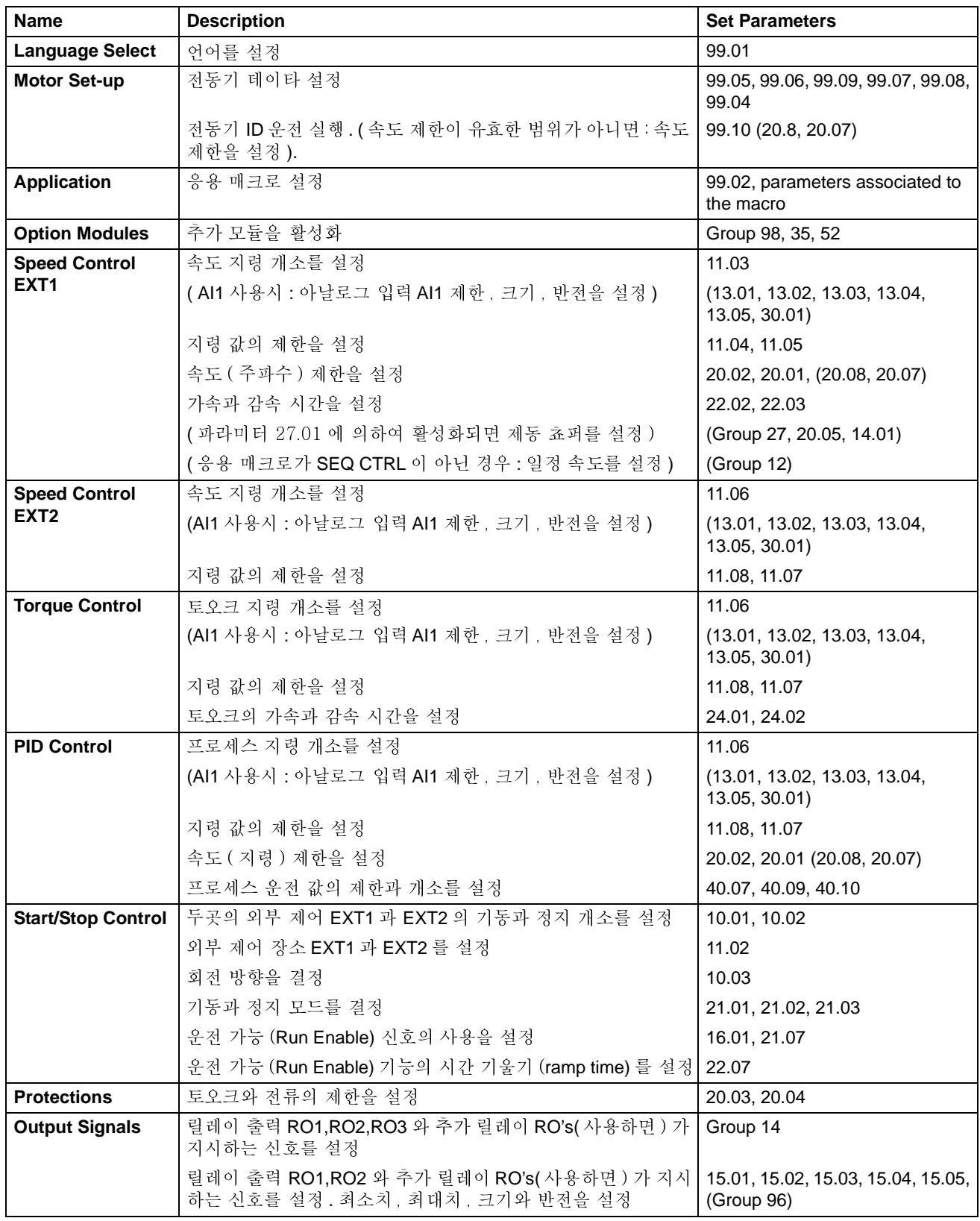

43

# Assistant 화면의 내<mark>용</mark>

초기 운전에는 두가지 화면이 있습니다 : 주 화면과 정보 화면으로 주 화면은 사용자 가 정보 또는 답변을 바로 입력합니다 . 주 화면에서 단계별 초기 운전을 실시합니다 . 정보 화면은 주 화면의 도움 문장을 나타냅니다 . 아래 그림은 두 화면의 예를 나타 내었습니다.

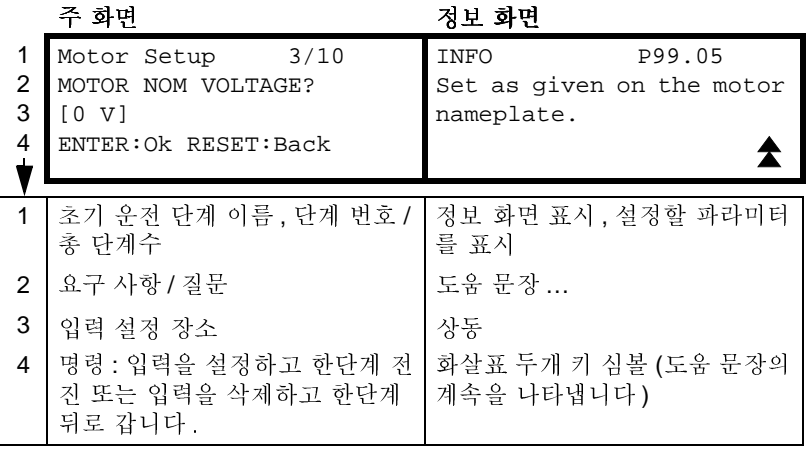

#### 파넬 \_ 제어 와 외부 제어

드라이브는 기동 , 정지 , 회전 방향 설정과 지령 값들을 제어 \_ 파넬 또는 디지탈 입 력과 아날로그 입력으로 받을수 있습니다 . 필드 버스 어댑터는 필드 버스 링크에서 제어를 가능하게 합니다 . DriveWindow 가 설치된 컴퓨터에서도 드라이브의 제어가 가능합니다.

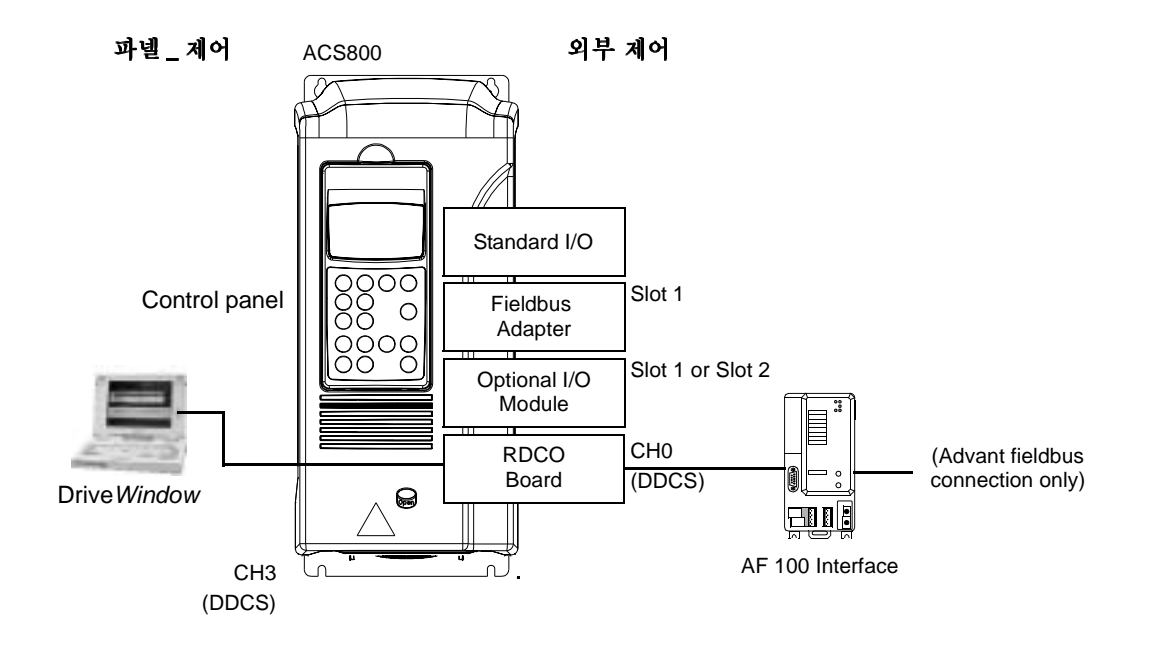

# --

드라이브가 파넬 제어 모드인 경우에는 화면에 L 자가 나타나며 제어 \_ 파넬의 키 \_ 스위치로 운전합니다.

 $1(L)$ ->1242 rpm I

파넬 제어 모드인 경우 제어 \_ 파넬의 키 \_ 스위치에 의해서만 운전이 가능합니다.

# -

드라이브가 외부 제어 모드인 경우 입 /출력 단자 (디지탈과 아날로그 입력 ) 그리고 확장 입 / 출력 모듈 또는 필드 버스 인터페이스를 통하여 운전합니다 . 또한 제어 \_ 파넬을 외부 제어용으로 설정하여 운전이 가능합니다.

외부 제어인 경우 화면에 표시가 없거나 특별히 제어 \_ 파넬을 외부 제어용으로 설정 한 경우 R 자가 화면에 나타납니다.

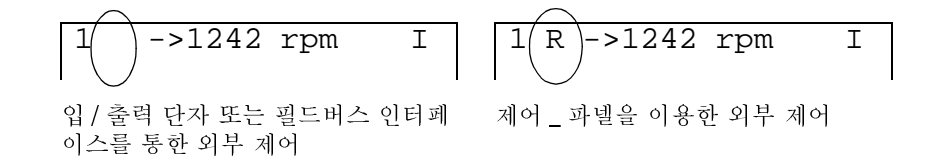

사용자는 두 곳의 외부 제어 신호를 연결할 수 있습니다 , EXT1 or EXT2. 사용자 설 정에 의해서 제어 개소를 설정합니다.

# $\overline{a}$

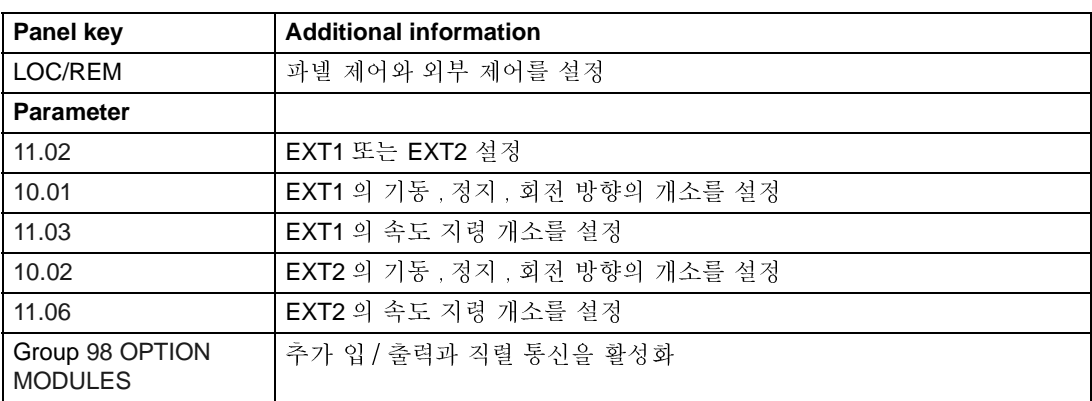

#### 분석

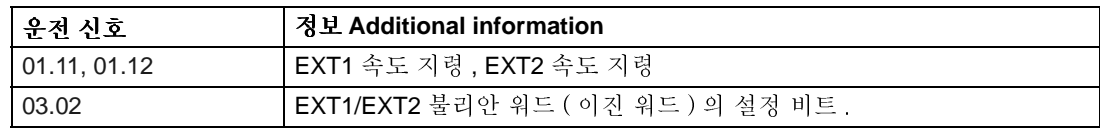
## 블록 다이아그램 : EXT1 에서의 기동 , 정지 , 회전 <mark>방향</mark> 개소

아래의 그림은 외부 제어 개소 EXT1 에서의 기동 , 정지 , 회전 방향 개소 설정 파라 미터를 나타냅니다.

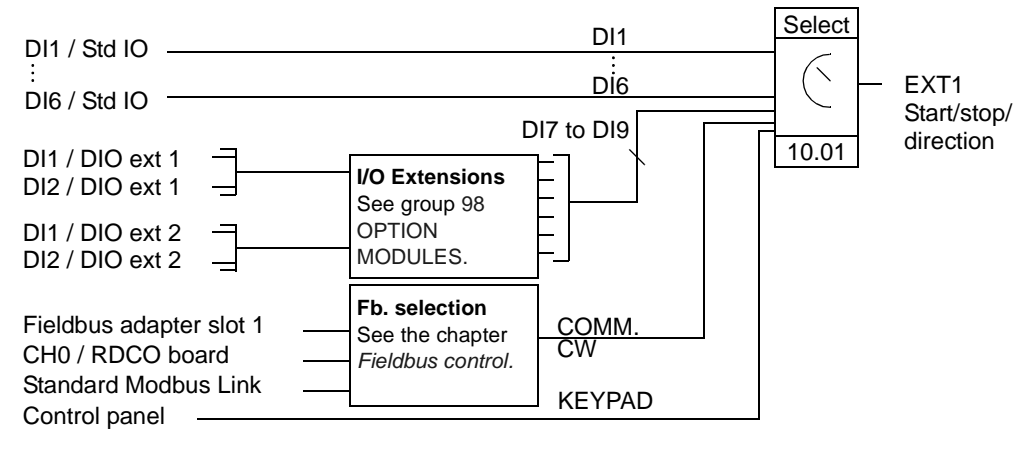

DI1 / Std IO = Digital input DI1 on the standard I/O terminal block DI1 / DIO ext 1 = Digital input DI1 on the digital I/O extension module 1

## - !"# **: EXT1** \$-,--'-

아래의 그림은 외부 제어 개소 EXT1 에서의 속도 지령 개소 설정 파라미터를 나타냅 니다.

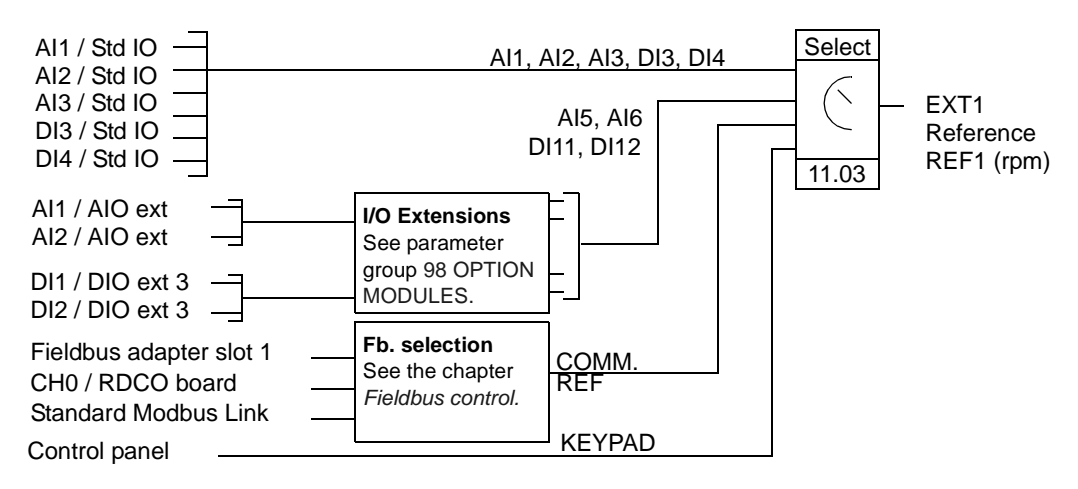

AI1 / Std IO = Analogue input AI1 on the standard I/O terminal block

AI1 / AIO ext = Analogue input AI1 on the analogue I/O extension module

### 속도 지령 형태와 절차

드라이브는 속도 지령 신호로 아날로그 입력 신호와 제어 \_ 파넬 신호를 포함하여 여 러가지를 받을 수 있습니다.

- 속도 지령 신호로 두개의 디지탈 입력을 사용 : 하나의 디지탈 입력은 속도 지령 을 증가하고 다른 하나는 감소 .
- 속도 지령 신호로 부호를 가진 아날로그 신호를 사용 : 하나의 아날로그 입력으로 속도와 회전 방향을 제어합니다 . 최소값은 역방향 최대 속도이고 최대값은 정방 향 최대 속도입니다.
- 수학적 기능을 이용하여 두개의 아날로그 입력을 속도 지령으로 사용 : 두 신호를 더하기 , 빼기 , 곱하기와 두 신호 중 최소치 선택과 최대치 선택 .
- 수학적 기능을 이용하여 하나의 아날로그 입력과 직력 통신을 통한 신호를 속도 지령으로 사용 : 두 신호를 더하기와 곱하기 .

최소와 최대 속도 제한값에 상응할 수 있도록 외부 속도 지령 신호의 크기를 조절할 수 있습니다.

## $-$

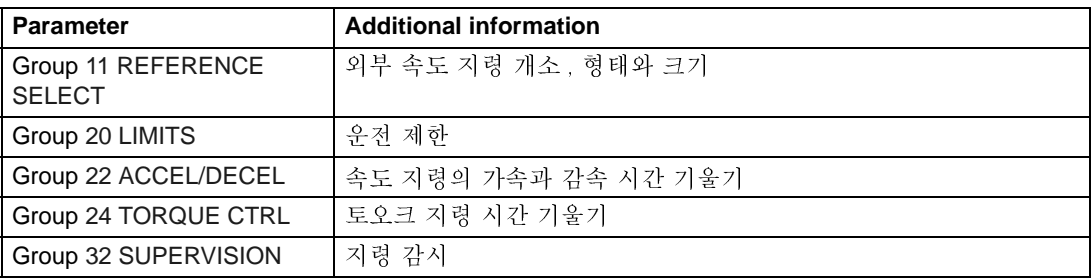

# .-.-

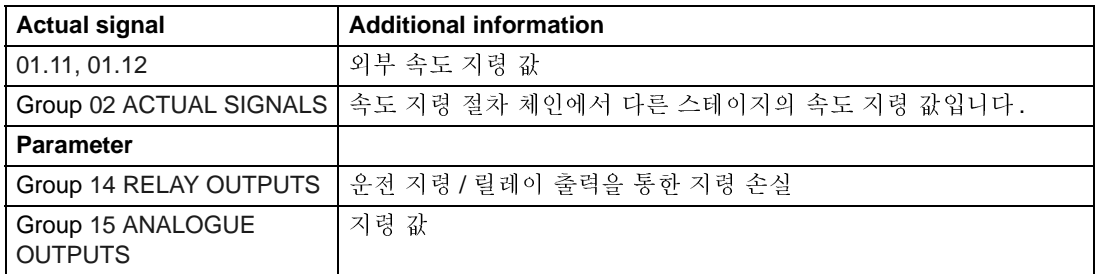

## 속도 지령 다듬기

속도 지령 트리밍은 외부 % 속도 지령 ( 외부 속도 지령 REF2) 를 다음 응용의 측정 된 값에 일치시키는 기능입니다. 아래의 블록 다이아그램은 트리밍 기능을 나타냅 니다.

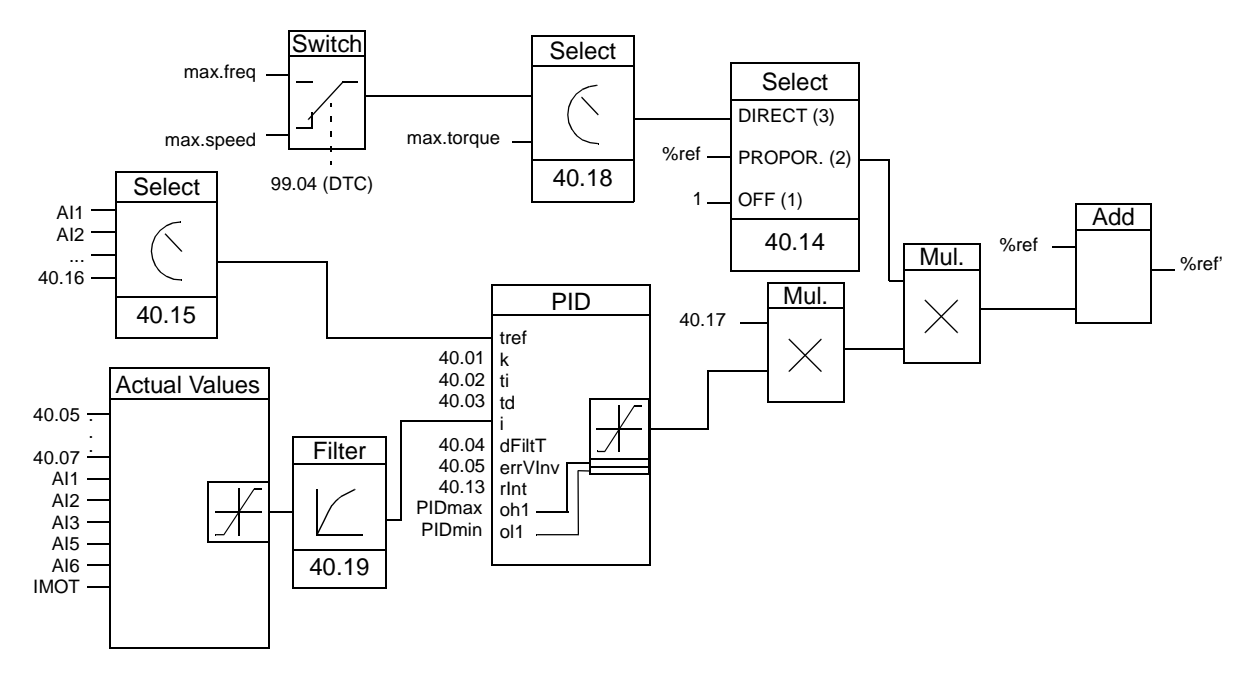

%ref= 트리밍 전의 드라이브 속도 지령 %ref' = 트리밍 후의 드라이브 속도 지령 max. speed= Par. 20.02 ( 또는 20.01 절대값이 클때 적용 ) max. freq = Par. 20.08 (또는 20.07 절대값이 클때 적용) max. torq = Par. 20.14 (또는 20.13 절대값이 클때 적용)

#### 설정

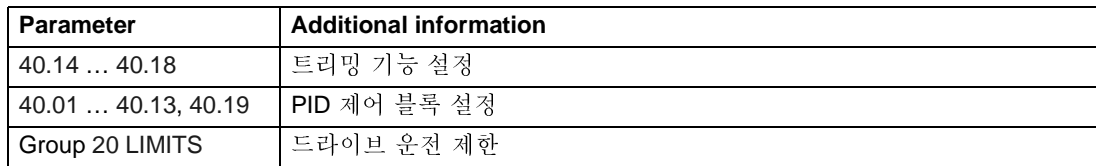

### 예제

컨베이어 라인에 드라이브를 사용한 예입니다. 라인의 장력이 사용되는 속도 제어: 측정된 장력이 장력 설정값을 초과한 경우 속도는 감소를 하고 반대인 경우는 속도 는 증가합니다.

사용자는 요구하는 속도를 조정하기 위하여:

- 트리밍 기능을 활성화하고 장력 설정치와 측정치를 연결합니다.
- 적절한 값으로 트리밍을 조율합니다.

#### 속도를 제어하는 컨베이어 라인

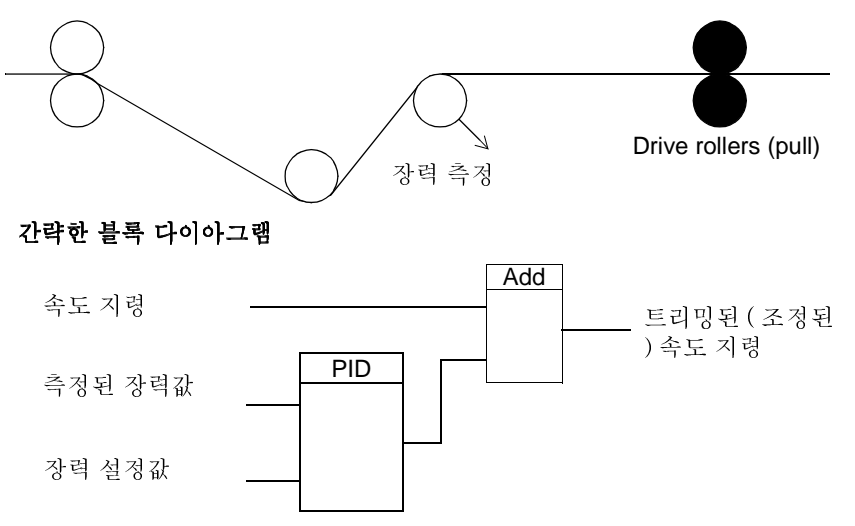

## 아날로그 입력의 프로그램

드라이브는 세개의 아날로그 입력이 있습니다 : 하나의 전압 입력 (0/2 to 10 V or -10 to 10 V) 과 두개의 전류 입력 (0/4 to 20 mA). 아날로그 확장 모듈 사용시 두개의 입 력을 더 사용할 수 있습니다 . 각각의 입력은 반전과 필터 기능이 있으며 최소값과 최 대값을 조절할 수 있습니다.

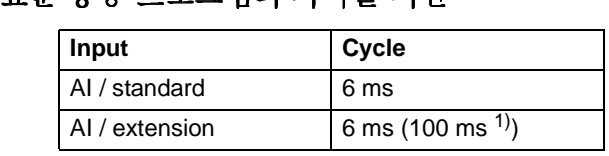

 $1$  전동기 온도 측정 기능의 사이클 시간 그룹 [35 MOT TEMP MEAS](#page-137-0) 참조.

## $\epsilon$  o

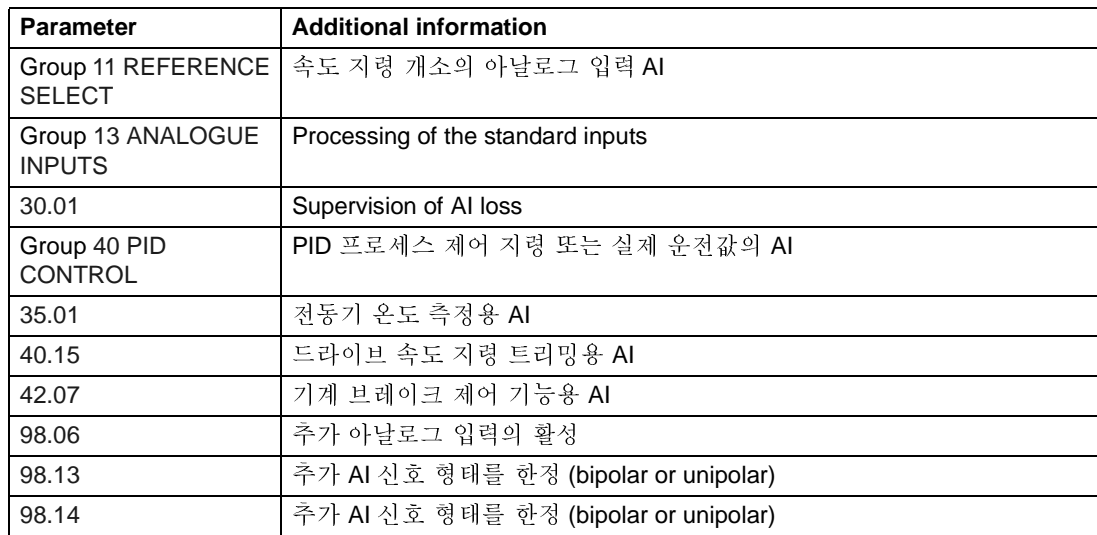

## . . . . .

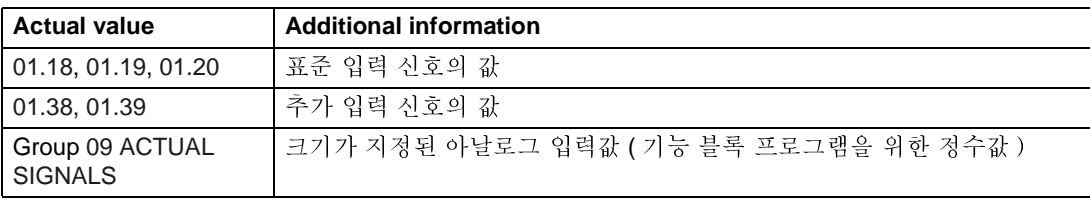

### 아날로그 출력 프로그램

표준으로 프로그램 가능한 두개의 전류 출력 신호 (0/4 to 20 mA) 와 추가 아날로그 입 / 출력 모듈을 사용할 경우 두개의 출력 신호를 사용할 수 있습니다 . 아날로그 출 력 신호는 반저과 필터 기능이 있습니다.

아날로그 출력 신호는 전동기 속도, 프로세스 속도 ( 크기가 정해진 전동기 속도 ), 출력 주파수, 출력 전류, 전동기 토오크, 전동기 출력등으로 사용할 수 있습니다.

직렬 통신 링크를 통해서 아날로그 출력에 값을 쓸 수 있습니다.

# 01-2-34"#-5 6-78

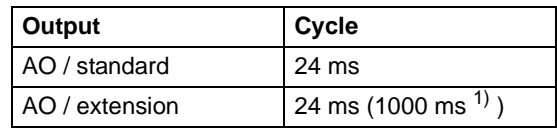

 $1$  전동기 온도 측정 기능의 사이클 시간 그룹 [35 MOT TEMP MEAS](#page-137-0) 참조.

## $-$

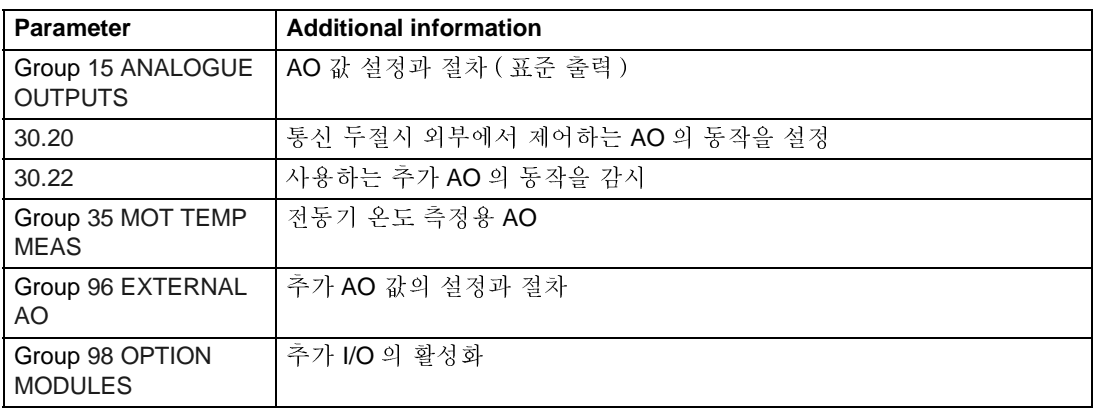

## .-.-

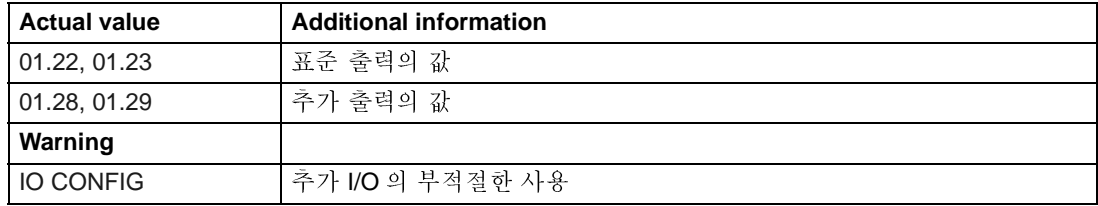

## 디지탈 입력의 프로그램

드라이브는 표준으로 여섯개의 디지탈 입력이 있습니다. 추가 디지탈 입/출력 확장<br>모듈 사용시 여섯개의 입력을 사용할 수 있습니다 .

#### 표준 응용 프로그램의 사이클 시간

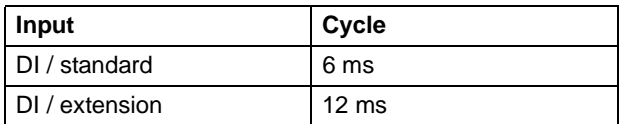

### 설정

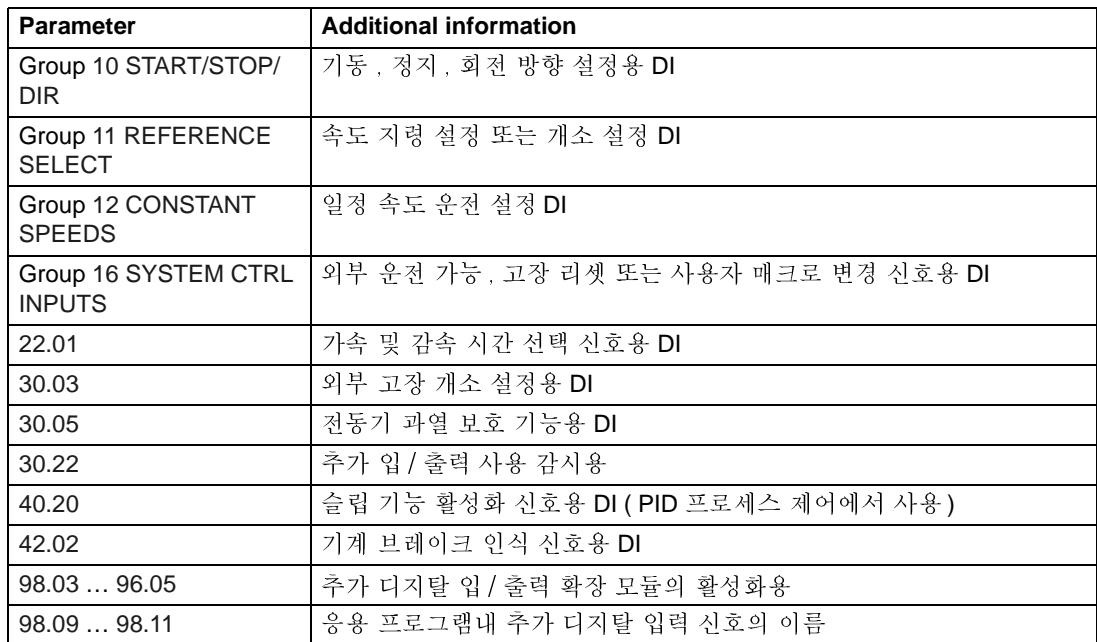

### 진 단진 단

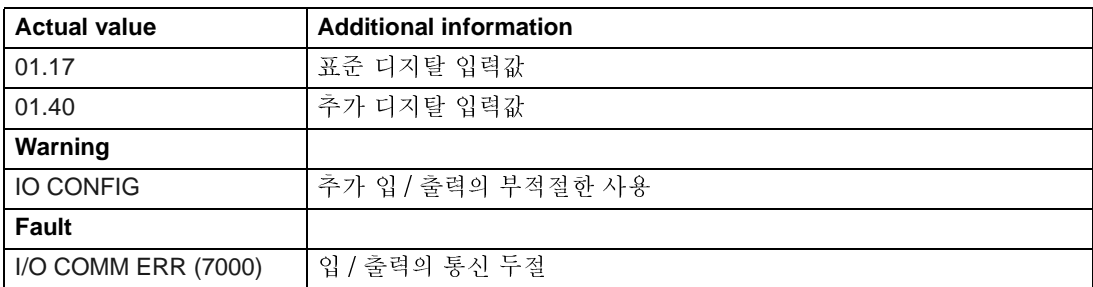

## 릴레이 출력의 프로그램

표준으로 세개의 릴레이 출력이 있습니다 . 추가 디지탈 입 / 출력 확장 모듈 사용시 Ú®Q-Õ}j-k-l/ -=6>?--mn]-T-"#\*+-ÛÜ-¤9 으로 나타낼 수 있습니다 : 운전 준비, 운전, 고장, 경고, 전동기 스톨 등 .

직렬 통신으로 릴레이 출력의 값을 나타낼 수 있습니다 .

## 01-2-34"#-5 6-78

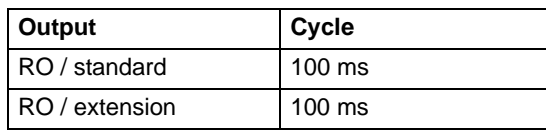

## $-$

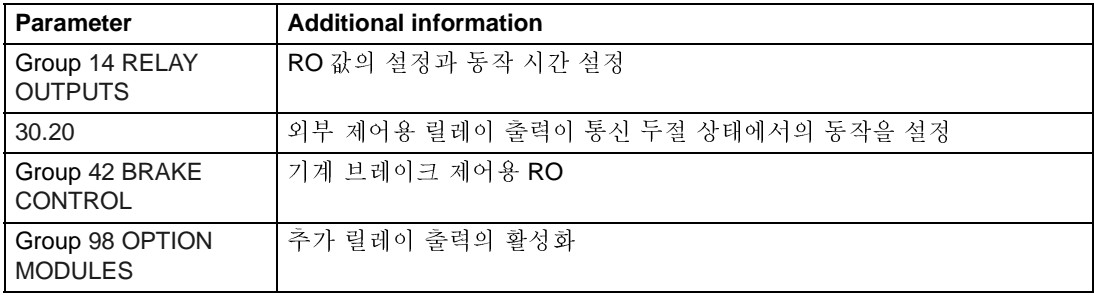

## . . . . .<br>.

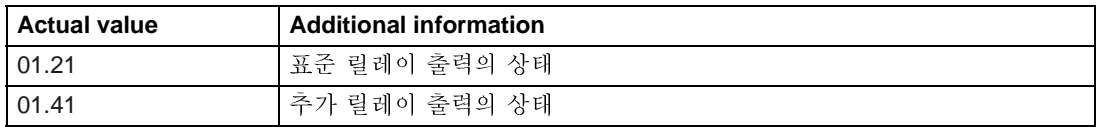

## 운전 신호

여러개의 운전 신호를 볼 수 있습니다:

- 출력 주파수, 전류, 전압과 전력
- 전동기 속도와 토오크
- 주 전압과 인버터 직류 전압
- 현재 제어 개소 ( 파넬 제어, 외부 제어 EXT1 또는 EXT2)
- 속도 지령 값
- 드라이브 온도
- 인버터 사용 시간 (h), 사용 전력량 (kWh)
- 디지탈 입 / 출력과 아날로그 입 / 출력 상태
- PID 제어기의 운전 값 (PID 제어 매크로 선택시)

제어 \_ 파넬 화면에 세개의 신호를 동시에 나타낼 수 있습니다. 직렬 통신 또는 아날 로그 출력을 통하여 값을 볼 수도 있습니다.

### 설정

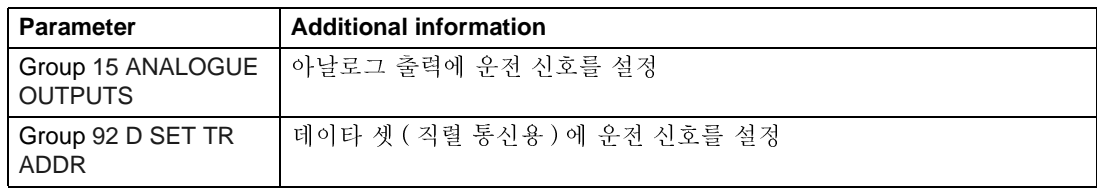

### 진 단진 단

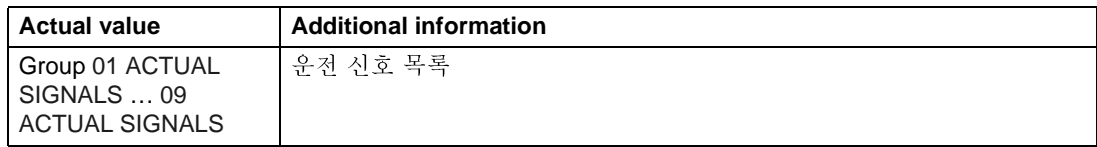

## 전동기 ID 운전

Direct Torque Control(DTC) 의 실행은 전동기 초기 운전중 결정되는 정확한 수학적 모델을 기본으로 한다.

전동기 ID 운전은 처음 기동 신호를 주면 자동적으로 실행하며, 이때 전동기는 정지 중에 여자되여 수초간에 걸쳐서 전동기의 정확한 수학적 모델이 생성됩니다. 이 ID 운전은 대부부의 응용에 적용됩니다.

특별한 응용에 다른 ID 운전을 실행할 수 있습니다.

#### 설 정

파라미터 99.10.

### Power loss ride-through

입력 전압이 사라졌을 경우, 드라이브는 전동기 회전의 운동에너지로 계속 운전이 됩니다. 드라이브는 전동기가 회전하고 에너지가 드라이브로 전달되는 동안 운전 을 합니다. 주 차단기가 떨어지지 않았다면 드라이브는 연속해서 운전을 할 수 있습 니다.

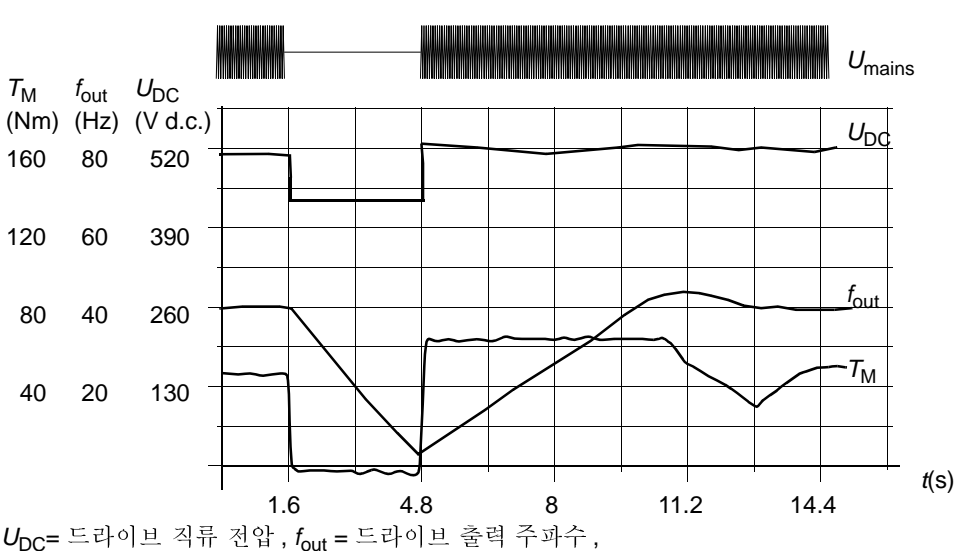

 $T_M$  = 전동기 토오크

정격 부하에서 공급 전압이 사라졌습 (fout = 40 Hz). 드라이브 직류 전압이 최소치까지 감소. 주 차단 기가 떨어질때까지 제어기는 전압을 유지하고 있습. 드라이브는 전동기의 발전 모드로 운전. 전동기 의 회전 속도는 감소하지만 드라이브는 전동기가 충분한 운동에너지를 얻을때까지 운전.

주의 : 판넬을 제작할때 주차단기를 짧은 시간 공급 전압이 사라져도 ON 상태를 유 지하는 회로를 구성해야 합니다. 시간은 조절이 가능하며 공장에서의 초기 설정치 는 5 초입니다.

## 자동 재기동

드라이브는 수밀리초내에 전동기의 상태를 검출할 수 있기때문에 모든 상태에서 기 기동이 즉각됩니다 . 재기동에 지여 시간이 없기때문에 터빈 펌프나 풍차 패 기동이 쉽습니다.

### 설 정

파라미터 21.01.

### 직류 여자

직류 여자가 활성화되면 드라이브는 전동기를 기동하기전에 자동으로 여자시킵니다 . 이것은 전동기 정격토오크의 200% 이상의 이탈 토오크 발생을 가능하게 합니다. 여자 시간을 조절하므로 기계 브레이크가 풀리는 시간과 전동기 기동시간을 맞출 수 있습니다. 자동 재기동과 직류 여자는 동시에 같이 사용할 수 없습니다.

#### 설 정

파라미터 21.01 과 21.02.

## 직류 홀드 (DC Hold)

전동기 직류 \_ 홀드 (DC Hold) 기능이 활성화되면 전동기 Motor 의 회전자를 제로 속도에서 구속시킬 수 있습니다. 전동 기 속도 지령과 운전 속도가 미리 설정한 직류 \_ 홀드 속 도 이하로 되면 드라이브는 전동기를 정지하고 전동기에 DC를 보낸다. 전동기 속도 지령이 직류 홀드 속도를 초 과하면 드라이브는 다시 정상 운전을 합니다.

### 설 정

파라미터 21.04. 21.05. 그리고 21.06.

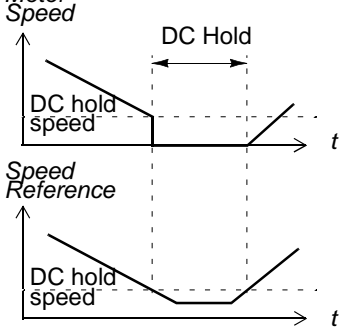

## 자속 브레이크

드라이브는 전동기의 여자 레벨을 증가하므로써 큰 감속을 할 수 있습니다. 전동기 의 자속을 증가시켜서 전동기가 브레이킹할때 발생하는 에너지를 열에너지로 바꿀 수 있습니다. 이 기능은 전동기가 15KW 이하일때 유용합니다.

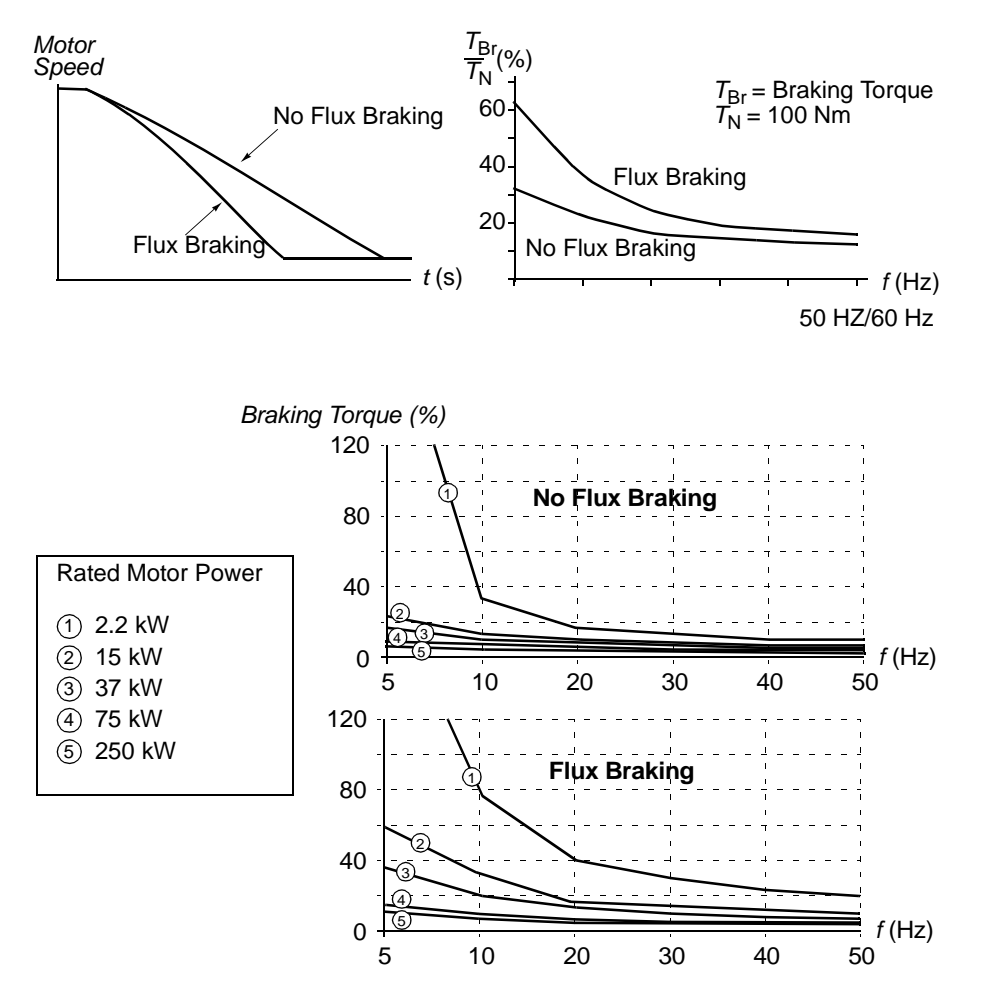

드라이브는 브레이킹 시는 물론 전동기의 상태를 지속적으로 감시합니다. 자속 브 레이킹은 전동기의정지와 속도의 변화에 사용할 수 있습니다. 자속 브레이킹의 장 점은 다음과 같습니다:

- 정지 신호가 주어지면 즉시 브레이킹이 시작됨. 브레이킹이 시작되기전에 자속이 감소하기를 기다릴 필요가 없습니다.
- 전동기 냉각에 효율적입니다. 자속 브레이킹동안에는 전동기의 회전자의 전류가 아닌 고정자의 전류가 증가합니다. 고정자의 냉각이 회전자보다 효율적입니다.

### 설 정

파라미터 26.02.

## 최적 자속

최적 자속은 드라이브가 정격 부하이하로 사용될때 에너지 소비의 총합과 전동기 소 음 레벨을 감소시킵니다. 총 효율 ( 전동기와 드라이브 )은 부하 토오크와 속도에 따 라서 1% 에서 10% 까지 증가시킬 수 있습니다.

#### 설 정

파라미터 26.01.

### 가속과 감속 시간

두개의 가속과 감속 시간 설정이 가능합니다. 가속 / 감속 시간과 형태를 조절할 수 있습니다. 디지탈 입력을 통하여 두가지 기울기 사이를 제어할 수 있습니다.

Motor 직선형과 S 자형 곡선의 형태가 가능합니다. speed 지서형 : 안정적이거나 빠르지 않은 가 / 감속 운전 에 적합합니다. Linear S-curve S자형 : 컨베이어 운전에 최적이며, 부드러운 속도 변화를 요구하는 응용에 적합합니다. 설정 파라미터그룹 22 ACCEL/DECEL.  $\overline{2}$  t (s)

#### 임계 속도

기계적인 공진의 문제로 어떠한 속도 또는 속도대의 운전을 피하고자 할때 임계 속 도 기능이 유효합니다.

#### 설 정

파라미터 그룹 25 CRITICAL SPEEDS.

### 일정 속도

15 개의 일정 속도를 미리 정할 수 있습니다. 일정 속도는 디지탈 입력으로 설정할 수 있습니다 . 일정 속도 기능이 활성화되면 외부 속도 지령보다 우선합니다 .

#### 설 정

파라미터 그룹 12 CONSTANT SPEEDS.

## 속도 제어기 조정

전동기 ID 운전시에 속도 제어기를 자동으로 조정을 하지만 수동으로 제어기의 이득 , 적분 시간과 미분 시간을 조절할 수 있으며 또한 속도 제어기의 자동 조정 운전을 실행할 수 있습니다. 자동 조정 운전에서 제어기는 전동기와 부하의 관성을 기준으 로 조정합니다. 아래 그림은 계단 속도 지령 (일반적으로 1 에서 20%)에 대한 운전 속도 응답을 나타낸다.

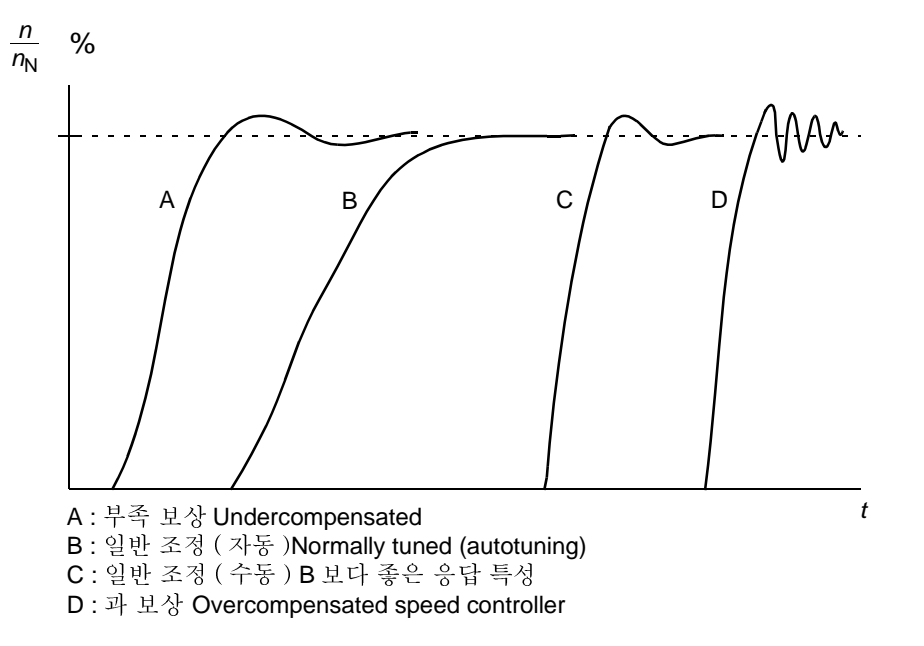

아래그림은 속도 제어기를 간단한 블록 다이아그램으로 나타냈다. 속도 제어기의 출력은 토오크 제어기의 지령값입니다.

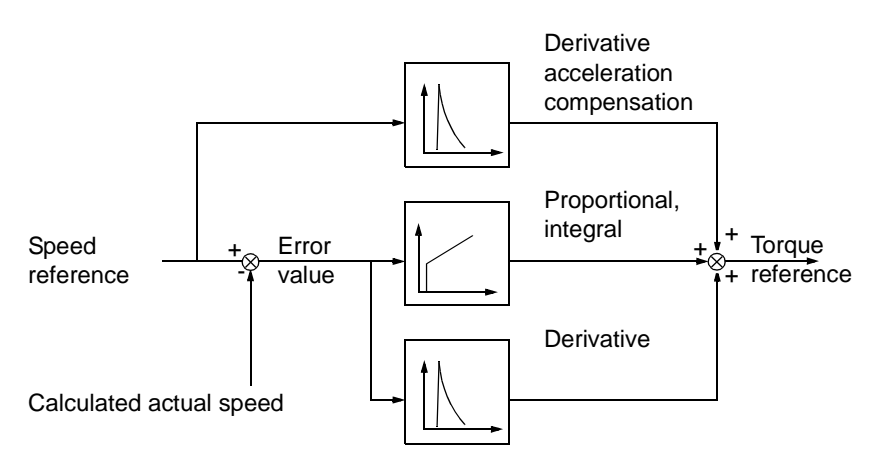

### 설 것

파라미터 그룹 23 SPEED CTRL 과 20 LIMITS.

#### 지 다

운전 신호 01.02.

## 속도 제어 정도

**Speed Control No Pulse With Pulse** Encoder Encoder  $\pm$  0.1 to 0.5 %  $+0.01\%$ Static speed error, % of  $n_{N}$ (10% of nominal slip) 동적 속도 특성 0.4 %sec.\* 0.1 %sec.\*

아래 표는 DTC 사용시 속도 제어의 정도를 나타냅니다.

\* 동적 속도 특성은 속도 제어기의 튜닝과 관련됩니다.

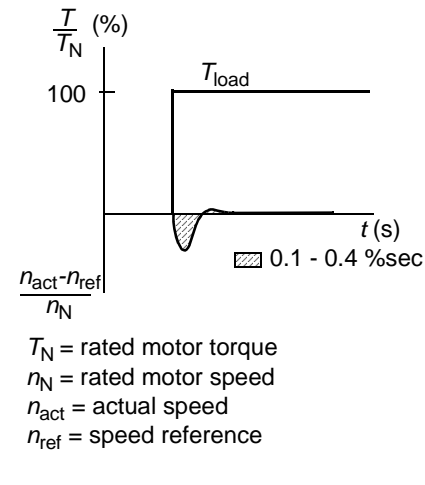

### 토오크 제어 특성

드라이브는 전동기 축의 속도 피이드백없이 정밀한 토오크 제어가 가능합니다. 아 래 표는 DTC 사용시의 토오크 제어 특성을 나타냅니다.

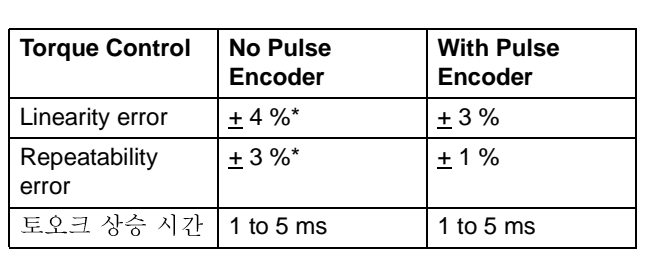

\* 제로 주파수에서 운전시 When operated around zero frequency, the error may be greater.

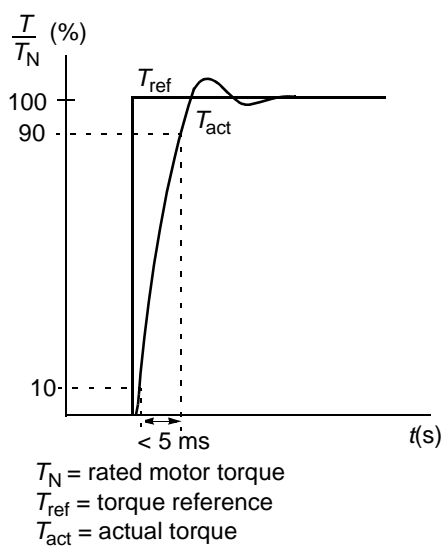

### 스칼라 제어

DTC 제어 대신 스칼라 제어를 선택하여 사용할 수 있습니다. 스칼라 제어시 주파수 지령 신호로 드라이브를 제어합니다. 스칼라 제어는 DTC 제어 정도로 운전할 수 없 습니다.

스칼라 제어는 다음의 특별한 응용에 사용되어 집니다:

- 전동기 다수대 운전 : 1) 부하가 전동기에 균등하게 분담되지 않을때 , 2) 전동기들 의 용량이 서로 다를때, 또는 3) 전동기 초기 운전후 전동기를 교환하였을때
- 전동기의 정격 전류가 드라이브 정격 전류의 1/6 이하인 경우
- 드라이브에 저동기를 연결하지 않고 운전할 경우 (시험 목적 등)

#### 설 정

파라미터 99.04.

### 스칼라 제어 드라이브의 IR 보상

IR 보상은 스칼라 제어 모드에서만 사용합니다. ( 위의 스칼라 제어 부분을 참조 ). IR 보상이 실행 되면 드라이브는 저속에서 전동기에 전압을 보상 해서 공급합니다. IR 보상은 높은 기동 토오크를 요구하는 부하에 사용합니다. DTC 에서는 IR 보 상이 필요하지 않습니다.

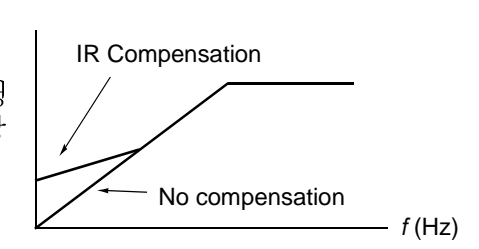

Motor Voltage

#### 설 정

파라미터 26.03.

### 육각 형태 전동기 자속 제어

일반적으로 드라이브는 원형의 회전 자속 벡터를 전동기 자속으로 제어합니다. 이 는 대부분의 응용에 적합합니다. 드라이브가 약계자 점 (FWP, 일반적으로 50 또는 60Hz) 이상에서 운전하면 100% 전압을 출력할 수 없기때문에 드라이브의 순간 부 하 부담율은 정격 전압일때 보다 낮습니다.

육각 형태 자속 제어가 설정되면 전동기는 약계자 점 이하에서는 원형 자속 제어를 행하며 약계자 운전시는 육각형태의 자속제어를 합니다. 제어 형태의 변화는 약계 자점의 100% 부터 120% 까지 점차적으로 변합니다. 육각형태의 자속제어를 행하 면 최대 출력 전압이 가능하여 순간 부하 부담 능력은 원형 제어보다 높지만 약계자 점부터 1.6\* 약계자점까지의 주파수 범위에서는 손실이 증가하여 연속 부하 능력은 떨어진다.

#### 설 정

파라미터 26.05.

### 보호 기능 프로그램

#### Al<Min

Al<Min 기능은 아날로그 입력 신호가 최소값 이하로 내려갈 때의 보호 기능을 선택 합니다.

설 정

파라미터 30.01.

#### **Panel Loss**

드라이브와 제어 파넬간의 통신이 중단될 때 보호 동작 여부를 선택합니다.

설정

파라미터 30.02.

#### 외부 고장

외부 고장 신호 입력 시 . 디지탈 입력중 하나를 설정하여 외부 고장 신호로 선택합 니다.

설 정

파라미터 30.03.

#### 전동기 과열 보호

전동기 과열 보호 기능을 선택하여 전동기의 과열을 방지하며 몇가지 모드에서 선택 할 수 있습니다.

전동기 과열 보호 모드는 전동기의 열적 모델 또는 전동기 써미스터의 과온 지시를 기본으로 합니다.

#### 저동기 열적 모델

드라이브는 다음의 가정하에 전동기의 온도를 계산합니다:

1) 드라이브에 전원을 인가하면 전동기 주위 온도는 30 ℃ 입니다.

2) 전동기의 온도는 사용자 설정 또는 자동으로 계산되는 전동기의 열시정수 와 부 하 곡선 (아래 그림 참조)을 사용하여 계산합니다. 주위 온도가 30 °C 를 초과하는 경우는 부하 곡선을 조정하여야 합니다.

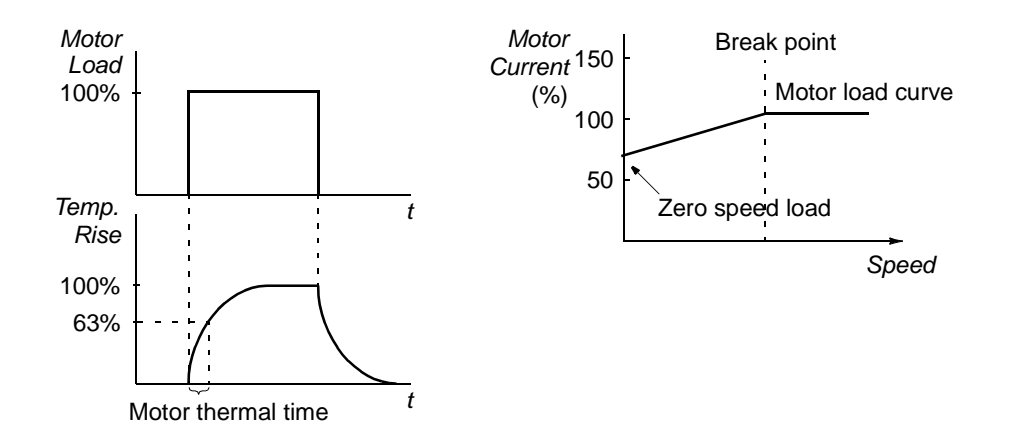

전동기 써미스터 사용

전동기 써미스터 (PTC) 로부터 드라이브의 디지탈 입력 DI6 으로 과온을 받을 수 있 습니다. 전동기가 정상 운전일 경우 써미스터 저항은 1.5kohm( 전 5mA) 을 초과하 지 않으며 저항이 4kohm 을 초과할 경우 고장을 지시하고 전동기를 정지합니다 .

설정

파라미터 30.04 부터 30.09.

주의 : 전동기 온도 측정 기능을 사용할 수 있습니다. 표준 입 / 출력단자를 이용한

전동기 온도 측정항을 참조하십시요.

#### 저동기 스톨 보호

드라이브는 전동기의 스톨 상태를 보호하는데 감시 한계를 조절 ( 주파수 , 시간 ) 할 수 있으며 스톨 상태일 경우 드라이브의 동작을 결정 (경고 지시 / 고장 지시와 드라 이브 정지 / 동작않함 ) 할 수 있습니다.

설 정

파라미터 30.10 부터 30.12.

#### 부족 부하 보호

드라이브는 전동기의 부족 부하로 발생할 수 있는 기계나 프로세스상의 심각한 고장 상태로부터 보호할 수 있습니다. 감시 하계 - 부족 부하 곡서과 시간 - 를 서택할 수 있으며 부족 부하 상태일 경우 드라이브의 동작을 결정 (경고 지시 / 고장 지시와 드 라이브 정지 / 동작않함 ) 할 수 있습니다.

설 정

파라미트 30.13 부터 30.15.

#### 전동기 결상 보호

결상 보호는 전동기 케이블의 연결상태를 감시할 수 있으며 전동기 기동시 유용합니 다: 드라이브는 전동기의 케이블이 연결되지 않거나 기동이 않될 경우 발생합니다. 결상 보호 기능은 전동기의 정상 운전시의 전동기 연결 상태도 감시합니다.

설 정

파라미터 30.16.

#### 접지 고장 보호 기능

접지 고장 보호는 전동기의 접지 또는 전동기 케이블의 접지 고장을 발견합니다 . 접지 고장 보호는 컨버터 출력의 변류기 전류의 합을 측정함으로써 보호합니다.

- 입력단의 접지 고장은 보호되지 않습니다.
- 접지가 발생되면 200usec 내에 동작합니다.
- 비 접지식 전원의 경우 전원 캐페시턴스는 1 [uF] 또는 그이상이여야 합니다 .
- 300m 이상되는 전동기 케이블의 차폐에 의한 용량성 전류로 접지 고장 보호가 동 작하지 않습니다.

설 정

파라미터 30.17.

#### 통신 고장 보호

통신 고장 보호 기능은 외부 제어 장비 ( 예 필드버스 어댑터 모듈 ) 와 드라이브 사이 의 통신을 감시합니다.

63

설정

파라미터 30.18 부터 30.21.

### 추가 확장 입 / 출력 감시 IO

이 기능은 추가 아날로그와 디지탈 입 / 출력 사용시 이를 감시하며 입 / 출력의 통신 이 동작하지 않으면 경고를 발생합니다.

설정

파라미터 30.22.

#### 프로그램 고장

#### 과 저류

드라이브의 과 전류 트립은 드라이브 타입에 따라 1.65 에서 2.17 · Imay 입니다 .

#### 직류 과 저압

직류 과 전압 트립 제한은 1.3·U<sub>1max</sub> 이며 , 여기서 U<sub>1max</sub> 는 입력 전압 범위의 최대 값으로 400 V 유니트에서 U<sub>1max</sub> 는 415 V, 500 V 유니트에서 U<sub>1max</sub> 는 500 V, 690<br>Ⅴ유니트에서 U<sub>1max</sub> 는 690 V입니다. 각 입력 전압에 상응하는 직류 과 전압 트립은 400 V 유니트에서 728 VDC, 500 V 유니트에서는 877 VDC, 1210 VDC 690 V 유니트 에서는 1210 VDC 입니다.

#### 직류 부족 전압

직류 부족 전압 트립 제한은 0.65 ·  $U_{1\text{min}}$  이며 , 여기서  $U_{1\text{min}}$  is 입력 전압 범위의 최<br>소값으로 400 V 와 500 V 유니트에서  $U_{1\text{min}}$ 는 380 V, 690 V 유니트에서  $U_{1\text{min}}$  는 525 V 입니다. 각 입력 전압에 상응하는 직류 부족 전압 트립은 400 V 와 500 V 유니 트는 334 VDC, 690 V 유니트는 461 VDC 입니다.

#### 드라이브 온도

드라이브는 이버터 모듈의 온도를 감시하며 두개의 감시 제하이 있습니다 : 경고 제 하과 고장 트립 제하.

#### 다락 보호

드라이브는 별도의 회로로 저동기 케이블과 이버터 단락을 감시합니다. 단락이 발 생하면 드라이브는 기동이 되지 않으며 고장을 지시합니다.

#### 입력 결상 보호

입력 결상 보호는 직류 회로의 니플을 검출하므로써 전원 케이블의 연결 상태를 감 시하는데 결상이 되면 니플이 증가해서 13% 를 초과하면 드라이브는 정지되고 고장 을 지시합니다.

#### 주위 온도

주위 온도가 73 to 82 ℃ 이상이면 드라이브는 기동할 수 없습니다 . ( 드라이브 타입 에 따라서 온도 제한이 결정됩니다).

#### 과 주파수

드라이브의 출력 주파수가 선택된 범위 이상이 되면 드라이브는 정지하고 고장을 지 시합니다. 선택 범위는 50 Hz 이상에서 최대 속도 제한까지 입니다. (DTC 모드 운 전) 또는 50Hz 이상에서 주파수 제한까지 입니다. (스칼라 제어 모드 운전).

#### 내부 고장 보호

드라이브에 내부 고장이 발생되면 드라이브는 정지하고 고장을 지시합니다 .

## 운전 제한

ACS800 은 속도, 전류 ( 최대 ), 토오크 ( 최대 ), 직류 전압을 제한할 수 있습니다.

#### 설정

파라미터 그룹 20 LIMITS.

### 전력 제한

최대 전동기 전력은 1.5 · Phd 또는 Pcont 중 큰쪽 입니다. (드라이브 타입에 따름). 이 제한을 초과하면 전동기 토오크는 자동적으로 제한됩니다 . 이 기능은 과부하에 대하여 입력 브리지를 보호합니다.

### 자동 리셋

드라이브는 과전류, 과전압, 부족전압, 최소값이하의 아날로그값의 고장이 해소되 면 자동으로 리셋됩니다. 자동 리셋 기능은 사용자에 의하여 활성화됩니다.

#### 설정

파라미터 그룹 31 AUTOMATIC RESET.

66

## 감 시

사용자가 속도, 전류등의 값을 제한했을때 드라이브는 사용자가 제한한 값을 지시 합니다.

### 설 정

파라미터 그룹 32 SUPERVISION.

### 지 다

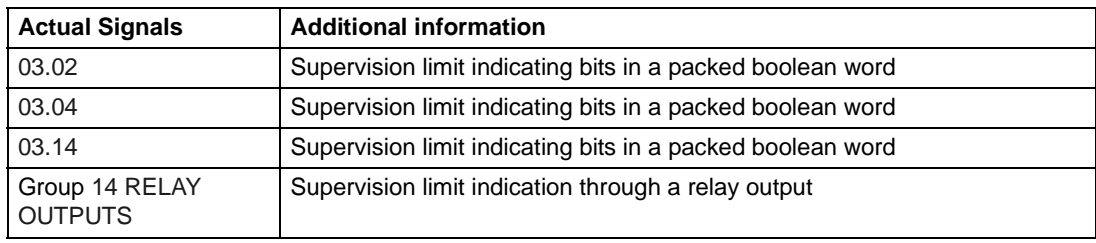

## 파라미터 작김

파라미터 잠김 기능으로 파라미터 변경을 금지할 수 있습니다.

### 설정

파라미터 16.02 와 16.03.

## 프로세스 PID 제어

드라이브는 PID 제어기를 이용하여 압력, 유량 또는 수위등을 제어할 수 있습니다.

프로세스 PID 제어를 사용하면 드라이브의 속도 지령대신 프로세스 지령 (설정점) 을 연결하고 운전 신호값 (프로세스 피이드백)을 연결하여야 합니다. 프로세스 PID 제어는 측정된 프로세스 량(운전신호값)을 요구 레벨(지령)로 유지하기위하여 드라이브의 속도를 제어합니다.

### 블록 다이아그램

아래의 블록 다이아그램은 프로세스 PID 제어를 나타냅니다.

그림의 왼쪽은 응용 예제입니다. : 제어기는 측정 압력과 설정 압력 지령에 따라서 압력 부스트 펌프의 속도를 조절합니다.

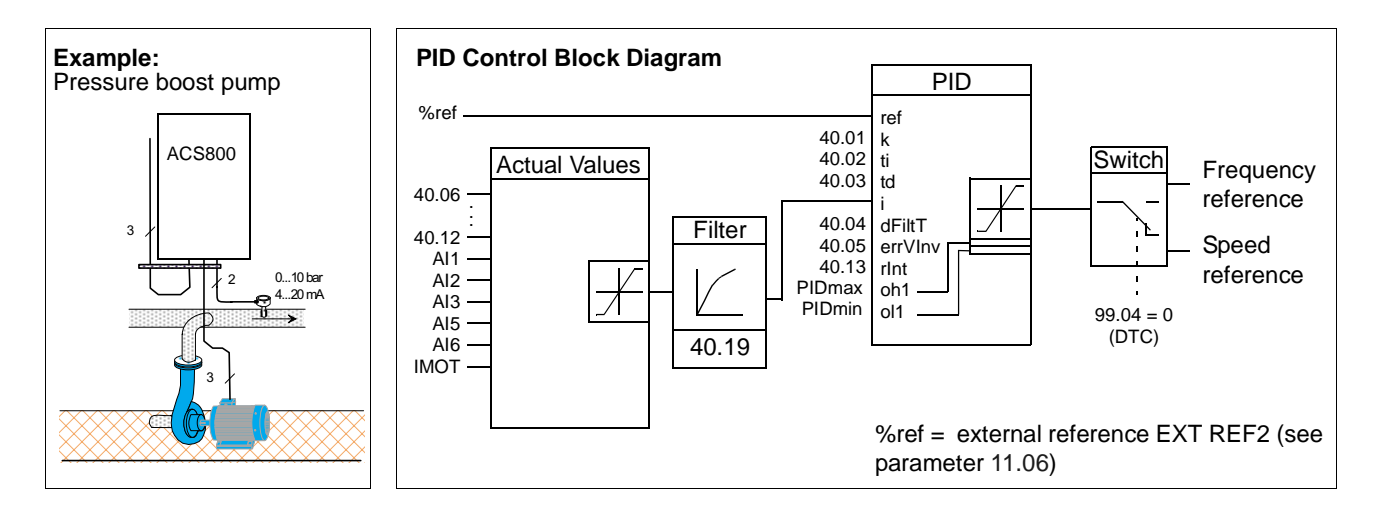

## 설정

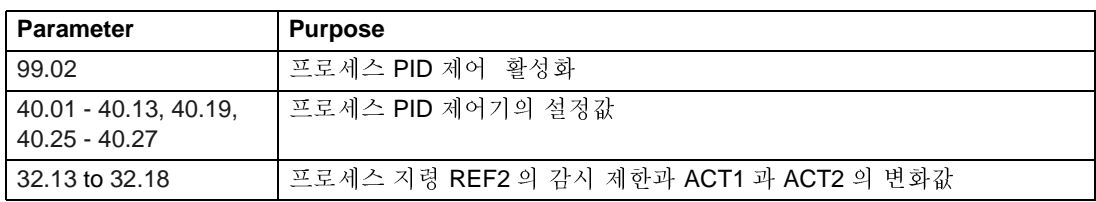

### 진단i¥

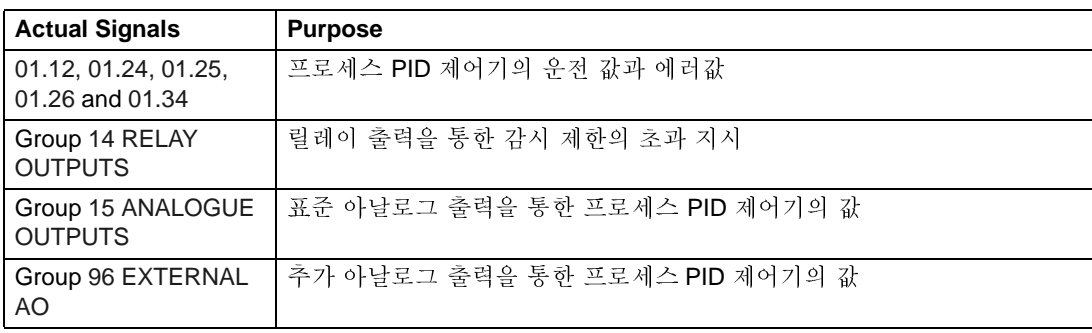

## 프로세스 PID 제어의 슬립 기능

아래의 블록 다이아그램은 슬립 기능의 사용에 대한 로직으로 슬립 기능은 프로세스 PID 제어기가 활성화되었을때만 사용합니다.

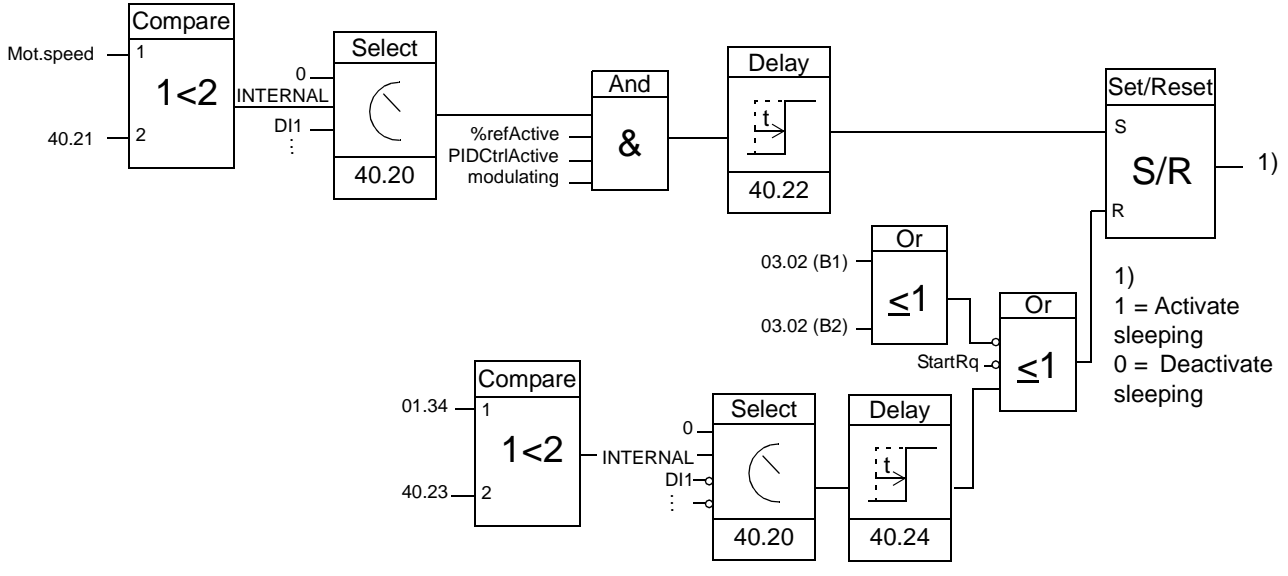

Mot.speed: Actual speed of the motor

%refActive: The % reference (EXT REF2) is in use. See Parameter 11.02.

PIDCtrlActive: 99.02 is PID CTRL

modulating: The inverter IGBT control is operating

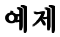

아래 도표는 슬립 기능의 시간에 대한 개요를 나타냅니다.

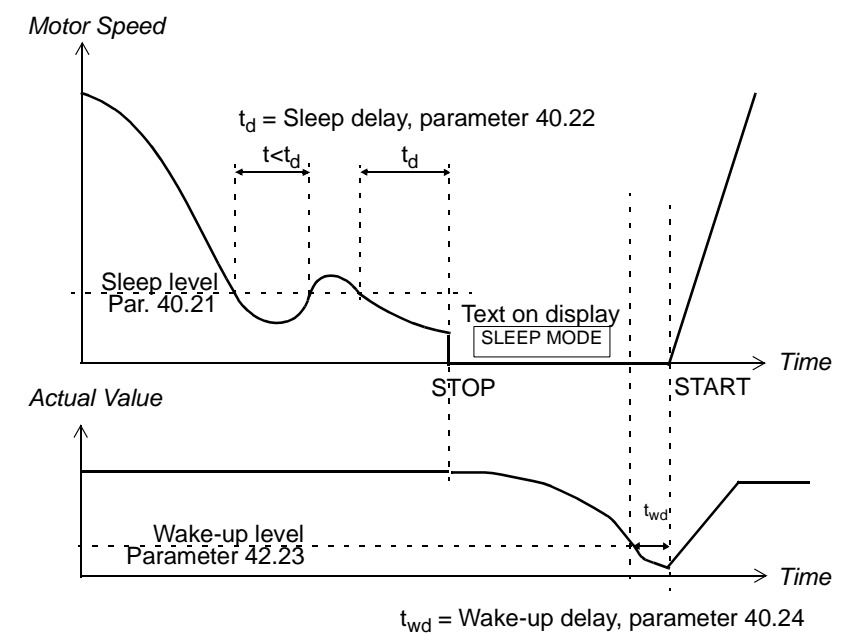

PID 제어를 행하는 압력 부스터 펌프의 슬립기능: 야간에 물의 소비량이 감소하면 프 로세스 PID 제어기는 전동기의 속도를 감소하지만 파이프의 손실과 저속 펌프의 낮 은 효율때문에 전동기는 회전합니다. 슬립 기능은 이 상태의 전동기를 슬립 지연 시 간후 정지합니다. 드라이브는 슬립 모드이지만 압력은 계속 나타납니다. 압력이 최 소 값이하로 떨어지고 wake-up 지연 시간후 펌프는 재기동합니다.

#### 설 정

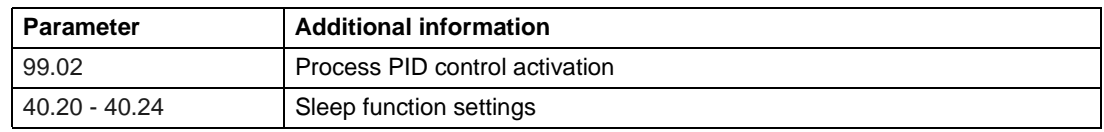

#### 진단

제어 \_ 파넬에 SLEEP MODE 경고가 나타납니다.

## 표준 입 / 출력을 통한 전동기 온도 측정

드라이브 제어 카드 RMIO를 상호 연결하였을 경우 전동기의 온도 측정 방법을 나 타냅니다.

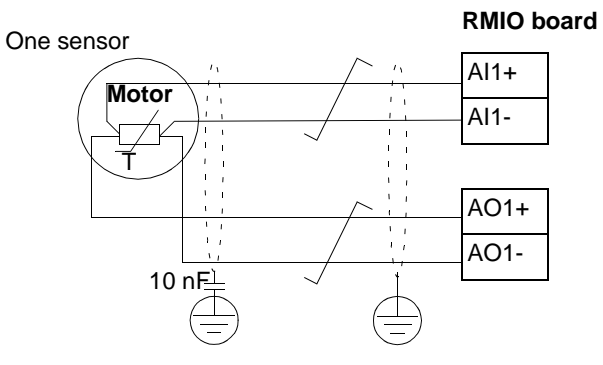

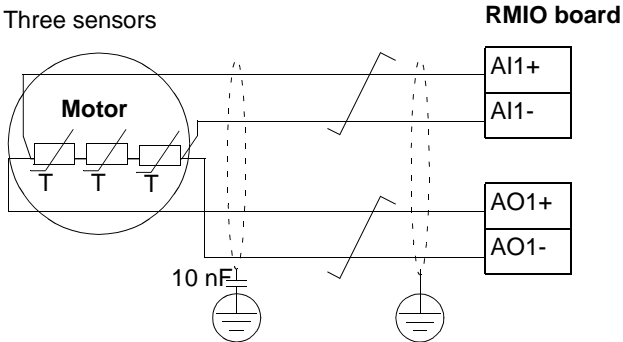

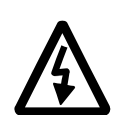

경고! 전동기 전원 부분과 센서사이와 온도 센서와 RMIO카드의 연결에 따른 절연은 IEC 664의 규격에 따르십시요. 절연은 이격 거리와 8mm의 연면 거리(방전 거리)를 갖습니다 . (400/500 VAC 급 ) 만일 설치가 적절하지 않으면 ::

• RMIO 카드의 연결 단자대를 보호하고 다른 기기에 연결을 하지 마십시오.

또는

• RMIO 카드의 연결 단자대와 온도 센서를 분리하십시오.

## 설정

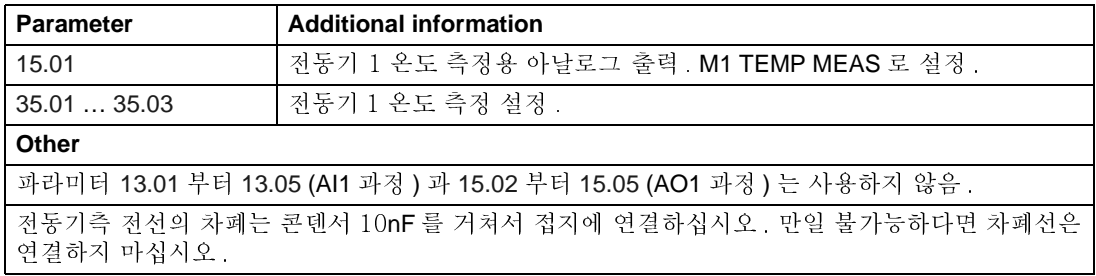

## 진단

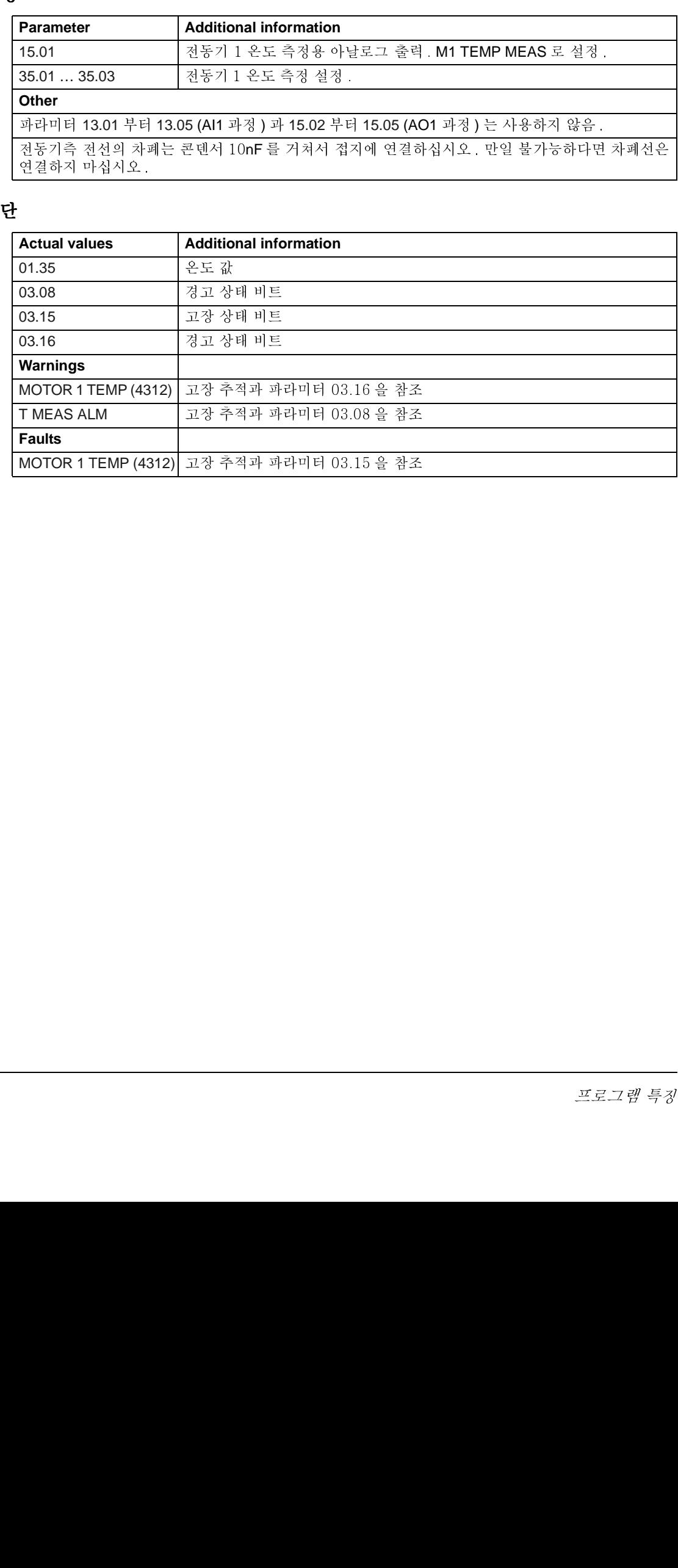

## 추가 아날로그 입 / 출력을 통한 전동기 온도 측정

추가 아날로그 확장 모듈 RAIO 카드를 사용하여 전동기 온도를 측정하는 방법을 나 타냅니다.

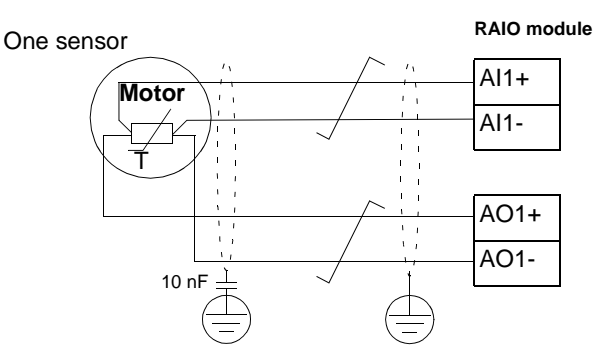

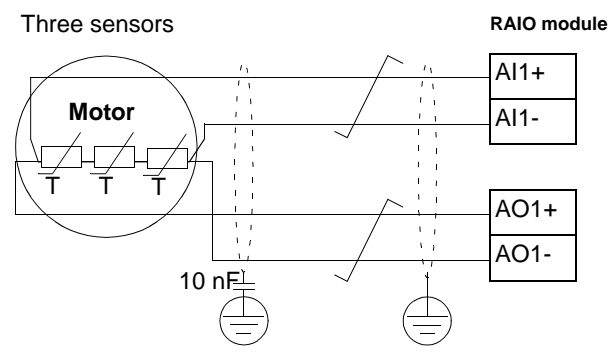

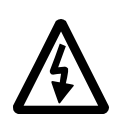

경고! 전동기 전원 부분과 센서사이와 온도 센서와 RMIO카드의 연결에 따른 절연은 IEC 664의 규격에 따르십시요. 절연은 이격 거리와 8mm의 연면 거리(방전 거리)를 갖습니다. (400/500 VAC 급 ) 만일 설치가 적절하지 않으면 :

• RMIO 카드의 연결 단자대를 보호하고 다른 기기에 연결을 하지 마십시오. 또는

RMIO 카드의 연결 단자대와 온도 센서를 분리하십시오.

## 설정

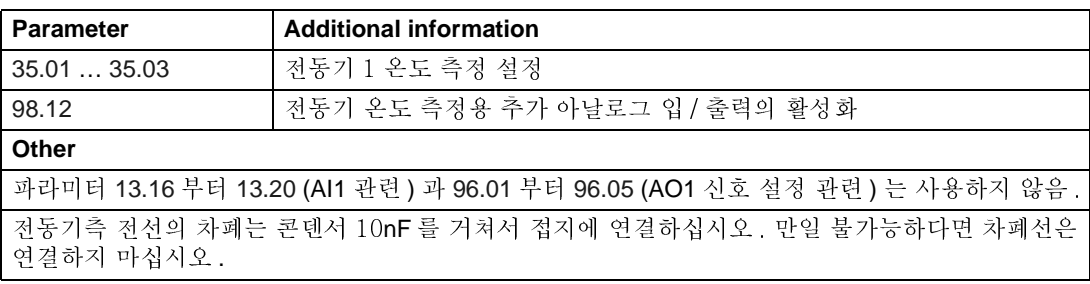

## 진단

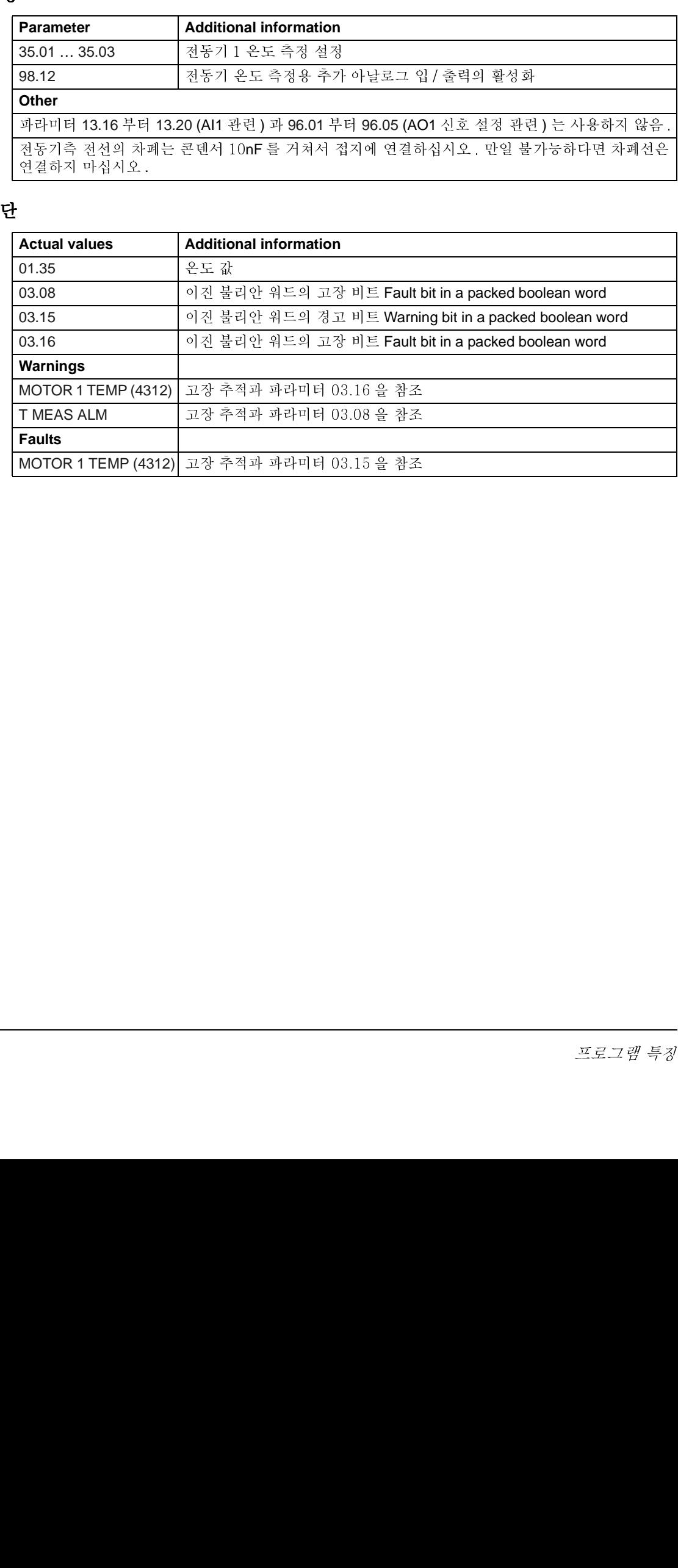

## 기능 블록들을 사용한 Adaptive 프로그램

지금까지는 사용자가 설정범위와 주어진 선택의 범위안에서 파라미터를 선정하여 드라이브의 제어를 하므로 프로그램이 용이하지만 선택이 제한되어 사용자에 따른 운전이 제한되었습니다. Adaptive 프로그램을 사용하시면 특별한 프로그램 장비없 이 사용자에 따른 운전이 가능합니다:

- 프로그램은 드라이브 응용 프로그램을 포함한 표준 기능 블록들로 이루어져 있습 니다.
- 제어 \_ 파넬을 프로그램 장비로 사용합니다.
- 사용자는 블록 다이아그램 도면을 사용할 수 있습니다.

Adaptive 프로그램은 최대 15 개의 기능 블록을 사용할 수 있습니다. 프로그램은 여 러개의 기능으로 구성됩니다.

Application Guide for Adaptive Program 을 참조하십시오. (code: 3AFE 64527274 [English]).

## 기계 브레이크의 제어

기계 브레이크는 드라이브가 정지하거나 전원이 꺼졌을때 전동기와 부하가 회전하 지 않도록 할 경우 사용합니다.

예제

아래 그림은 기계 브레이크를 사용하는 예를 보여줍니다.

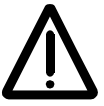

경고! 브레이크 제어 기능의 드라이브와 기계는 안전 수칙을 철저히 이행하여야 합 니다. 이버터 (IEC 61800-2 에 규정된 드라이브 모듈)는 European Machinery Directive 와 이와 관련된 고조파 표준의 안전 적용 대상이 아니므로 브레이크 제어 기능과 같은 인버터 운전은 개인 안전을 인버터가 아닌 적용하는 대상의 안전 규칙 을 준수해야 합니다.

브레이크 제어 로직은 드라이브 응 용 프로그램에 있으며 이에 대한 하드웨어 및 결선은 사용자가 행하 여야 합니다.

- 브레이크는 릴레이 출력 RO1 을 통하여 on/off 합니다.

- 브레이크 동작 감시는 디지탈 입 력 DI5를 통하여 합니다. (추가). - 브레이크 제어 회로의 긴급 브레 이크 스위치

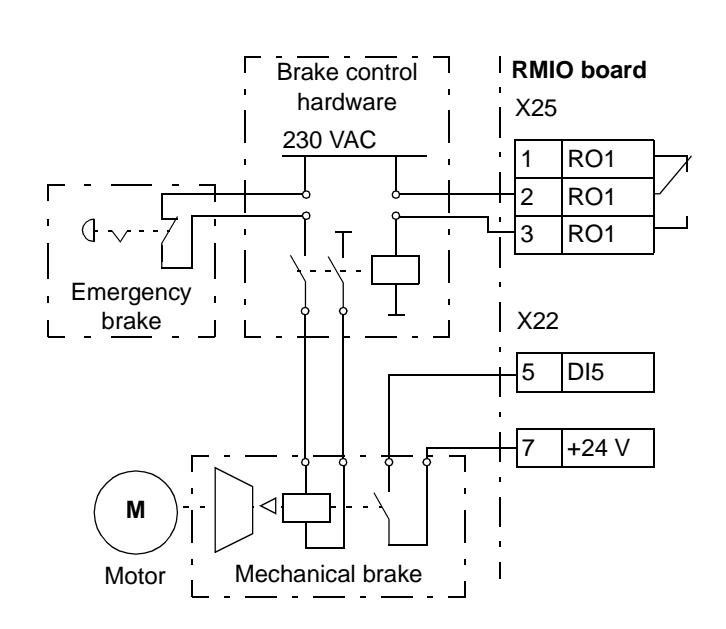

### 동작 시간 도표

아래 도표는 브레이크 제어 기능의 동작 시간 도표를 나타냅니다. 다음 페이지의 기 계 상태를 보십시오.

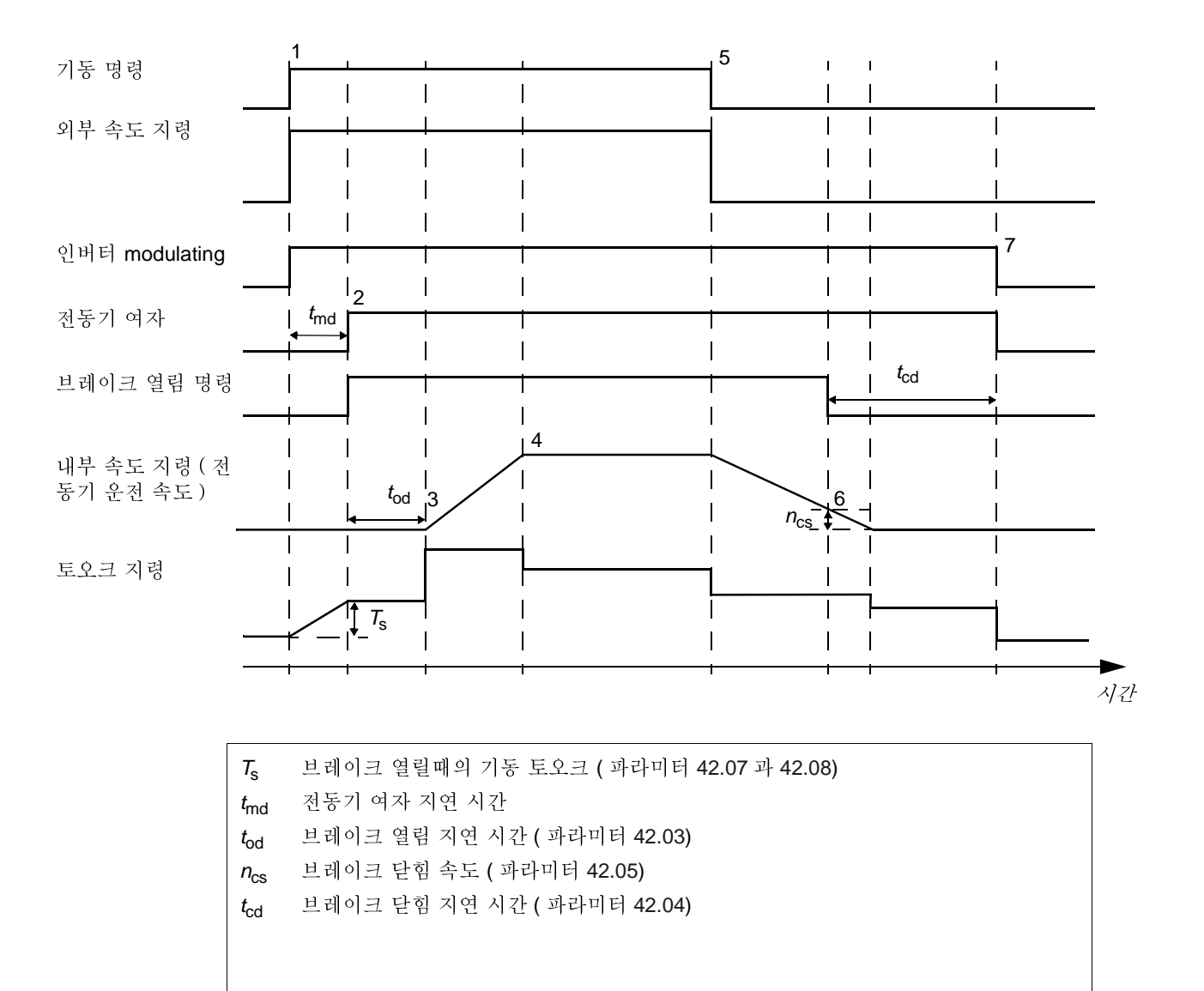

상태 도표

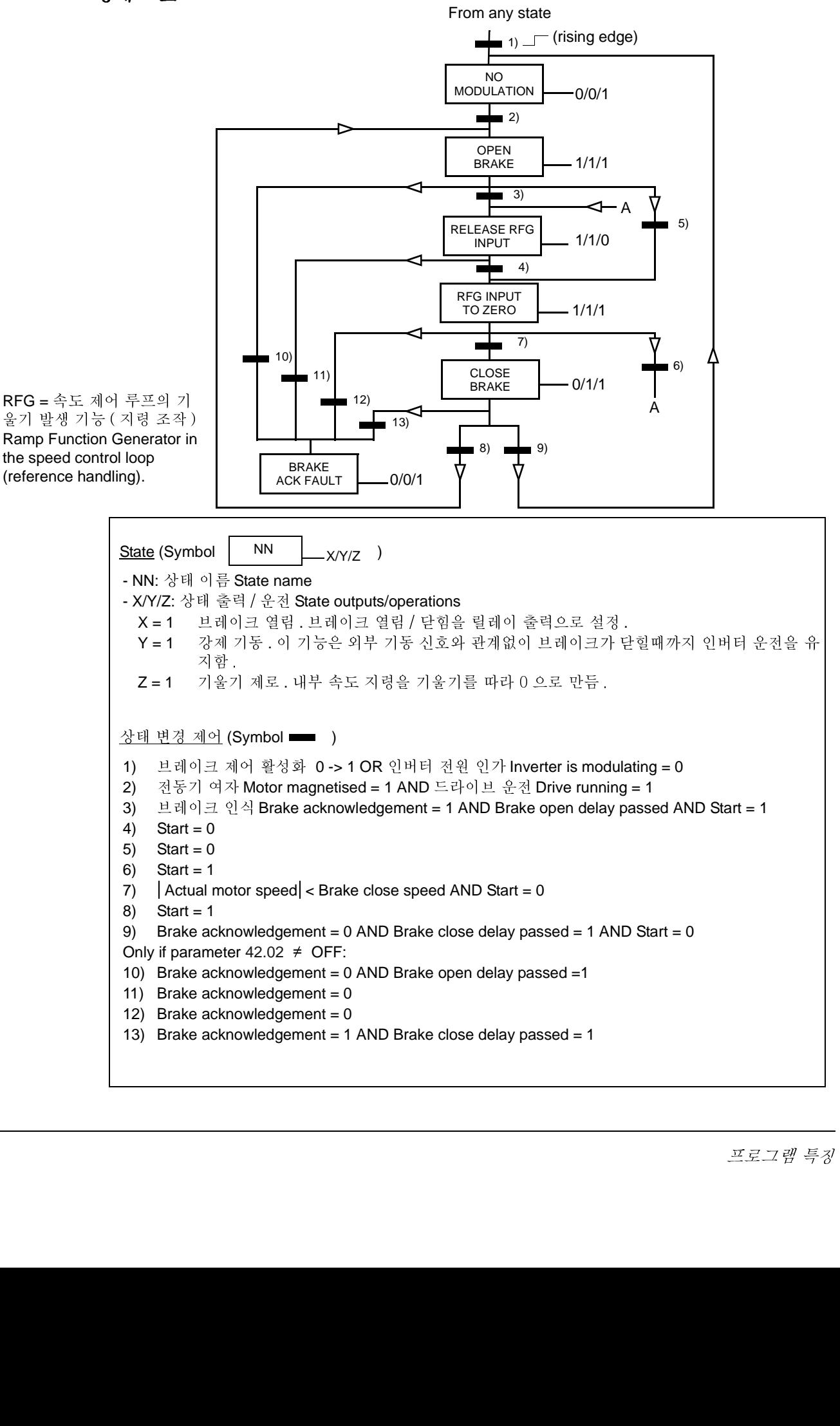

## 설 정

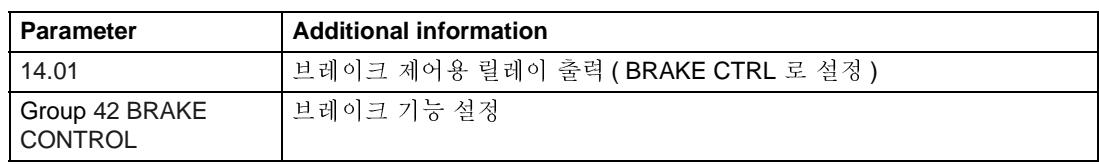

## 진 단

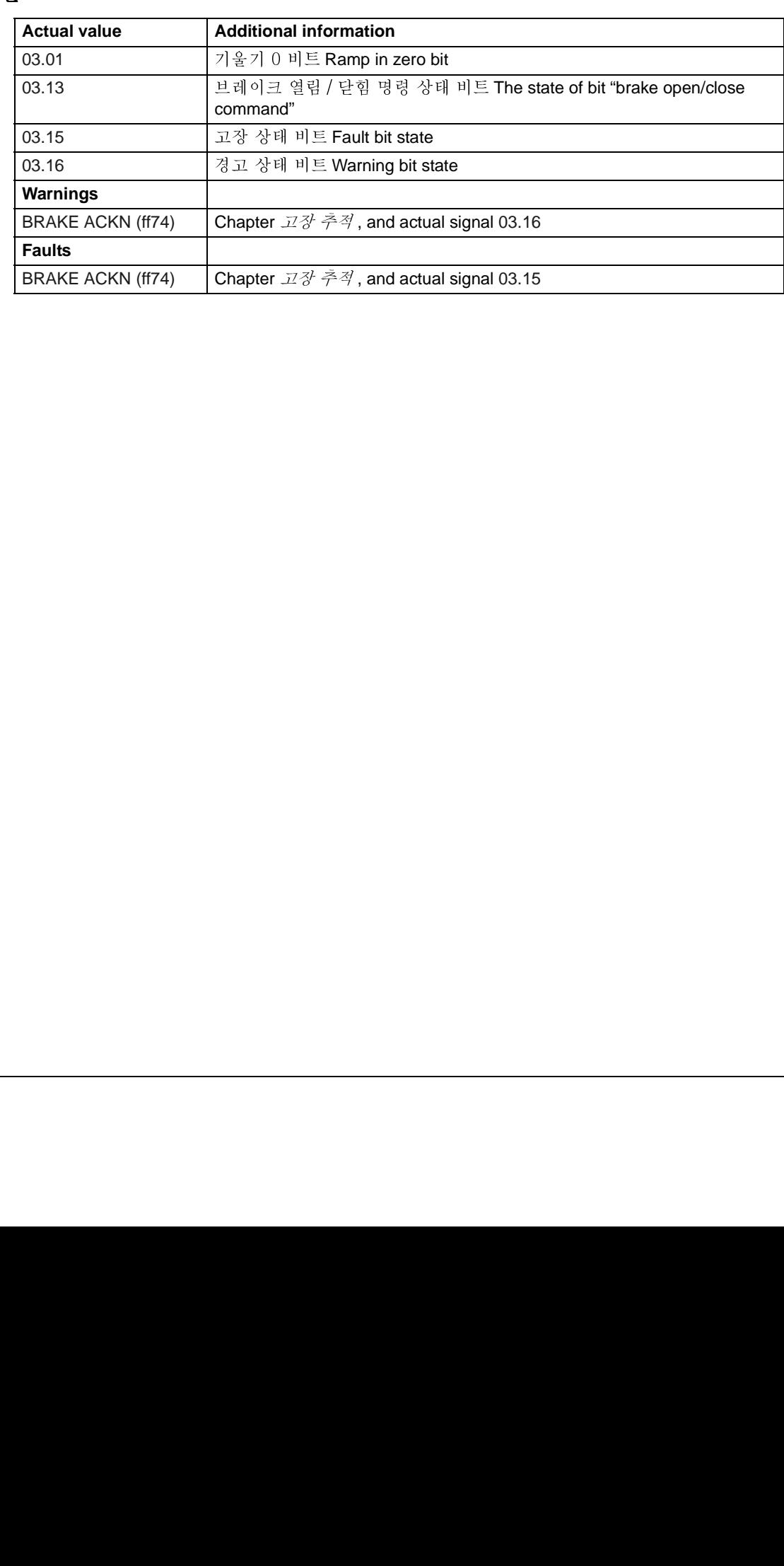

## 다수 드라이브의 Master/Follower 운전

Master/Follower 응용은 여러대의 드라이브로 축이 서로 연결된 전동기를 운전하며 Master와 Follower 드라이브는 광 케이블로 통신을 합니다. 아래의 그림은 두가지의 응용 형태를 나타냅니다.

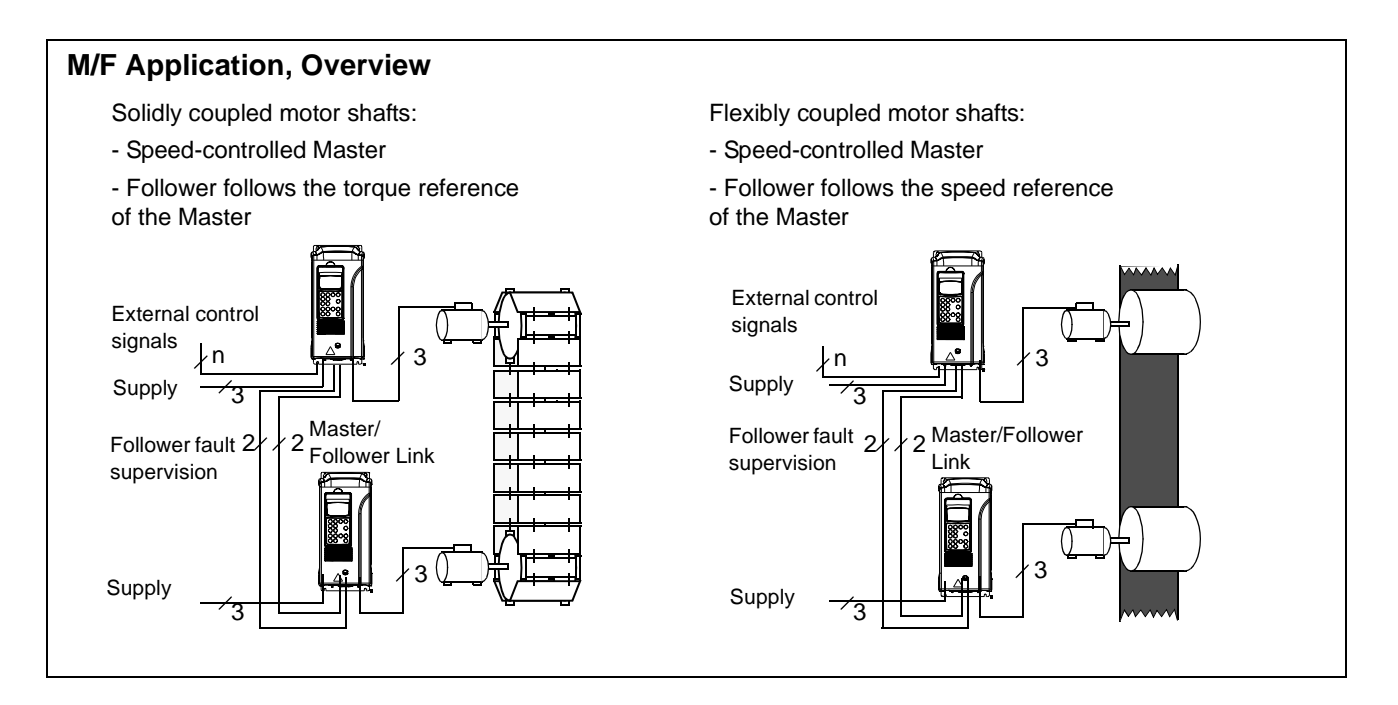

### 설정 과 진단

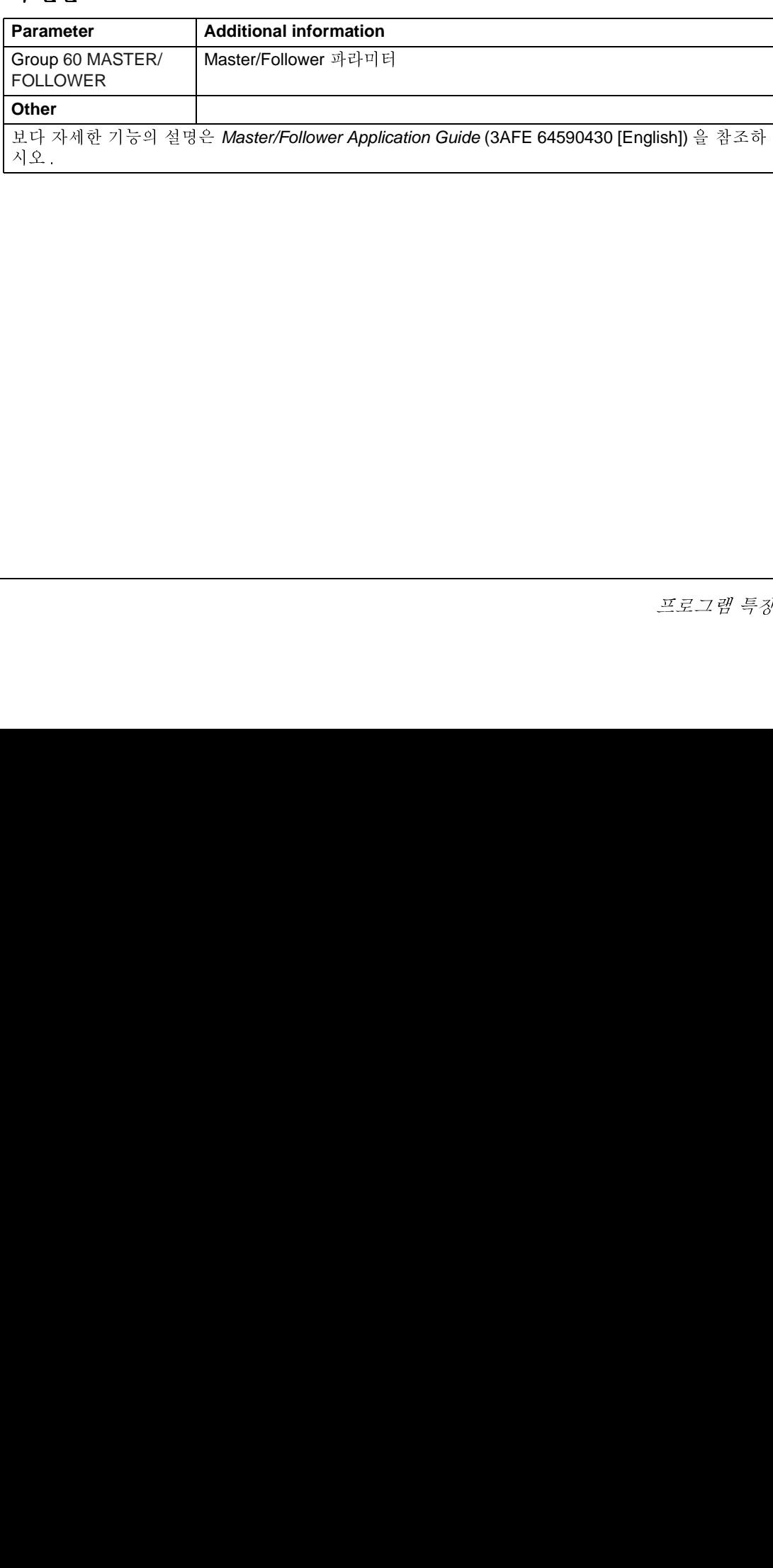

## 간헐 운전

조그 기능은 기계 부분의 주기적 동작을 제어하는데 사용합니다. 전체 주기에서 하 나의 신호로 드라이브를 제어 : 조그 기능이 운전되면 미리 설정한 속도와 기울기로 운전되며 정지또한 설정된 기울기로 감소하여 정지합니다.

아래 도표는 드라이브의 운전을 나타내며 드라이브의 운전 명령이 주어질때 조그 운 전에서 정상 운전으로의 변경되는 상태를 나타냅니다. 여기서 Jog cmd = 조그 입력 의 상태, Start cmd = 드라이므 기동 명령의 상태를 나타냅니다.

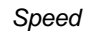

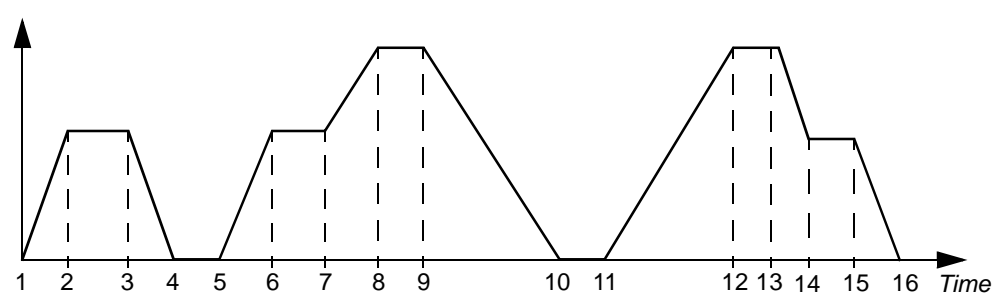

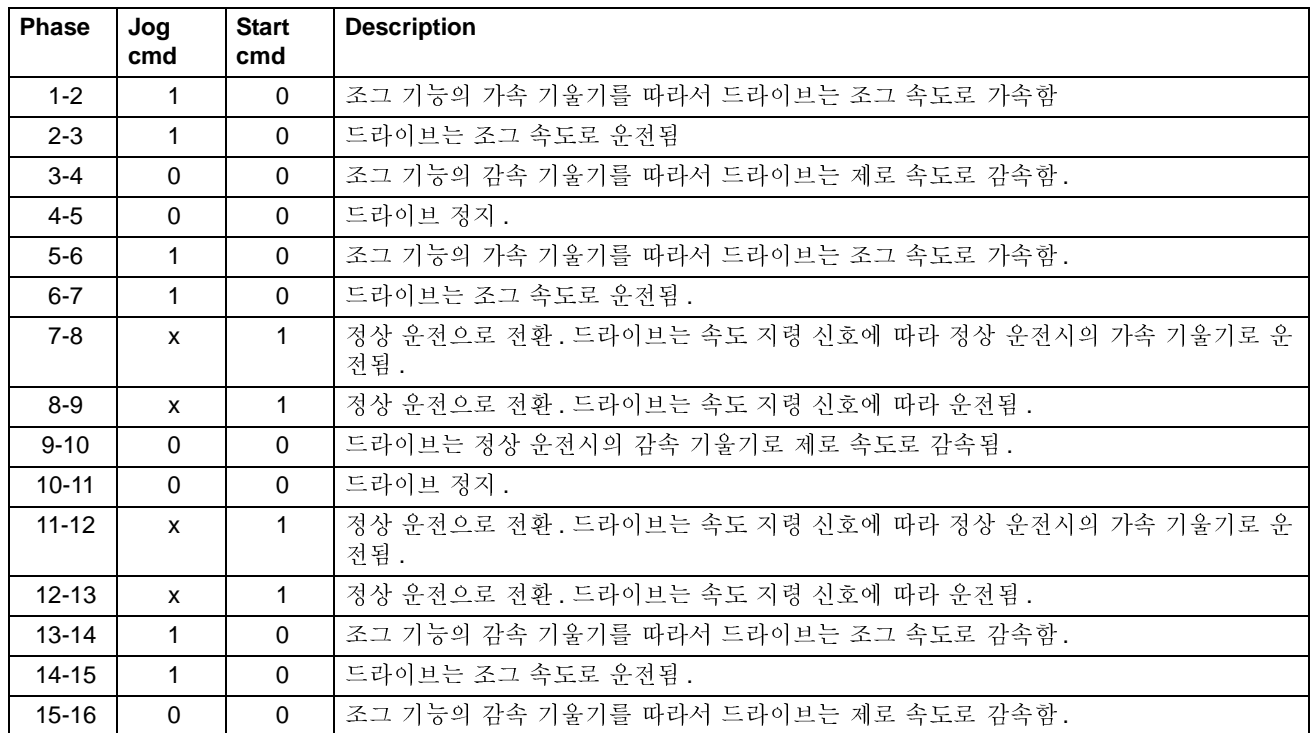

x = 상태가 1 또는 0 모두 가능.
주의 : 다음의 경우 조그 운전이 않됨 :

- 드라이브의 기동 명령이 들어오거나
- 드라이브가 제어\_파넬 운전 모드일 경우 ( 제어\_파넬의 화면에서 L 자를 볼 수 있 습).

주의 : 조그 속도는 일정 속도보다 우선합니다.

주의 : 조그 운전동안은 기울기 형태 시간 (ramp shape time) 은 0 입니다.

#### 설 정

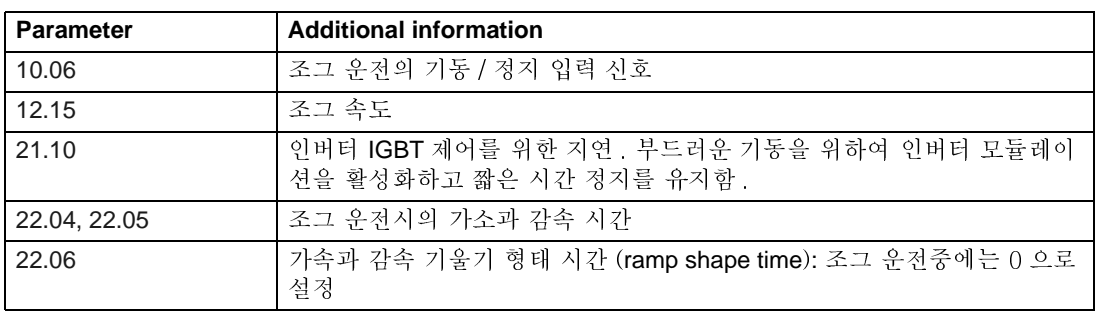

# 응용 매크로

### 개요

이 장에서는 표준 응용 매크로의 운전과 기본 제어 연결에 대하여 설명합니다. 또한 저장과 재 출력방법에 대하여 설명합니다.

#### 매크로 개요

응용 매크로는 파라미터 설정이 프로그램되어 있으며 전동기 초기 운전시 사용자에 게 가장 적합한 매크로를 선택하여 파라미터 99.02 에 설정하여 사용하며 필요한 변 경을 행하고 사용자 매크로로 저장하여 사용합니다.

응용 매크로는 5 개의 표준 매크로와 2 개의 사용자 매크로가 있으며 아래 표에서는 각 매크로에 대한 설명과 적절한 응용을 나타냅니다.

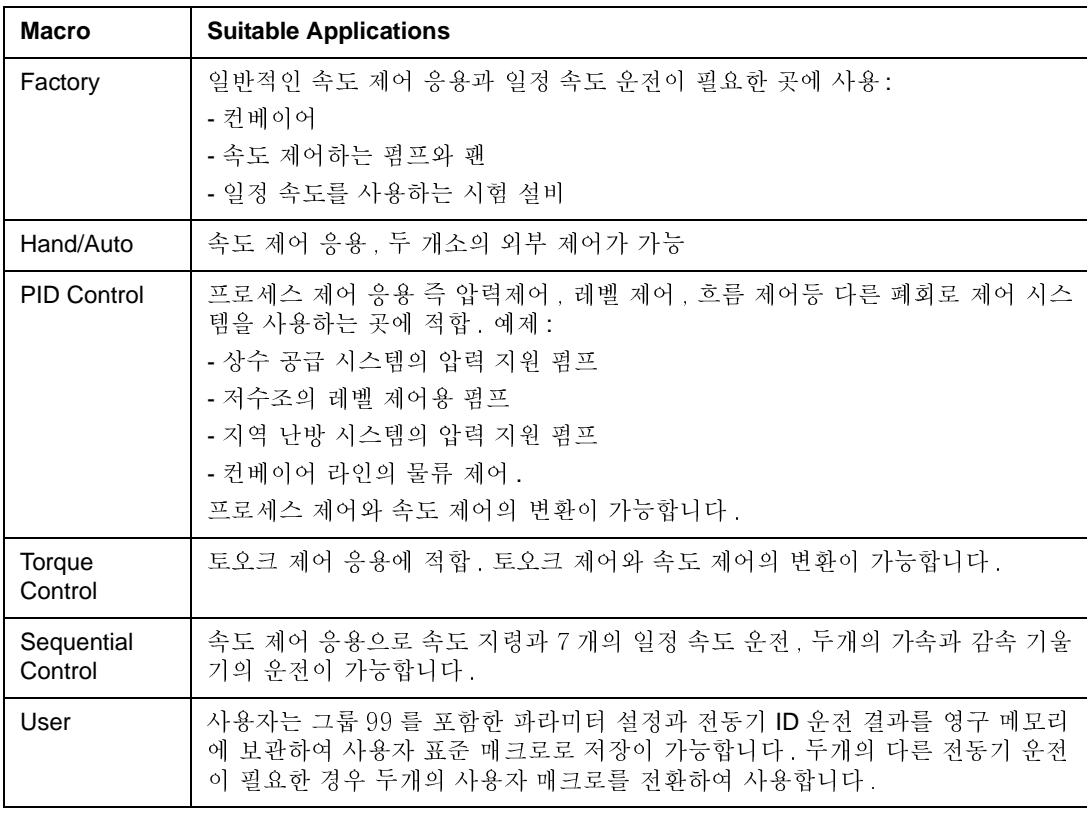

### 응용 매크로 1 - Factory

본 매크로를 사용하면, 제어 \_ 파넬 또는 외부 장소 중 하나를 선택하여 운전할 수 있습니다. 제어 장소는 제어 \_ 파넬의 LOC/REM 키로 선택하십시오.

외부 제어 시, 입출력 제어 단자의 기능 및 결선은 다음 페이지 입출력 제어 단자의 초기 설정을 참조하십시오.

외부 제어시, 제어 장소는 EXT1 입니다. 외부 지령 신호는 아날로그 입력 Al1 에 연 결하며 기동 / 정지 및 회전 방향 신호는 디지탈 입력 DI1 과 DI2 에 연결합니다. 초 기 설정으로 회전 방향은 정방향 (FORWARD) 로 되어 있으며 ( 파라미터 10.03) 파 라미터 10.03 을 REQUEST 로 변경하지 않으면 디지탈 입력 DI2 는 회전 방향을 제 어하지 않습니다.

제어 \_ 파넬 LCD 에는 운전 주파수 (Frequency), 전동기 전류 (Current), 전동기 출력 (Power) 이 표시됩니다.

아래 그림은 Factory 매크로 선택 시 , 제어 \_ 인터페이스 카드 (RMIO) 의 입출력 제 어 신호의 결선 예입니다 .

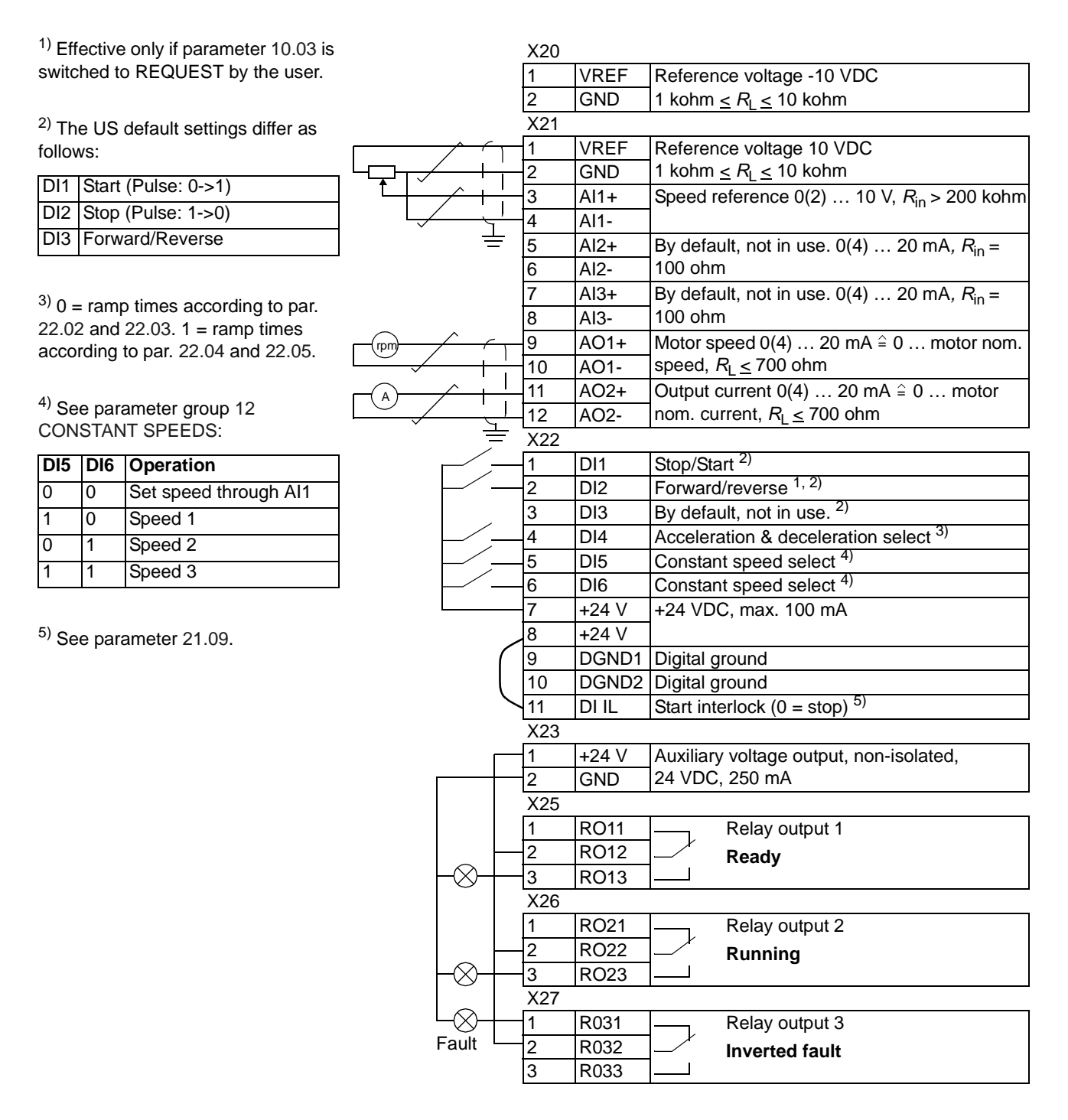

### -**Hand/Auto**

본 매크로를 사용하면 , 제어 \_ 파넬 또는 외부 2 장소 EXT1(Hand), EXT2(Auto) 중 하나를 선택하여 운전할 수 있습니다

외부 제어 시 , 디지탈 입력 DI3 으로 외부 제어 장소를 선택할 수 있으며 , 외부 제어 1을 선택하면 기동/정지는 디지탈 입력 DI1과 DI2에 연결하며 아날로그 입력 AI1에 속도를 설정합니다. 외부 제어 장소 2를 선택하면 기동/정지는 디지탈 입력 DI5 와 DI6 에 연결하며 아날로그 입력 AI2 에 속도를 설정합니다 .

제어 \_ 파넬에서도 기동 / 정지등 제어가 가능하며 드라이브는 속도 제어를 합니다 . 또한 디지탈 입력 DI4 로 일정 속도 운전이 가능합니다 .

외부 제어 장소 2를 선택할 경우 속도 지령은 드라이브 최대 속도의 비율 (%) 로 나 타납니다.

두개의 아날로그와 세개의 릴레이 출력을 사용할 수 있습니다 . 또한 제어 \_ 파넬의 LCD 에는 운전 주파수(Frequency), 전동기 전류(Current), 제어 장소(CTRLLOC)가 표시됩니다.

아래 그림은 Hand/Auto 매크로 선택시 , 제어 \_ 인터페이스 카드 (RMIO) 의 입출력 제어 신호의 결선 예입니다

X20

<sup>1)</sup> Selection between two external control locations, EXT1 and EXT2.

2) See parameter [21.09.](#page-118-0)

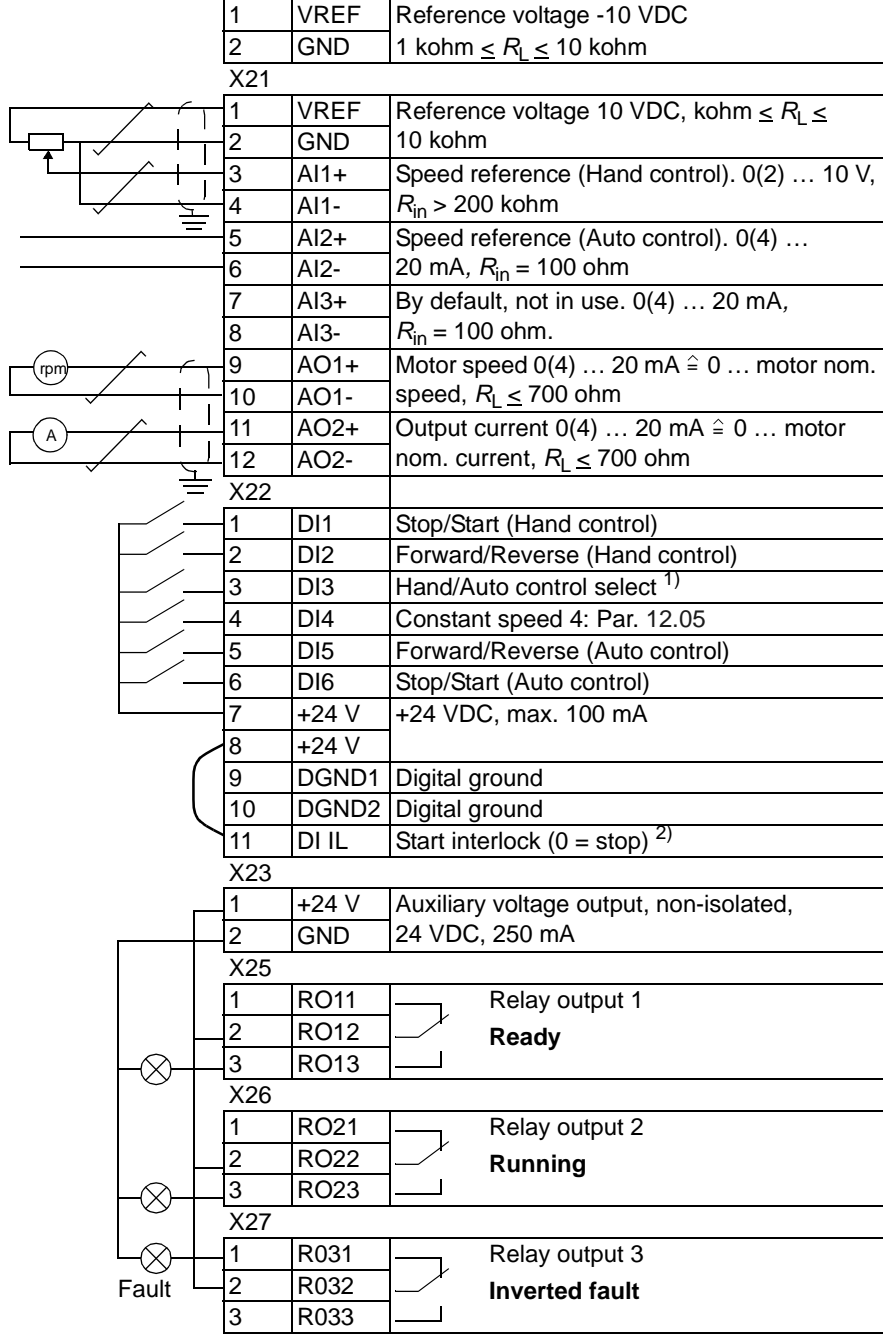

### <mark>응용 매크로 3 - PID Control (PID</mark> 제어 )

본 매크로를 사용하면 , 폐 \_ 루프 제어를 보다 쉽게 할 수 있습니다 . 즉 , 프로세스 의 압력 , 유량, 수위 , 온도 등을 별도의 제어기를 사용하지 않고도 제어할 수 있습 니다. 프로세스의 속도 설정 신호는 아날로그 입력 Al1(0~10Vdc) 에 입력되며, 피 드 \_ 백 신호 (0/4~20mA) 는 아날로그 입력 Al2 로 입력됩니다 .

외부 제어 시 ,입출력 제어 단자의 기능 및 결선은 아래 초기 입출력 제어 신호 및 외 부 결선을 참조하십시오

또한 , 제어 \_ 파넬 LCD 에는 전동기 속도 (RPM), 프로세스 출력 (ACTUAL VALUE1), 오차 (CONTROL DEVIATION) 가 표시됩니다 .

만일 외부 수동 제어 모드로 선택하면 PID 제어가 불가능하며, 디지탈 입력 DI3 을 이용하여 수동 제어 또는 PID 제어를 선택합니다 .

#### **, 24 VDC / 4…20 mA two-wire sensor**

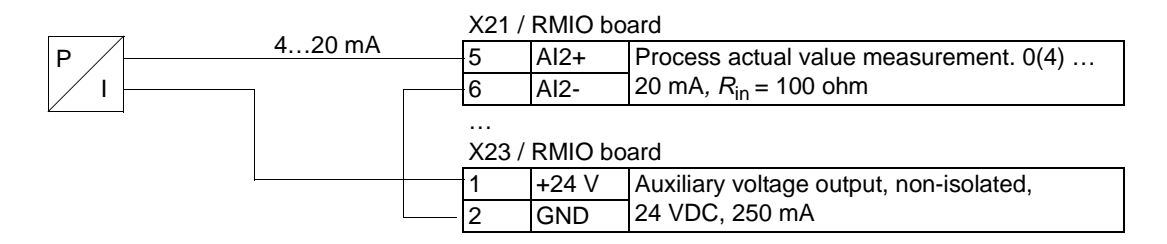

**Note:** 센서의 출력은 전류이며 출력 신호는 4...**20 mA** 입니다

아래 그림은 PID 제어 매크로 선택시 , 제어 \_ 인터페이스 카드 (RMIO) 의 입출력 제 어 신호의 결선 예입니다

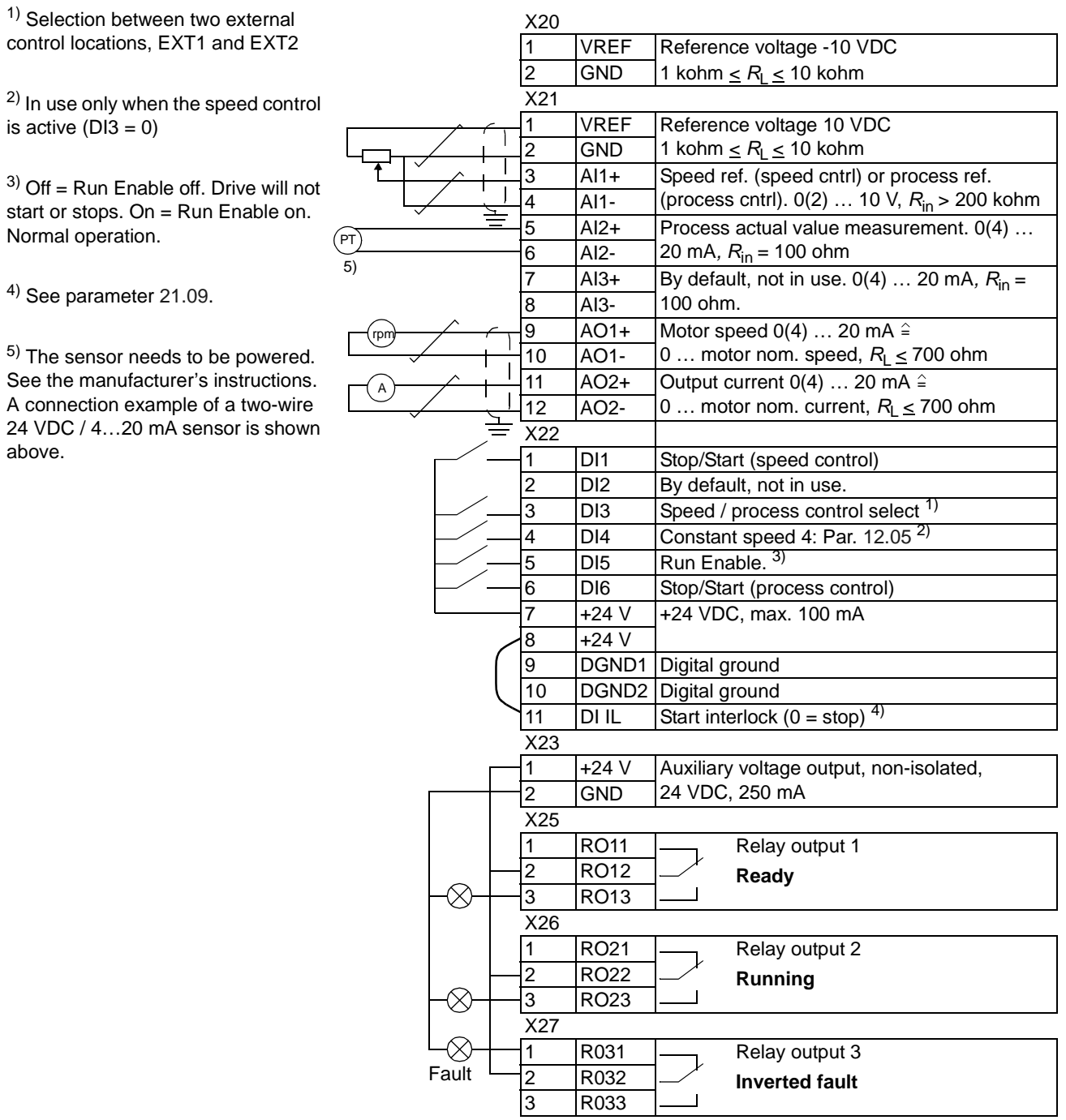

## 응용 매크로 4 - Torque Control (토오크 제어)

본 매크로를 사용하면 전동기의 토오크 제어가 가능합니다. 토오크 설정은 전동기 정격 토오크에 대한 비율 (%) 로 설정되며, 디지탈 입력 DI3 으로 토오크 제어 또는 속도 제어를 선택할 수 있습니다. 아날로그 입력 Al1(EXT1)은 속도 설정값이며, Al2(EXT2) 는 토오크 설정값입니다.

또한, 제어 \_ 파낼 LCD 에는 전동기 속도 (RPM), 전동기 토오크 (Torque), 제어 장소 (CTRL LOC) 가 표시됩니다.

아래 그림은 토오크 제어 매크로 선택시 , 제어 \_ 인터페이스 카드 (RMIO) 의 입출력 제어 신호의 결선 예입니다

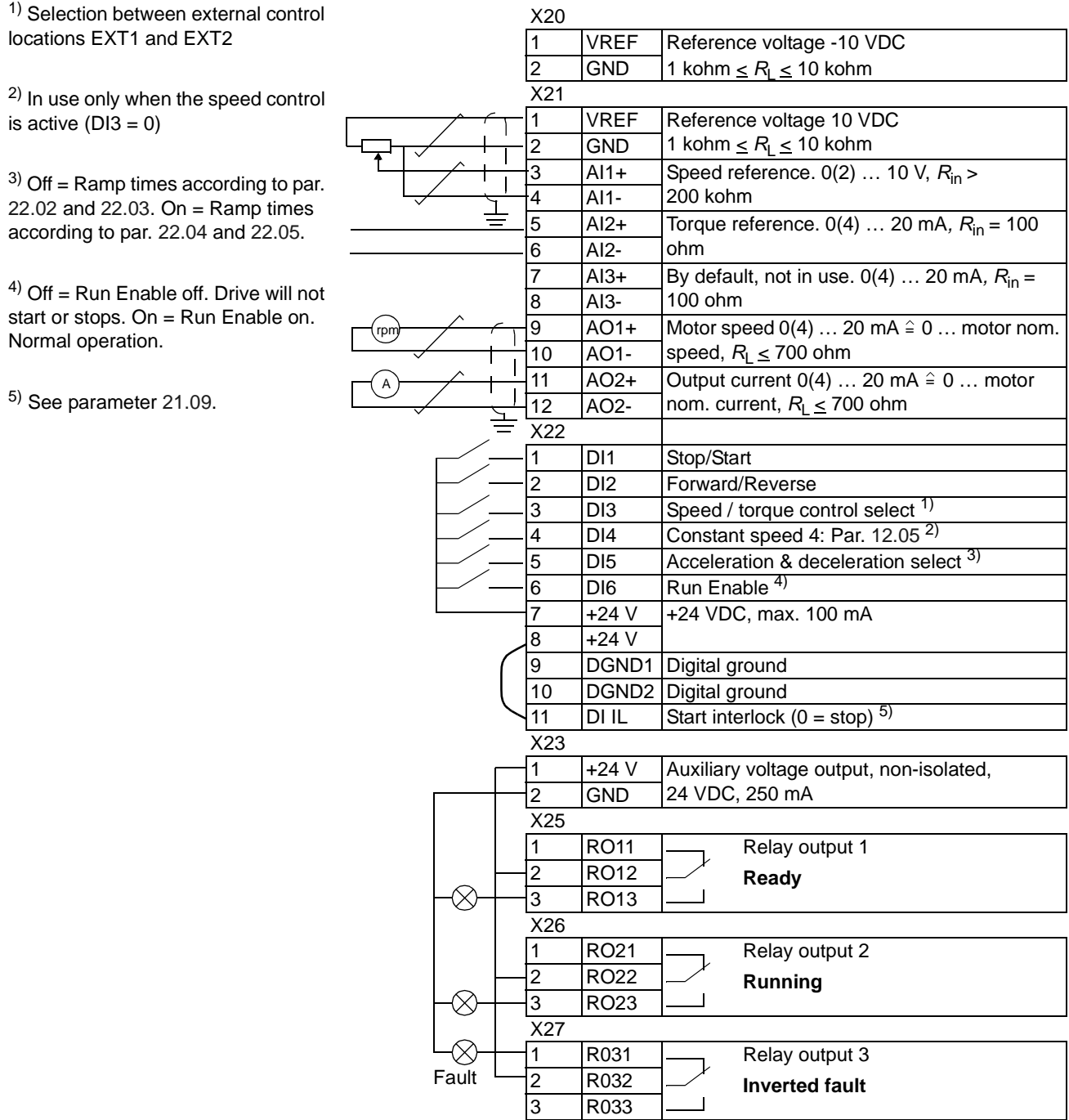

### 응용 매크로 5 - Sequential Control (시이퀀스 제어)

본 매크로를 사용하면 최대 15 단계의 속도를 운전할 수 있습니다. 운전 속도는 초 기 입출력 제어 신호 및 외부 결선에서와 같이 디지탈 입력 DI4~DI6 으로 선택됩니 다. 만약 디지탈 입력 DI4 에서 DI6 까지 모든 입력이 OVdc 인 경우, 속도 설정은 아 날로그 입력 Al1 로 입력됩니다. 또한 디지탈 입력 DI3 으로 가갑속도 1 혹은 가감속 도 2를 선택할 수 있습니다.

제어 \_ 파넬의 LCD 에는 운전 주파수 (Frequency), 전동기 전류 (Current), 전동기 출 력 (Power) 이 표시됩니다.

#### 운전 다이아그램

아래 그림은 시이퀀스 제어를 이용한 다단속 운전의 예를 나타냅니다.

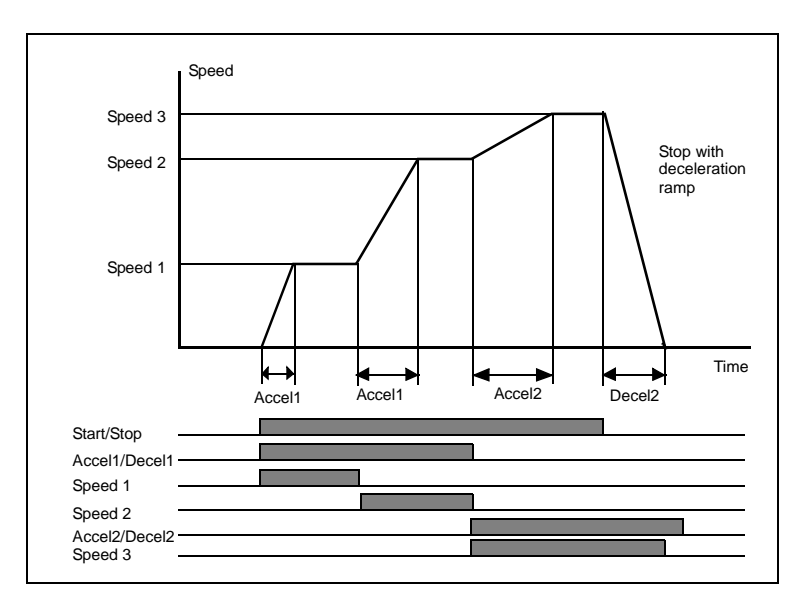

아래 그림은 시이퀀스 제어 매크로 선택시 , 제어 \_ 인터페이스 카드 (RMIO) 의 입출 력 제어 신호의 결선 예입니다

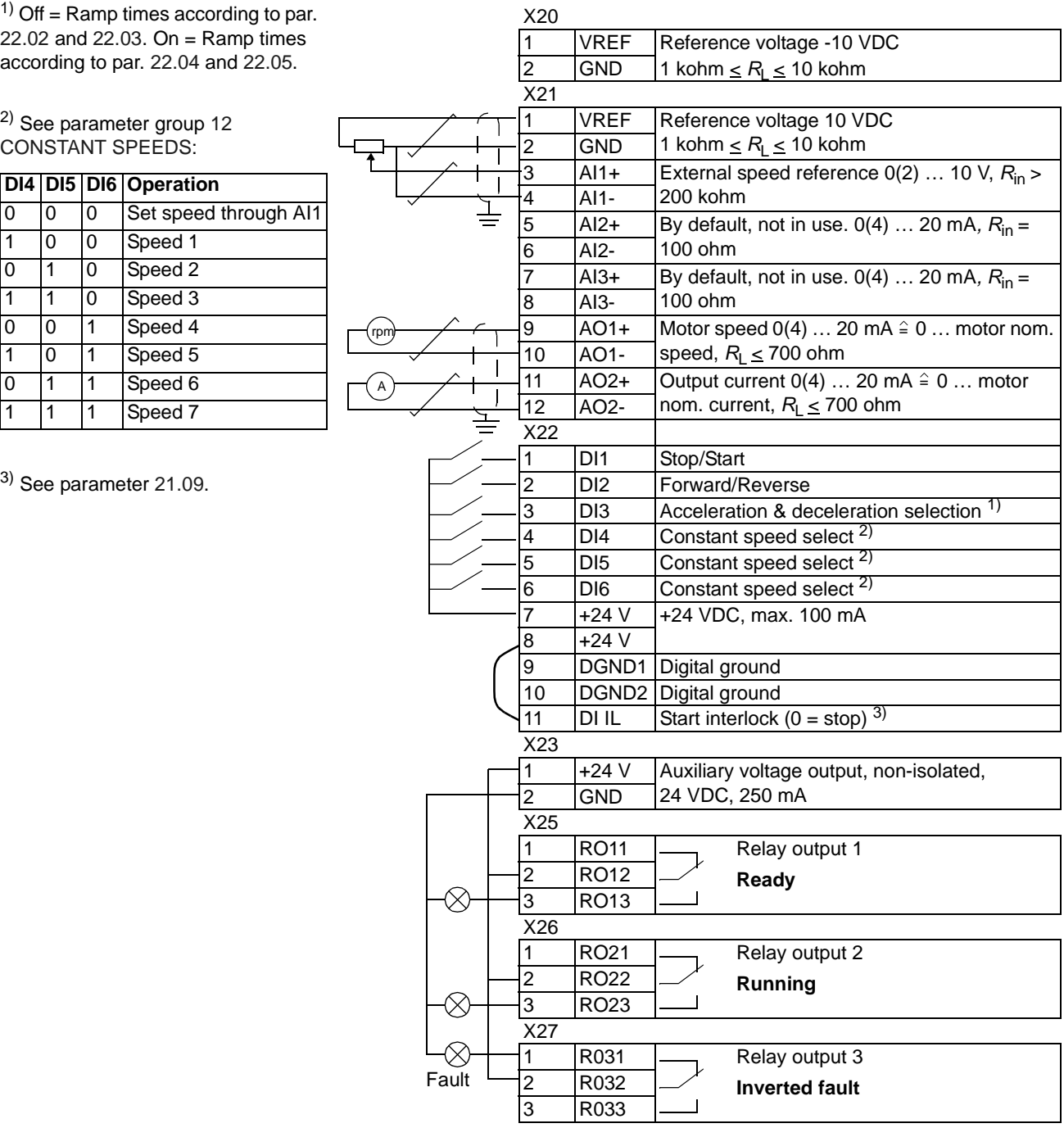

### 응용 매크로 6 - 사용자 매크로

표준 응용 매크로와 더불어 두개의 사용자 매크로를 이용하실 수 있습니다. 사용자 매크로는 전동기 ID 운전 결과치와 그룹 99 의 파라미터 설정 값을 영구 메모리에 저 장하여 필요한 경우 사용이 가능합니다. 지령 신호와 제어 장소 설정 (Local 또는 Remote) 도 저장됩니다.

사용자 매크로 1 설정 방법:

- 파라미터 설정 . 전동기 ID 운전 실시.
- 파라미터 99.02 를 USER1 SAVE(ENTER 를 침 ) 로 변경하여 파라미터와 전동기 ID 운전 결과치를 저장 . 20 초에서 1 분 가량 소요됩니다.

사용자 매크로 불러오기 :

- 파라미터 99.02 를 USER1 LOAD 로 변경.
- ENTER를 쳐서 불러냄.

디지탈 입력을 이용하여 사용자 매크로를 변경할 수 있습니다. (파라미터 16.05 참 조).

주의 : 사용자 매크로는 그룹 99 START-UP DATA 의 전동기 설정 파라미터를 변경 하여 ID 운전 결과치와 함께 다시 저장할 수 있습니다. 사용하는 전동기와 파라미터 설정이 같은지 확인하십시오.

예제 : 두개의 전동기를 사용할 경우, 전동기 설정 파라미터와 전동기 ID 운전을 전 동기가 바뀔때마다 실행하지 않고 운전이 가능합니다. 두개의 전동기에 대하여 전 동기 설정 파라미터와 IC 운전을 실행한 후 두개의 사용자 매크로에 각각 저장하십 시오. 전동기가 바뀌면 그에 상응하는 사용자 매크로를 불러들여 운전하면 됩니다.

#### 개요

이 장에서는 ACS800 각 운전 신호와 파라미터의 기능과 설정에 대하여 설명합니다 . 자세한 내용은 Additional data: actual signals and parameters 를 참조하십시오..

#### 용어 와 약어

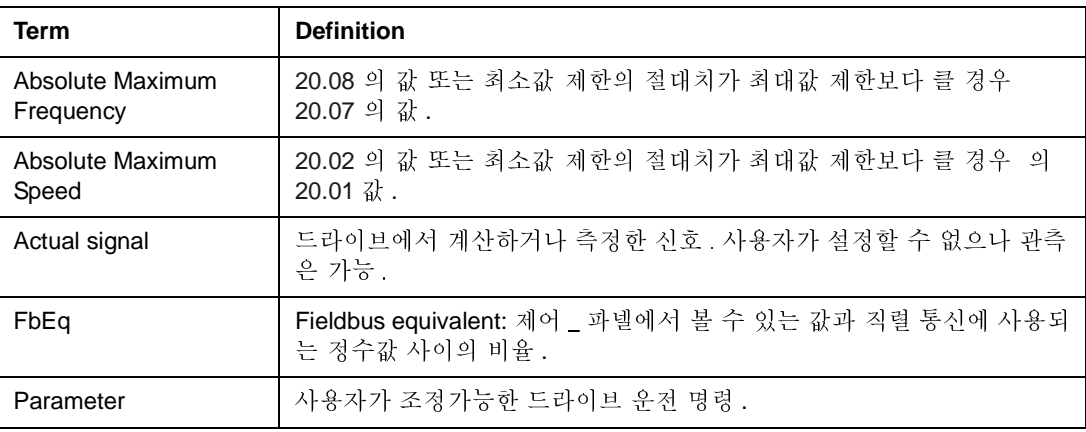

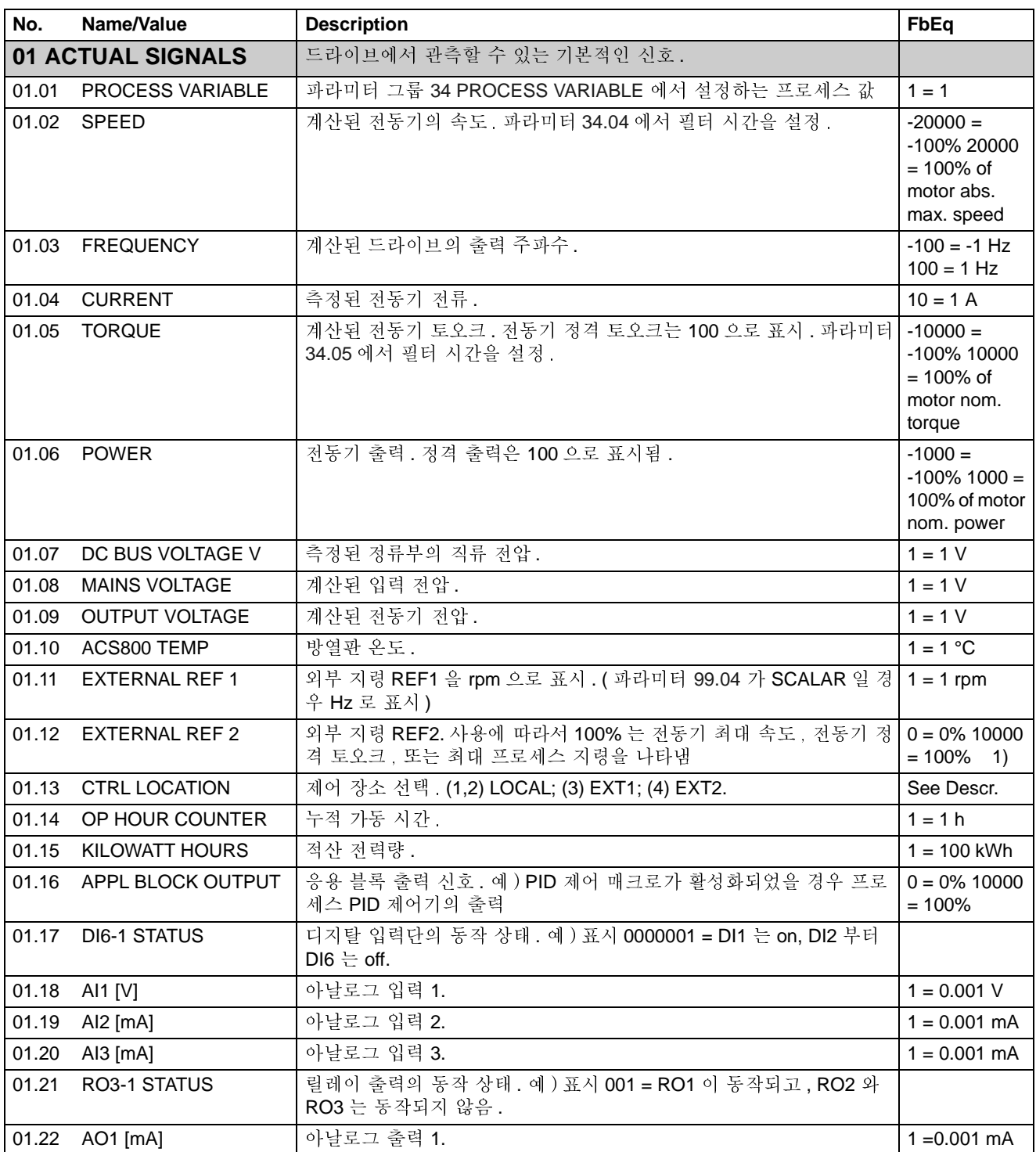

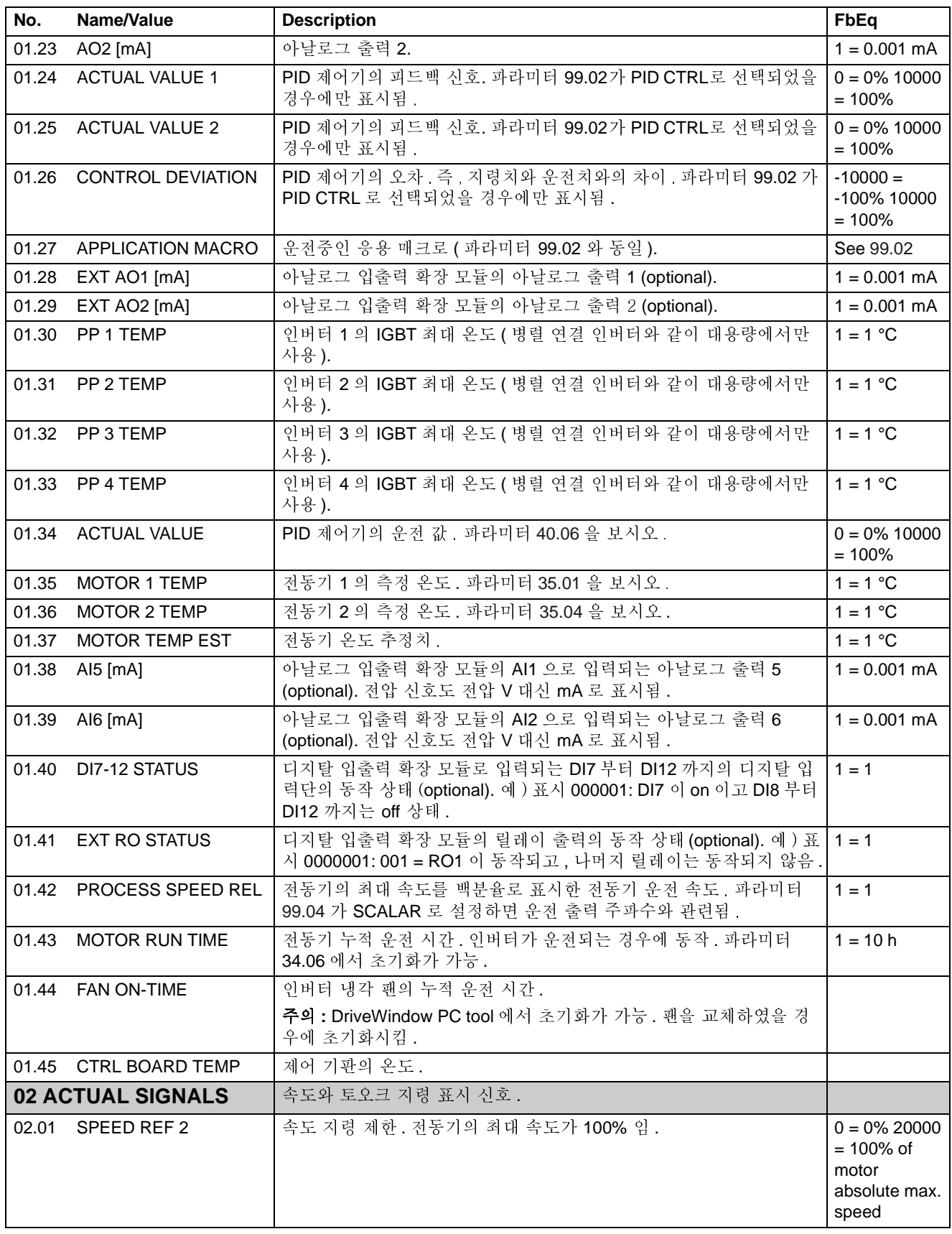

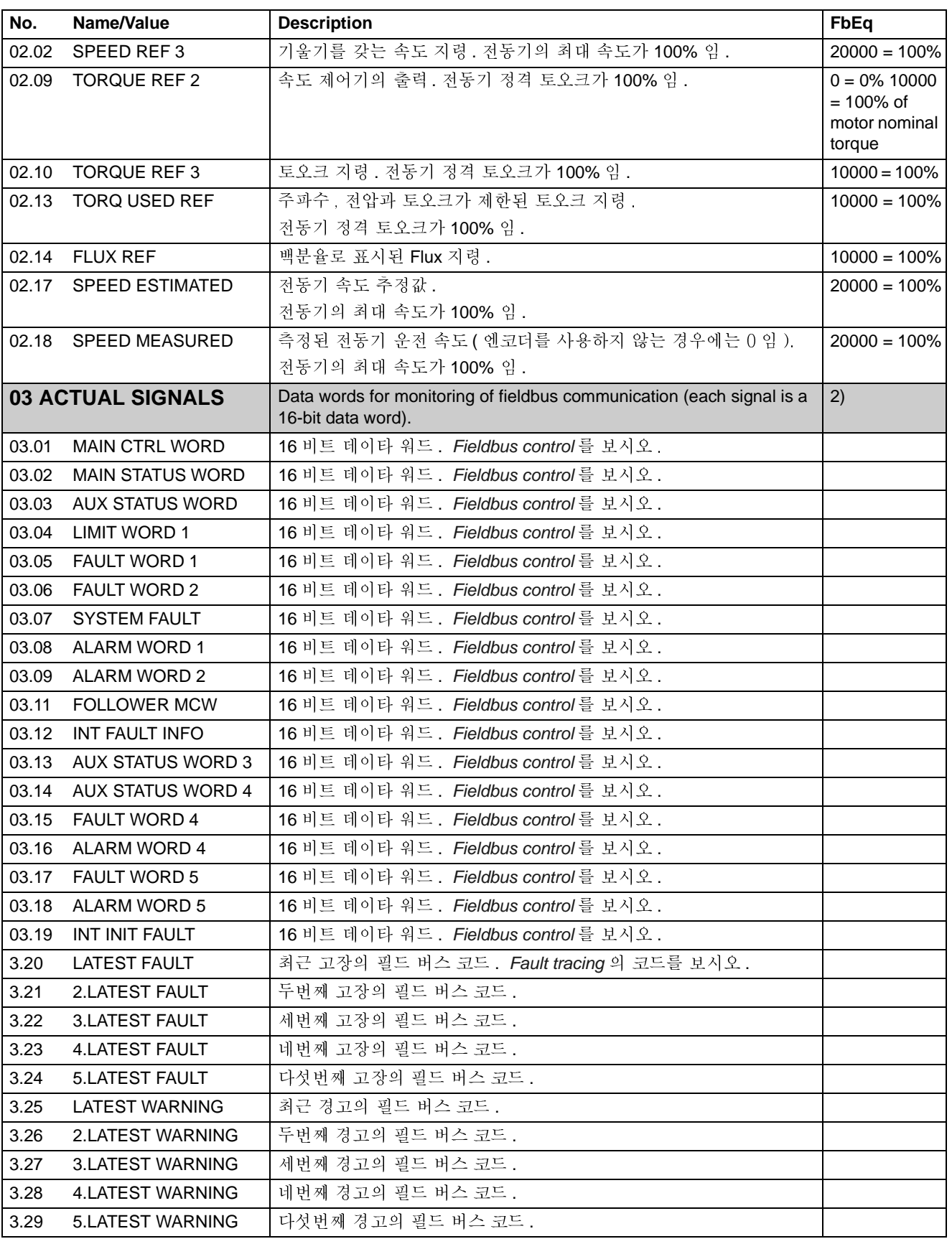

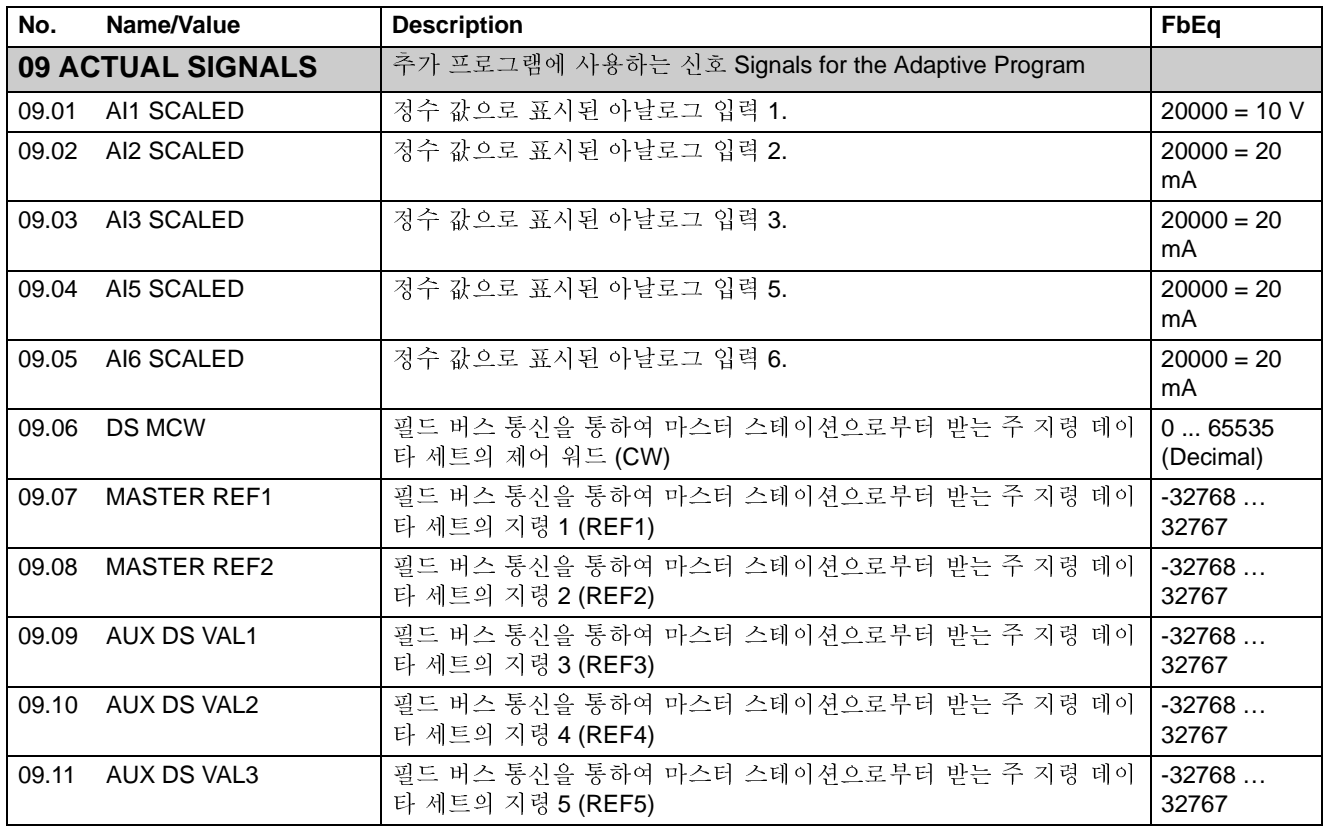

1) 전동기 최대 속도 / 정격 토오크 / 최대 프로세스 지령의 백분율 (ACS800 매크로 설정에 따라 다름 ).

2) 데이타 워드의 자세한 내용은 *[Fieldbus control](#page-174-0)*을 보시오. 운전 신호 파라미터 3.11의 내용은 *Master*/ Follower Application Guide (3AFE 64590430 [English]) 를 보시오.

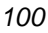

<span id="page-91-0"></span>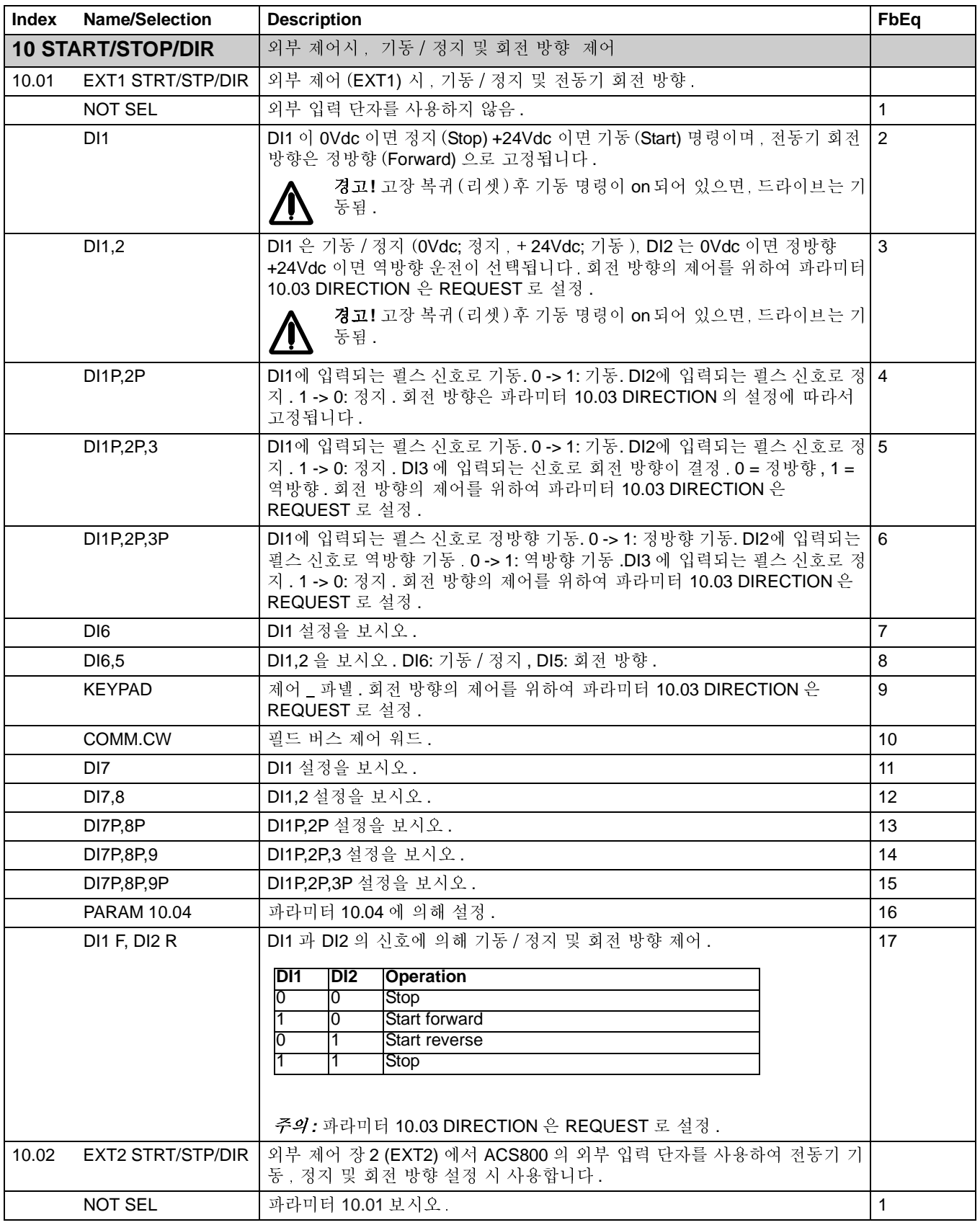

<span id="page-92-3"></span><span id="page-92-2"></span><span id="page-92-1"></span><span id="page-92-0"></span>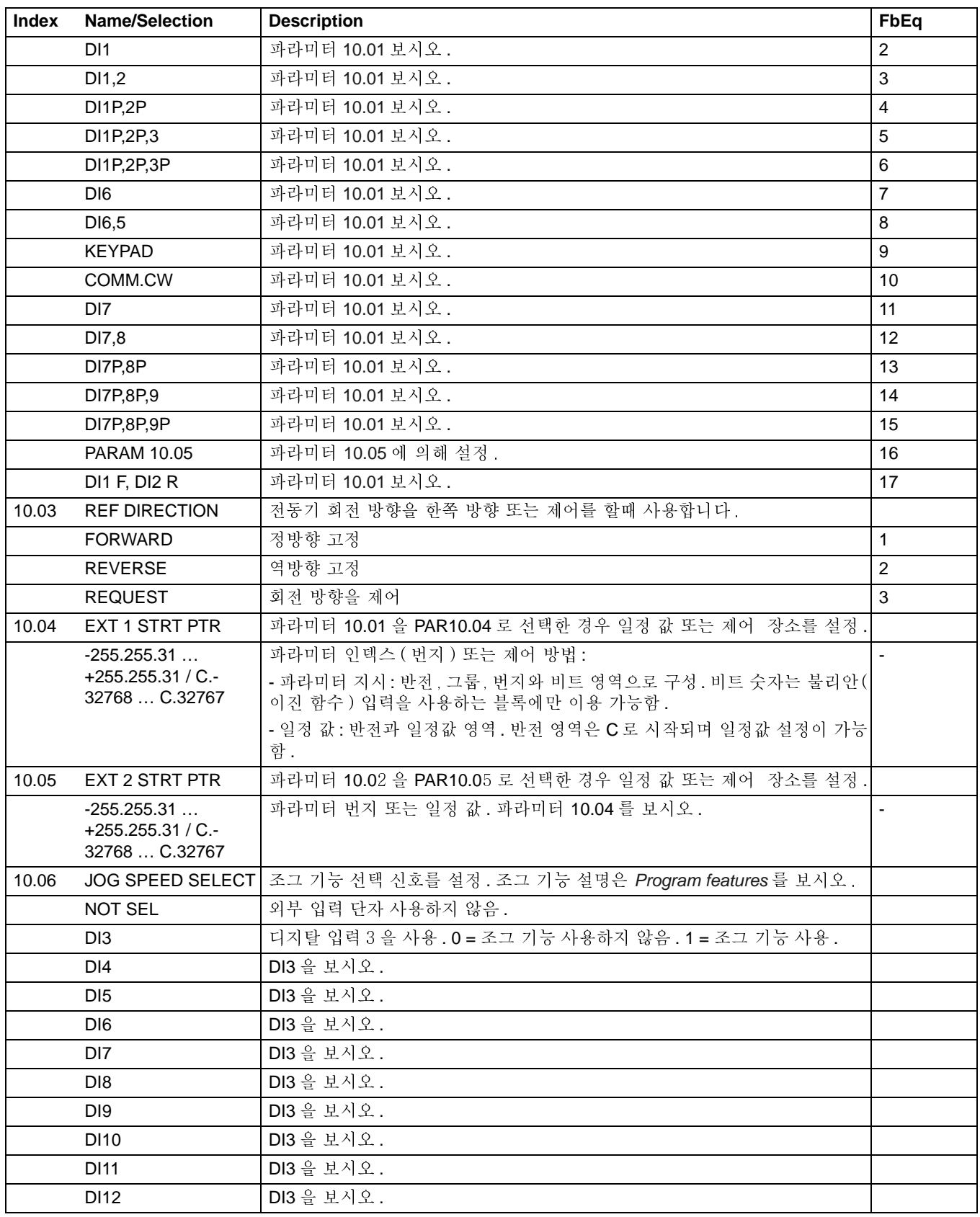

<span id="page-93-1"></span><span id="page-93-0"></span>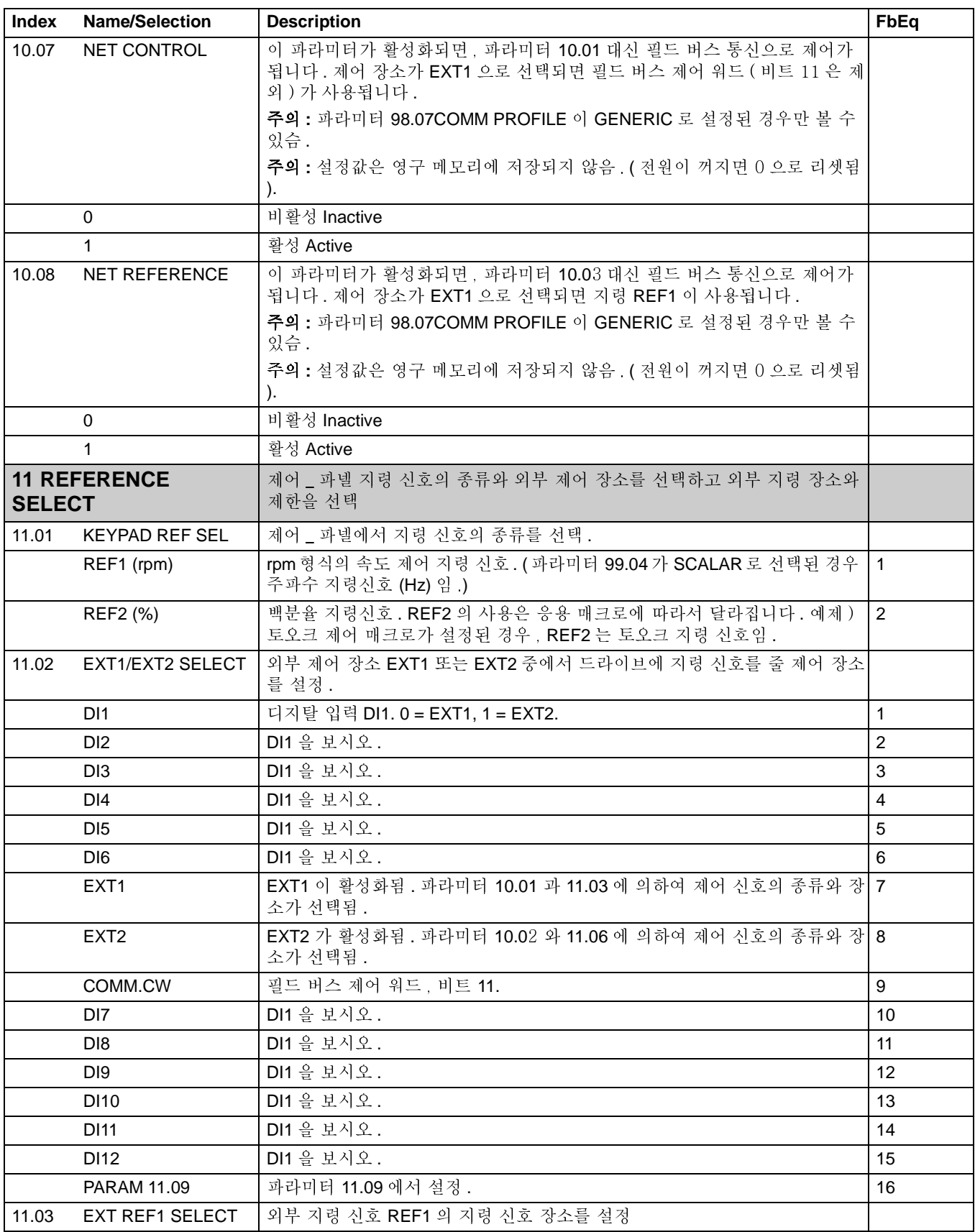

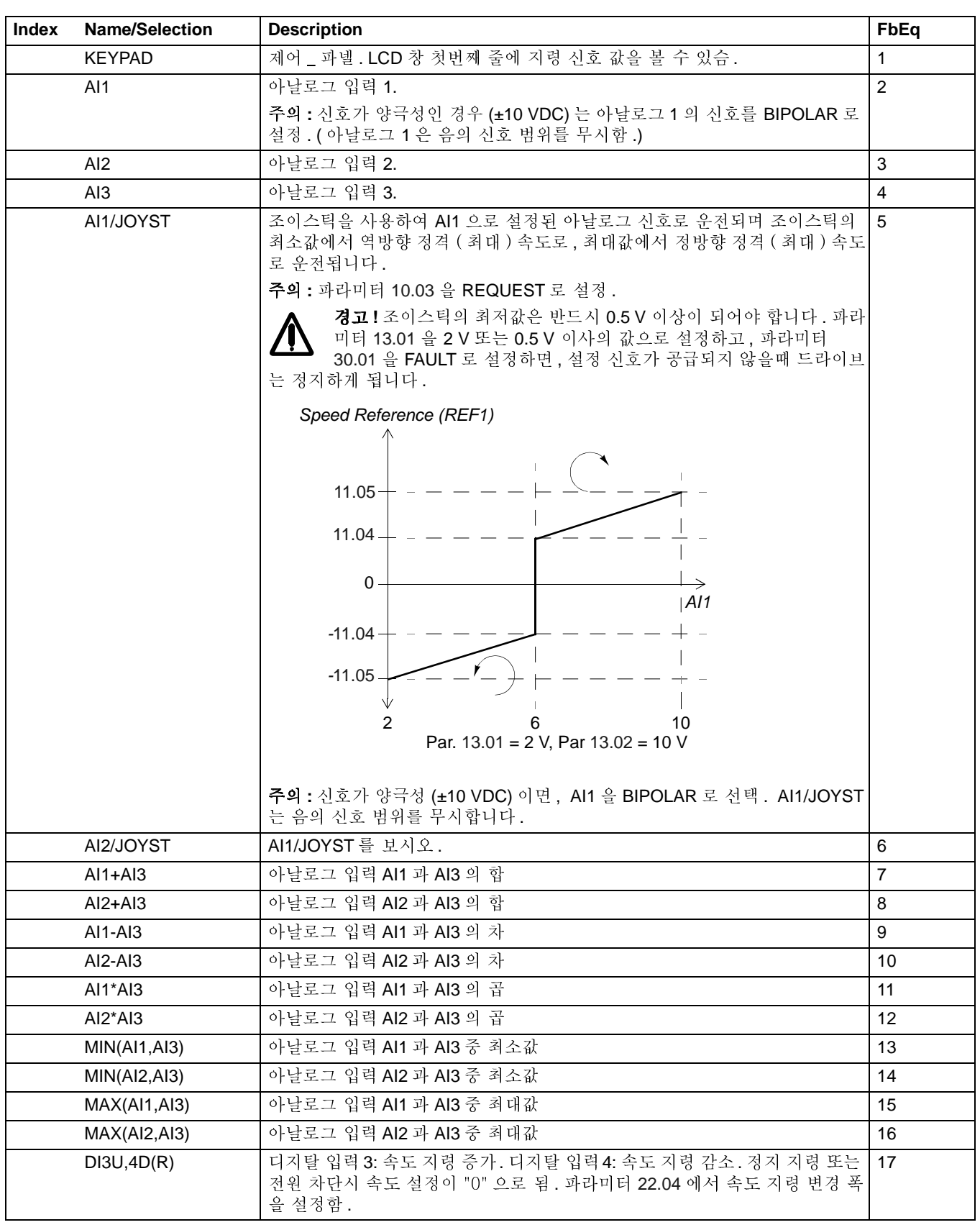

104

<span id="page-95-0"></span>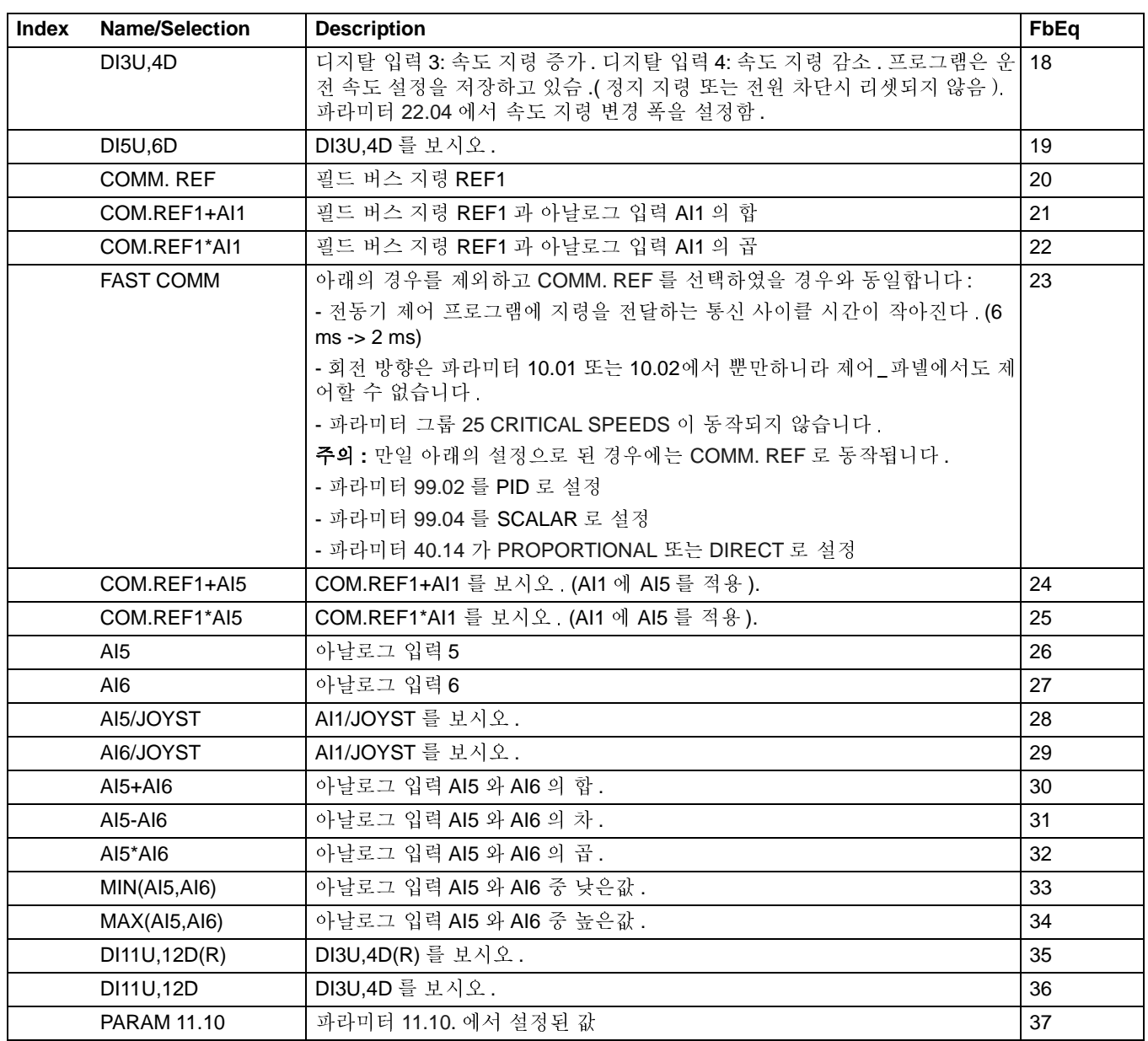

<span id="page-96-0"></span>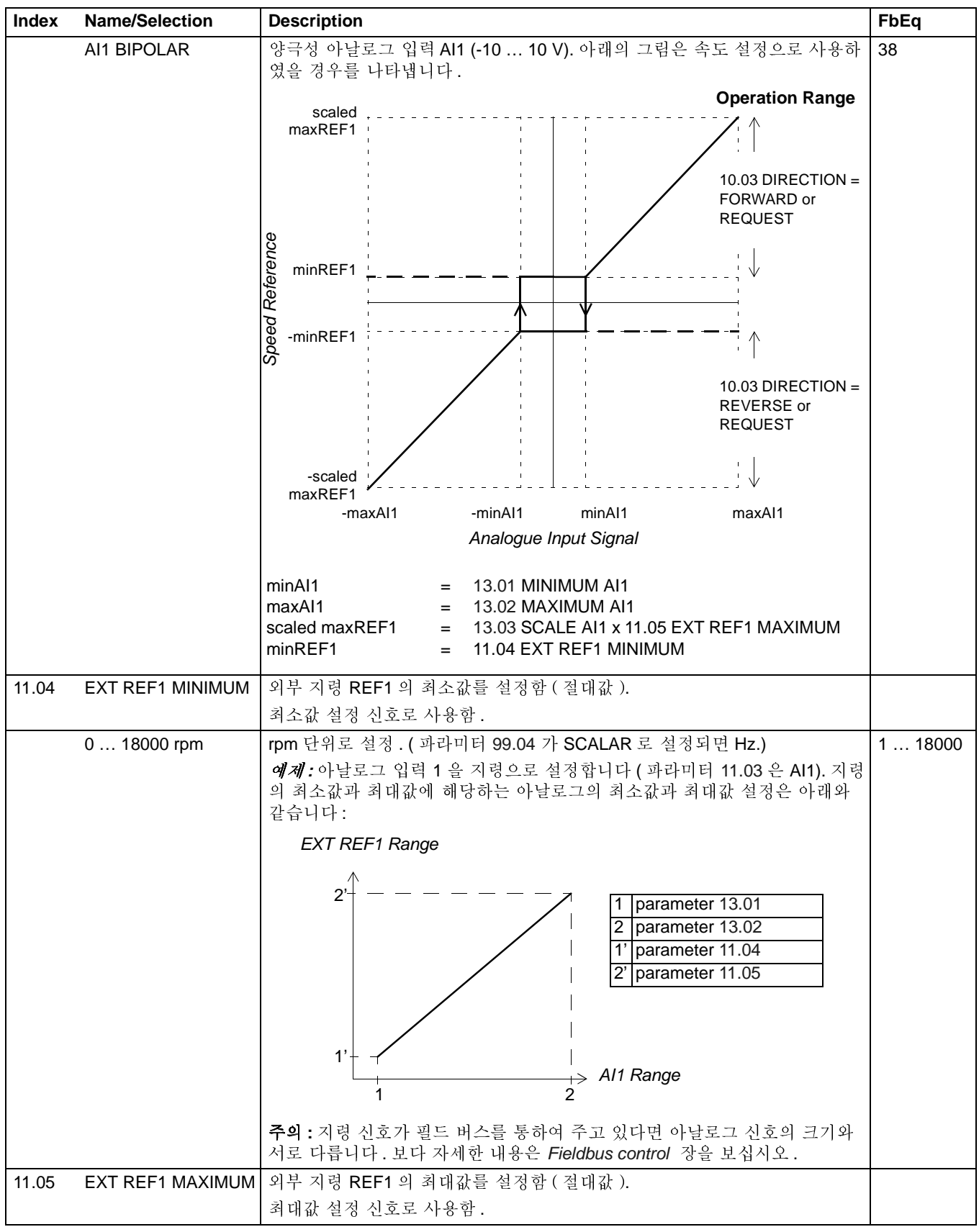

105

<span id="page-96-1"></span>운전 신호와 파라미터

106

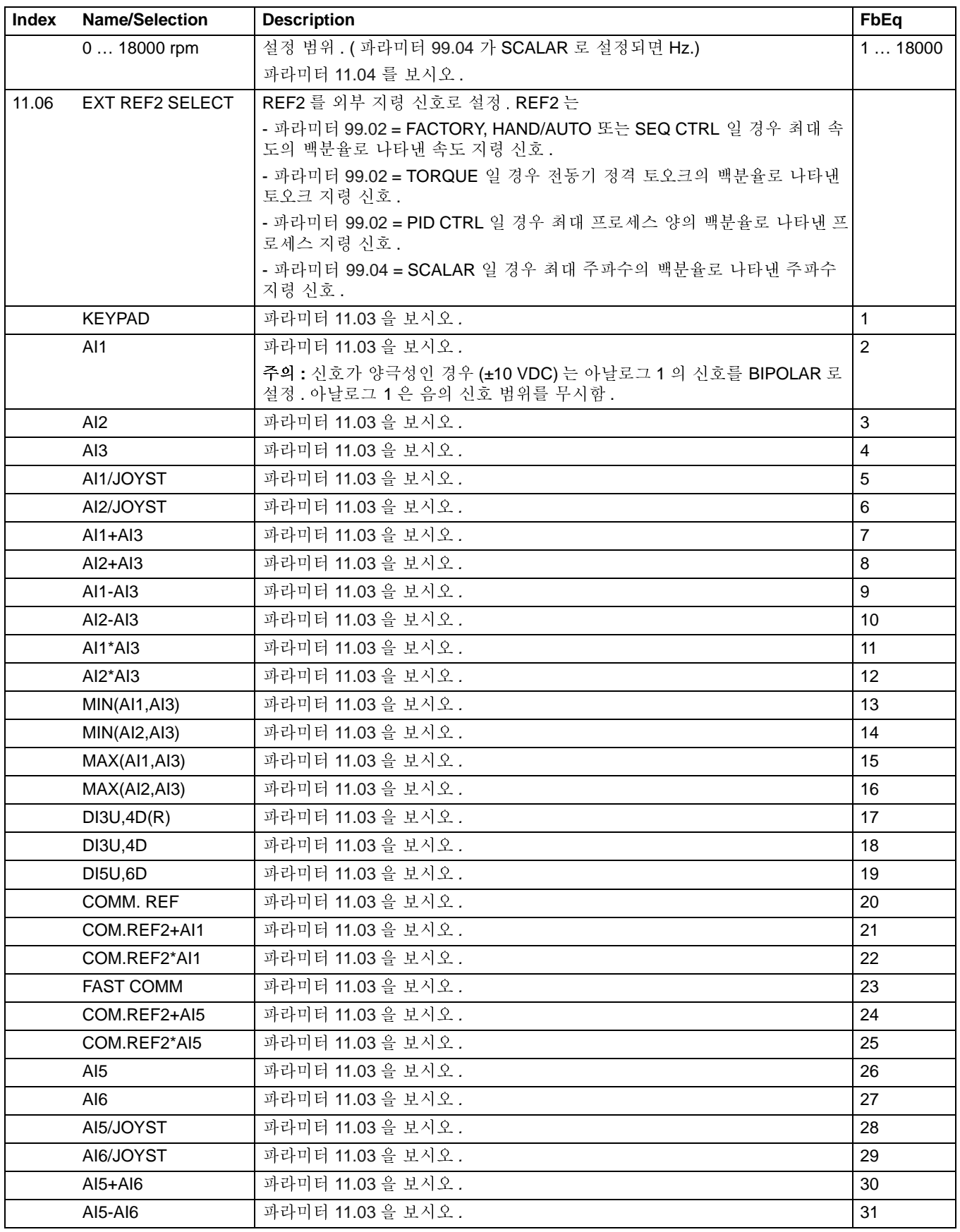

<span id="page-98-3"></span><span id="page-98-2"></span><span id="page-98-1"></span><span id="page-98-0"></span>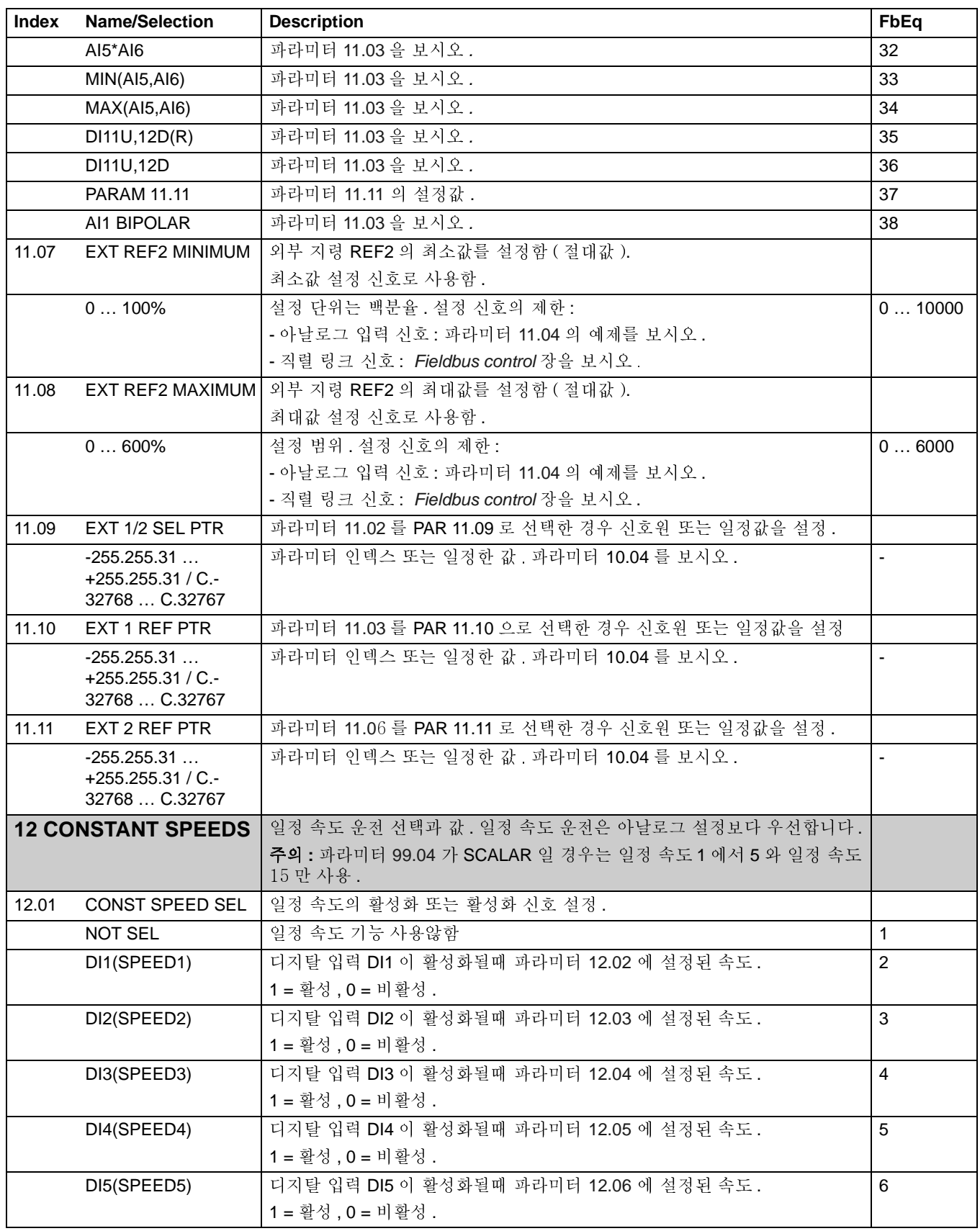

<span id="page-99-0"></span>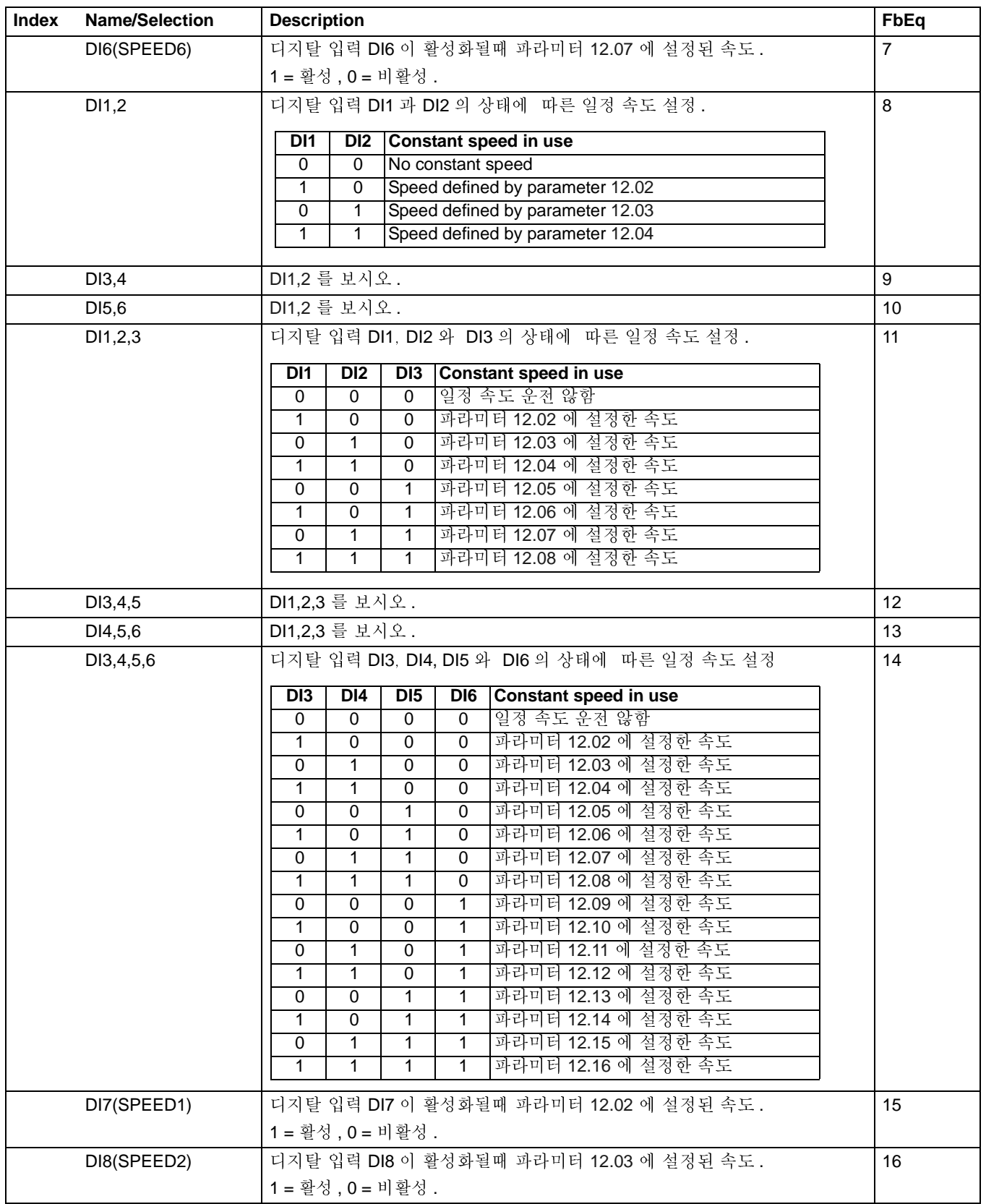

<span id="page-100-13"></span><span id="page-100-12"></span><span id="page-100-11"></span><span id="page-100-10"></span><span id="page-100-9"></span><span id="page-100-8"></span><span id="page-100-7"></span><span id="page-100-6"></span><span id="page-100-5"></span><span id="page-100-4"></span><span id="page-100-3"></span><span id="page-100-2"></span><span id="page-100-1"></span><span id="page-100-0"></span>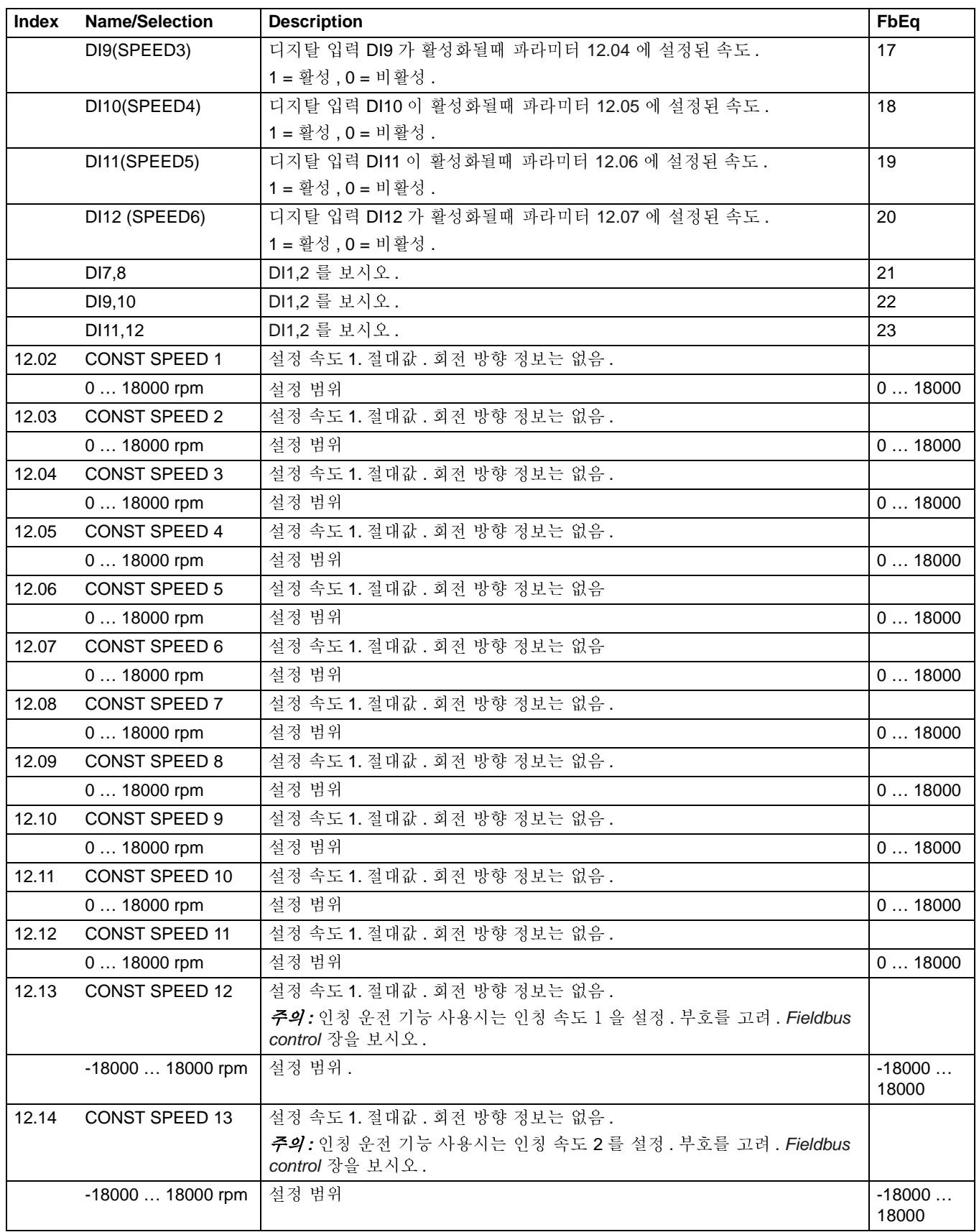

<span id="page-101-5"></span><span id="page-101-4"></span><span id="page-101-3"></span><span id="page-101-2"></span><span id="page-101-1"></span><span id="page-101-0"></span>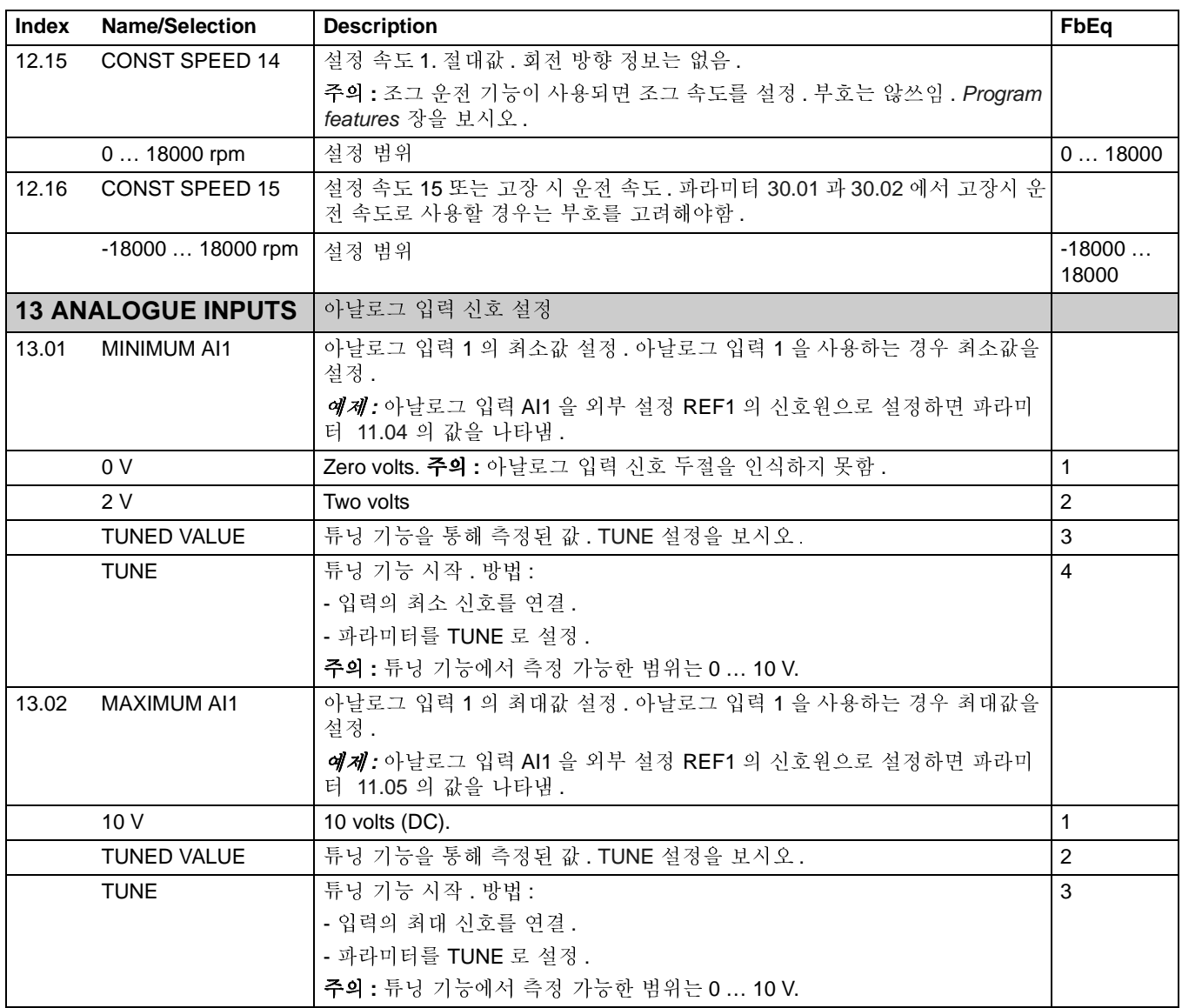

<span id="page-102-2"></span><span id="page-102-1"></span><span id="page-102-0"></span>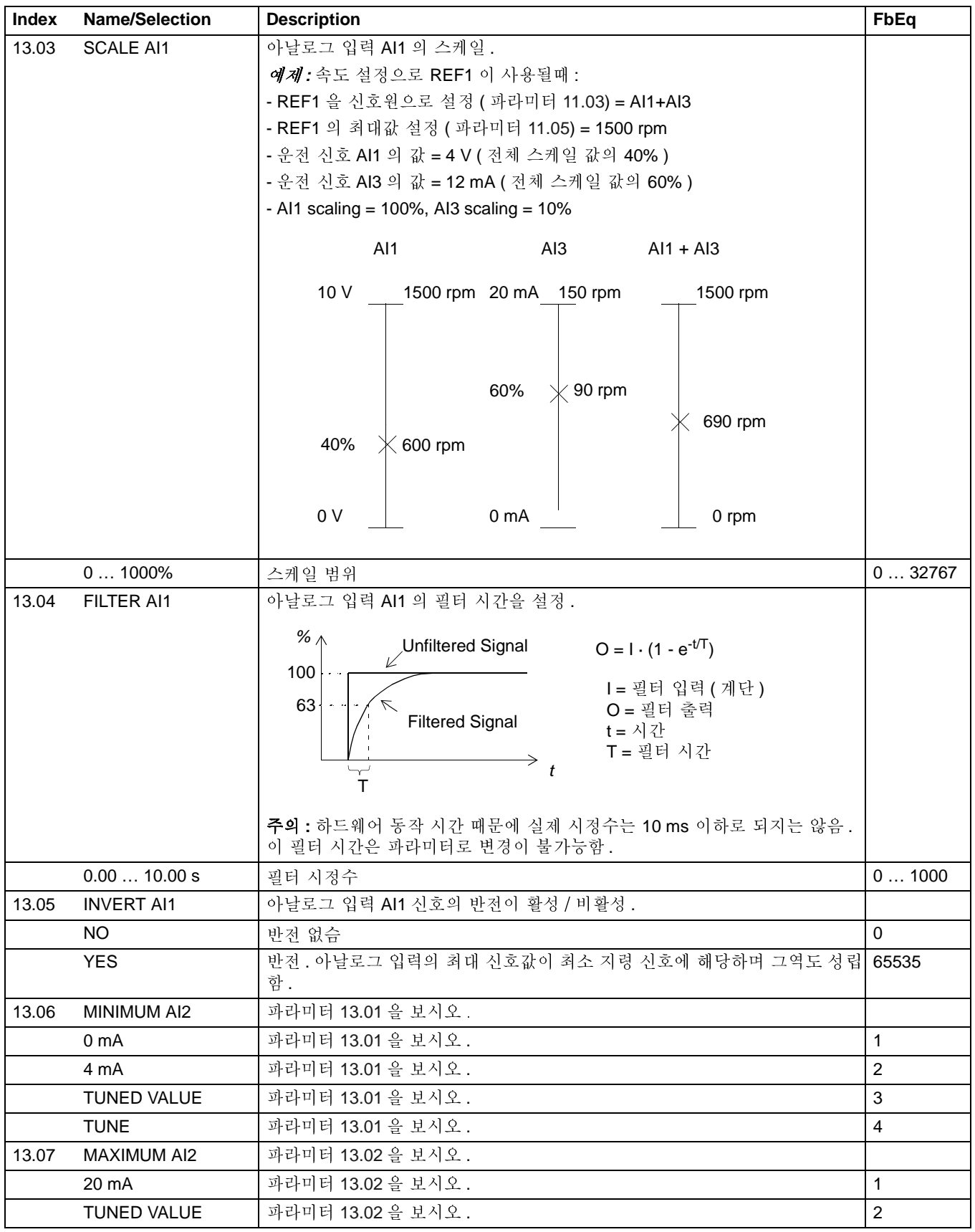

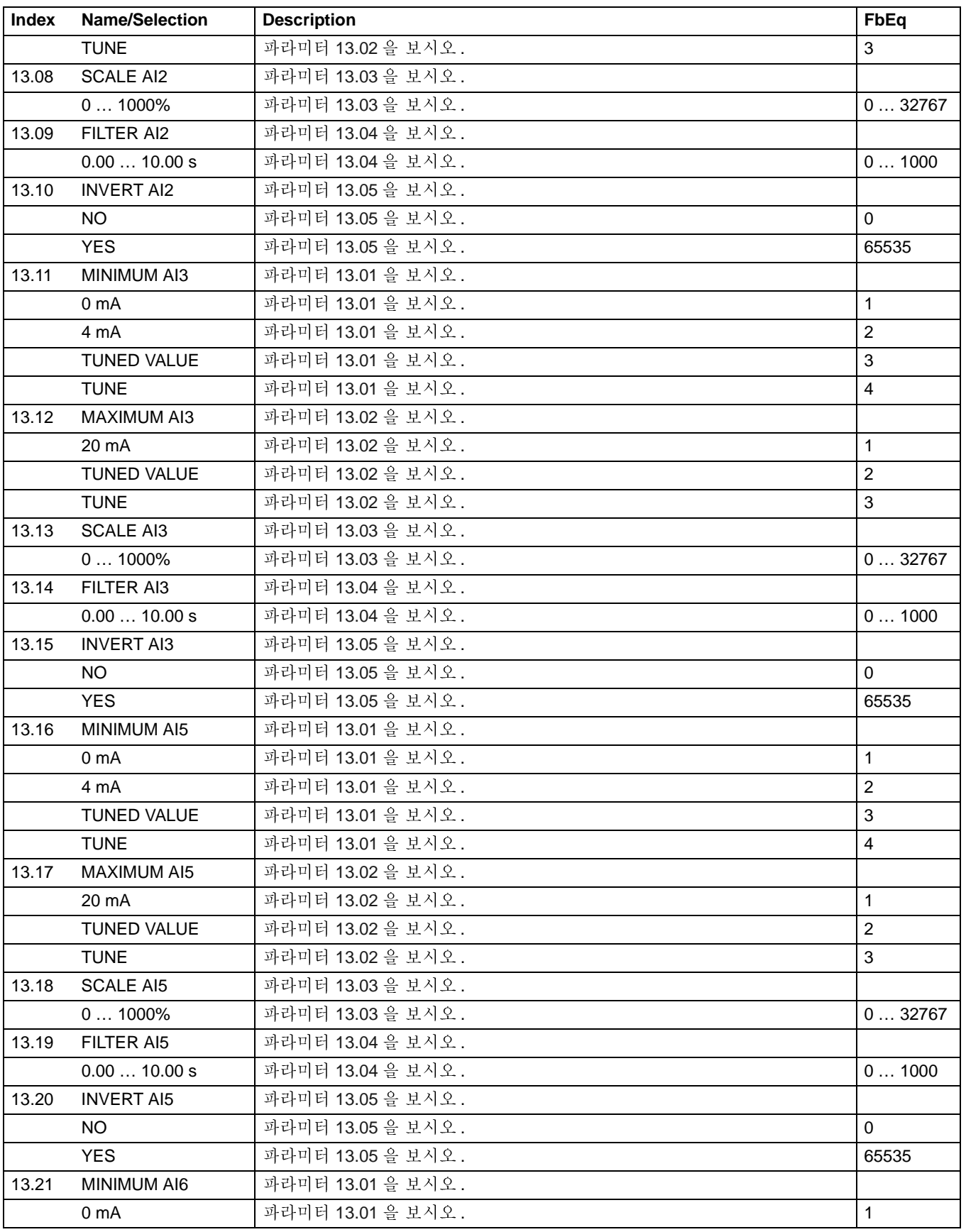

<span id="page-104-0"></span>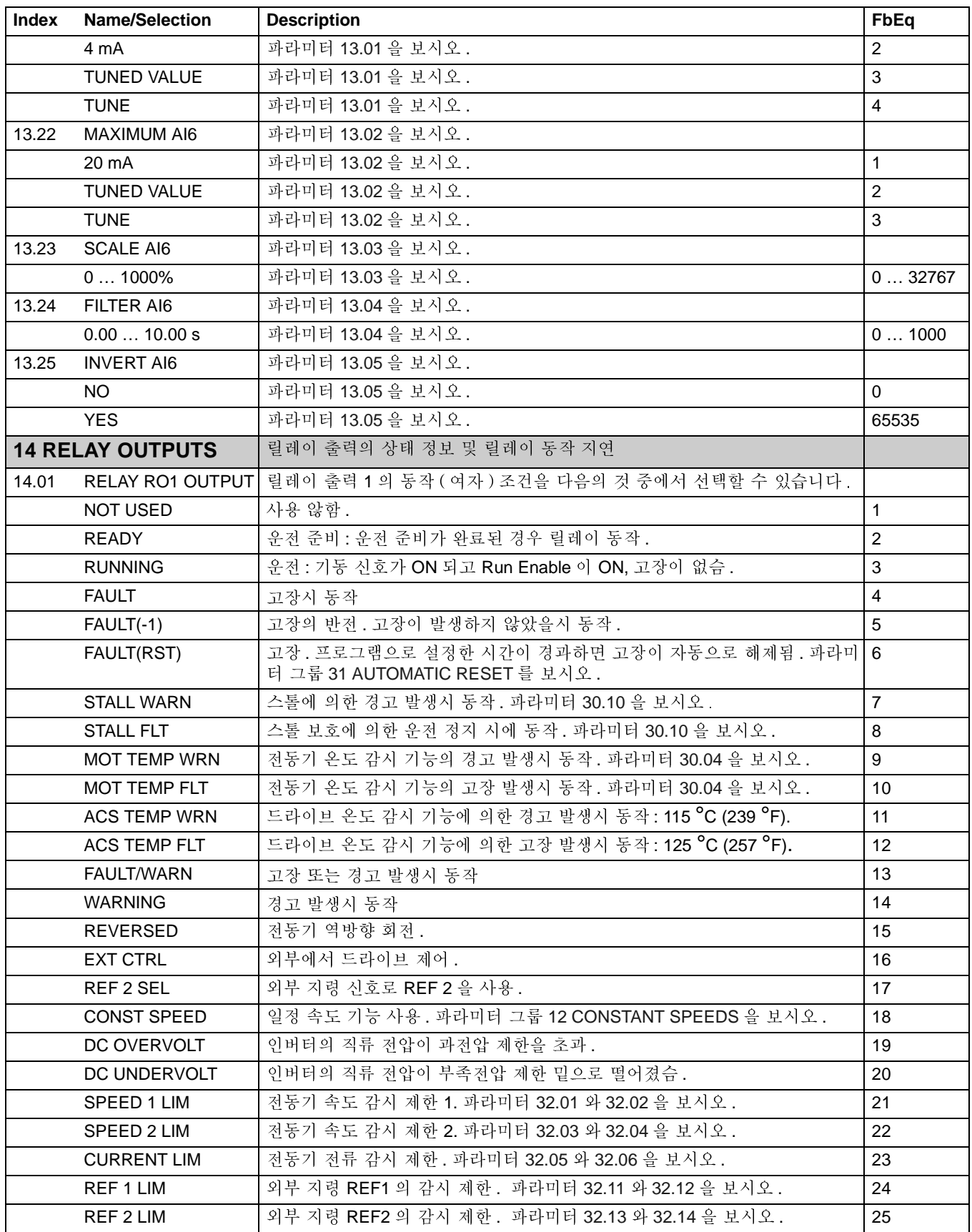

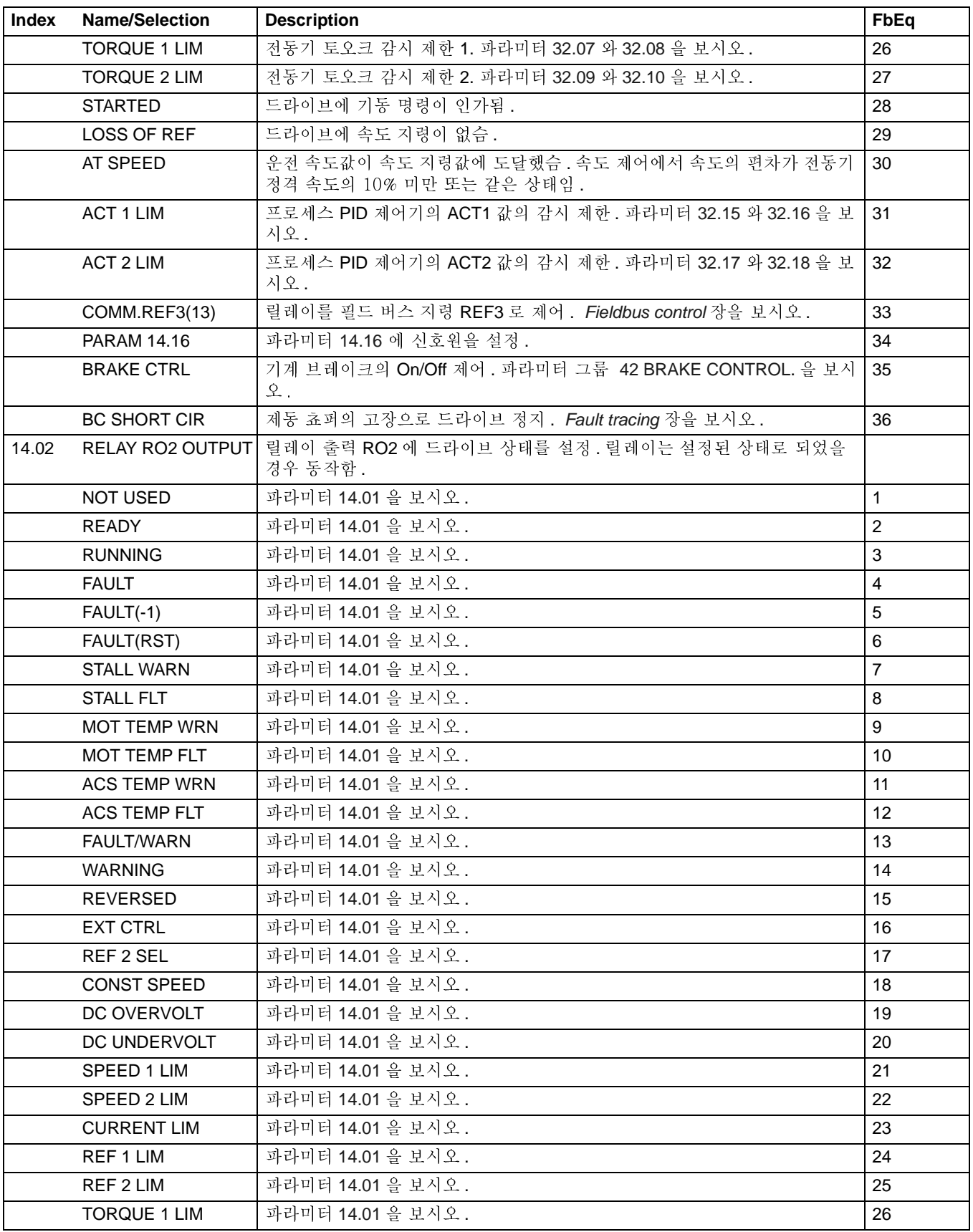

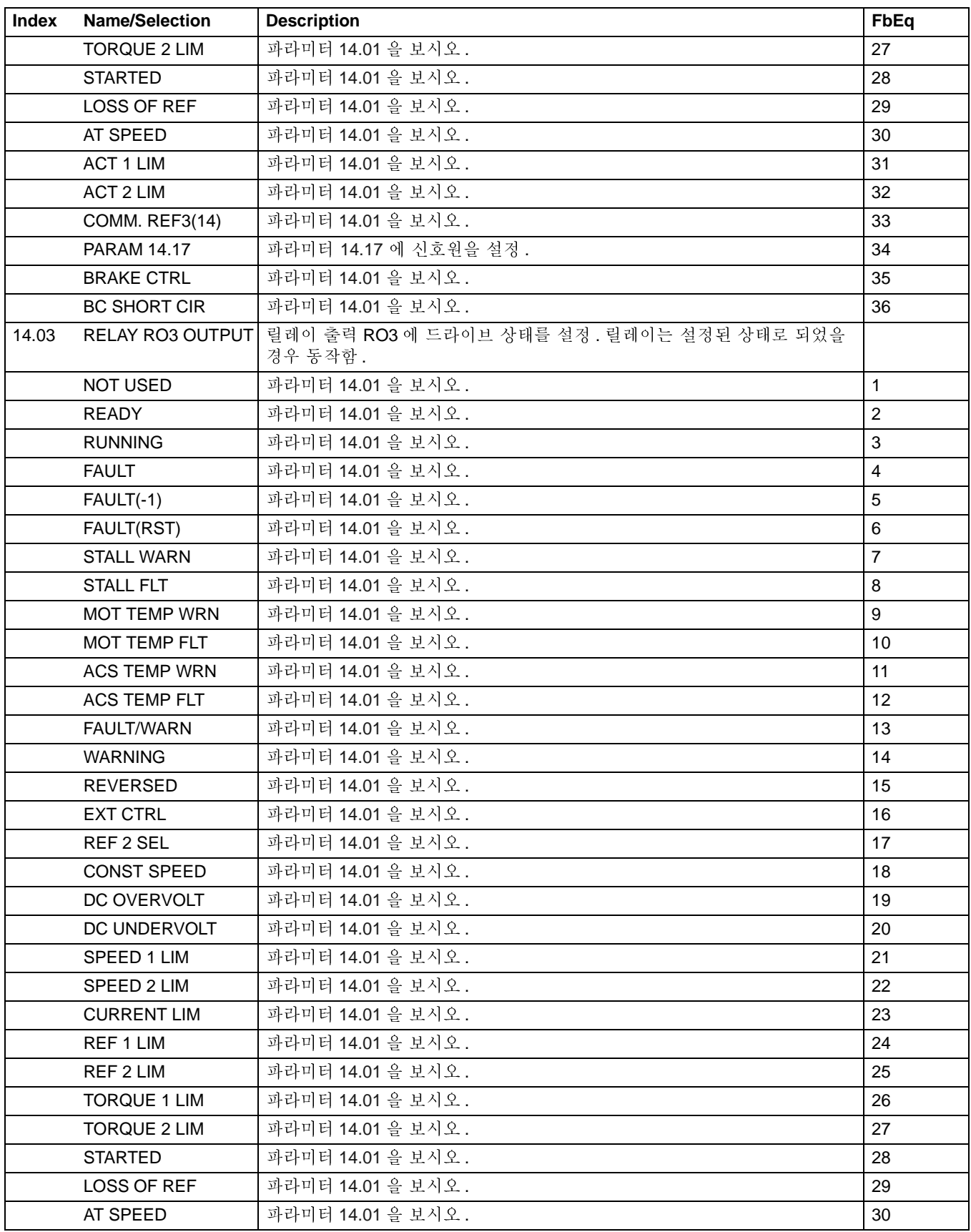

<span id="page-107-1"></span><span id="page-107-0"></span>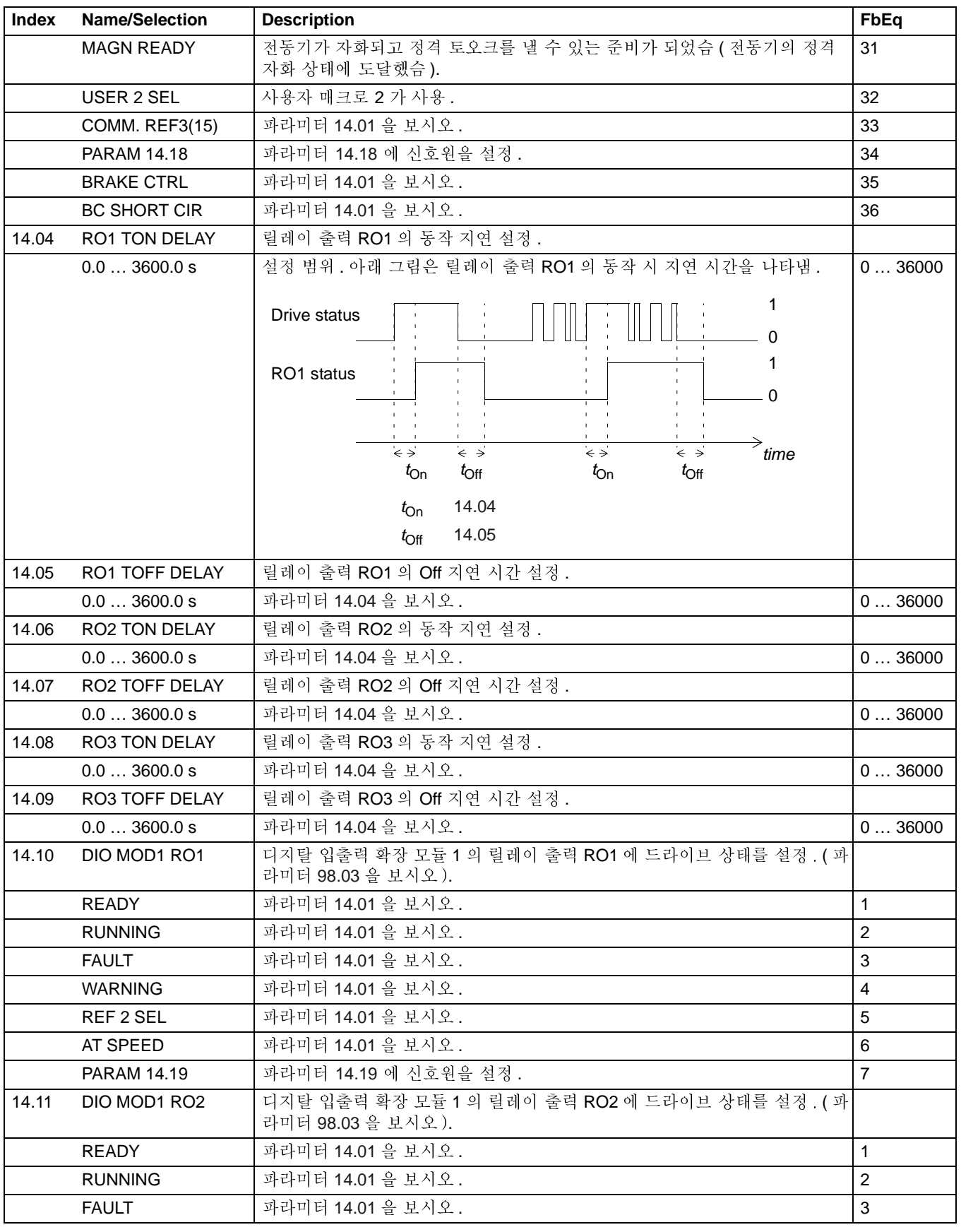
<span id="page-108-3"></span><span id="page-108-2"></span><span id="page-108-1"></span><span id="page-108-0"></span>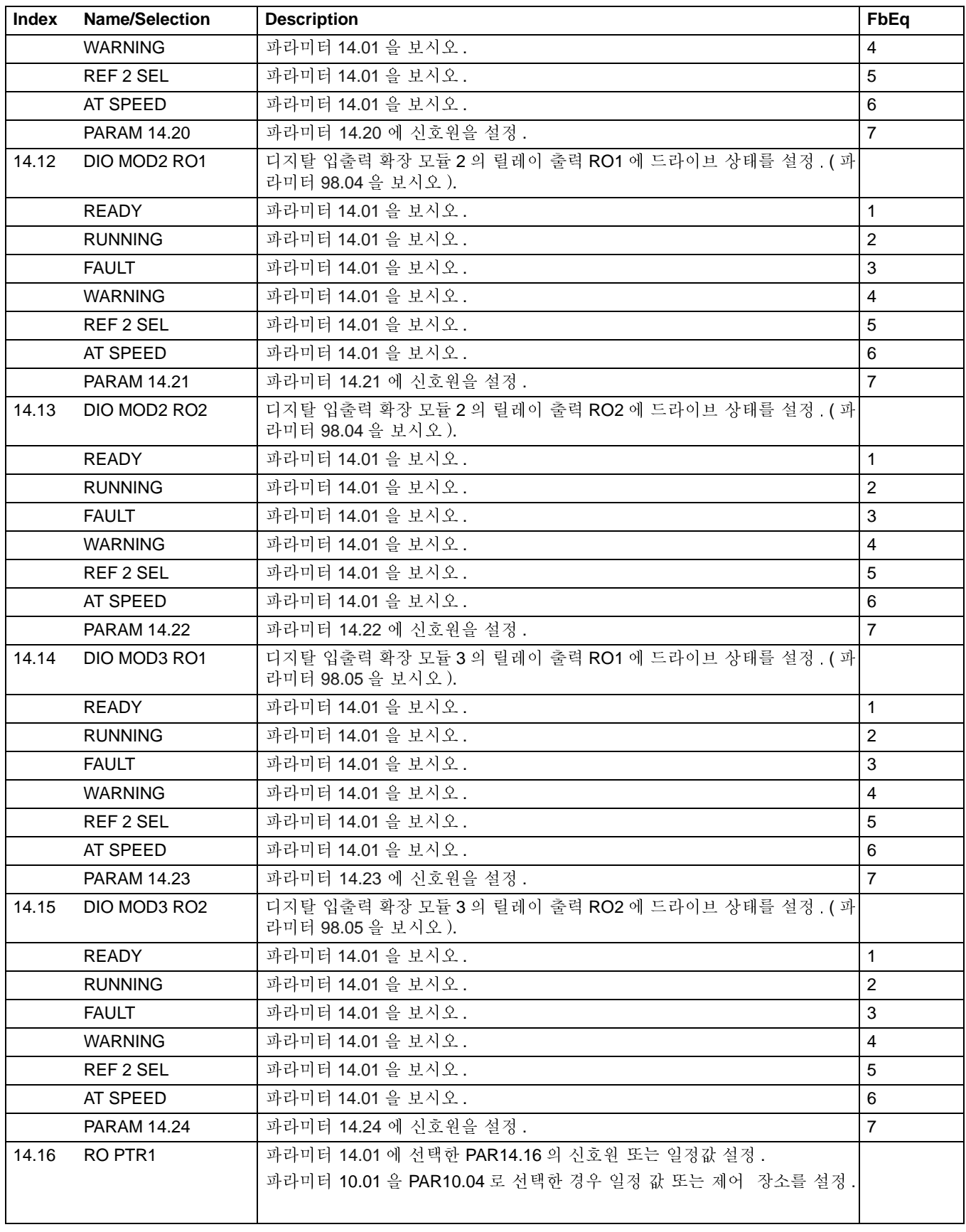

<span id="page-109-6"></span><span id="page-109-5"></span><span id="page-109-4"></span><span id="page-109-3"></span><span id="page-109-2"></span><span id="page-109-1"></span><span id="page-109-0"></span>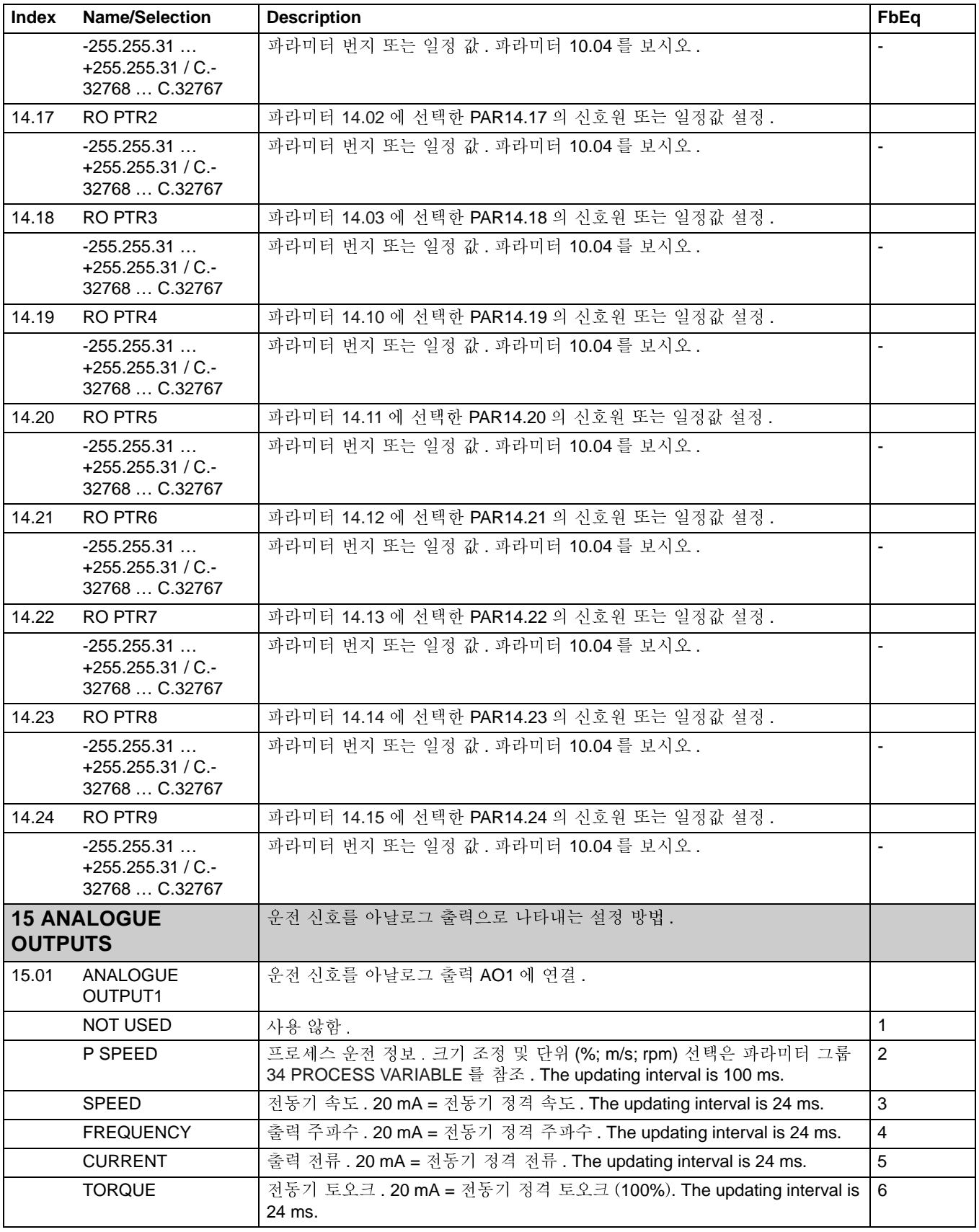

<span id="page-110-3"></span><span id="page-110-2"></span><span id="page-110-1"></span><span id="page-110-0"></span>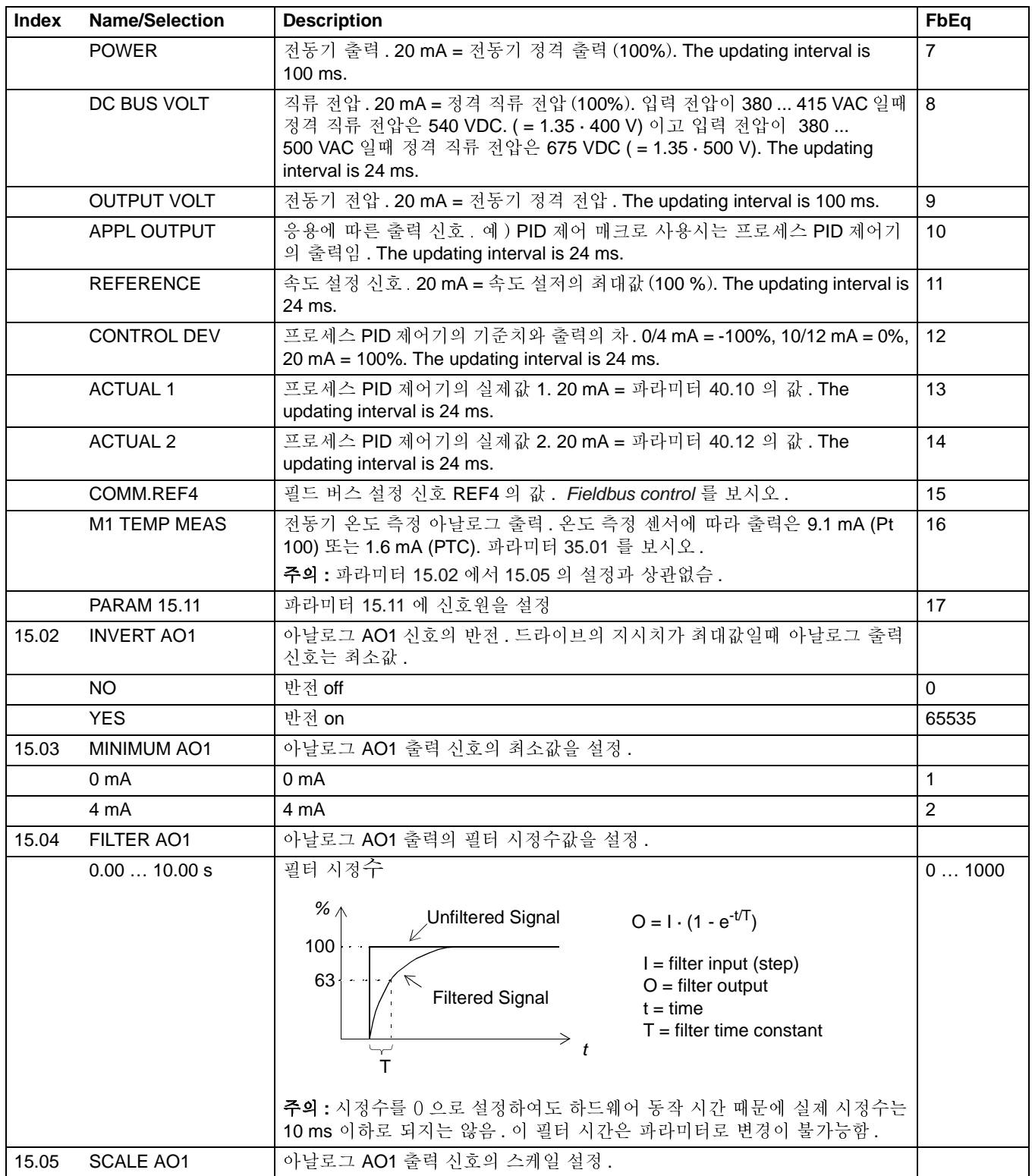

<span id="page-111-1"></span><span id="page-111-0"></span>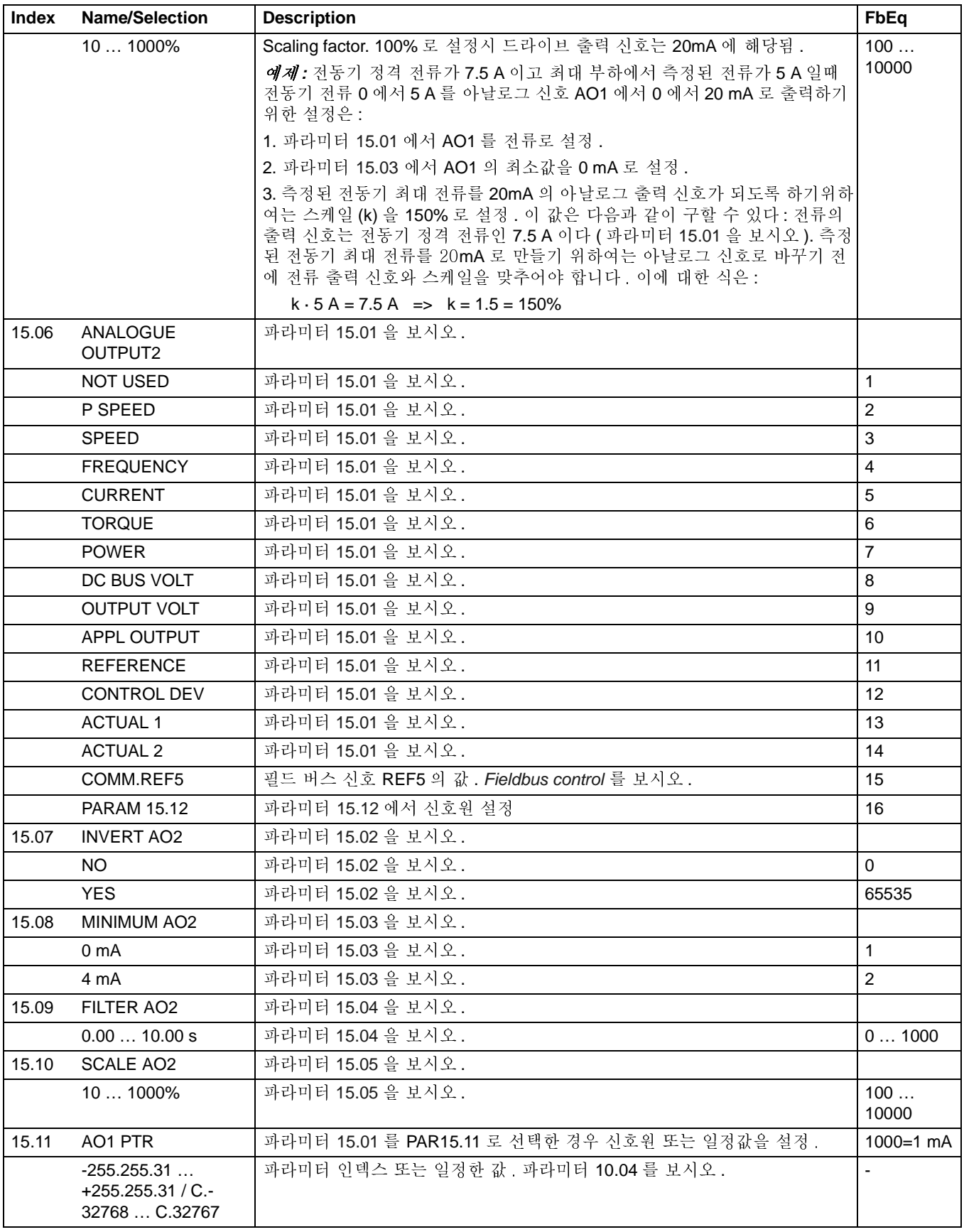

<span id="page-112-3"></span><span id="page-112-2"></span><span id="page-112-1"></span><span id="page-112-0"></span>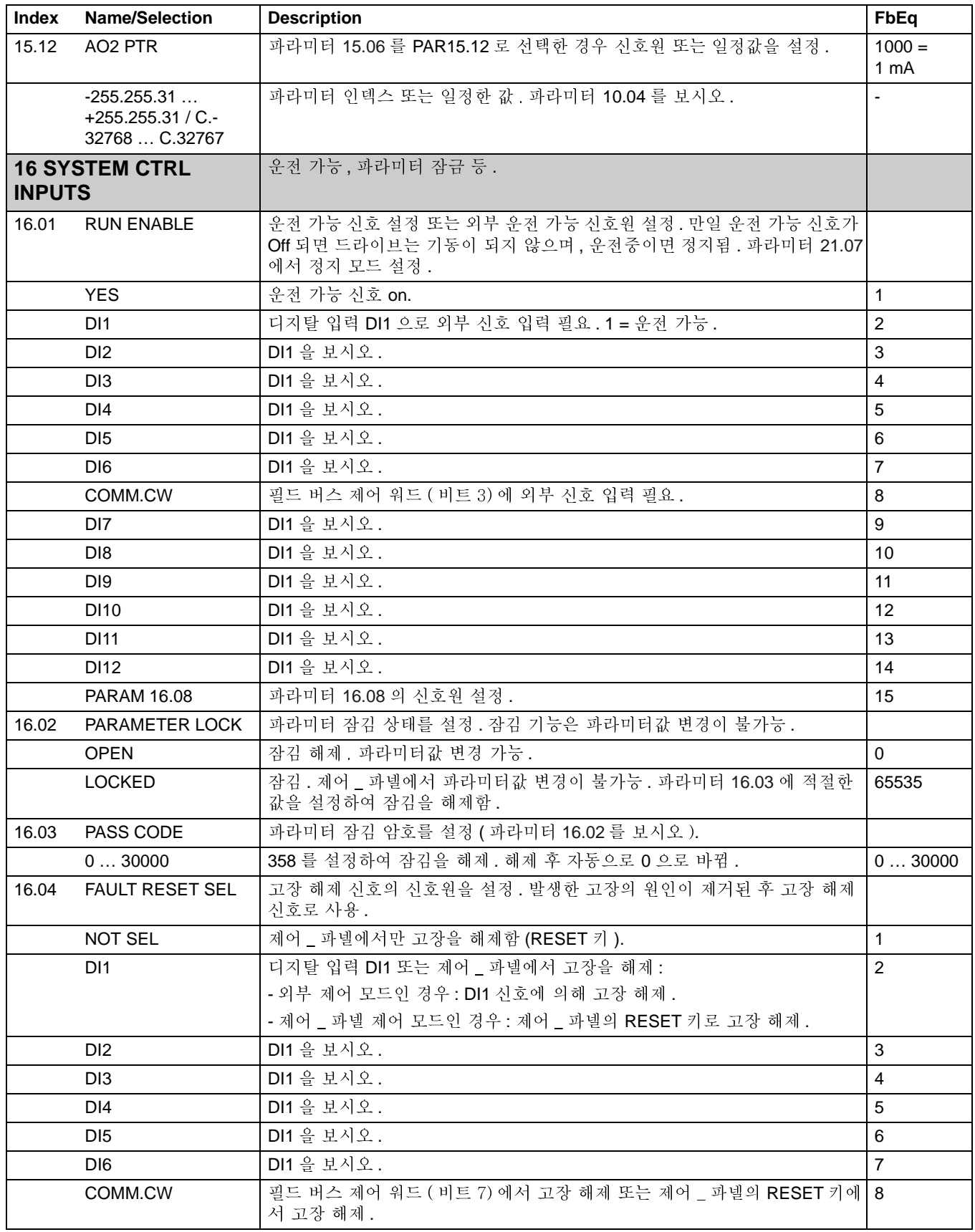

<span id="page-113-0"></span>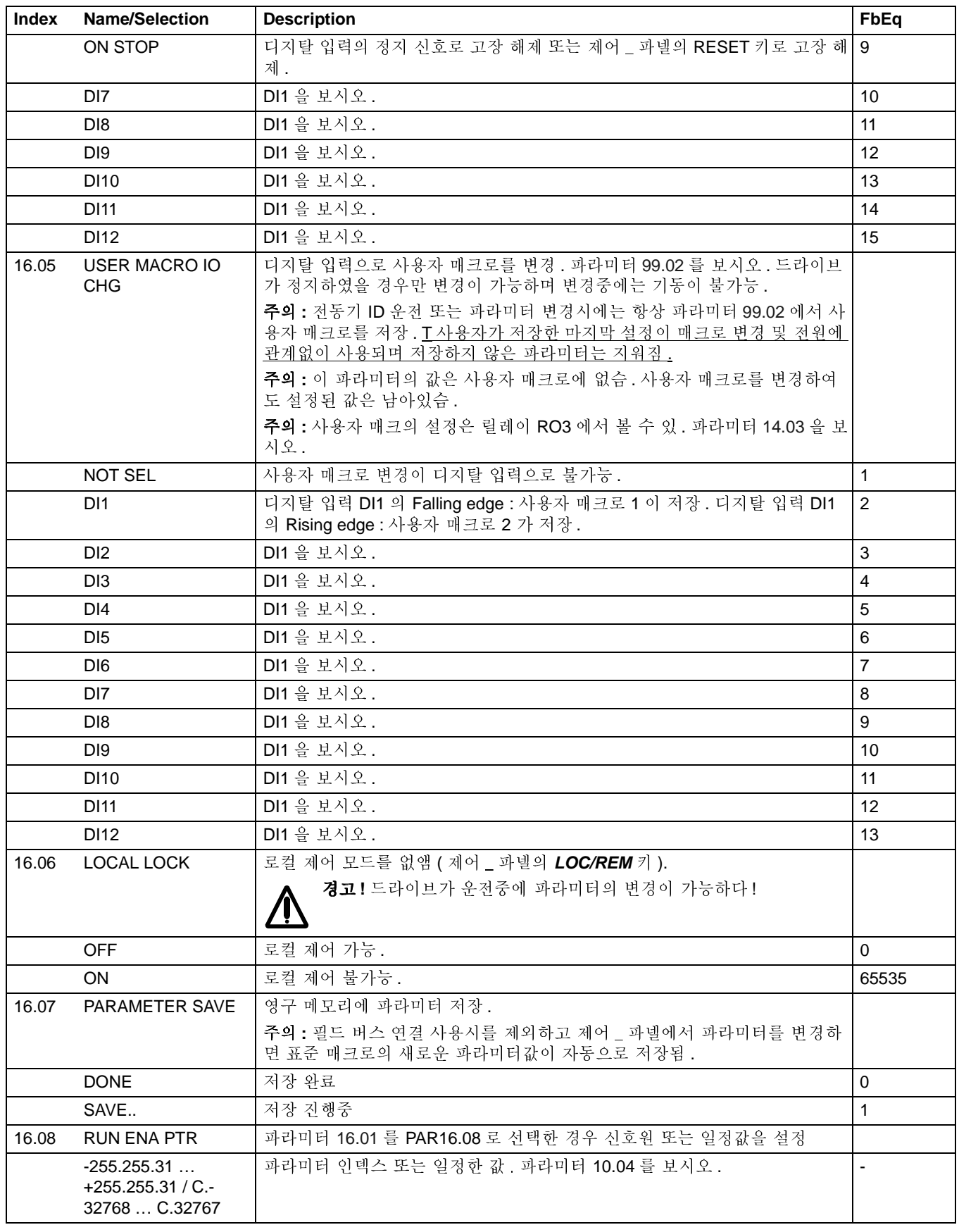

<span id="page-114-4"></span><span id="page-114-3"></span><span id="page-114-2"></span><span id="page-114-1"></span><span id="page-114-0"></span>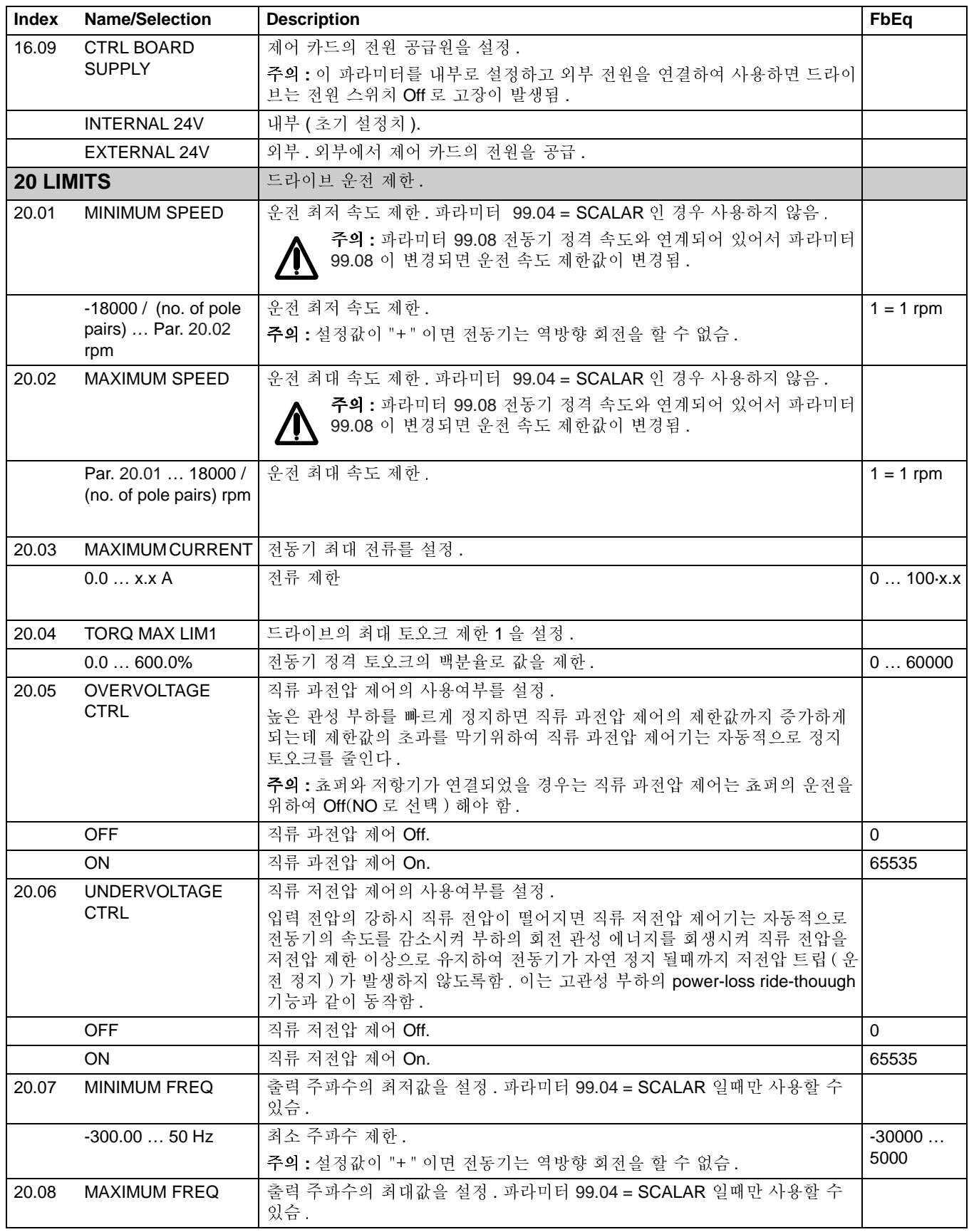

<span id="page-115-1"></span><span id="page-115-0"></span>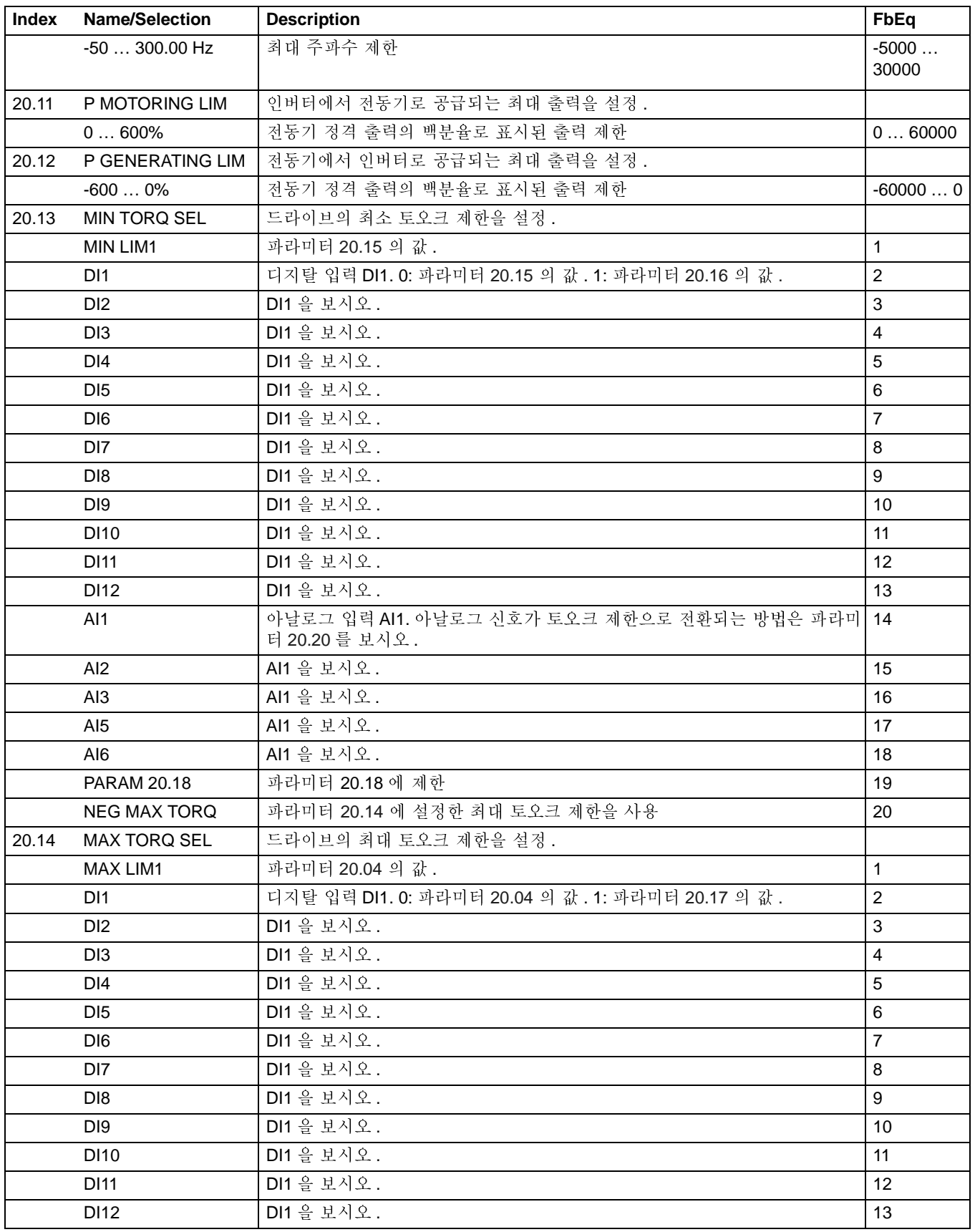

<span id="page-116-4"></span><span id="page-116-3"></span><span id="page-116-2"></span><span id="page-116-1"></span><span id="page-116-0"></span>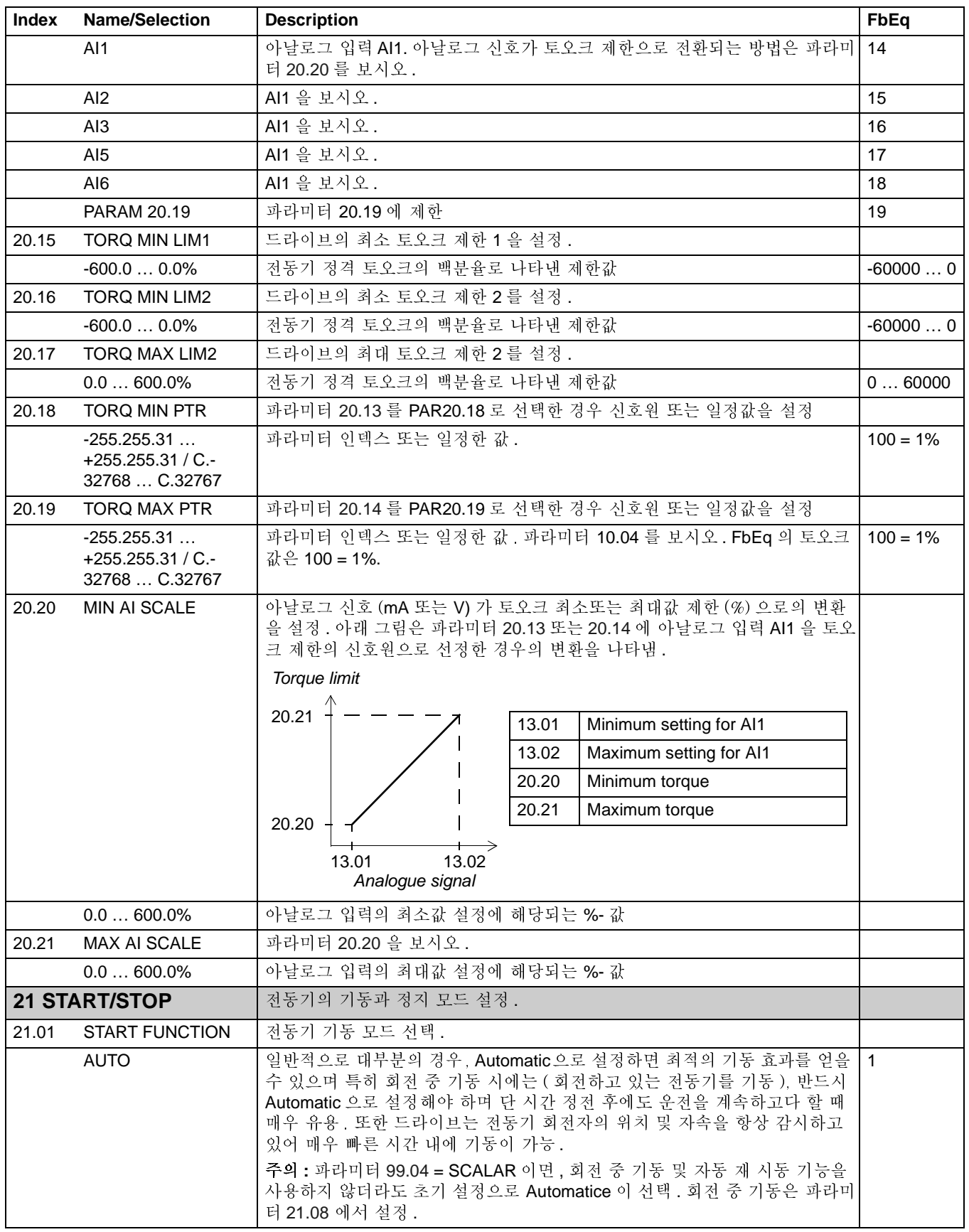

<span id="page-117-1"></span><span id="page-117-0"></span>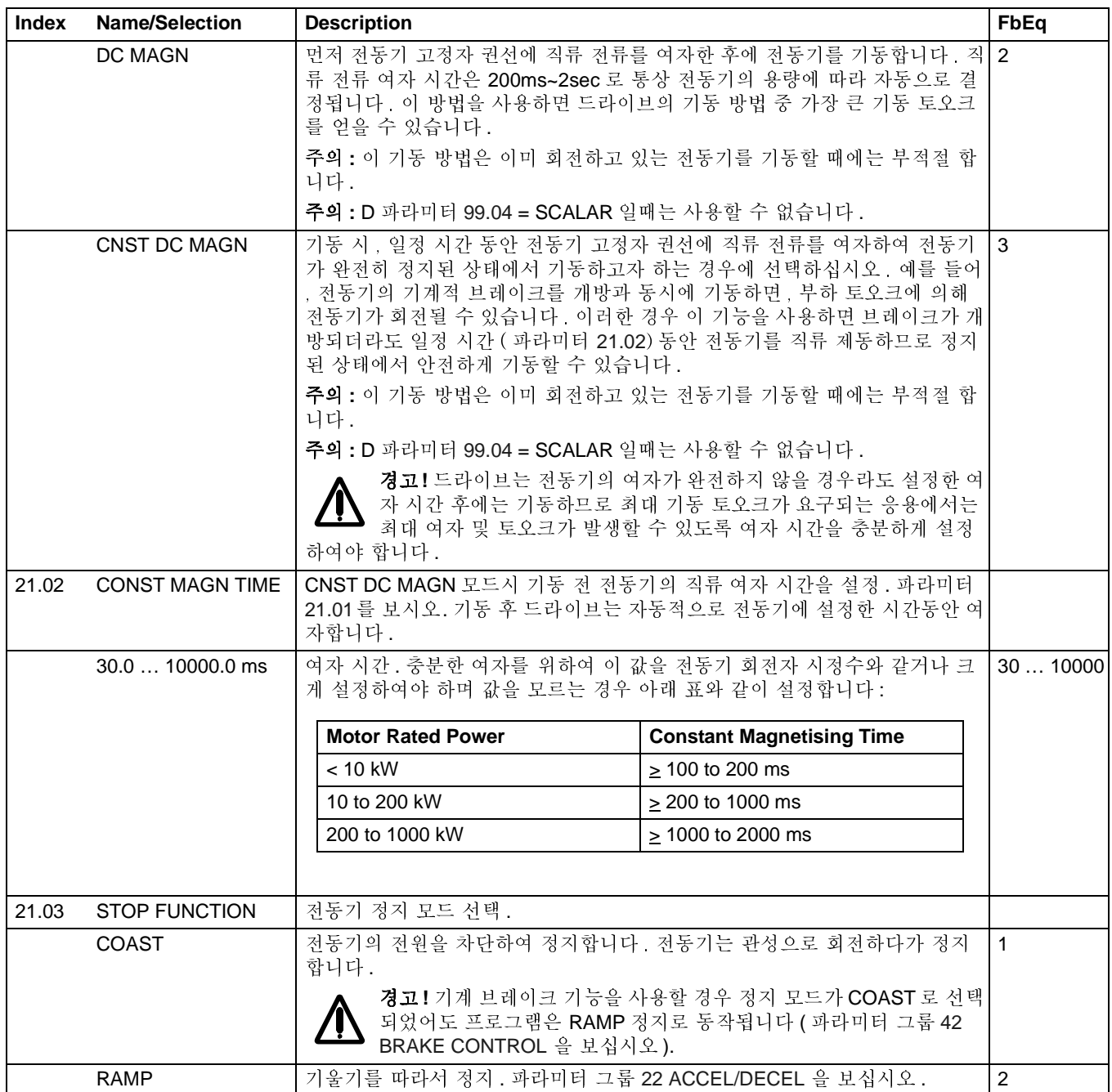

<span id="page-118-4"></span><span id="page-118-3"></span><span id="page-118-2"></span><span id="page-118-1"></span><span id="page-118-0"></span>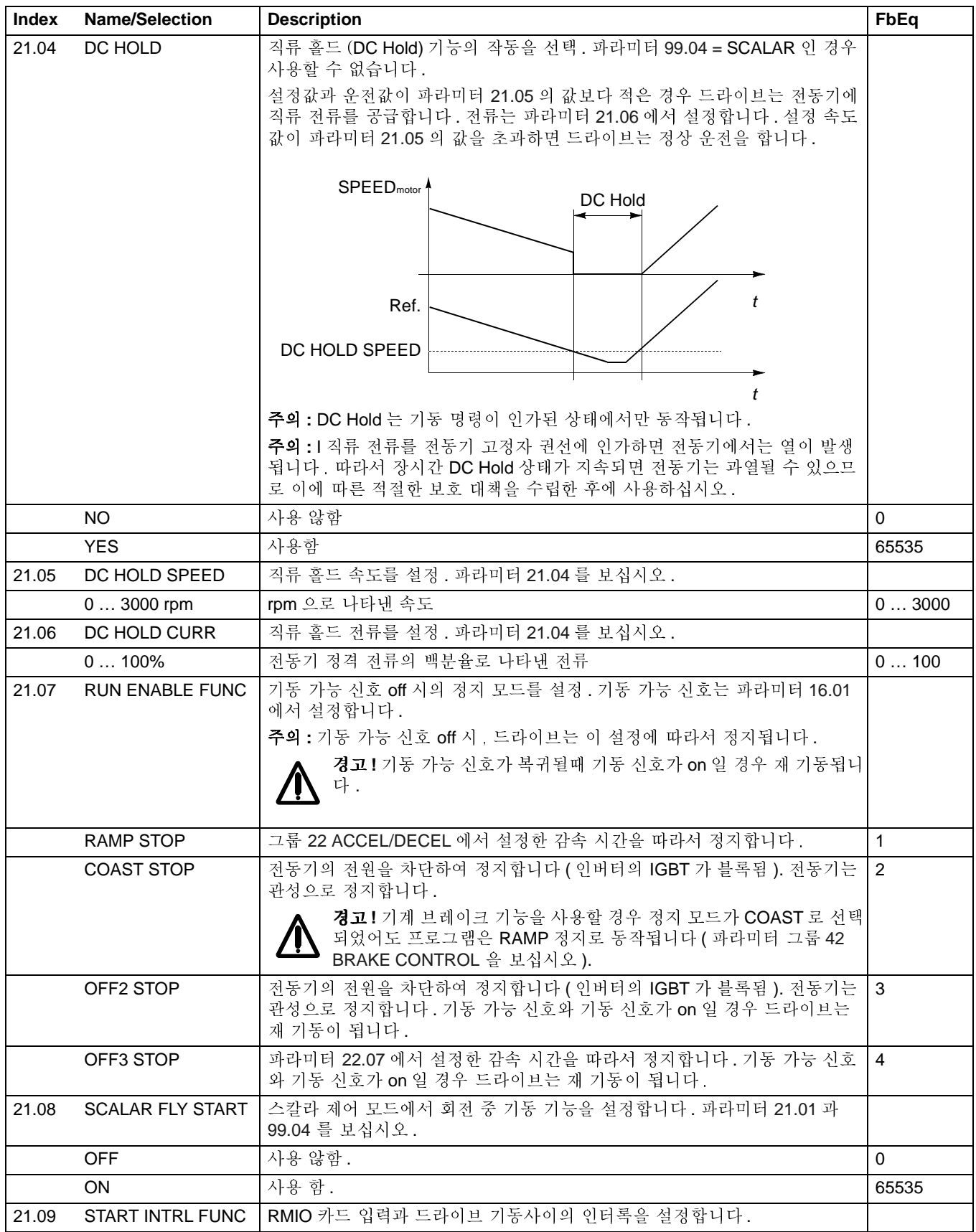

<span id="page-119-2"></span><span id="page-119-1"></span><span id="page-119-0"></span>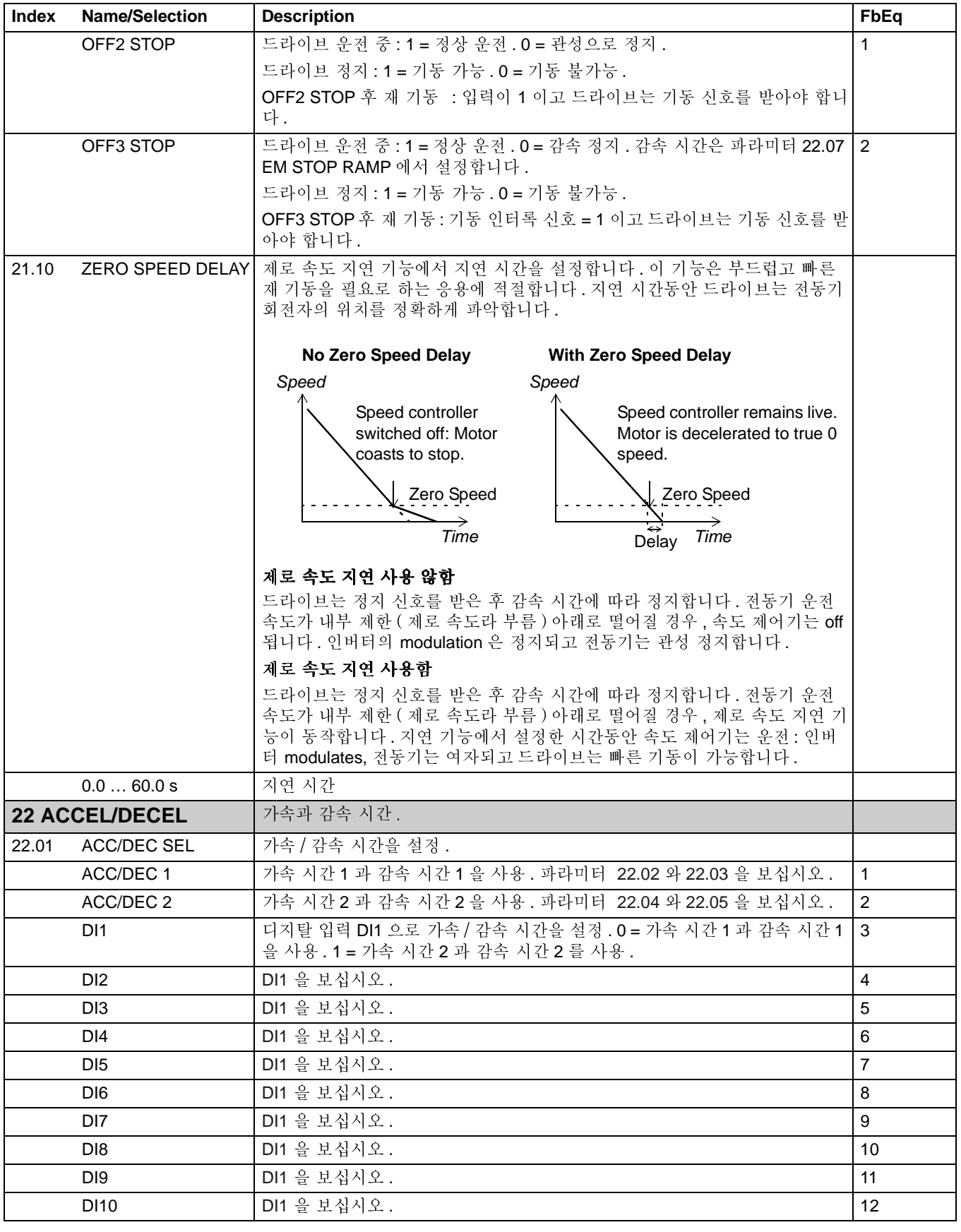

<span id="page-120-4"></span><span id="page-120-3"></span><span id="page-120-2"></span><span id="page-120-1"></span><span id="page-120-0"></span>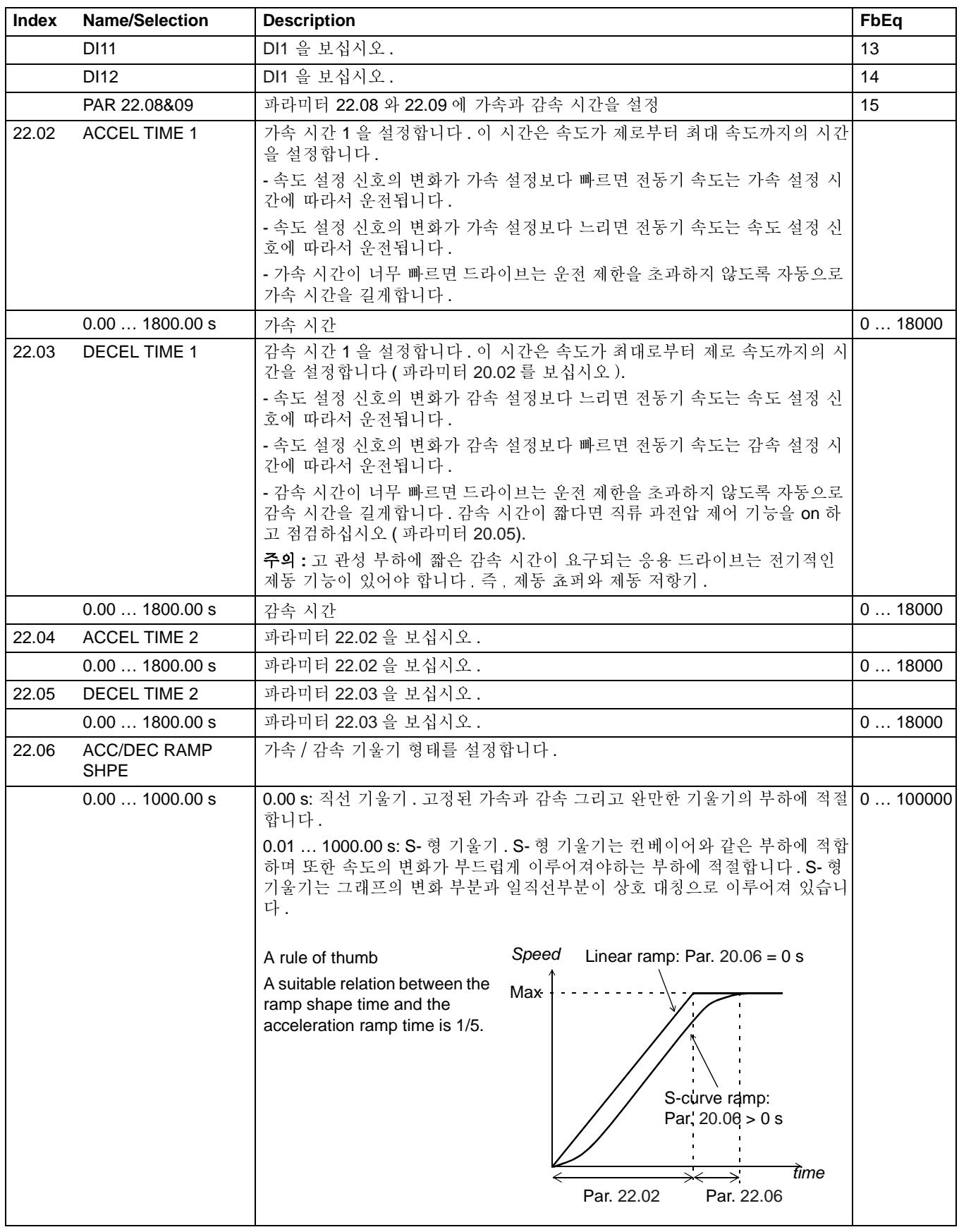

운전 신호와 파라미터

<span id="page-121-0"></span>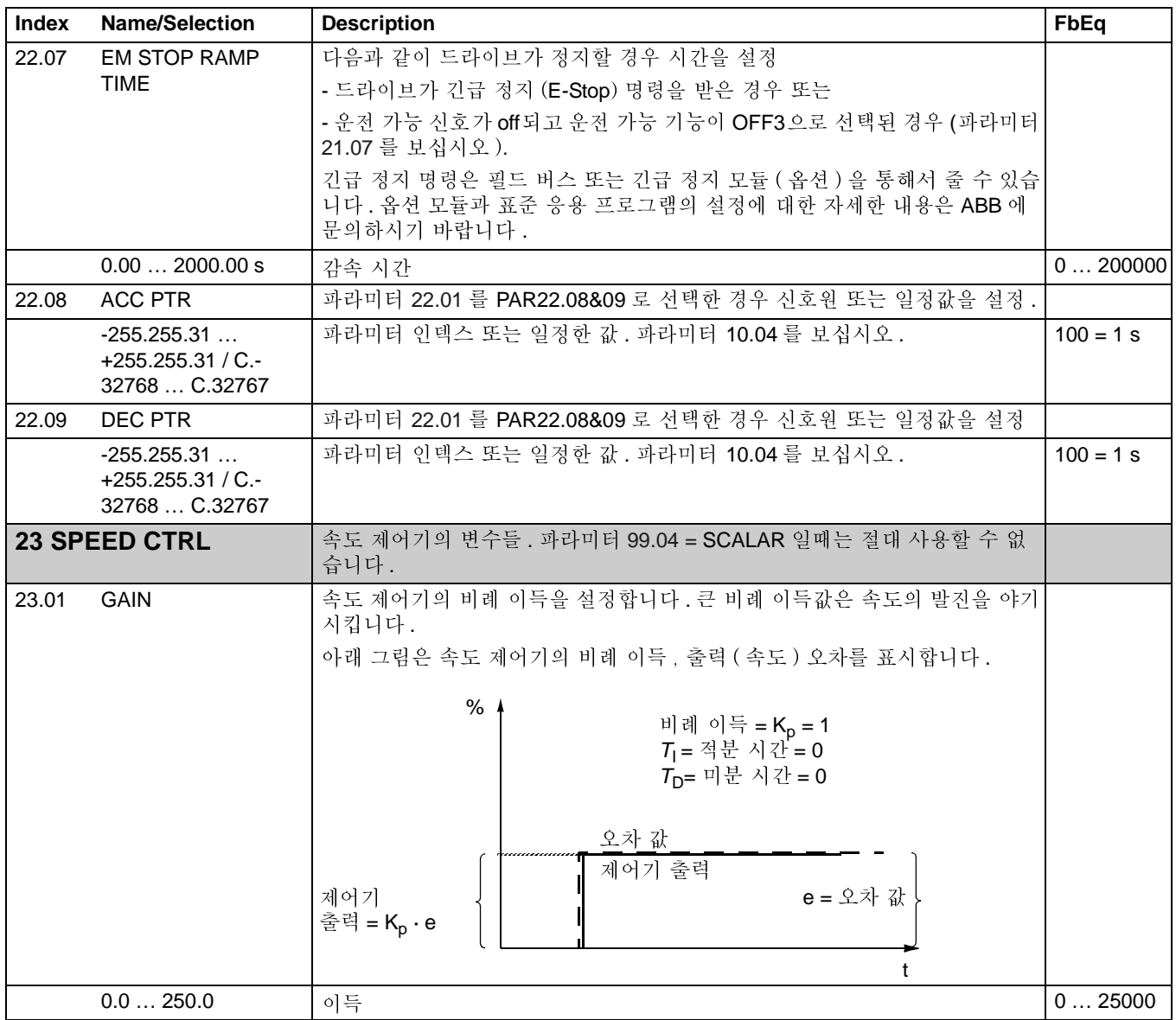

<span id="page-122-0"></span>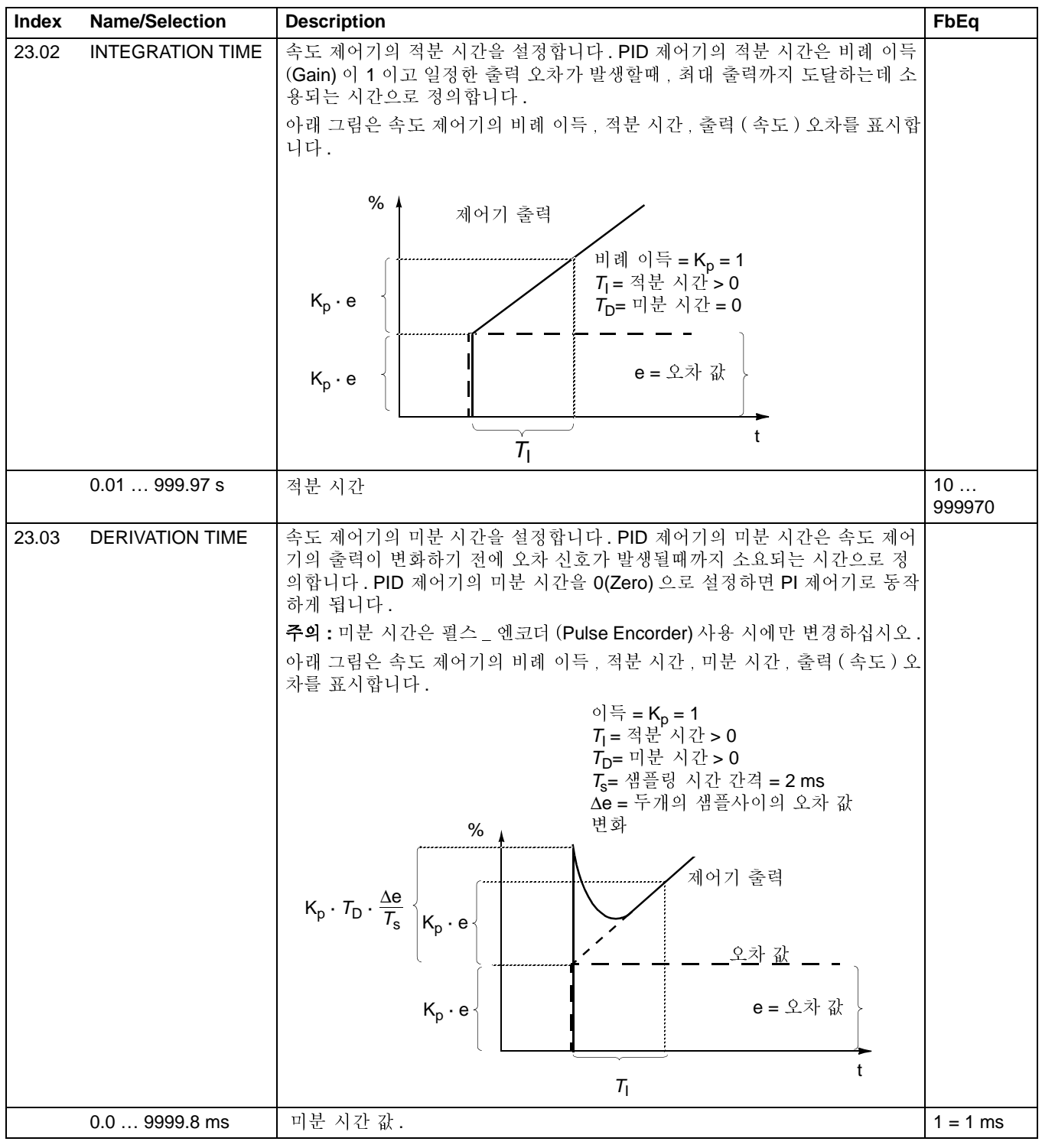

<span id="page-123-0"></span>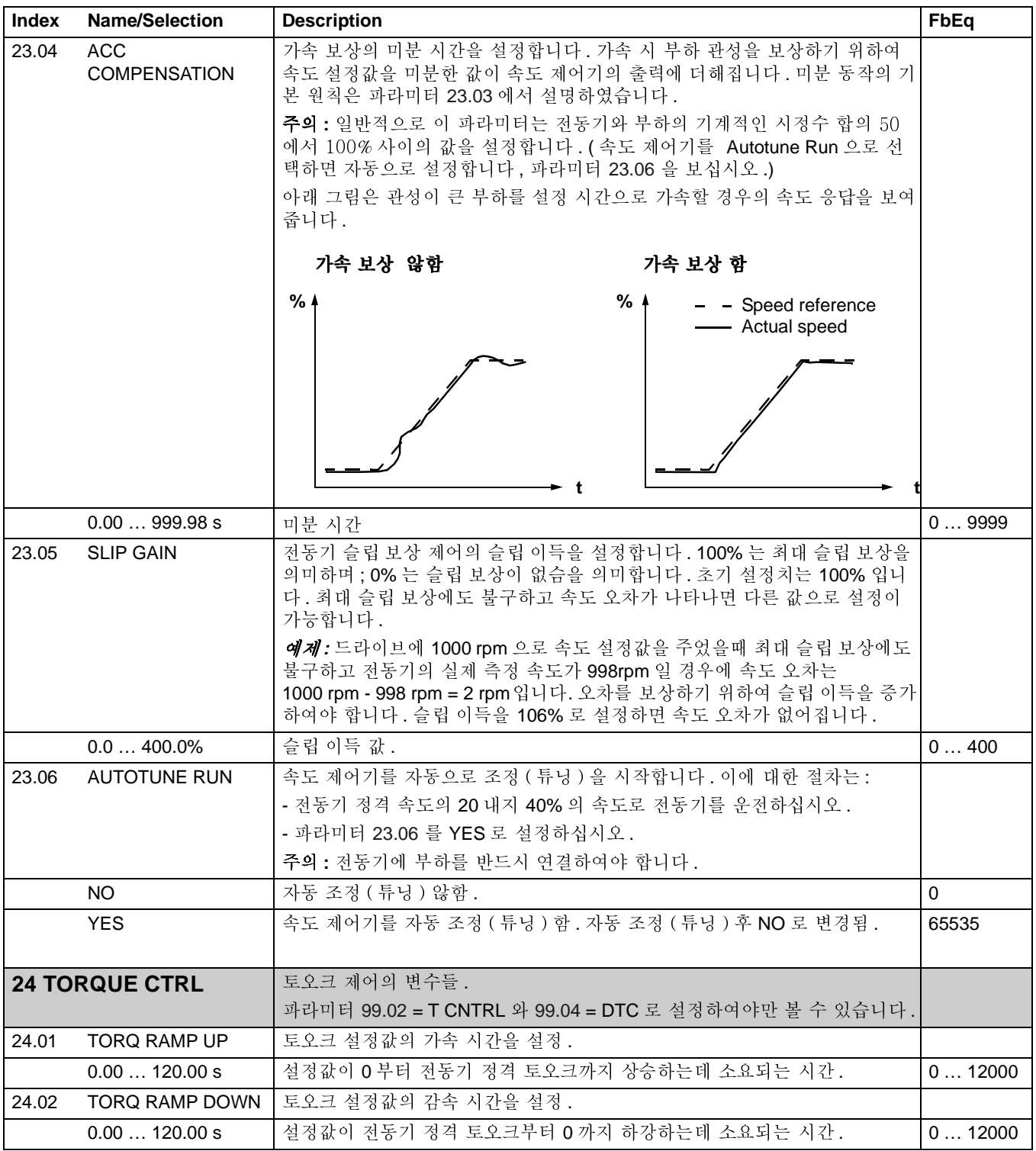

<span id="page-124-3"></span><span id="page-124-2"></span><span id="page-124-1"></span><span id="page-124-0"></span>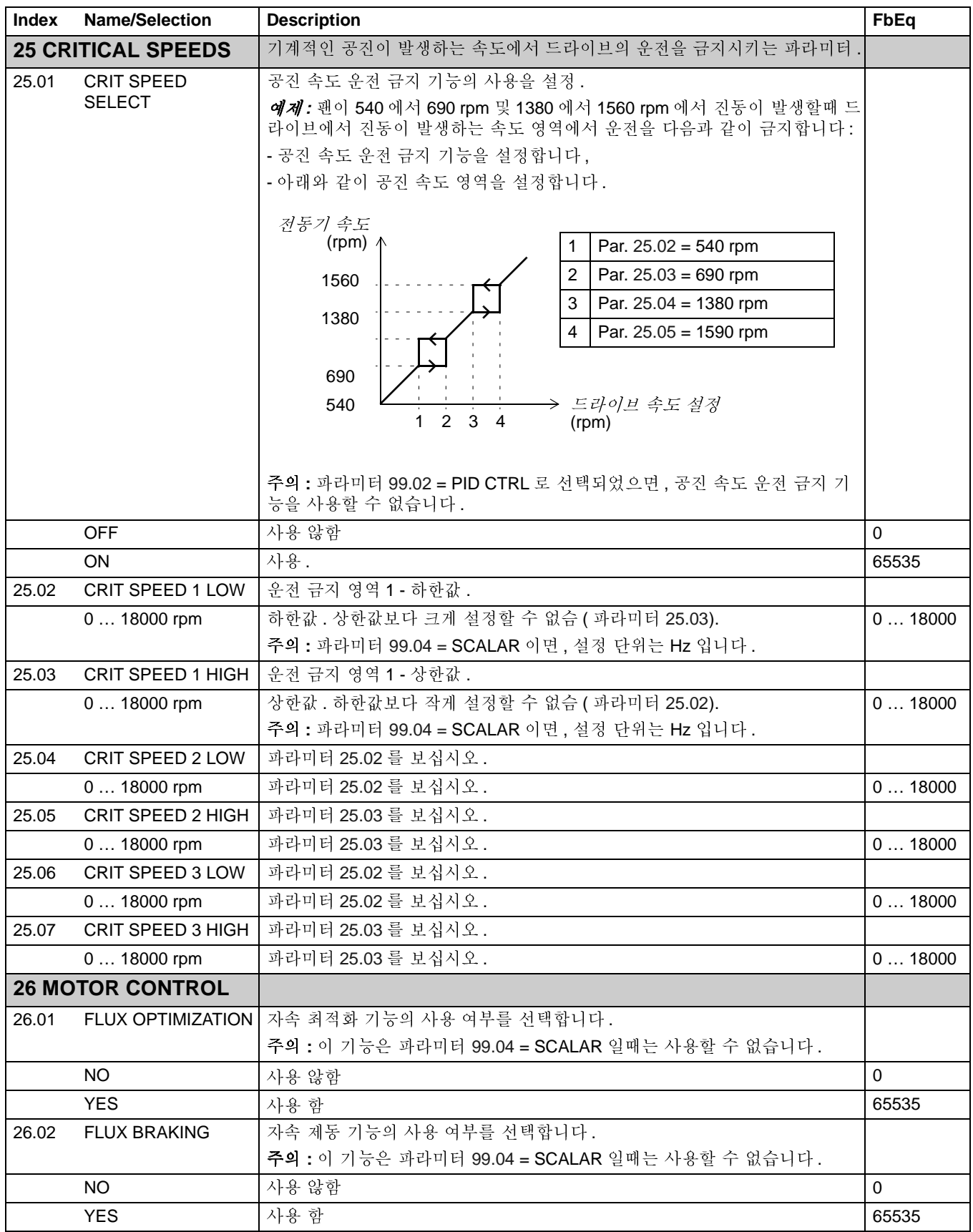

운전 신호와 파라미터

<span id="page-125-1"></span><span id="page-125-0"></span>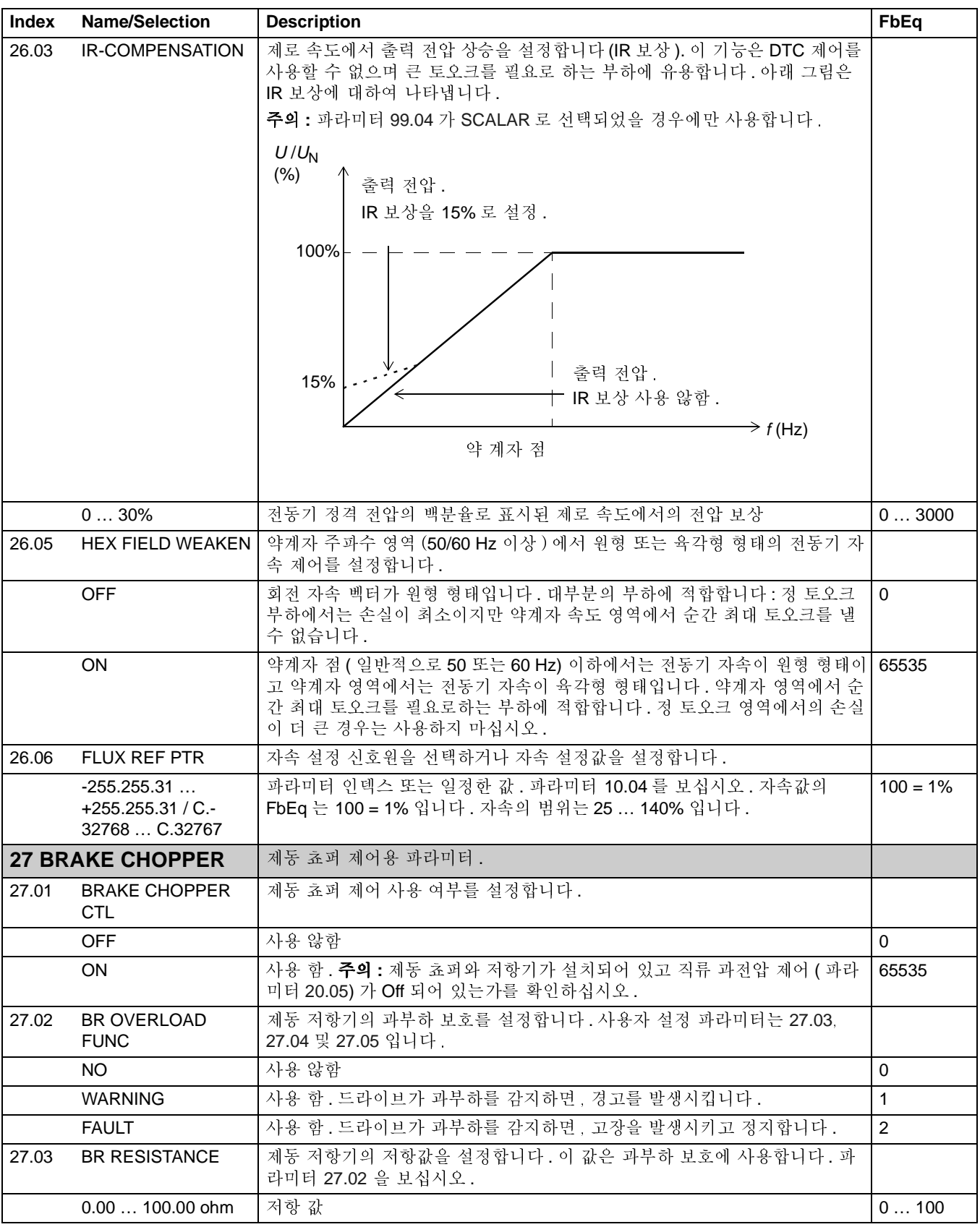

<span id="page-126-1"></span><span id="page-126-0"></span>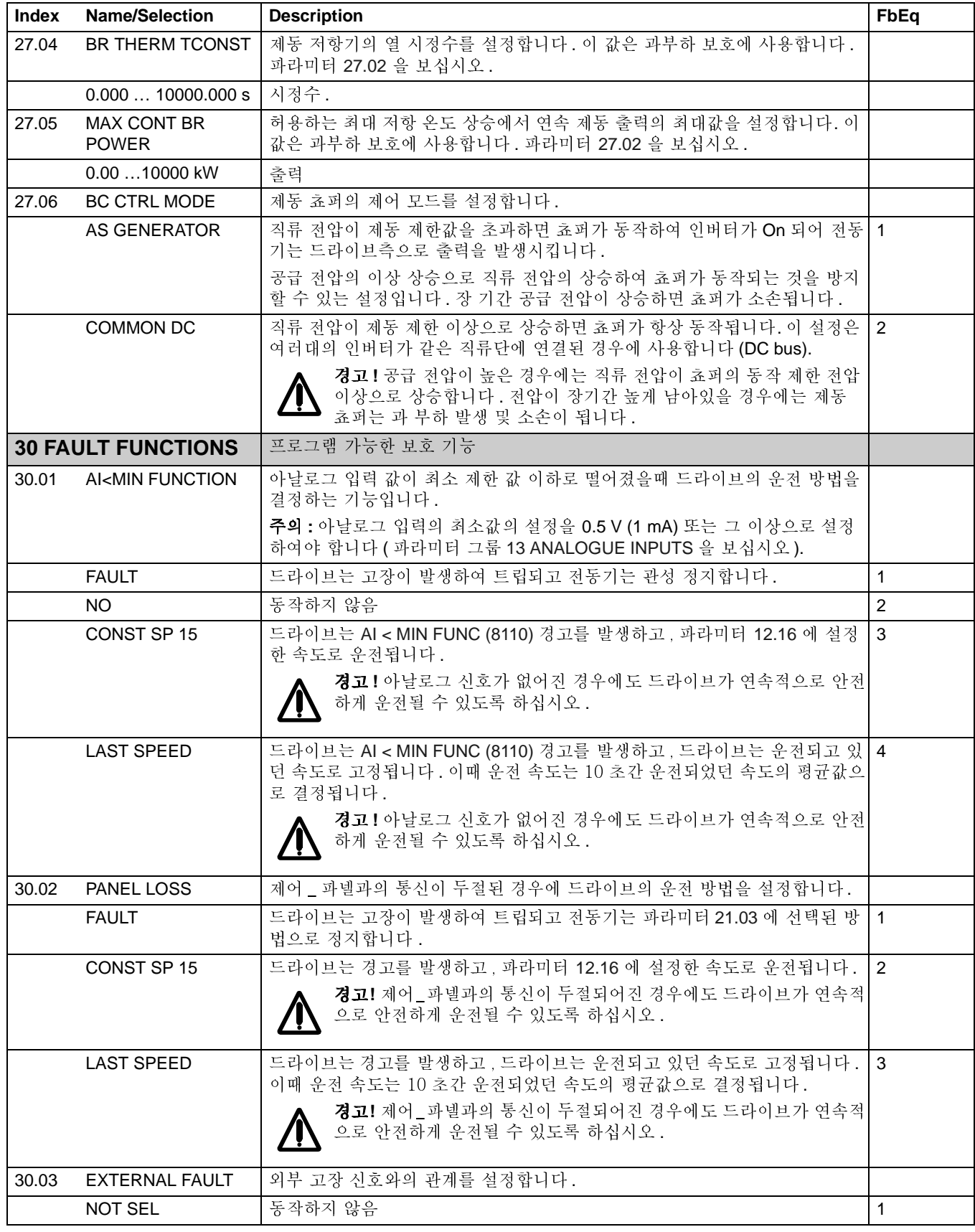

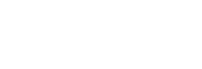

136

<span id="page-127-2"></span><span id="page-127-1"></span><span id="page-127-0"></span>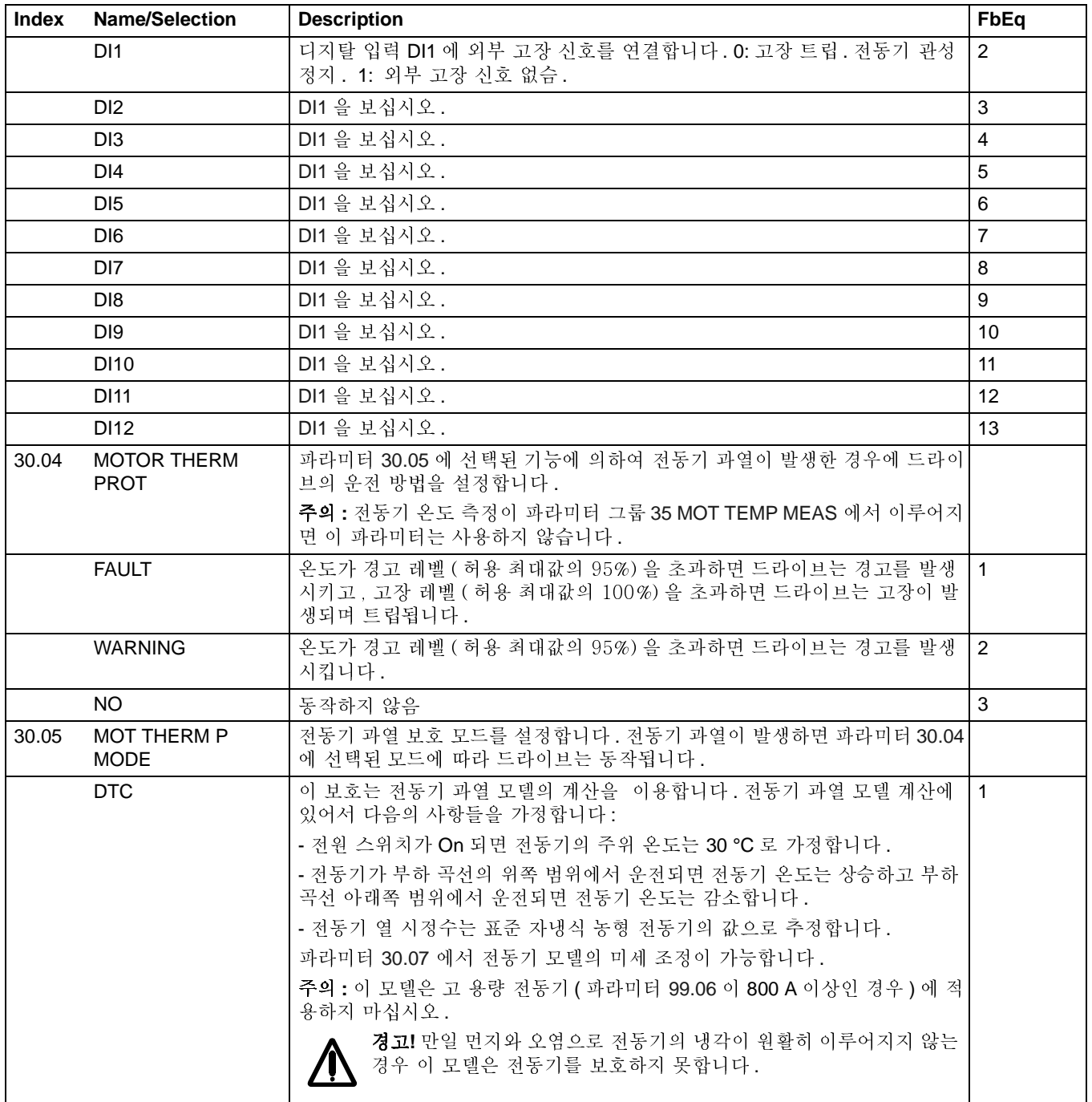

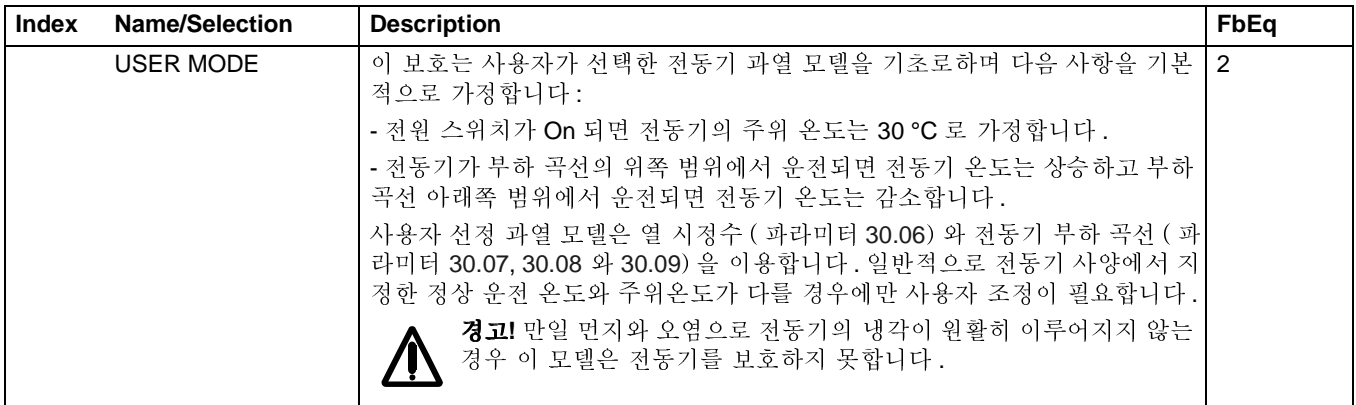

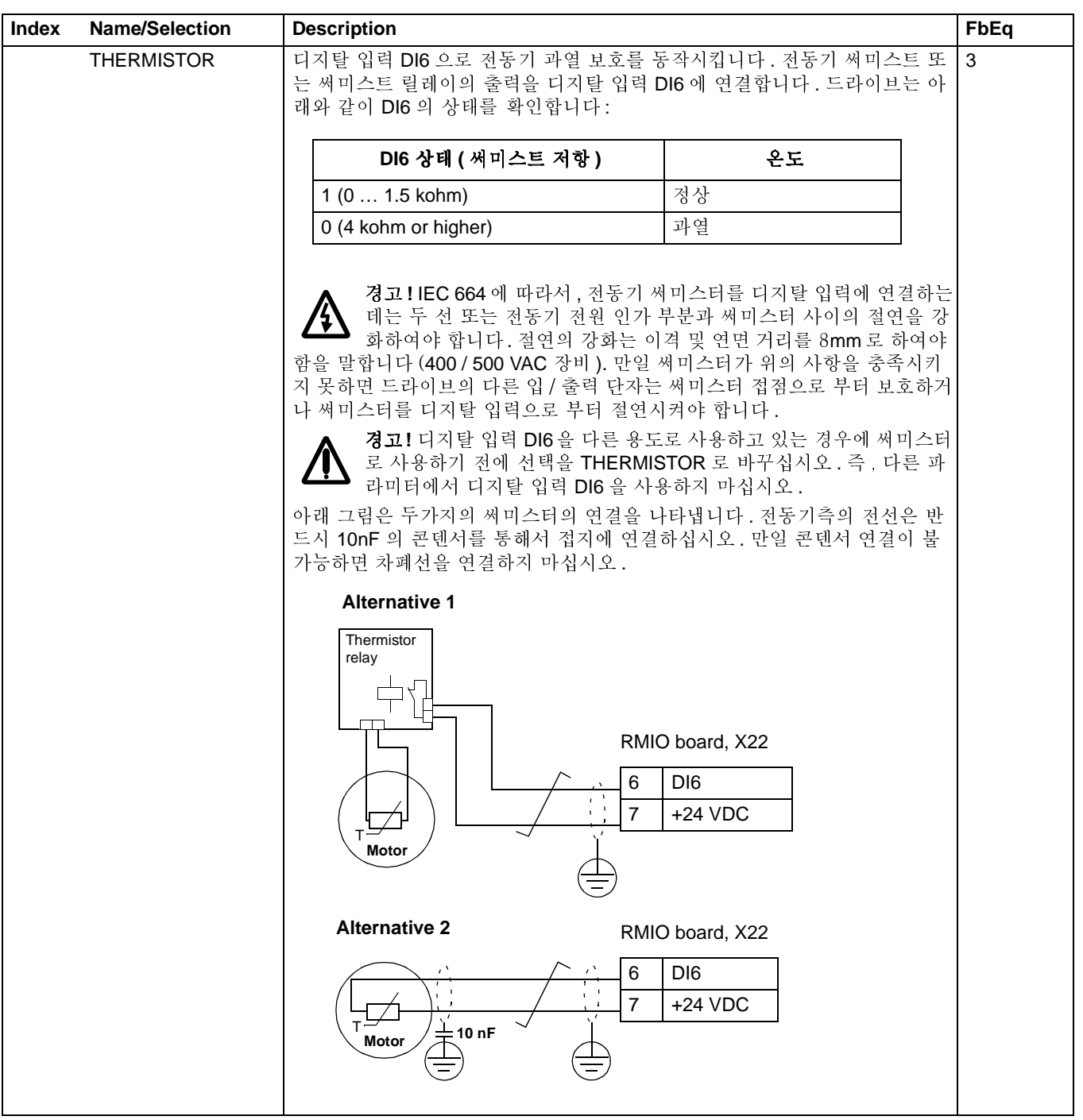

<span id="page-130-4"></span><span id="page-130-3"></span><span id="page-130-2"></span><span id="page-130-1"></span><span id="page-130-0"></span>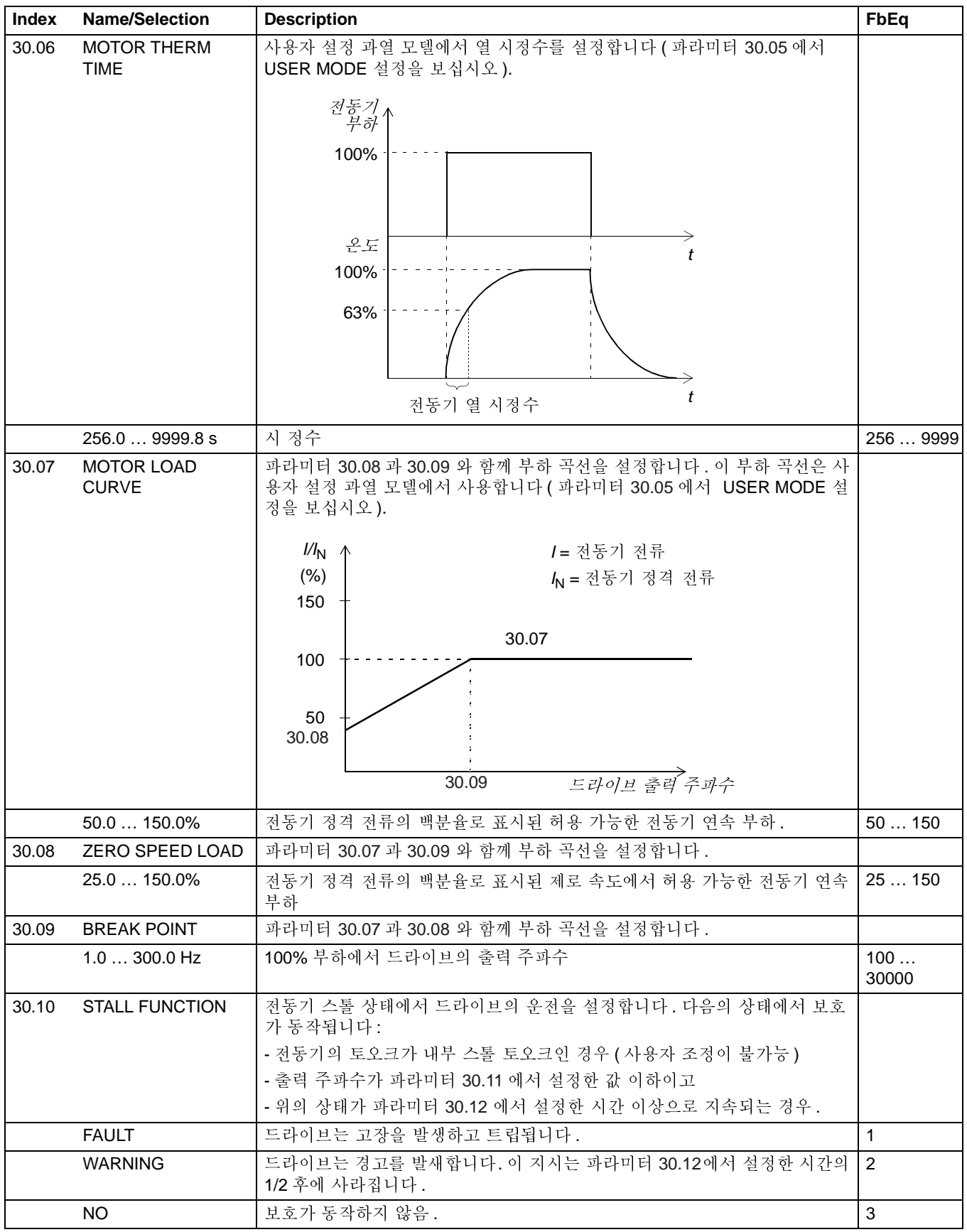

<span id="page-131-5"></span><span id="page-131-4"></span><span id="page-131-3"></span><span id="page-131-2"></span><span id="page-131-1"></span><span id="page-131-0"></span>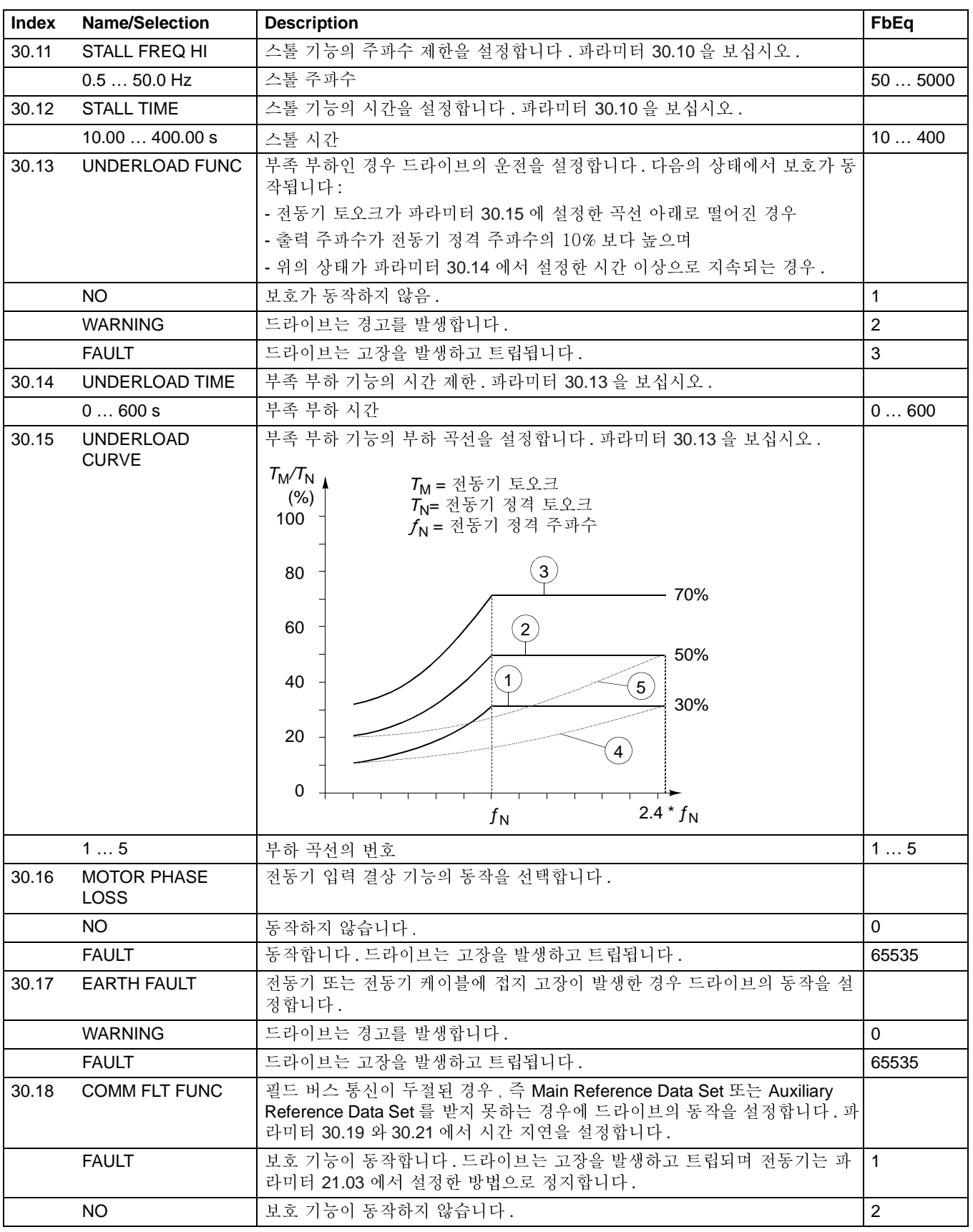

<span id="page-132-4"></span><span id="page-132-3"></span><span id="page-132-2"></span><span id="page-132-1"></span><span id="page-132-0"></span>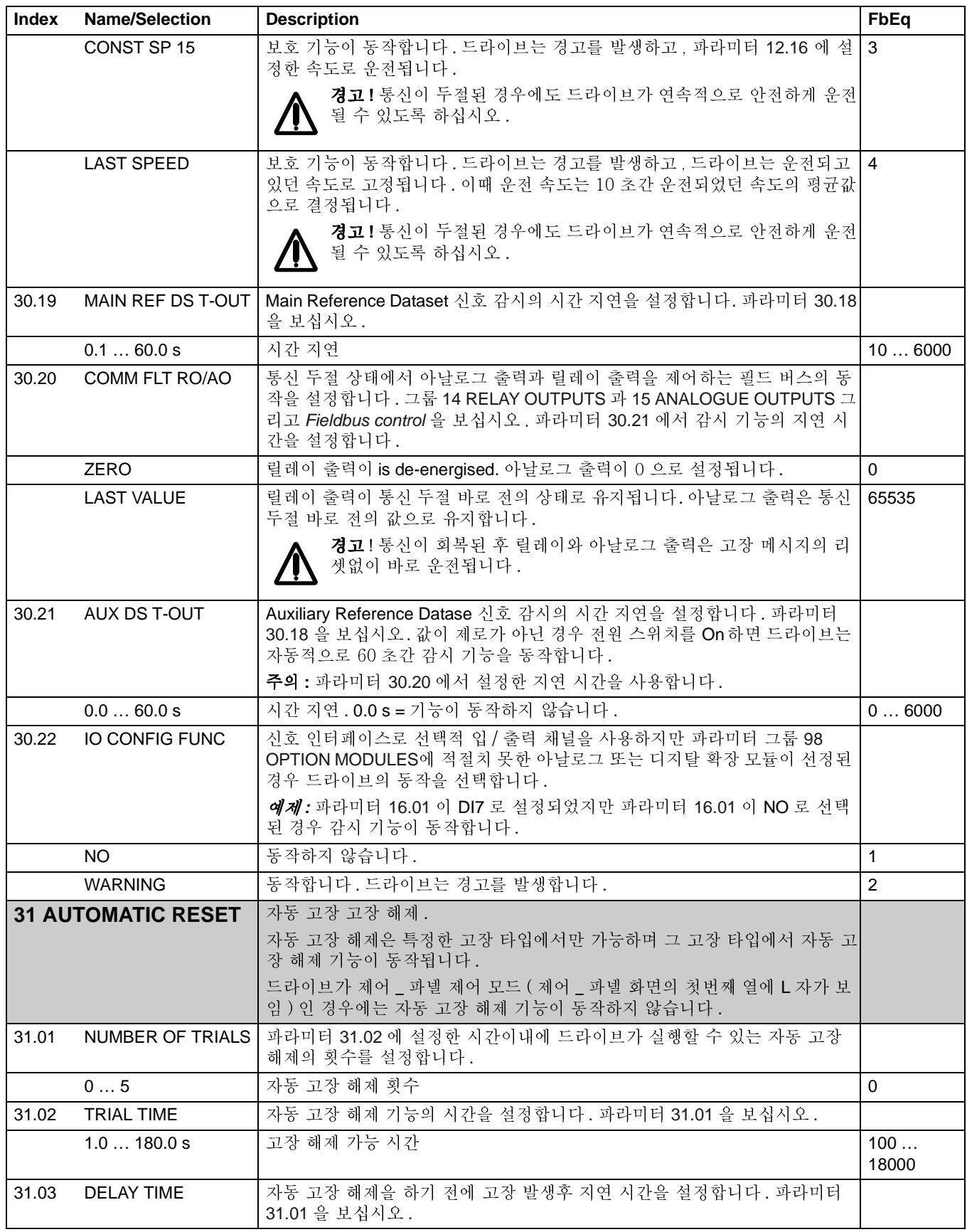

<span id="page-133-2"></span><span id="page-133-1"></span><span id="page-133-0"></span>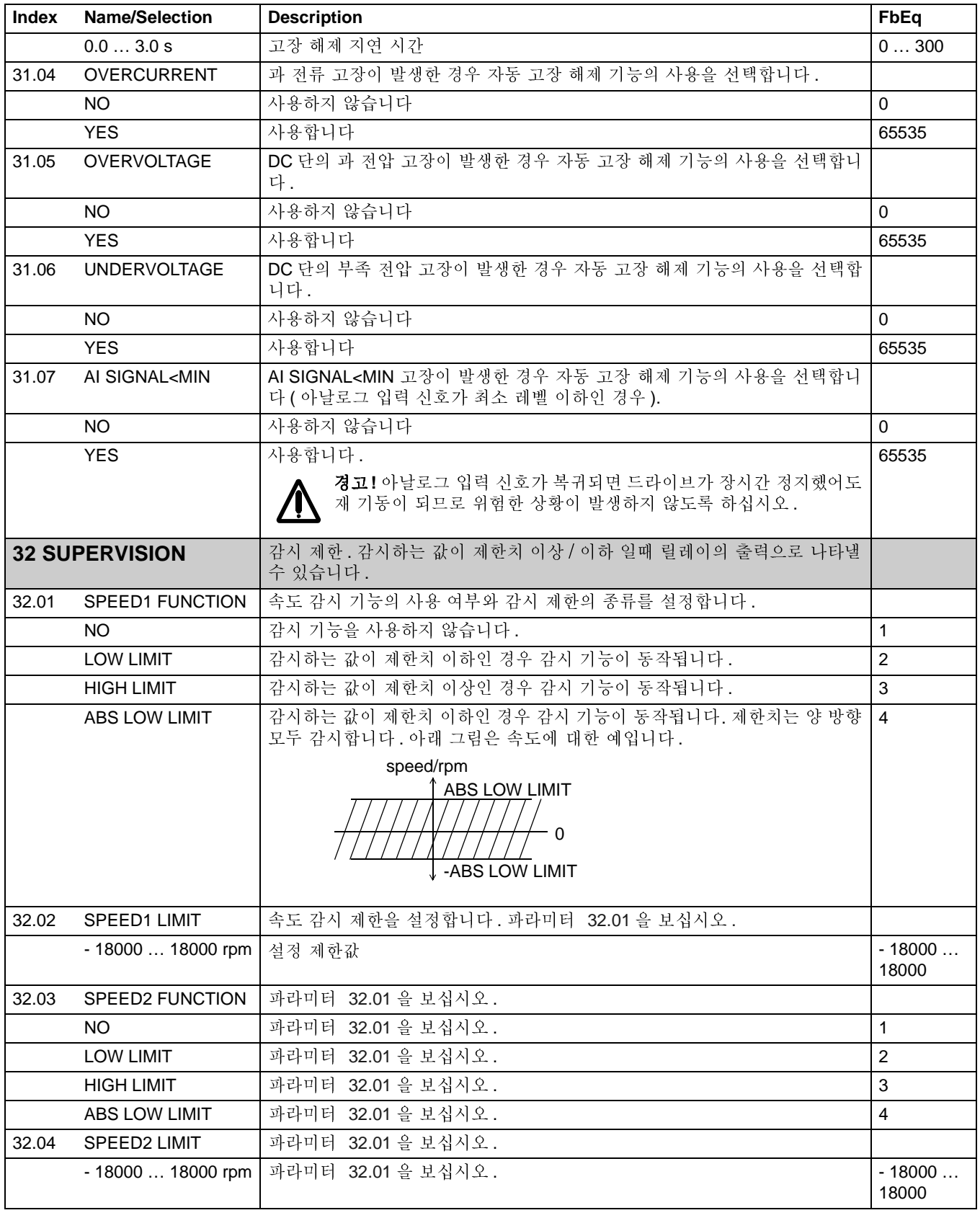

<span id="page-134-4"></span><span id="page-134-3"></span><span id="page-134-2"></span><span id="page-134-1"></span><span id="page-134-0"></span>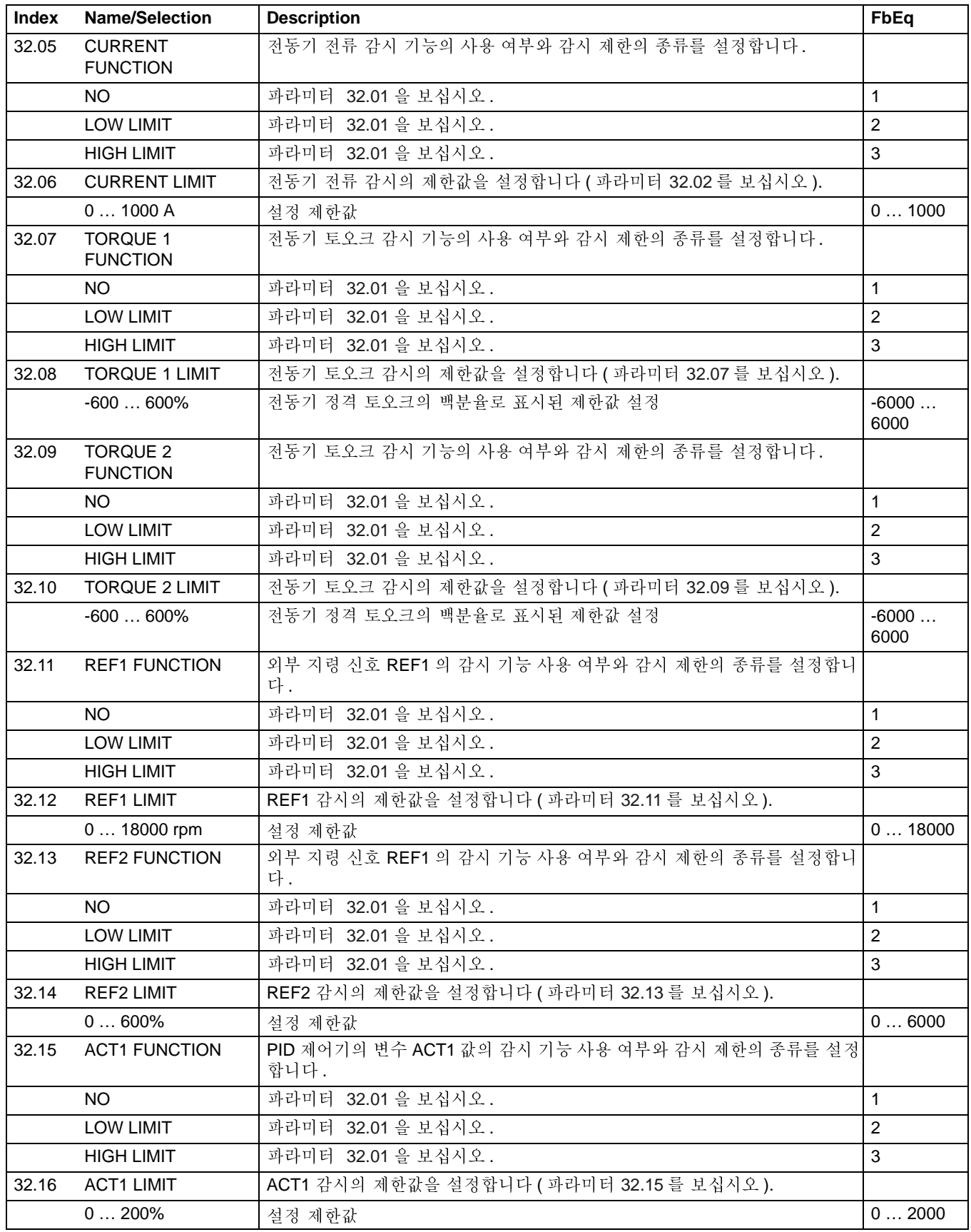

143

<span id="page-135-0"></span>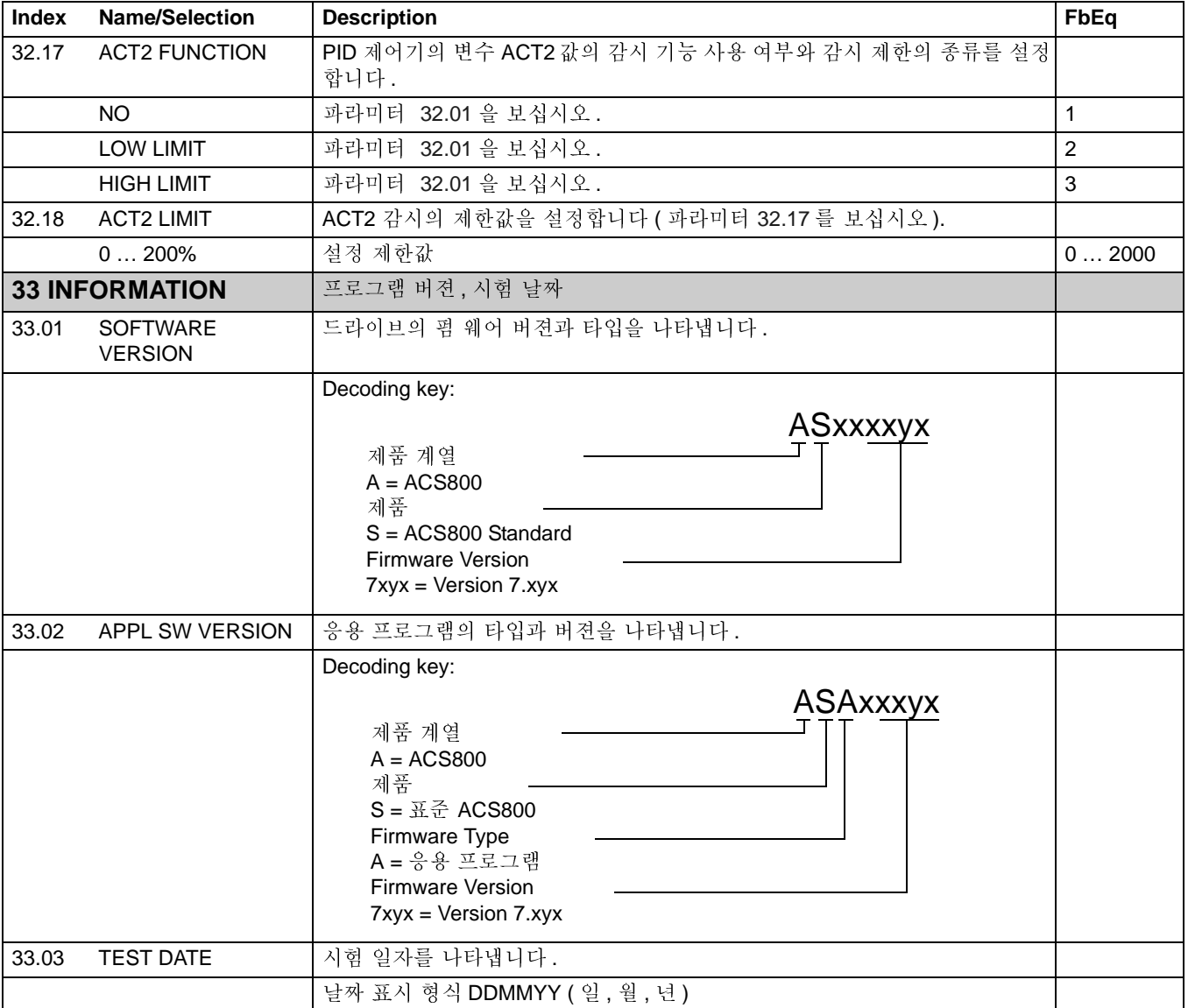

<span id="page-136-1"></span><span id="page-136-0"></span>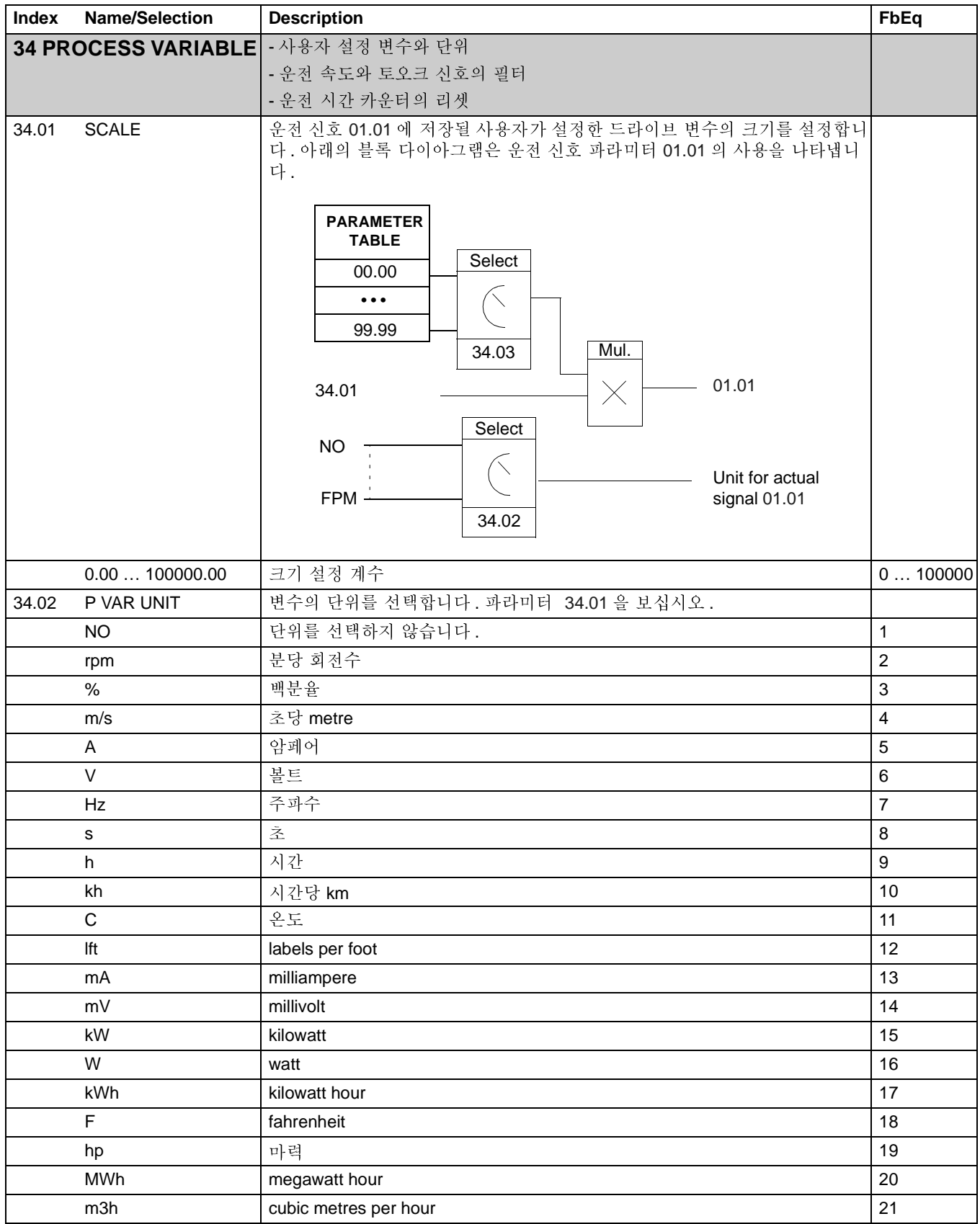

<span id="page-137-1"></span><span id="page-137-0"></span>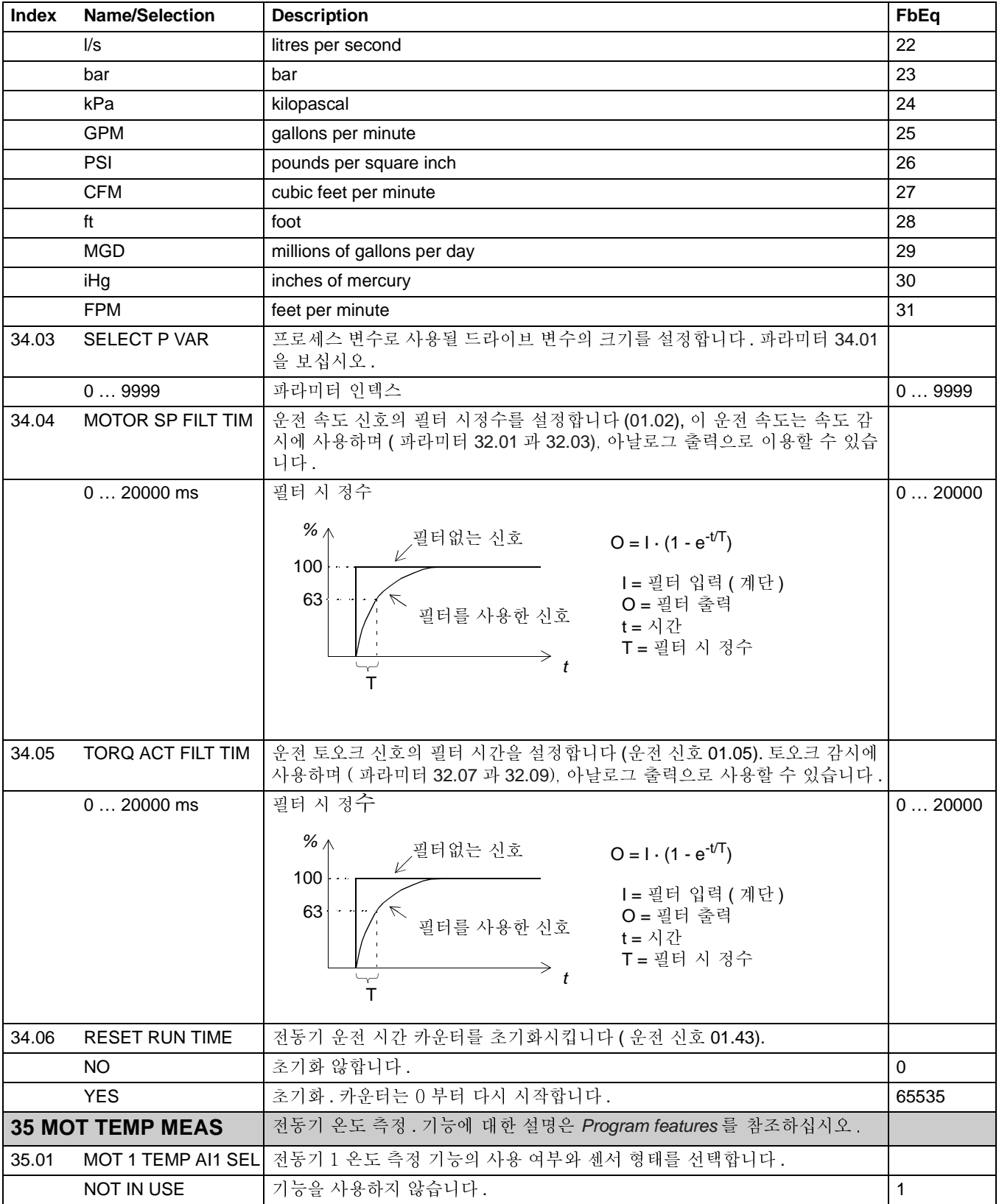

<span id="page-138-5"></span><span id="page-138-4"></span><span id="page-138-3"></span><span id="page-138-2"></span><span id="page-138-1"></span><span id="page-138-0"></span>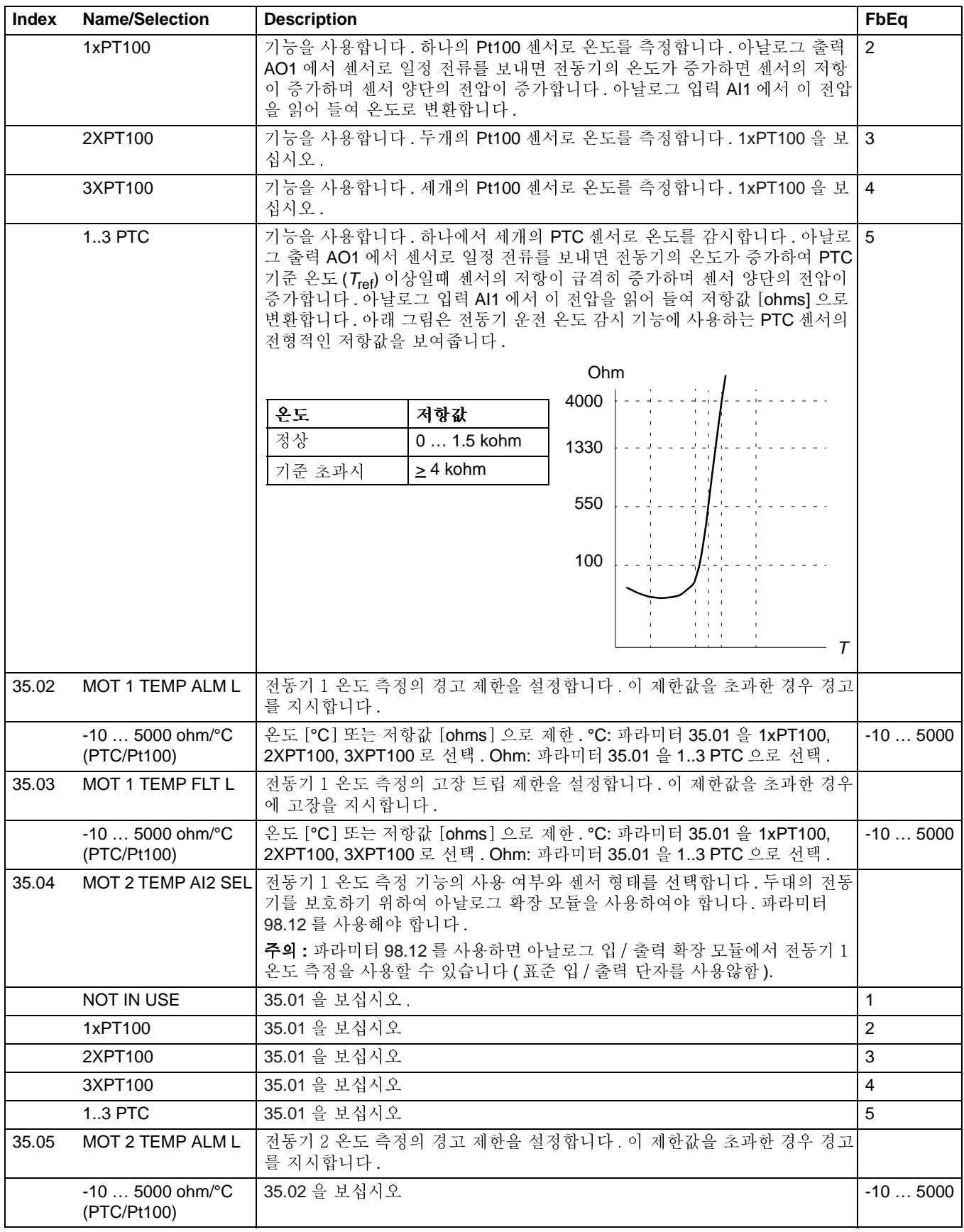

운전 신호와 파라미터

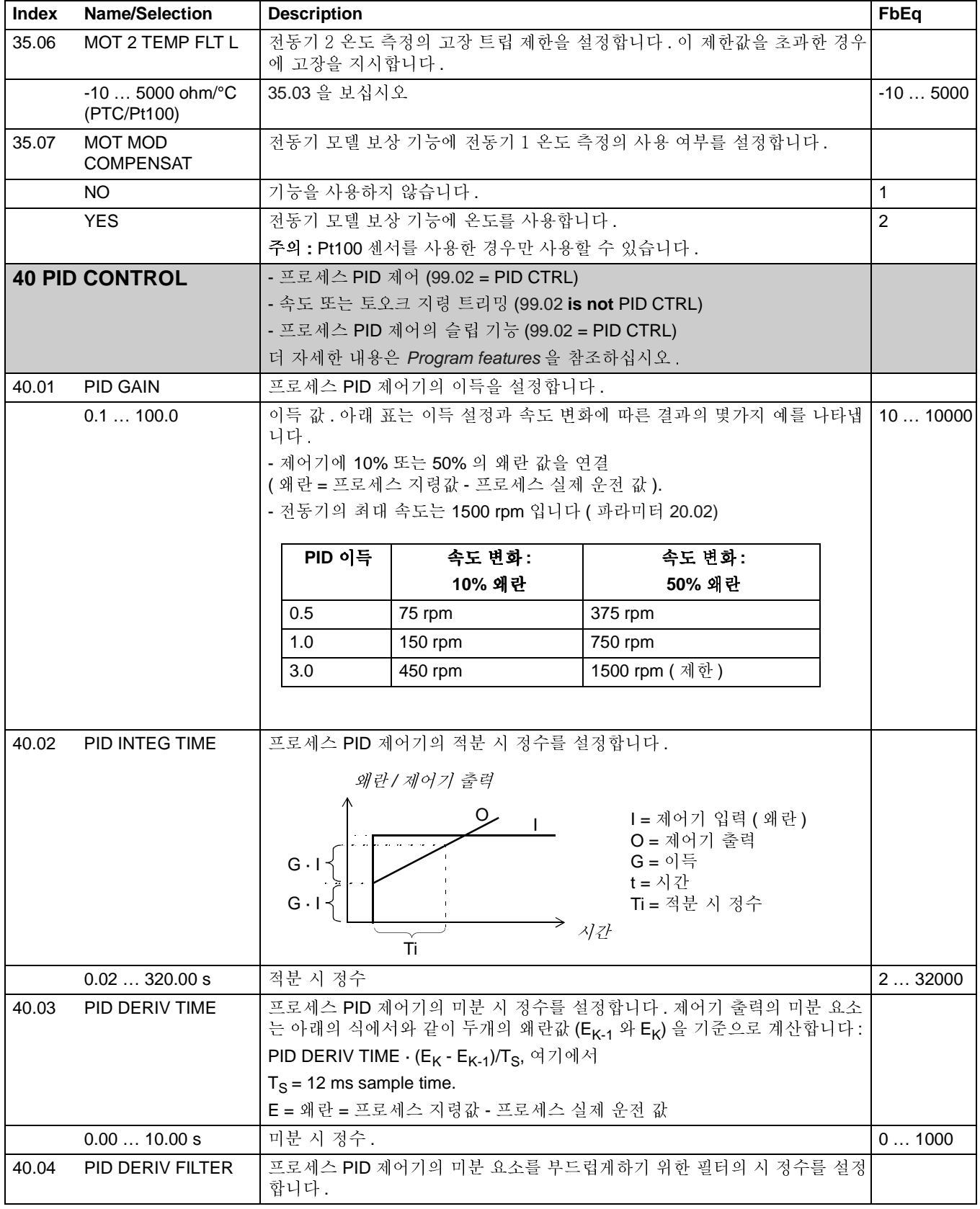

<span id="page-140-3"></span><span id="page-140-2"></span><span id="page-140-1"></span><span id="page-140-0"></span>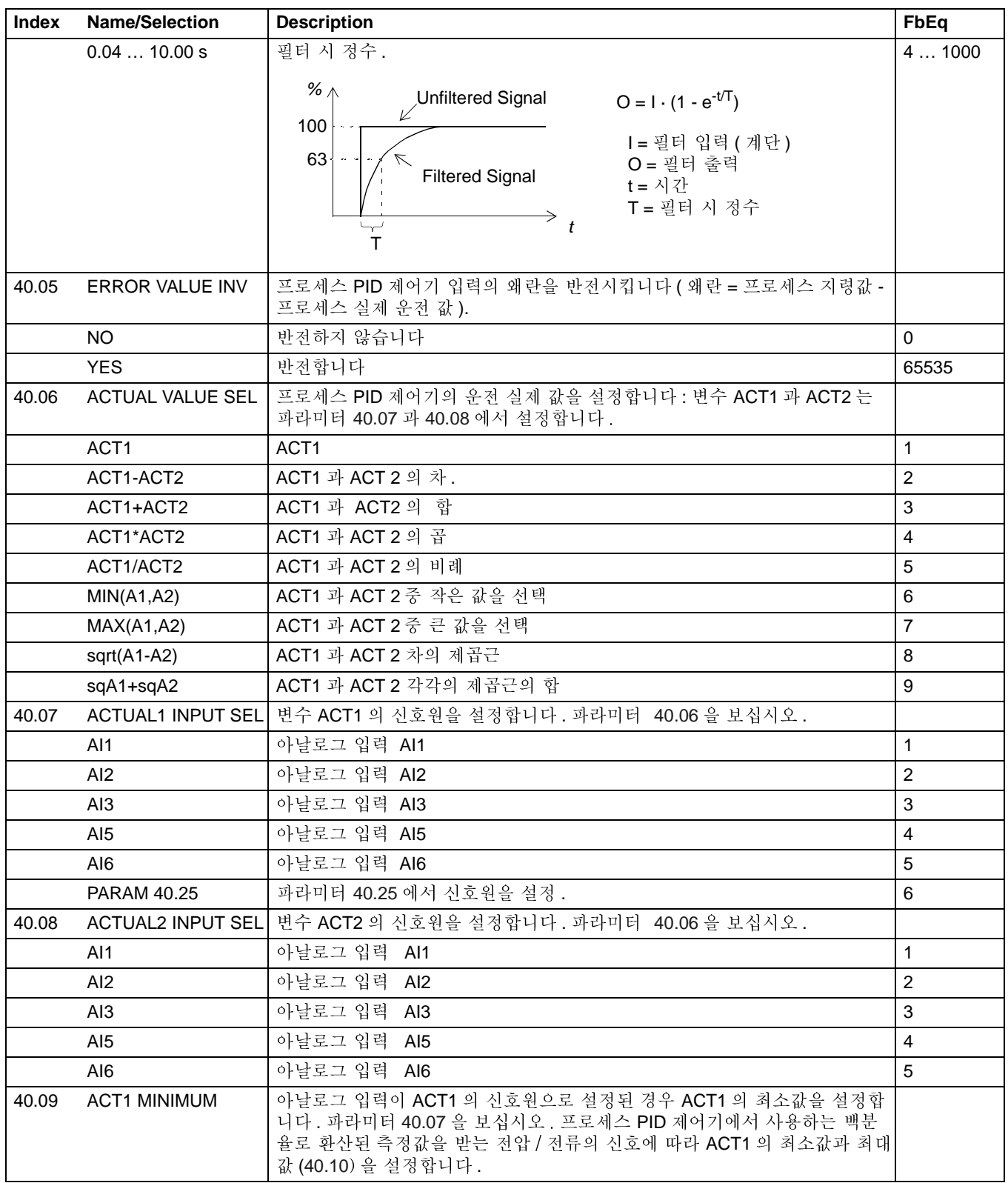

<span id="page-141-1"></span><span id="page-141-0"></span>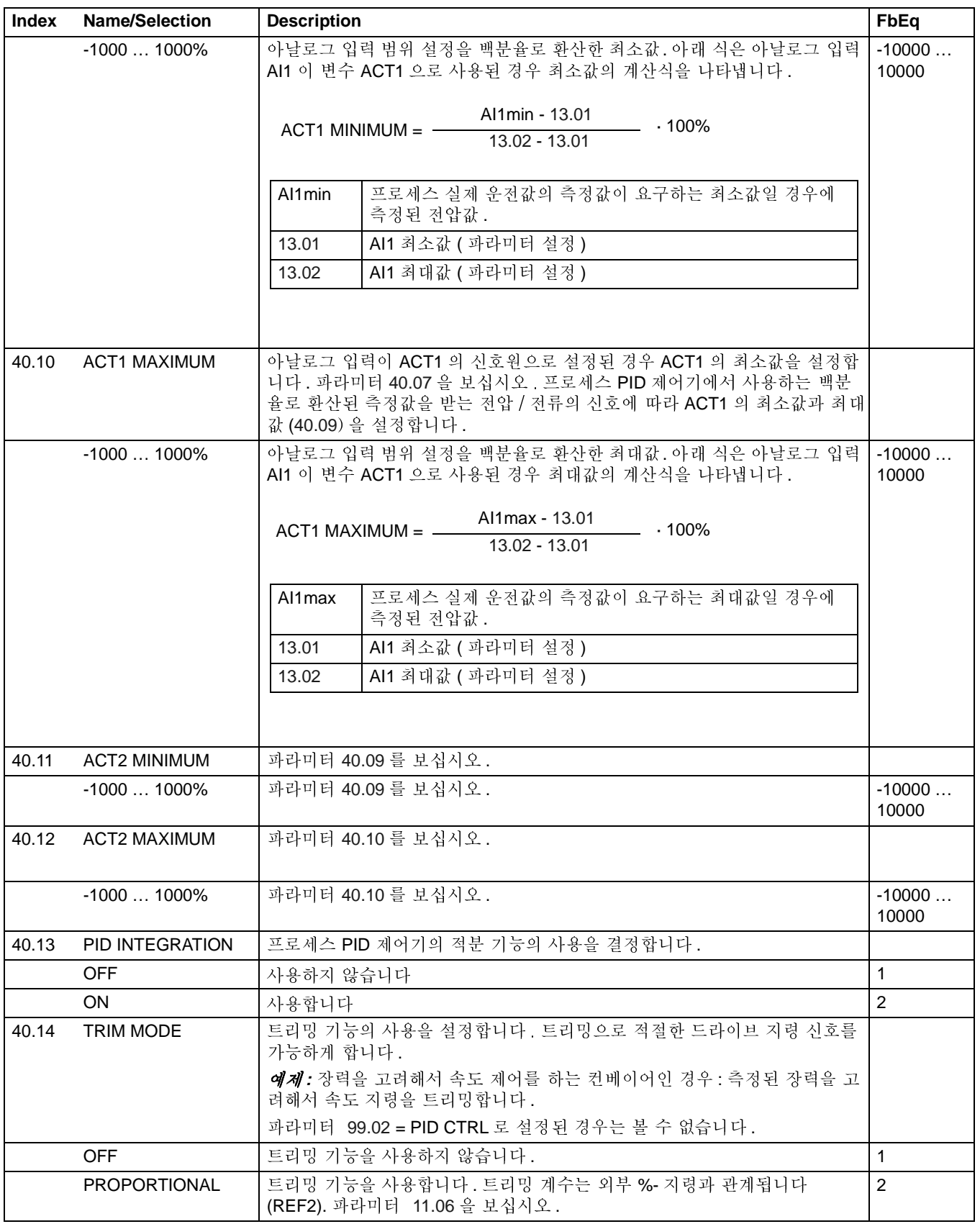

<span id="page-142-2"></span><span id="page-142-1"></span><span id="page-142-0"></span>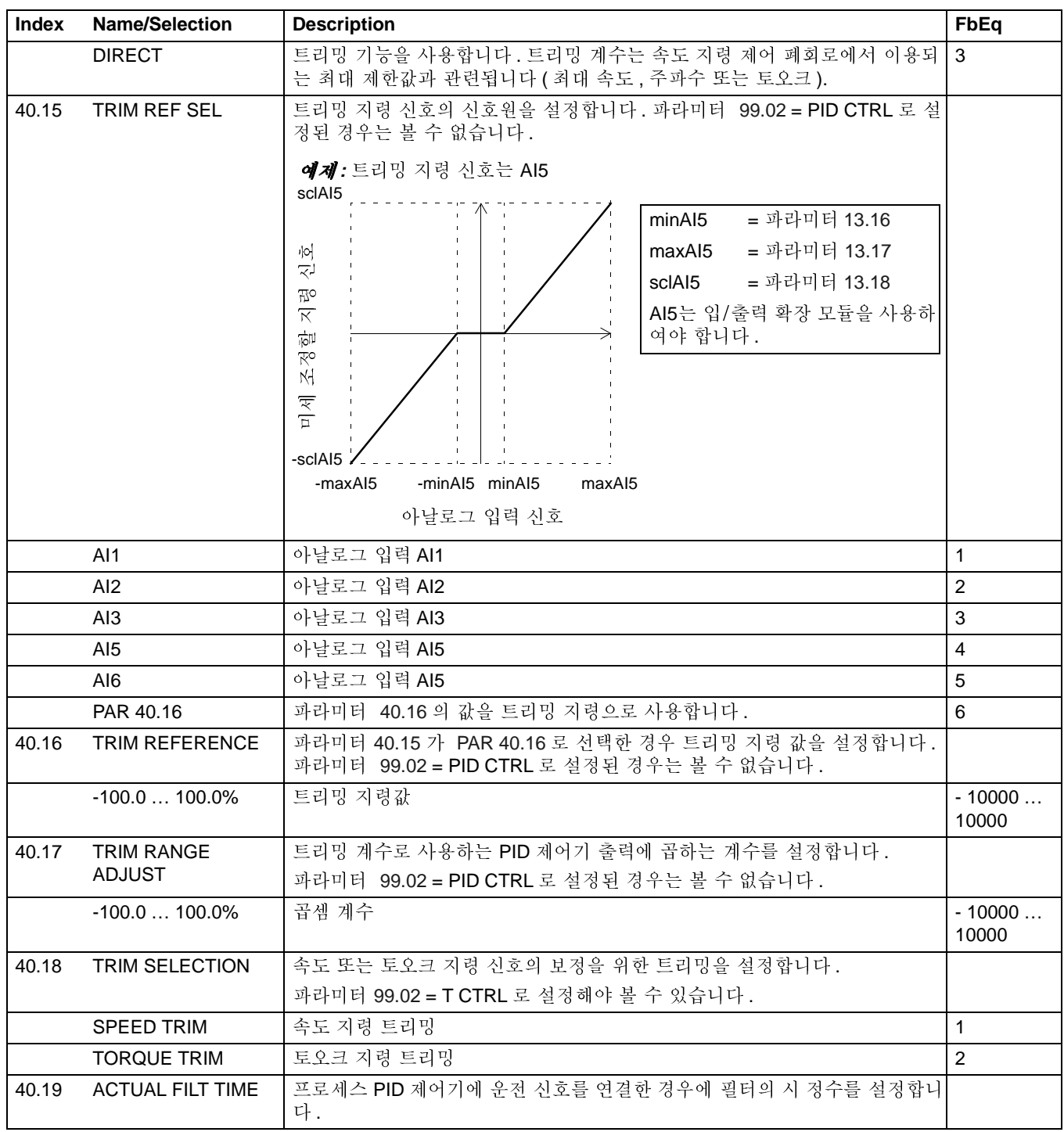

<span id="page-143-3"></span><span id="page-143-2"></span><span id="page-143-1"></span><span id="page-143-0"></span>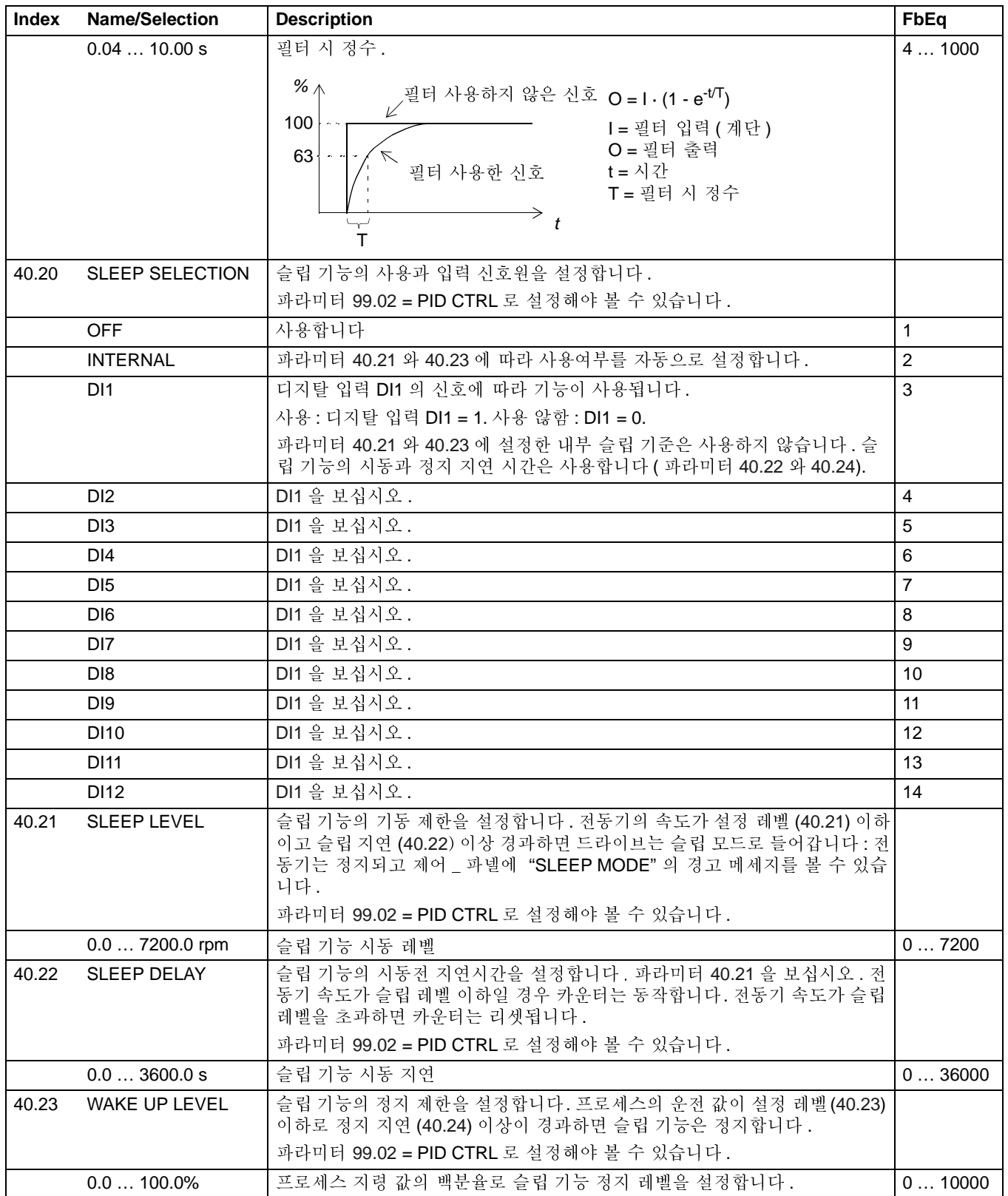
<span id="page-144-3"></span><span id="page-144-2"></span><span id="page-144-1"></span><span id="page-144-0"></span>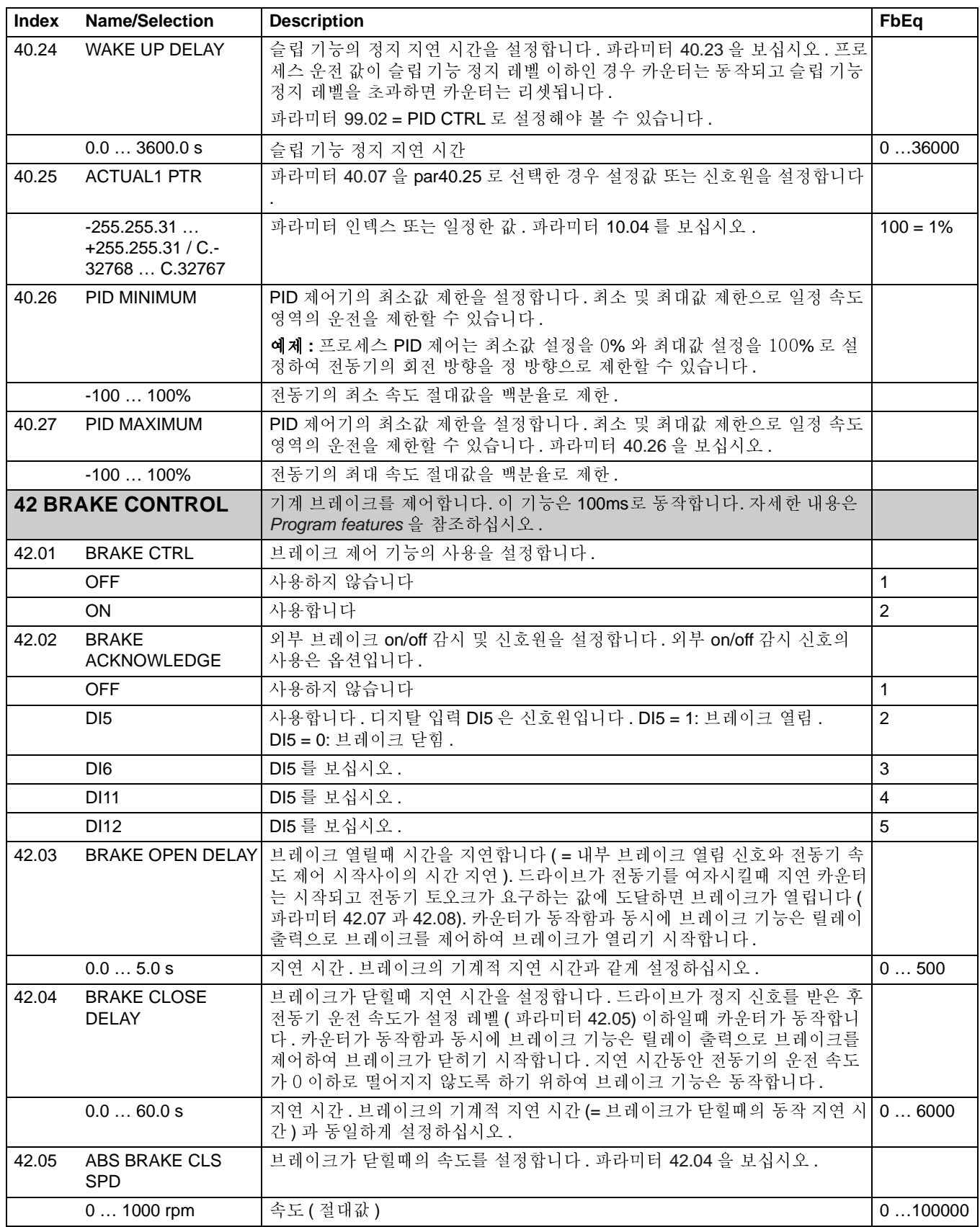

<span id="page-145-1"></span><span id="page-145-0"></span>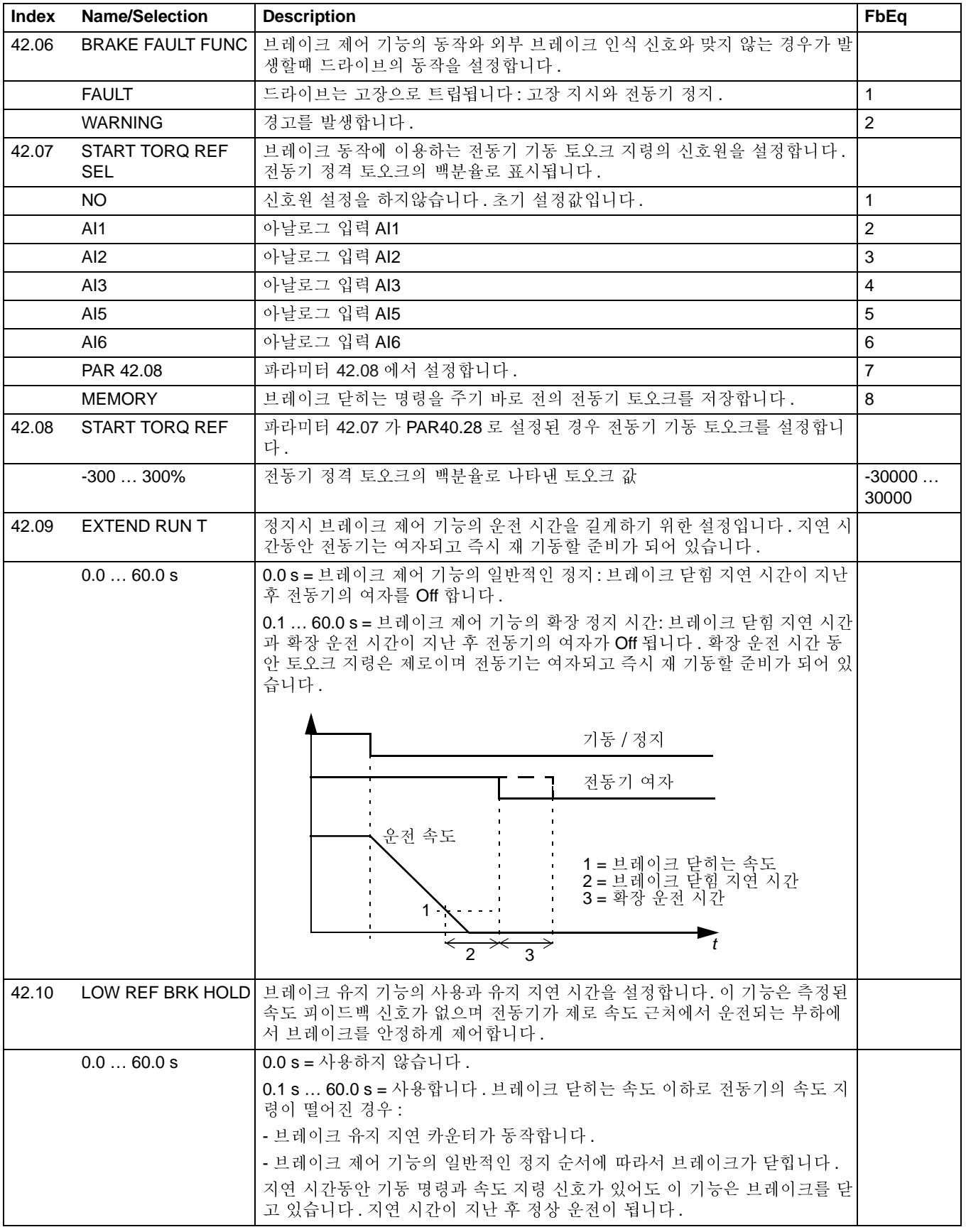

<span id="page-146-7"></span><span id="page-146-6"></span><span id="page-146-5"></span><span id="page-146-4"></span><span id="page-146-3"></span><span id="page-146-2"></span><span id="page-146-1"></span><span id="page-146-0"></span>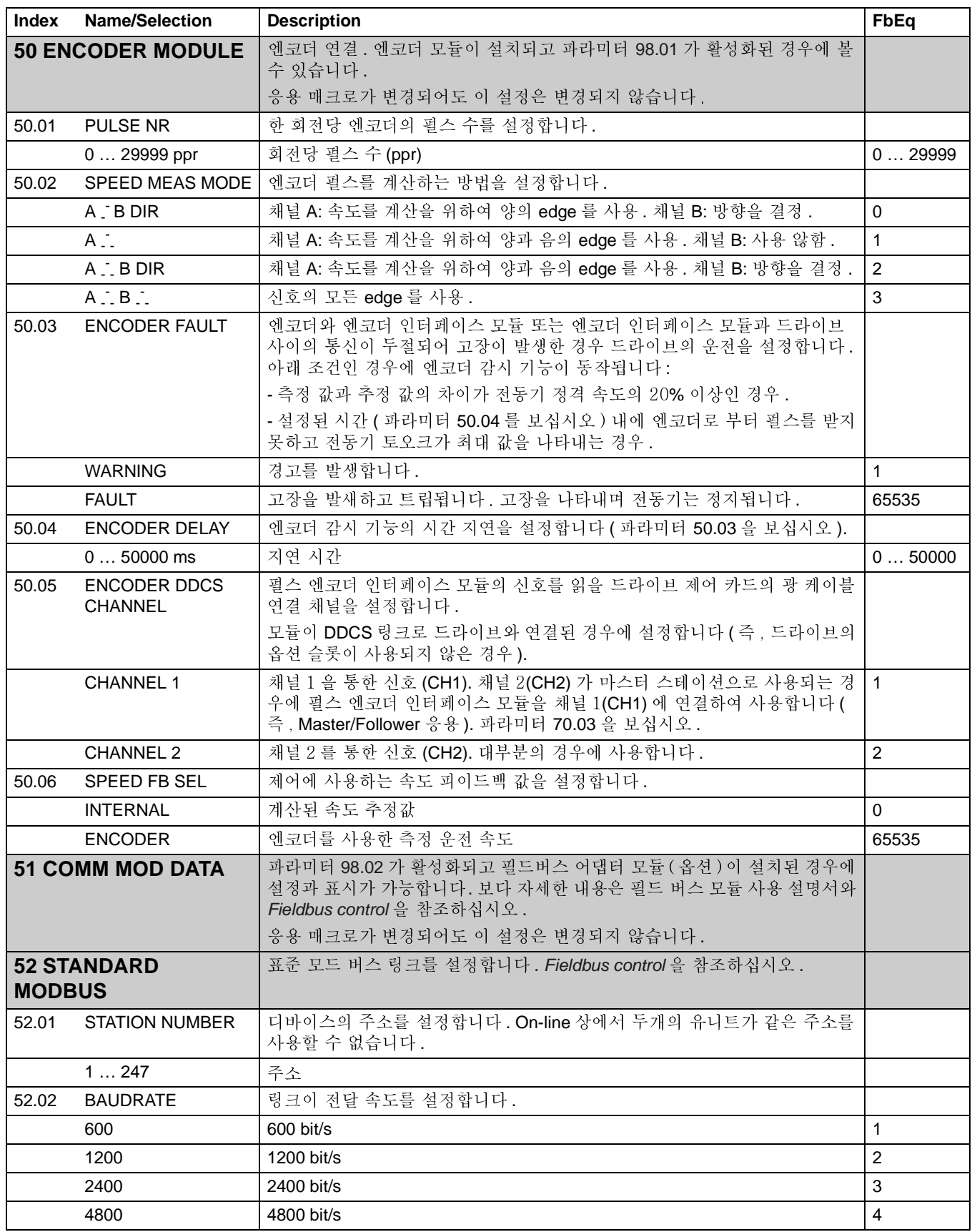

<span id="page-147-2"></span><span id="page-147-1"></span><span id="page-147-0"></span>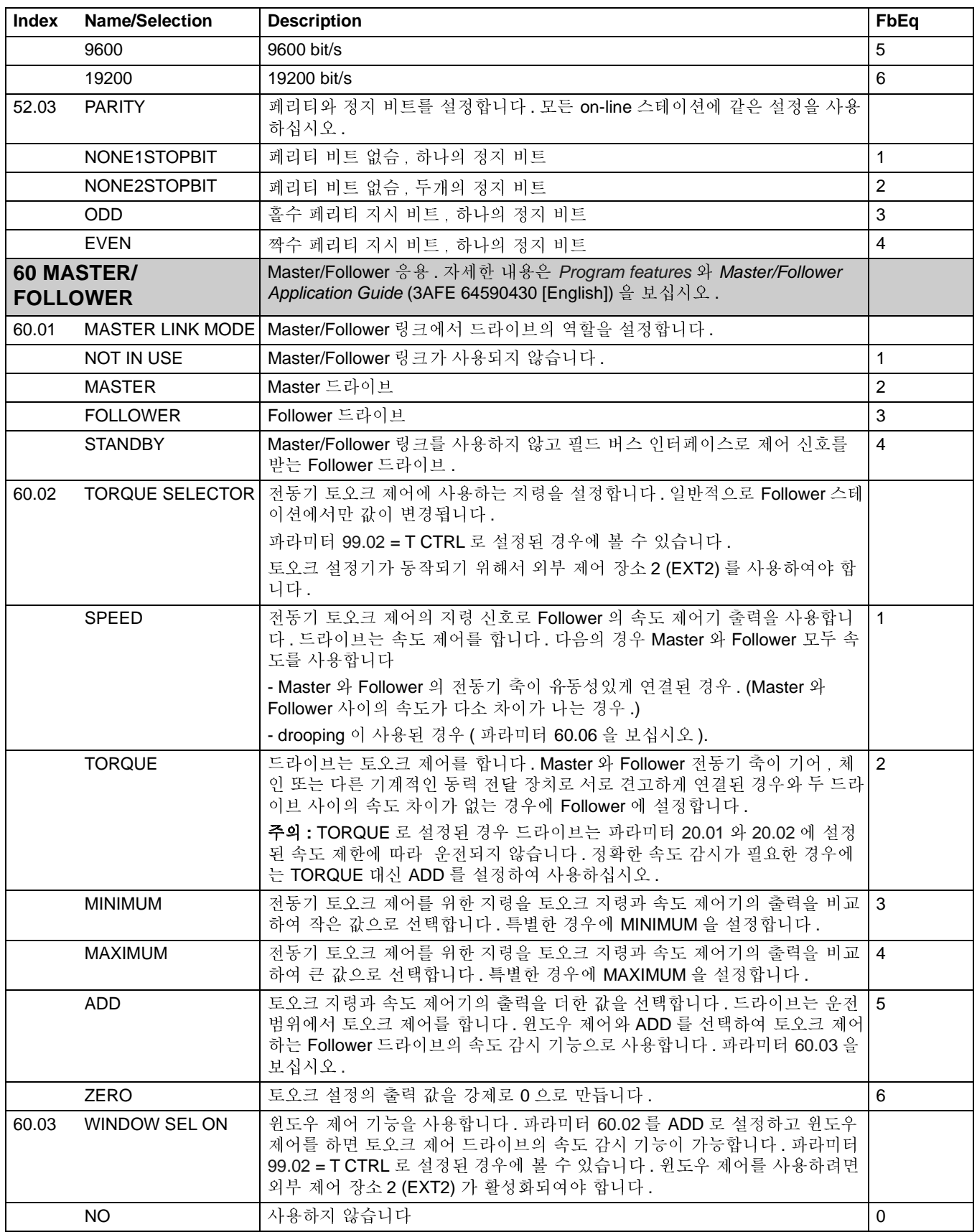

<span id="page-148-2"></span><span id="page-148-1"></span><span id="page-148-0"></span>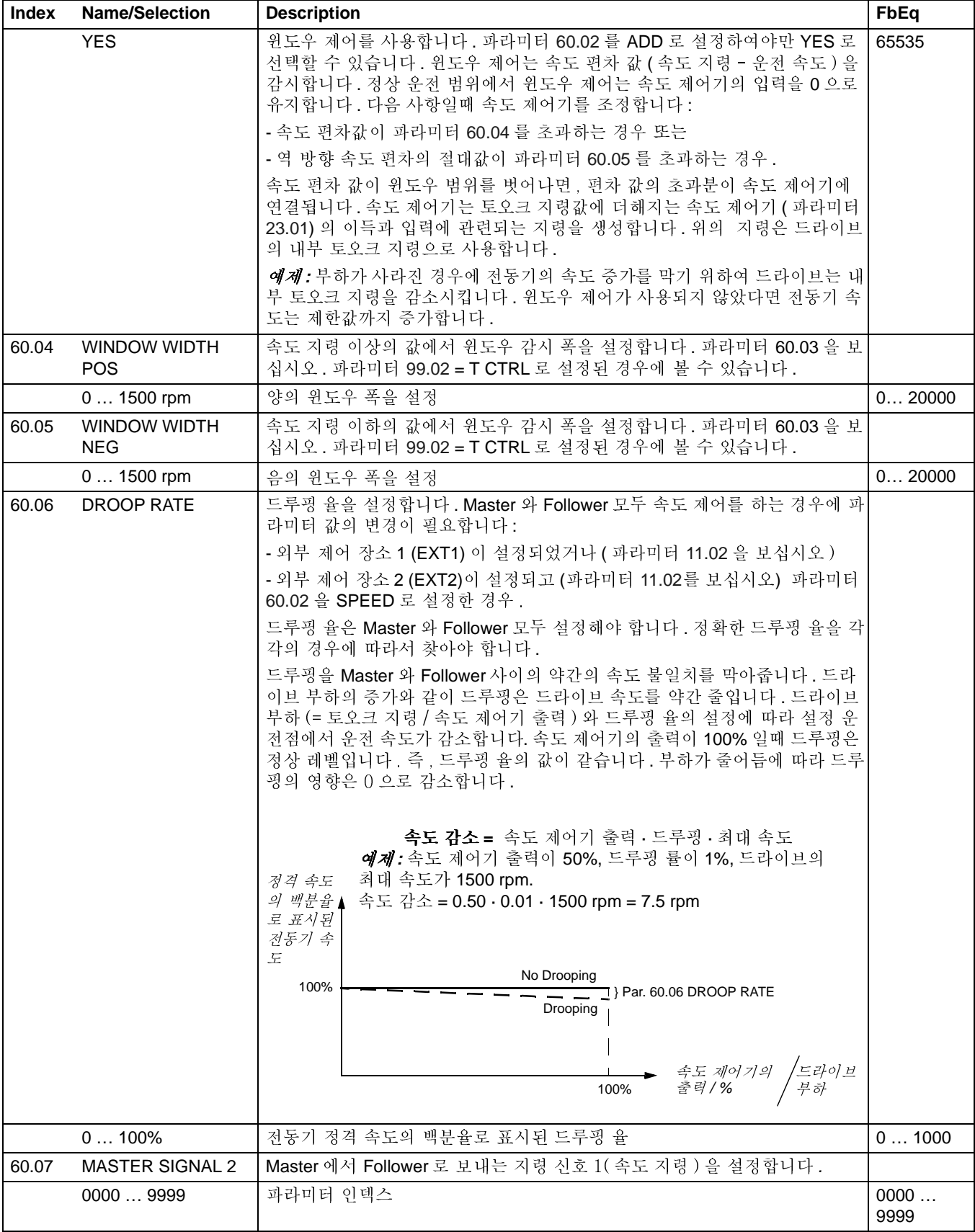

<span id="page-149-3"></span><span id="page-149-2"></span><span id="page-149-1"></span><span id="page-149-0"></span>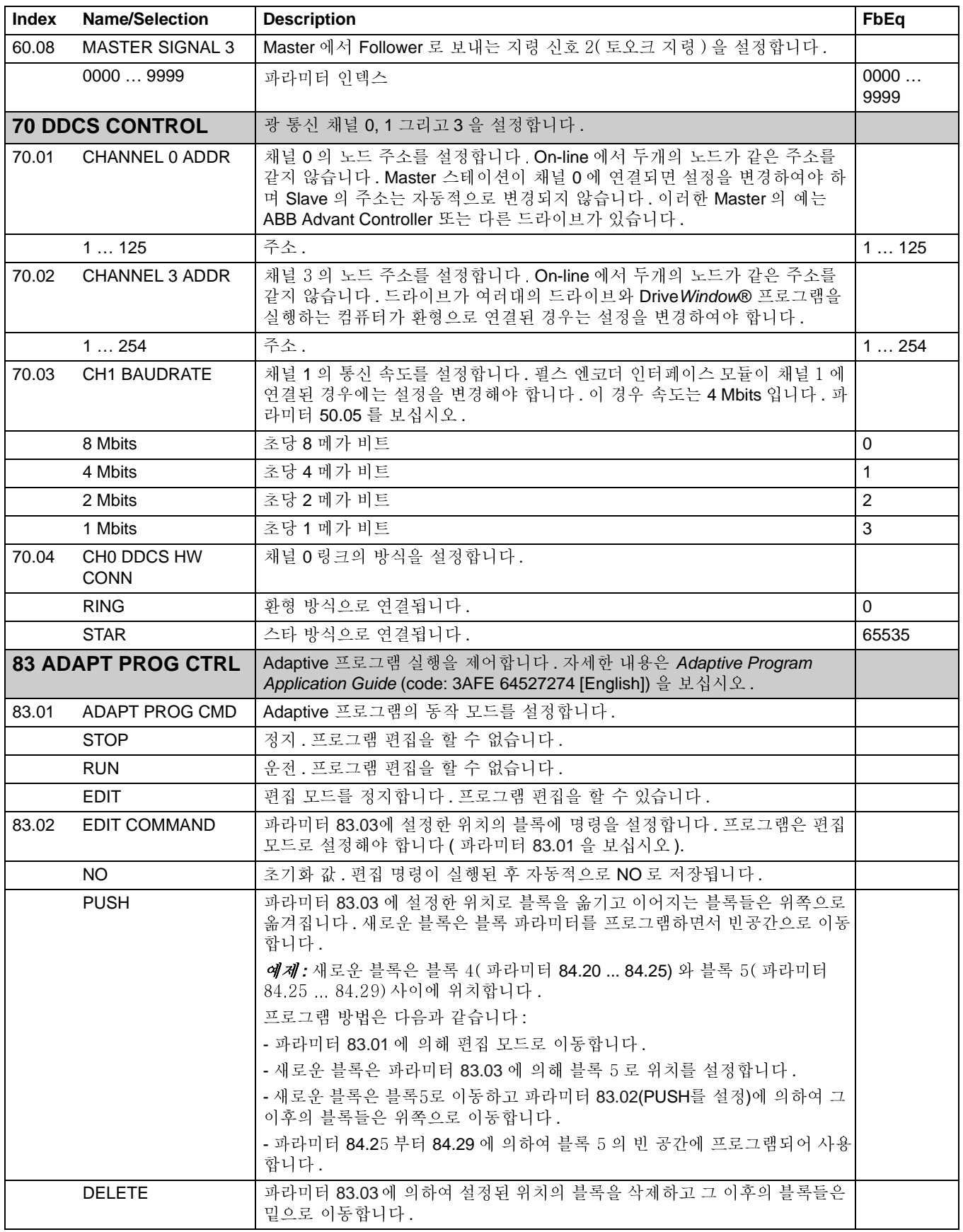

<span id="page-150-0"></span>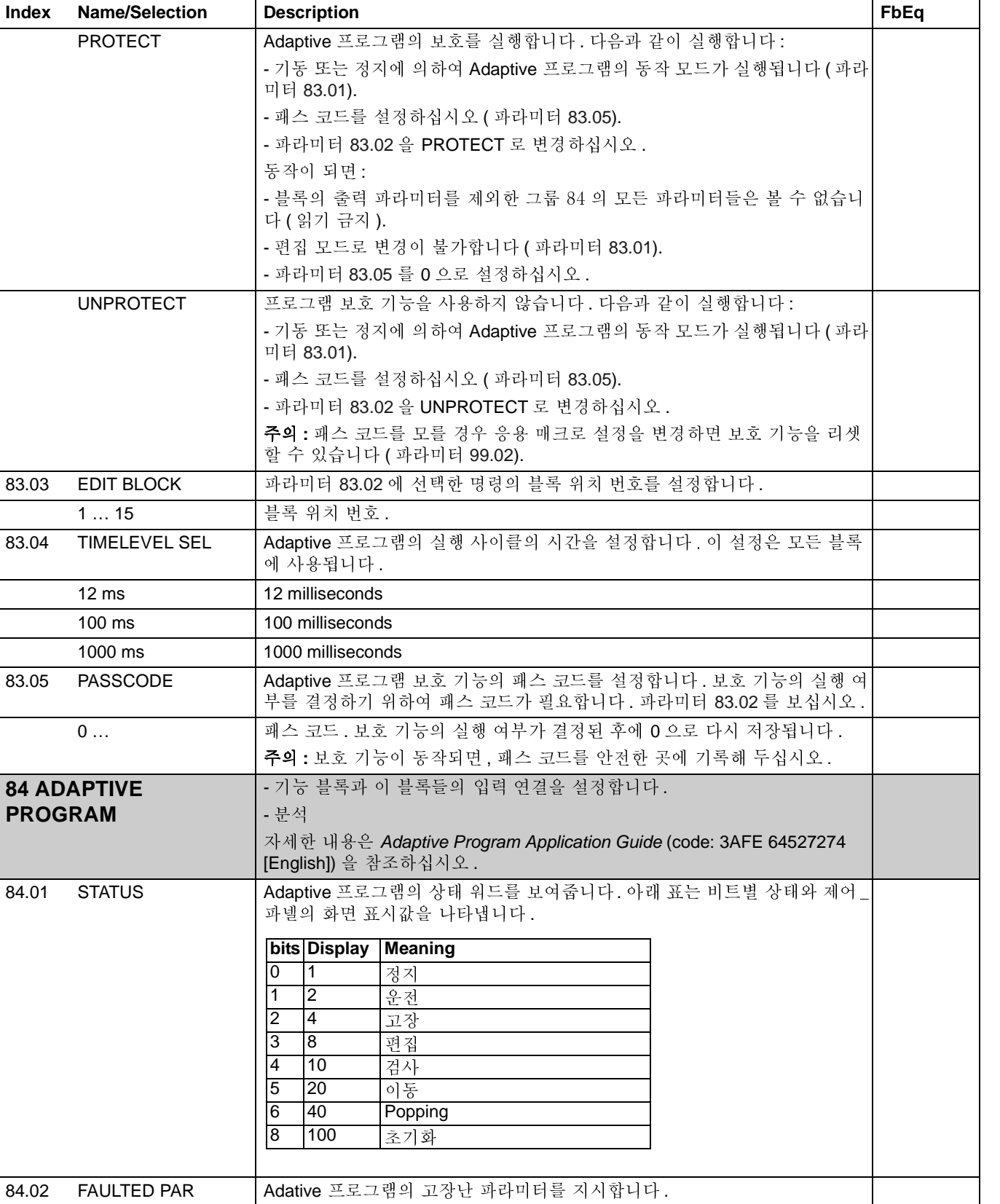

블록 프로그램 설정 1 의 기능 블록을 설정합니다 . Adaptive Program<br>Application Guide (code: 3AFE 64527274 [English]) 를 보십시오 .

<span id="page-150-1"></span>84.05

BLOCK1

<span id="page-151-0"></span>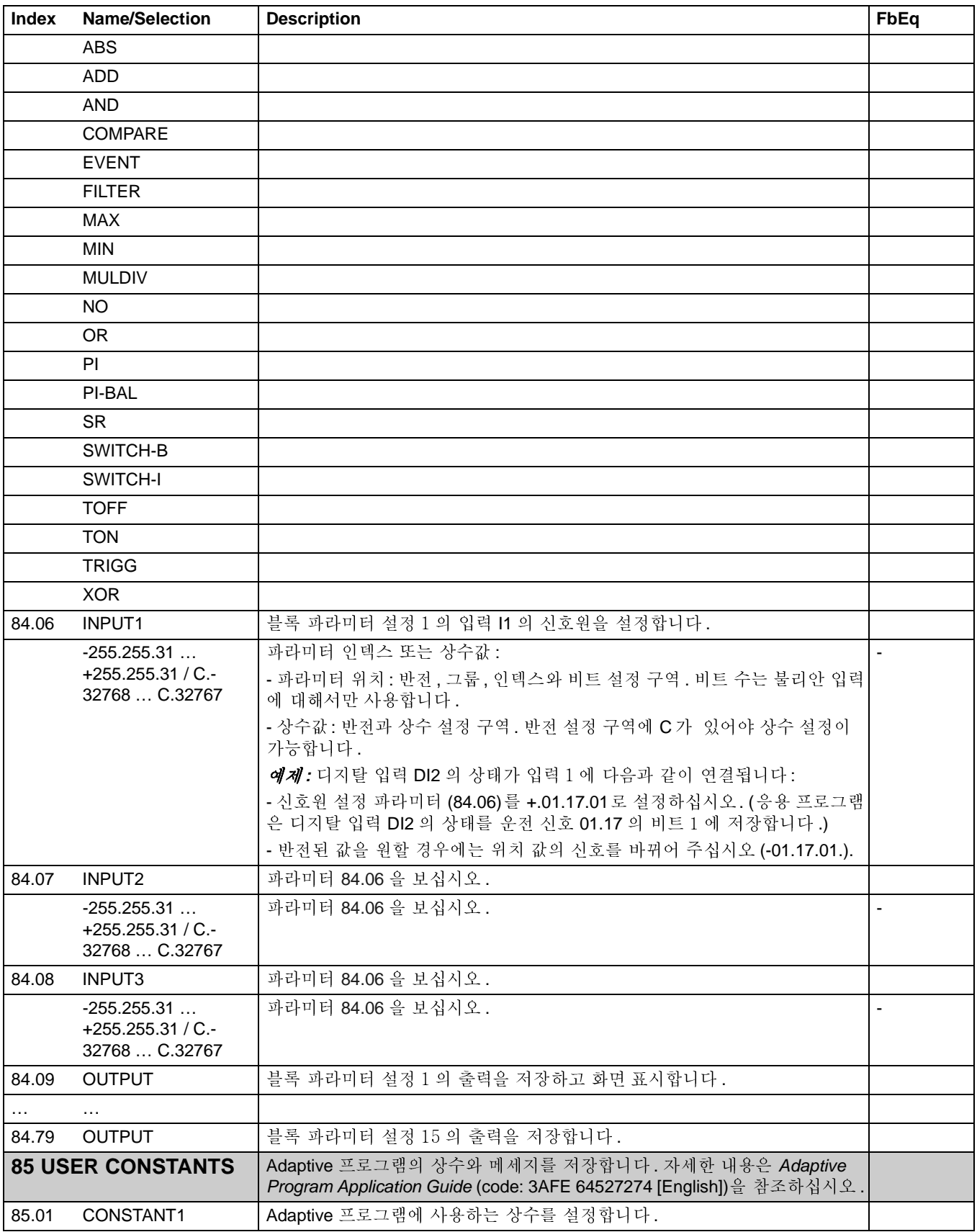

<span id="page-152-0"></span>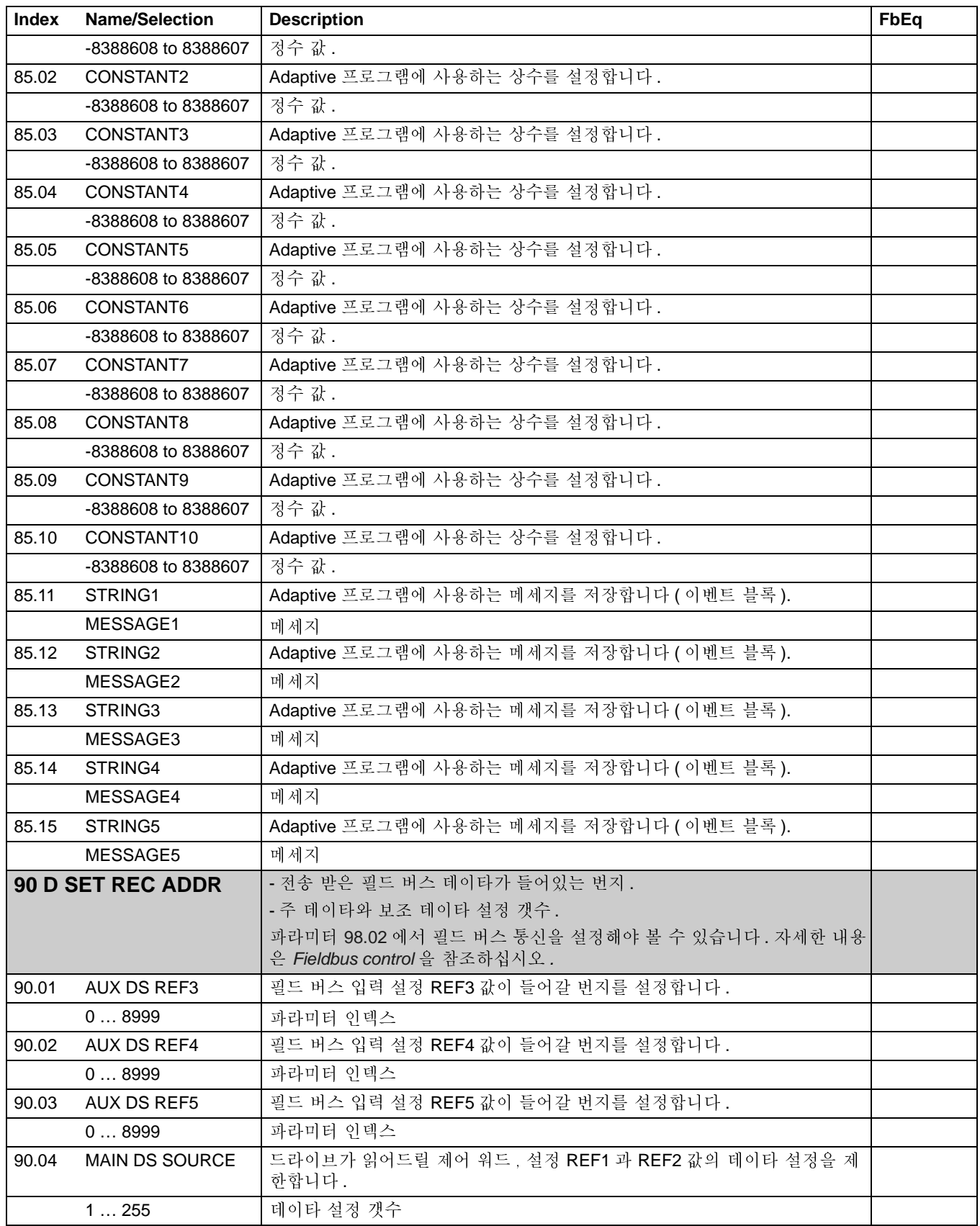

<span id="page-153-2"></span><span id="page-153-1"></span><span id="page-153-0"></span>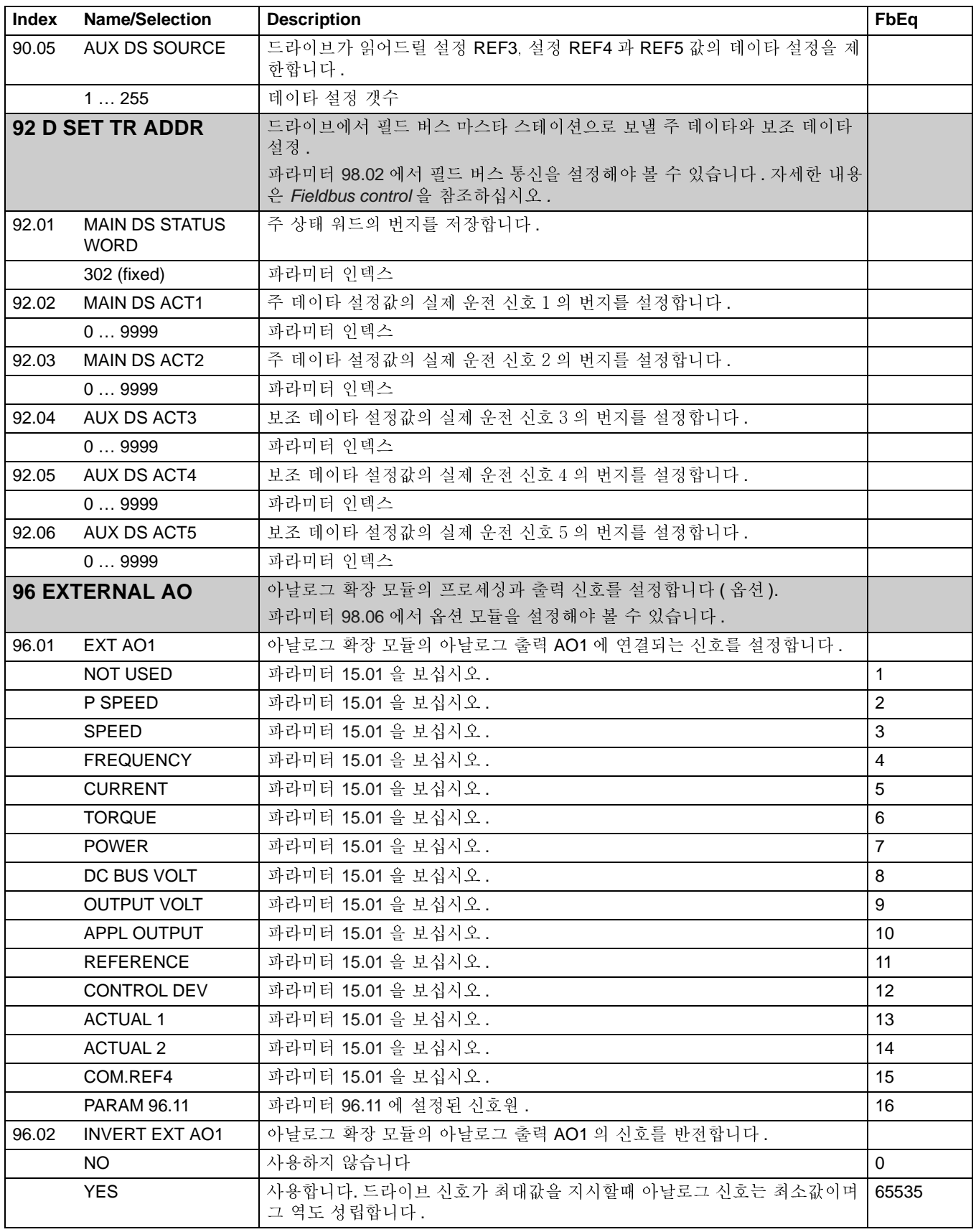

<span id="page-154-2"></span><span id="page-154-1"></span><span id="page-154-0"></span>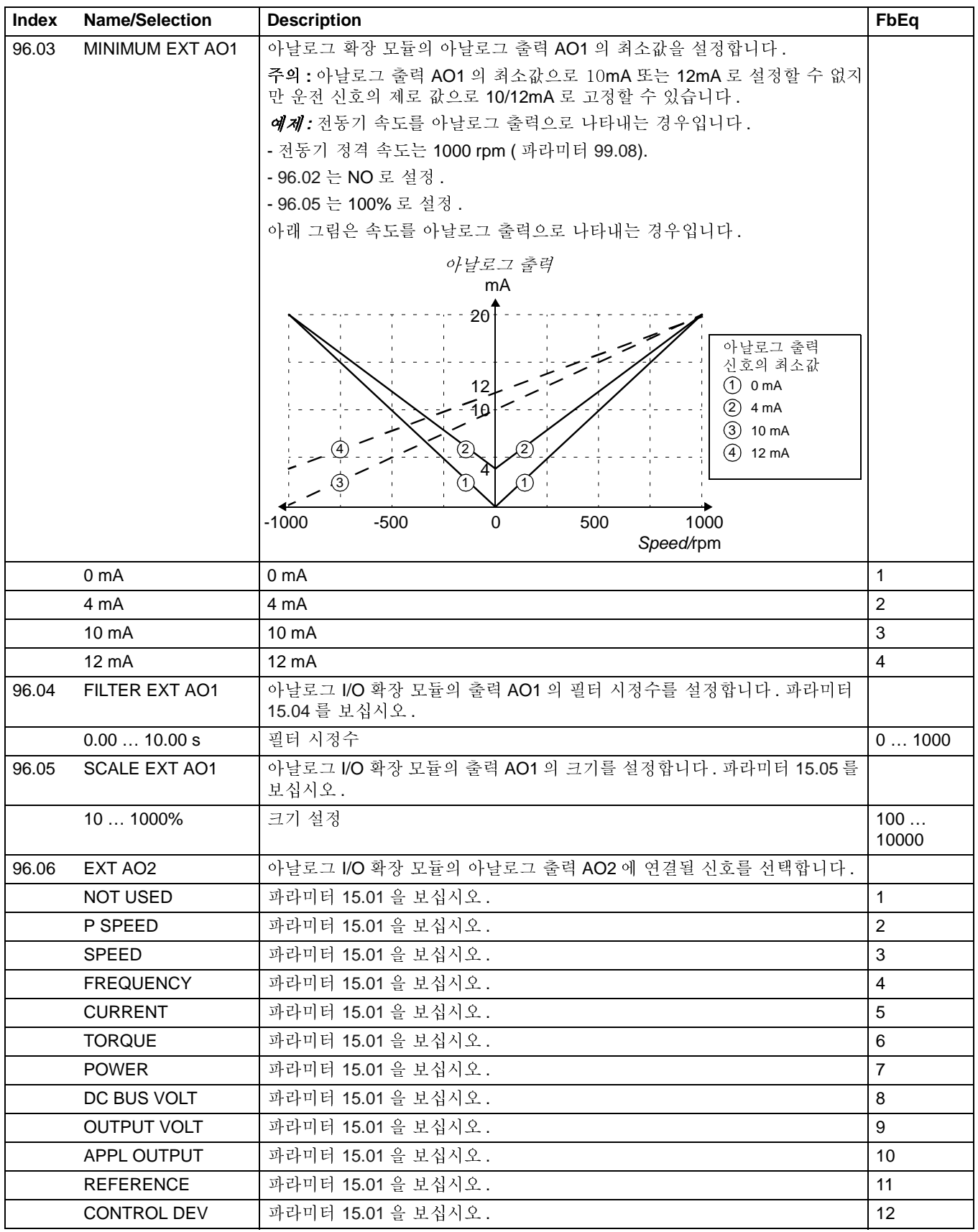

<span id="page-155-3"></span><span id="page-155-2"></span><span id="page-155-1"></span><span id="page-155-0"></span>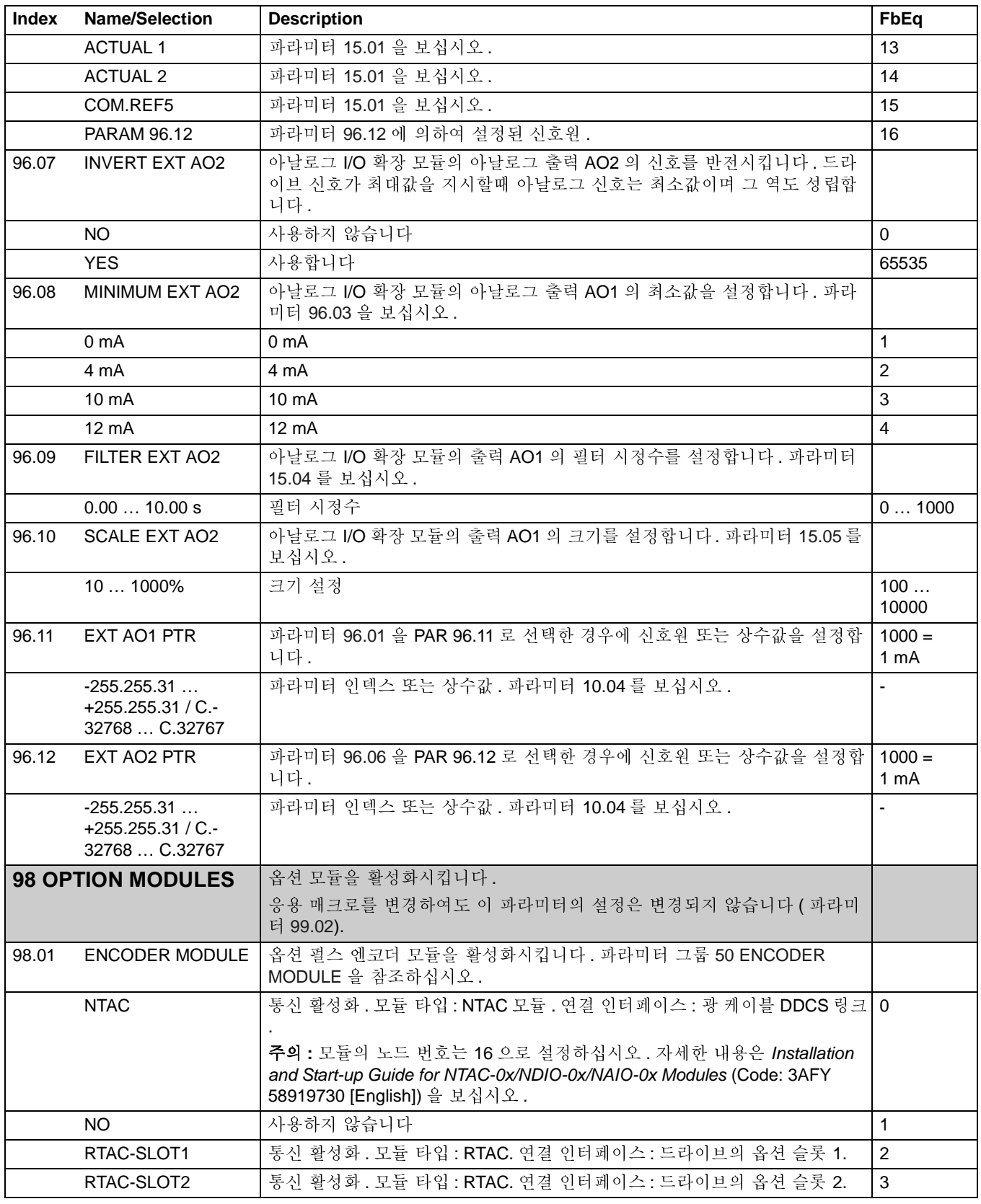

<span id="page-156-3"></span><span id="page-156-2"></span><span id="page-156-1"></span><span id="page-156-0"></span>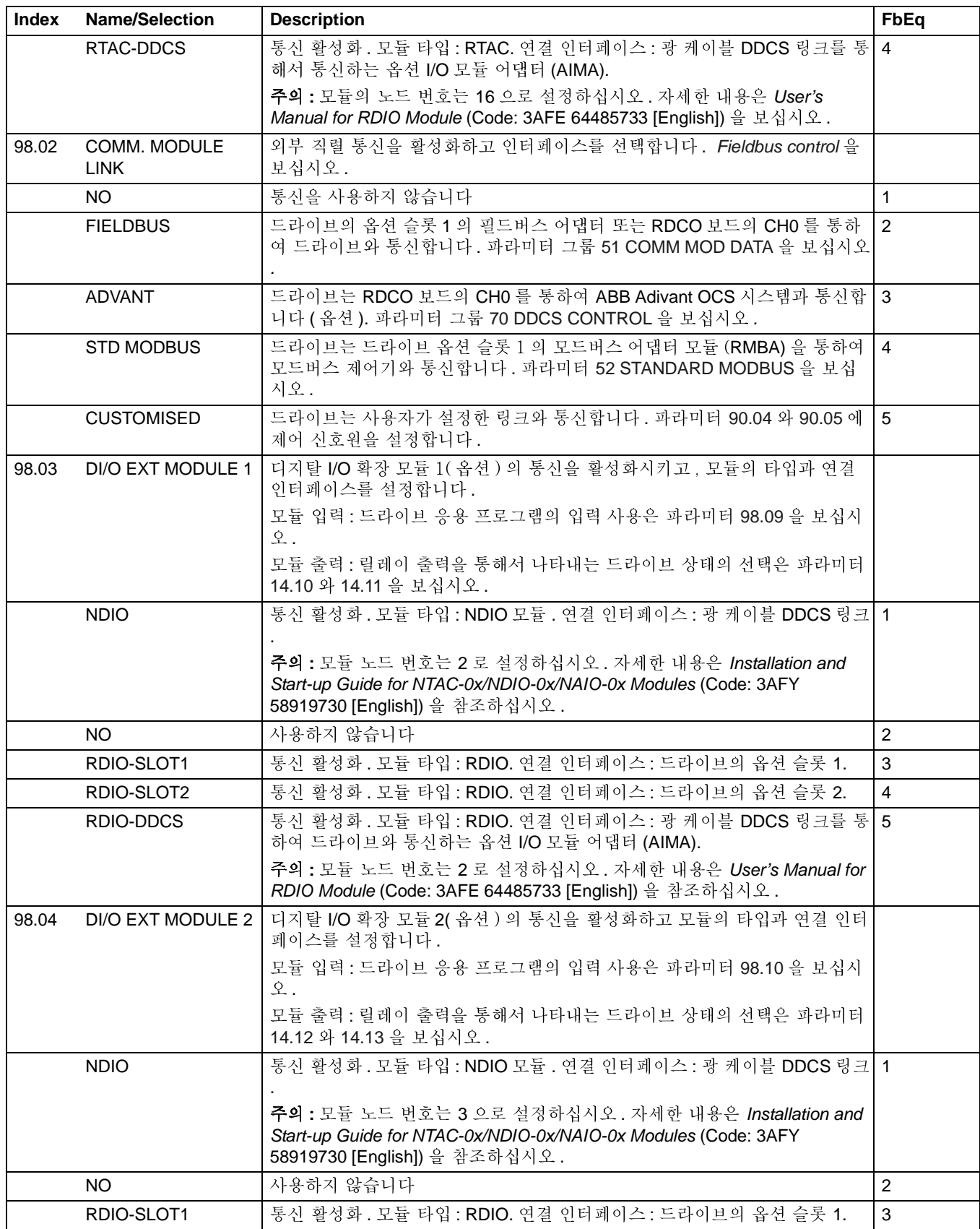

<span id="page-157-2"></span><span id="page-157-1"></span><span id="page-157-0"></span>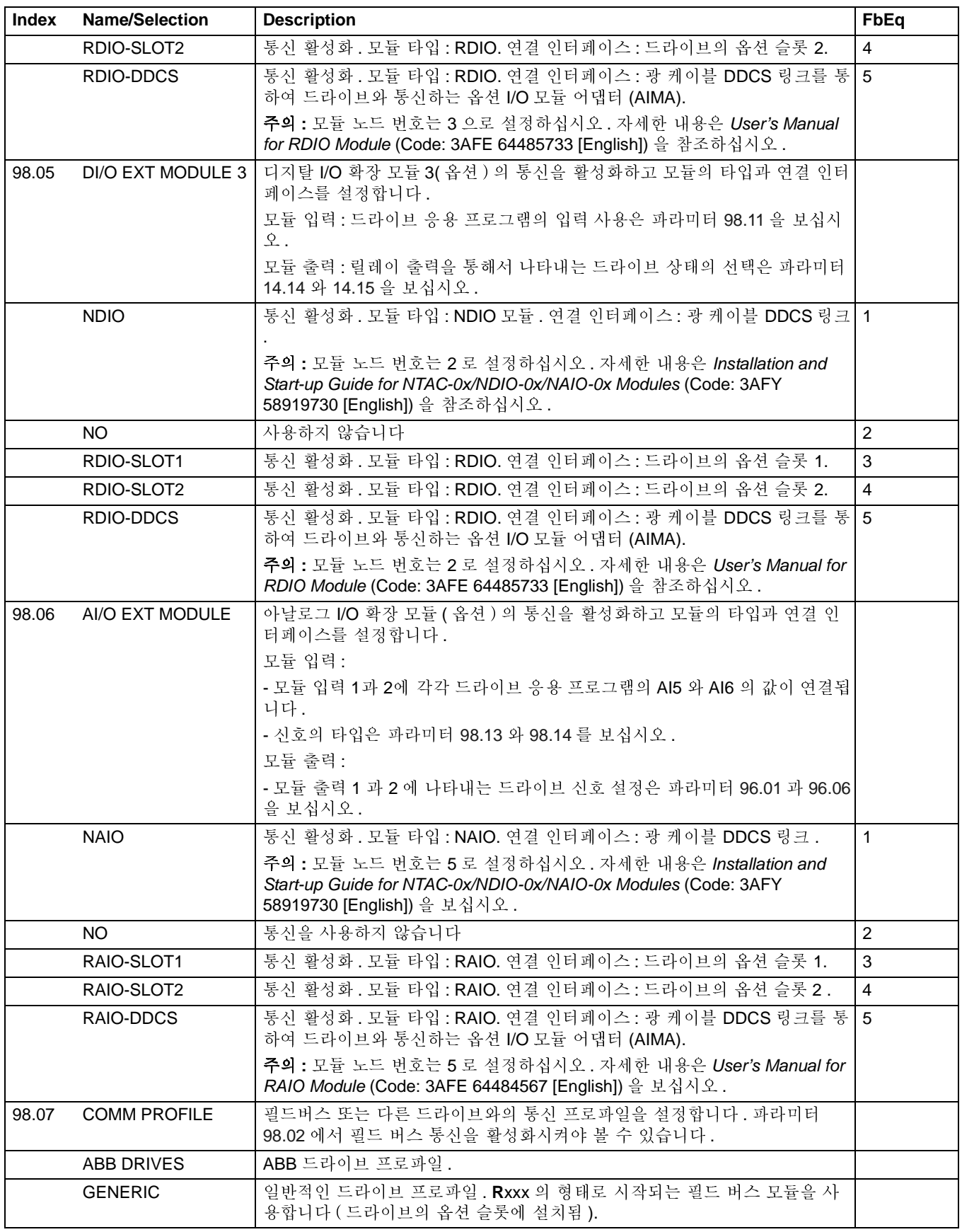

<span id="page-158-2"></span><span id="page-158-1"></span><span id="page-158-0"></span>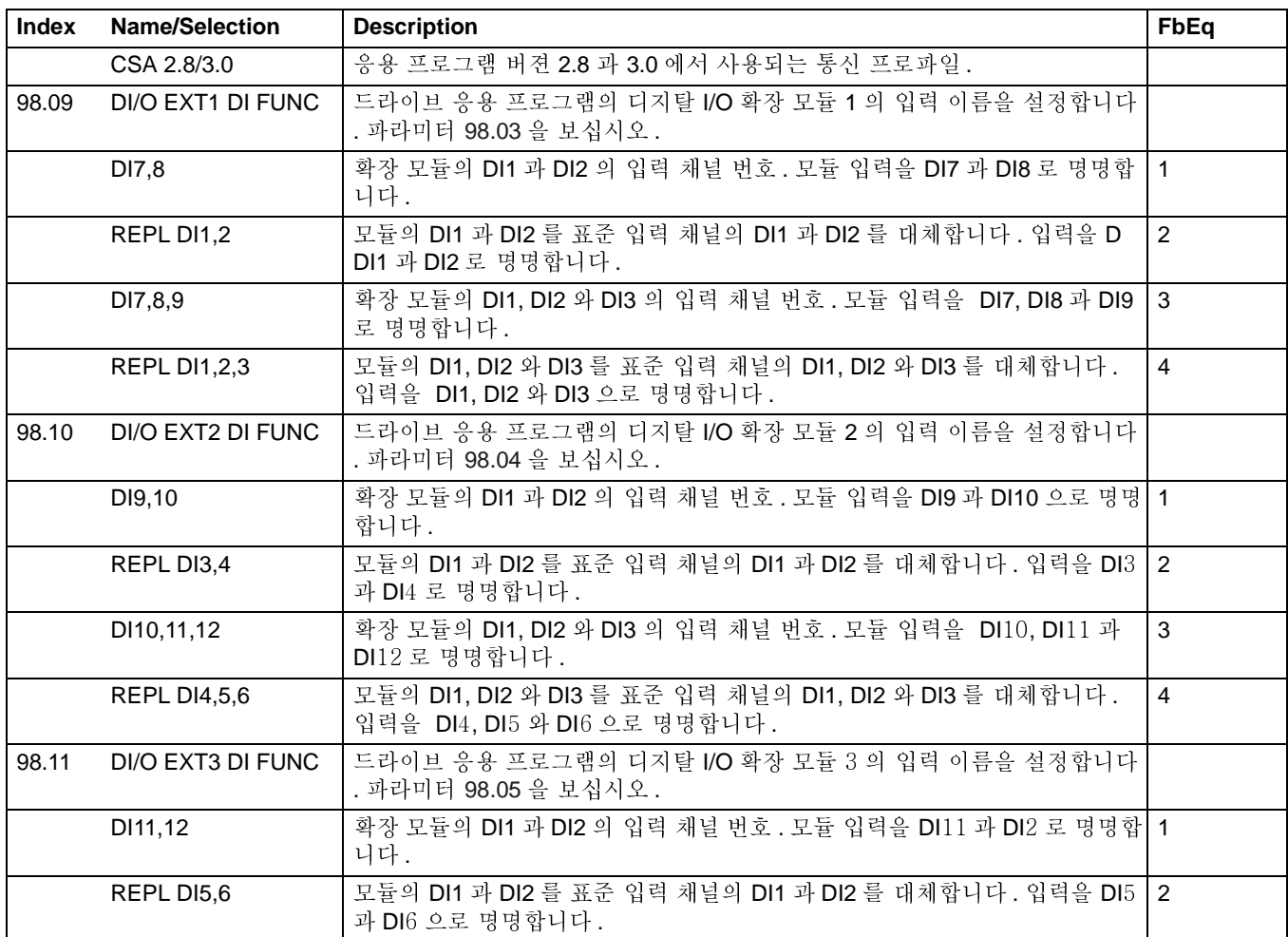

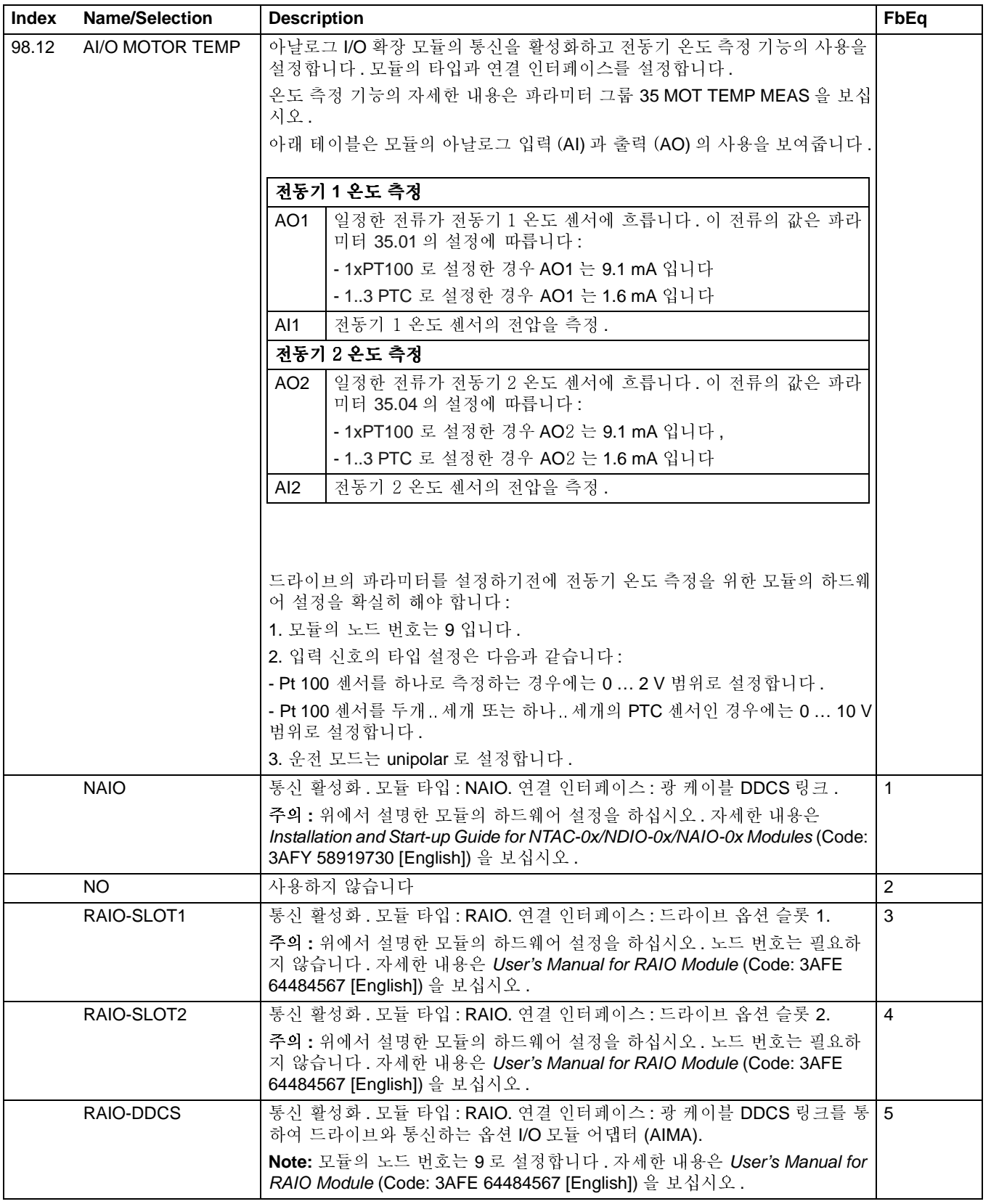

<span id="page-160-3"></span><span id="page-160-2"></span><span id="page-160-1"></span><span id="page-160-0"></span>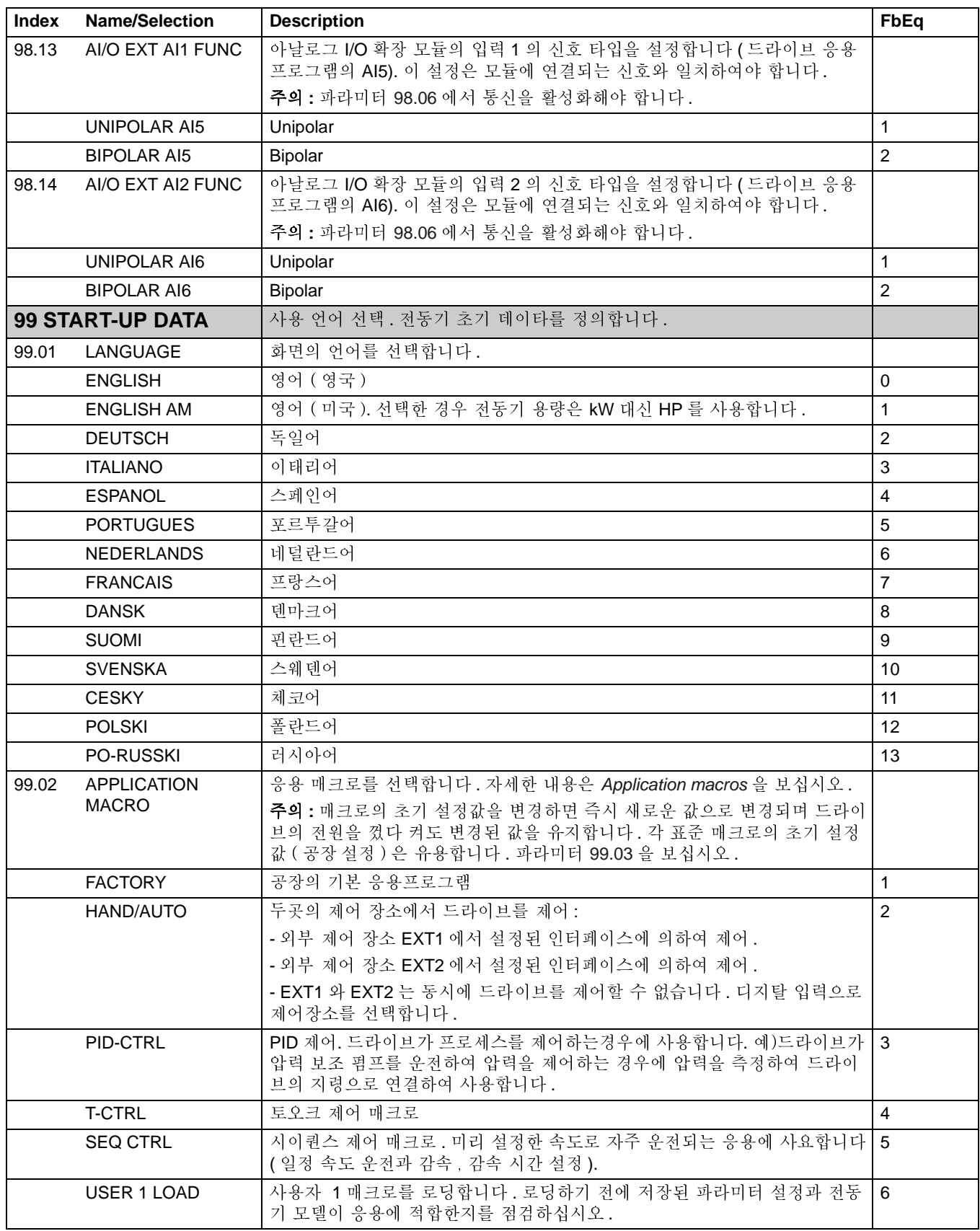

<span id="page-161-1"></span><span id="page-161-0"></span>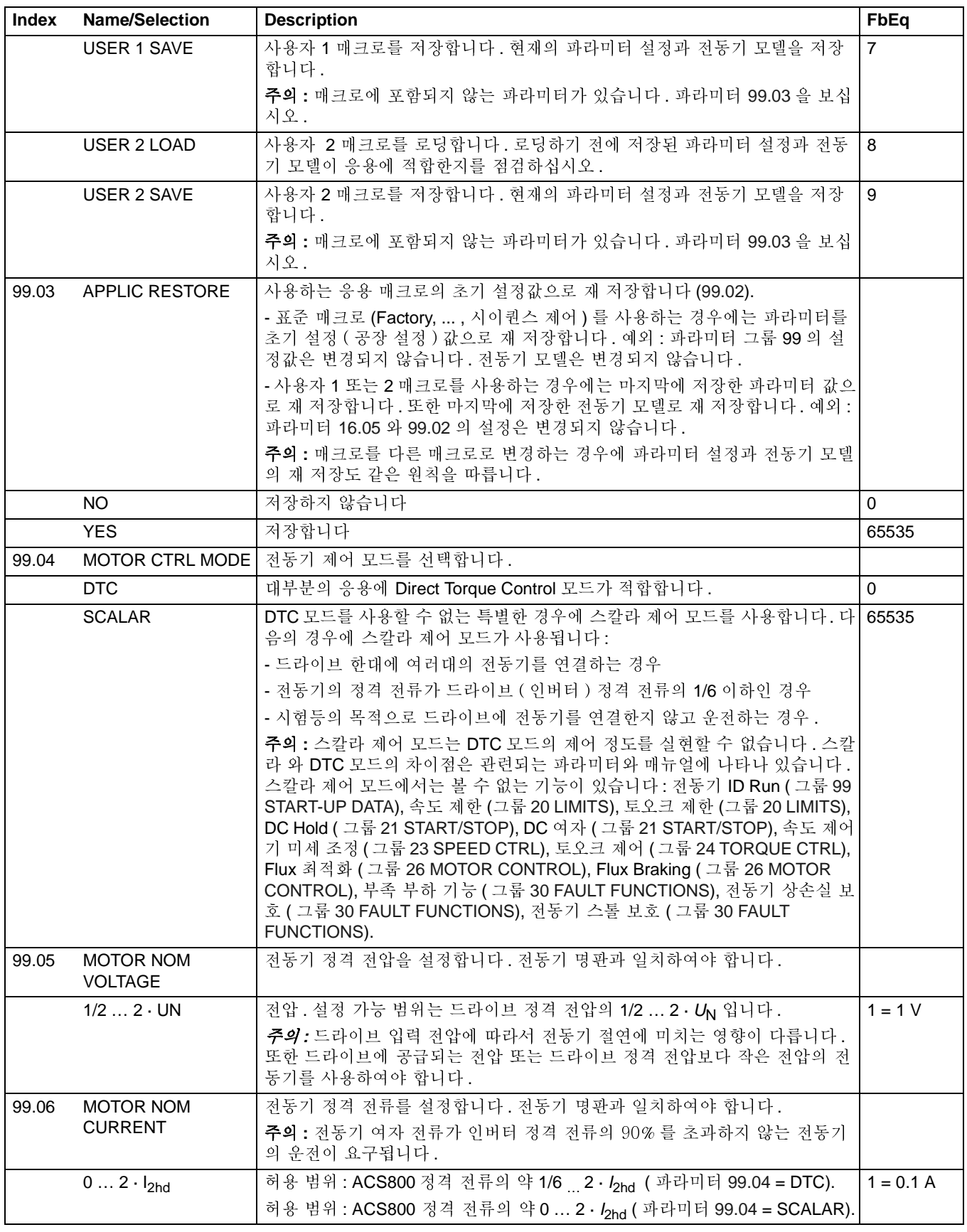

<span id="page-162-1"></span><span id="page-162-0"></span>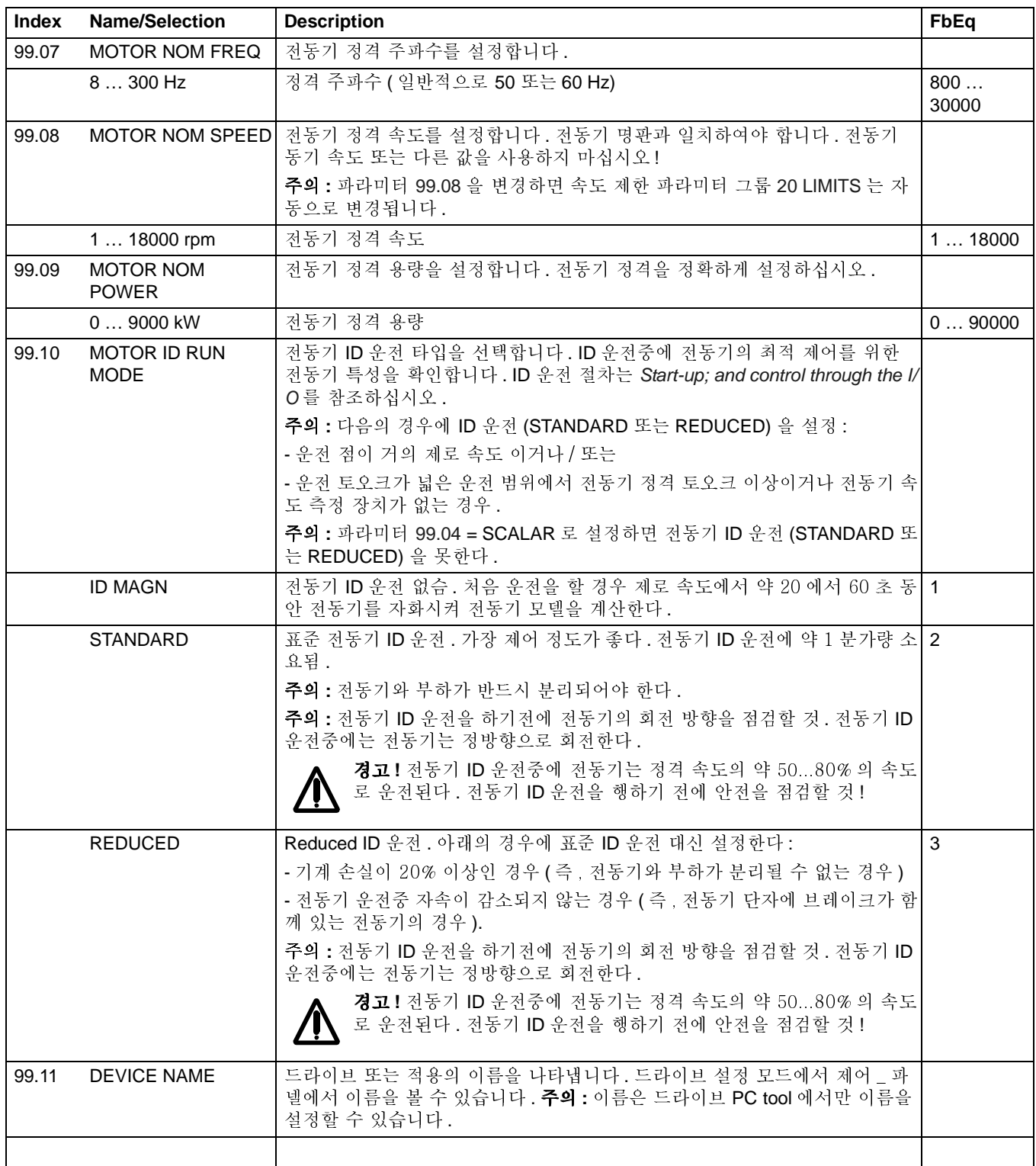

#### 개 요

이 장은 모든 경고와 고장 메세지를 나타내며 발생 가능한 원인과 조치 사항에 대하 여 기술하였습니다.

안 전

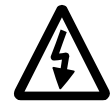

• • 합니다 . 본 설명서의 첫째장에서 언급된 고!이 장에서 설명되는 유지 보수 작업은 유자격 전기 기술자에 의하여 수행되어 *안전 수칙* 과 *하드웨어 설명서*를 충분히 이해하시고 준수하시기 바랍니다 .

#### 경고와 고장 표시

경고 또는 고장 메세지는 제어 \_ 파넬의 화면에 나타납니다 . 대부분의 경고와 고장 의 원인은 식별되고 그 정보에 따라 조치될 수 있습니다. 이 외의 알 수 없는 경고 및 고장 시에는 가까운 ABB 에 문의하시기 바랍니다.

제어 \_ 파넬을 드라이브와 분리하여 운전하는 경우에는 드라이브 상의 제어 \_ 파넬을 취부하는 플랫폼에 있는 적색 LED 가 고장 조건을 표시합니다. ( 주의 : 드라이브 타 입에 따라 표준 LED 가 없을 수 있습니다).

필드 버스 통신을 위한 메세지로 괄호안에 네자리의 숫자가 나타납니다 ( Fieldbus [control](#page-174-0)을 보십시오).

#### 고장 해제 방법

고장을 해제하고자 할 경우에는 제어 \_ 파넬상 **RESET** 키를 누르든지 또는 파라미터 로 설정된 경우 고장 해제용 디지털 입력 접점, 필드 버스에 의해, 또는 드라이브의 입력 전원을 잠시동안 차단하면 됩니다 . 고장이 해제되면 다시 운전할 수 있습니다 .

#### 고장 이력

고장이 발생되면 , 고장 내용과 함께 고장 메모리 방에 저장됩니다 . 마지막 고장과 경고는 시간과 함께 저장됩니다 . 자세한 내용은 [Control panel](#page-16-0)을 참조하십시오.

# 드라이브에 의해 발생되는 경고 메세지

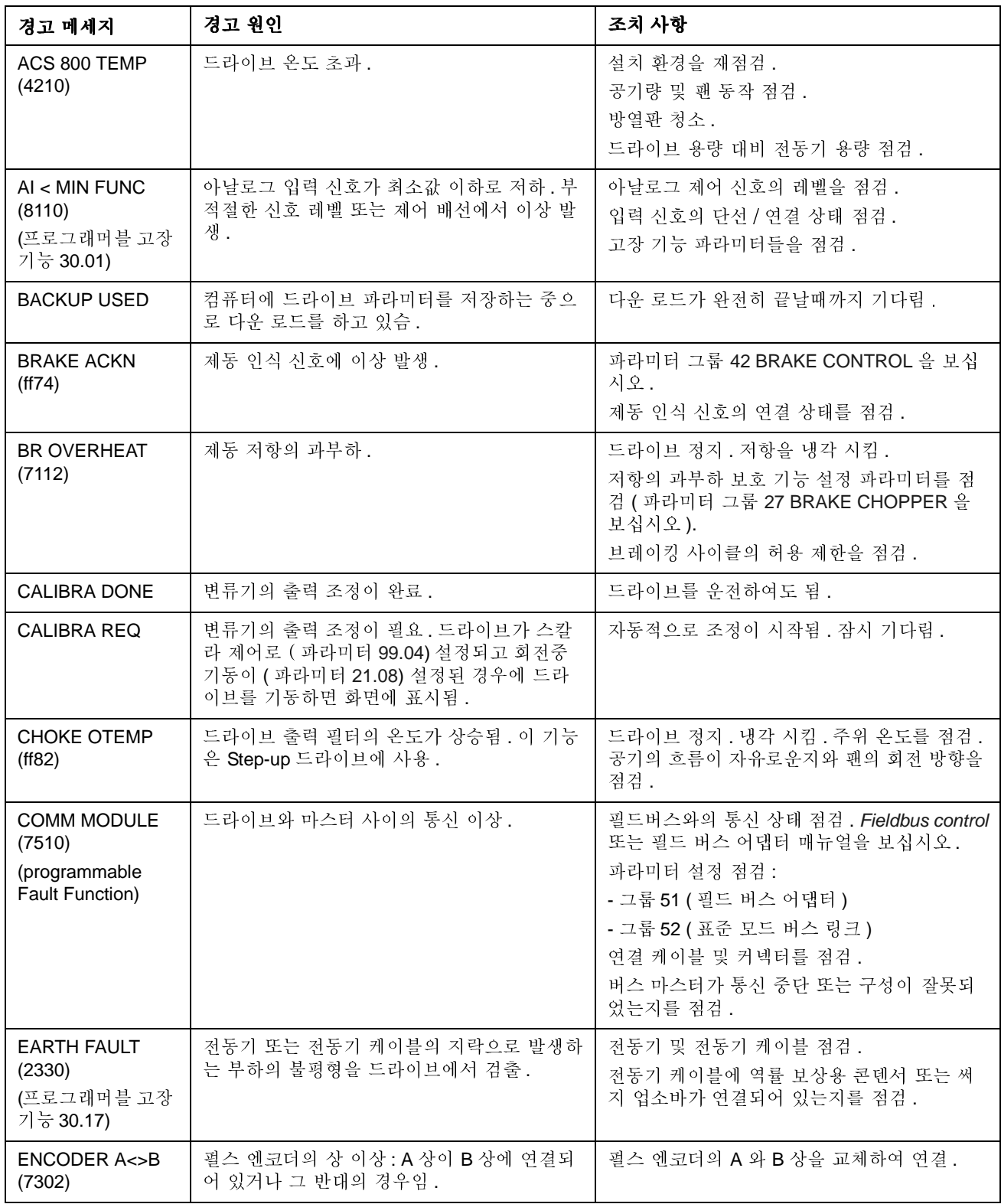

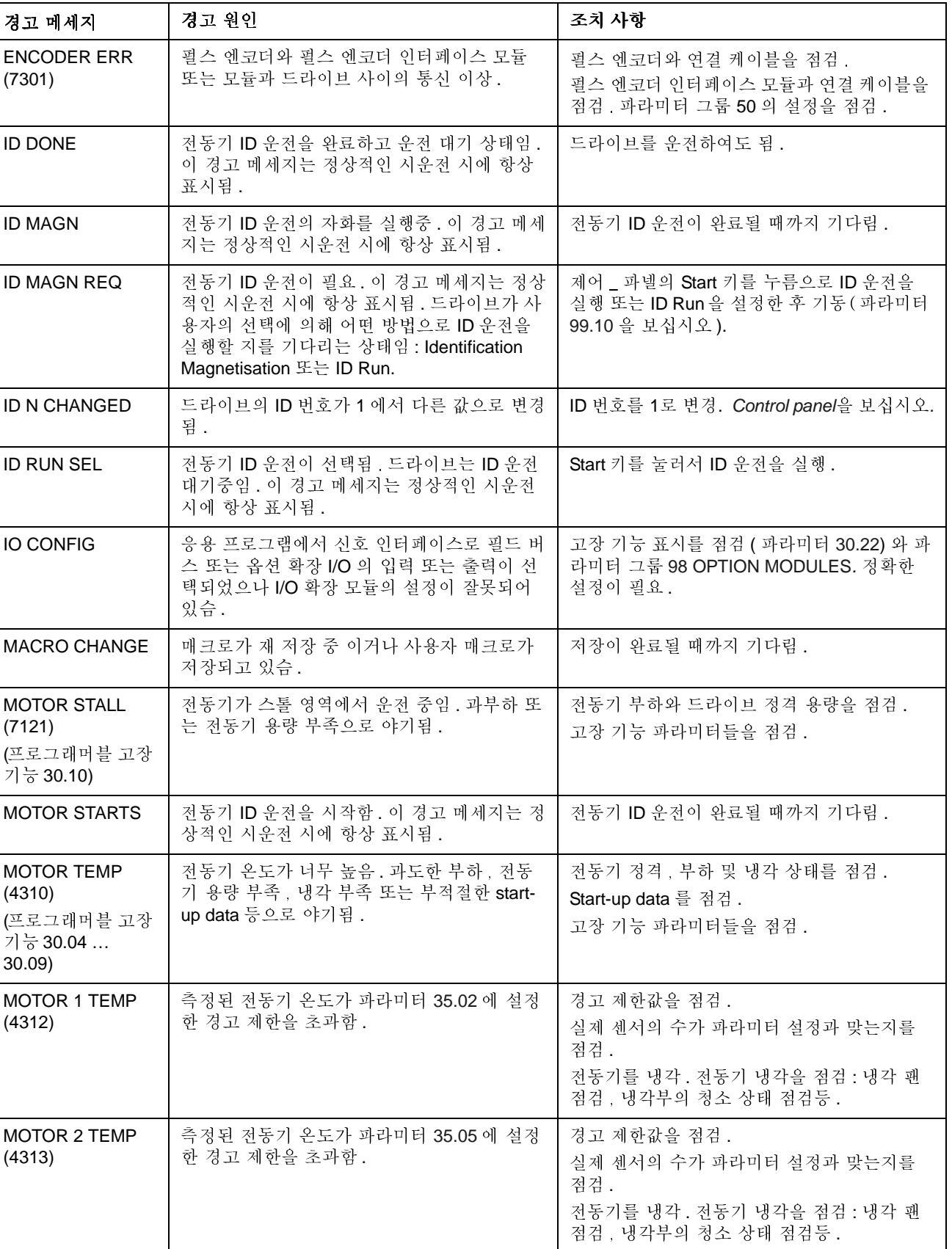

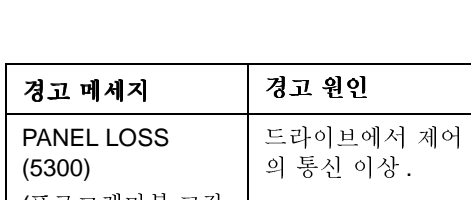

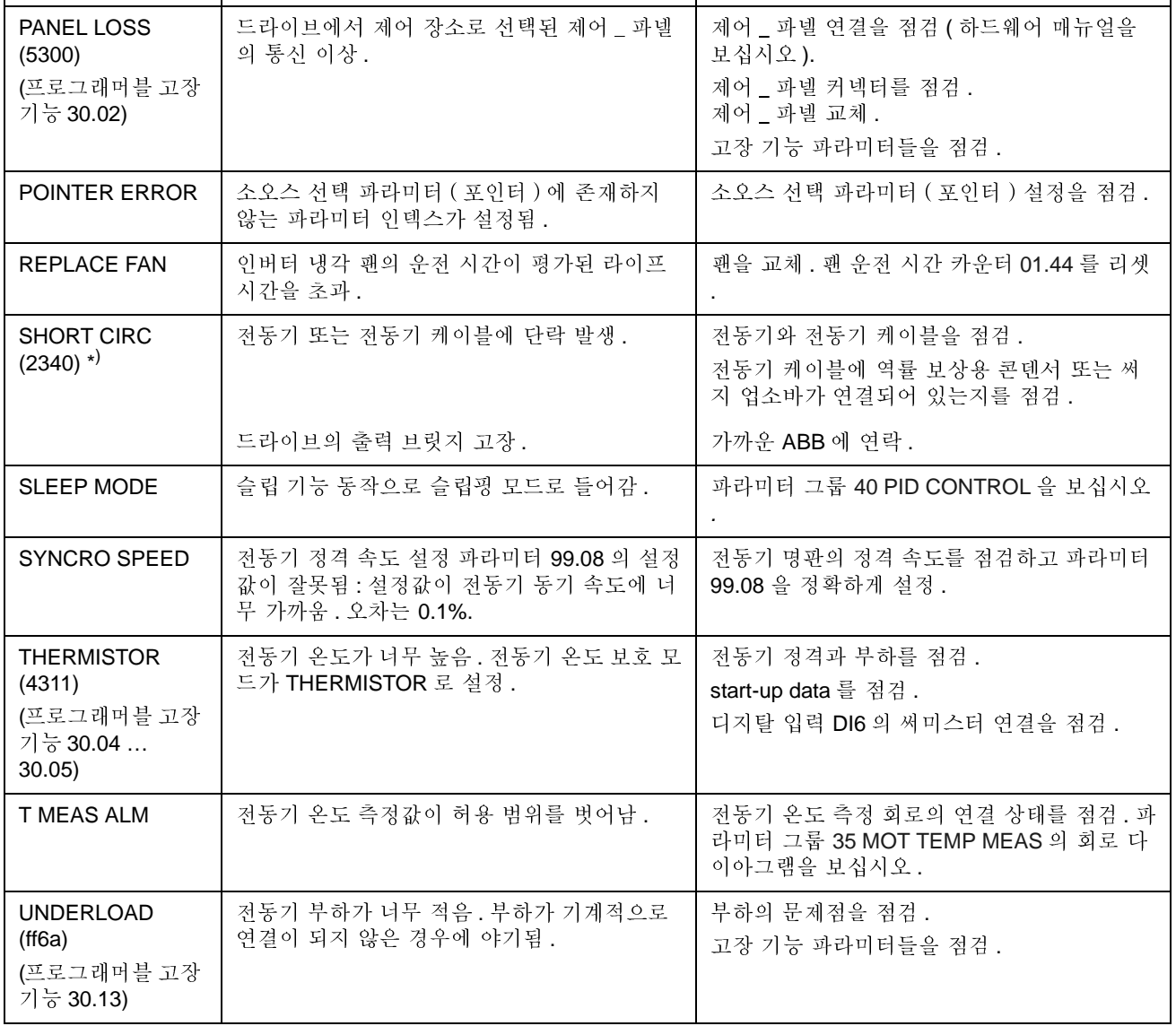

**조치사항** 

제어 \_ 파넬에 의해 발생되는 경고 메세지

| <b>WARNING</b>                                                                             | <b>CAUSE</b>                                                                                | <b>WHAT TO DO</b>                                                                                          |
|--------------------------------------------------------------------------------------------|---------------------------------------------------------------------------------------------|----------------------------------------------------------------------------------------------------|
| <b>DOWNLOADING</b><br><b>FAILED</b>                                                        | 제어 _ 파넬의 다운 로드 기능이 고장.<br>제어 _ 파넬에서 드라이브로 데이타 복사되지<br>않음.                                   | 제어 _ 파넬이 Local 모드인가를 확인.<br>재시도 (링크상에 외부 간섭이 있었을 수 있음<br>$\lambda$ .<br>가까운 ABB 에 연락.                      |
| <b>DRIVE</b><br><b>INCOMPATIBLE</b><br><b>DOWNLOADING</b><br><b>NOT POSSIBLE</b>           | 제어 _ 파넬과 드라이브사이의 프로그램 버젼<br>이 호환되지 않음. 제어_ 파넬에서 드라이브로<br>데이타 복사가 불가능.                       | 프로그램 버젼을 점검 (파라미터 그룹 33<br>INFORMATION 을 보십시오 ).                                                           |
| <b>DRIVE IS</b><br><b>RUNNING</b><br><b>DOWNLOADING</b><br><b>NOT POSSIBLE</b>             | 전동기 운전중에는 다운로드 불가.                                                                          | 전동기 정지. 다운로드 실행.                                                                                           |
| <b>NO</b><br><b>COMMUNICATION</b><br>(X)                                                   | 케이블 문제이거나 제어 _ 파넬 링크의 하드웨<br>어 오동작임.                                                        | 제어 _ 파넬 링크 연결을 점검.<br>RESET 키를 눌러 제어_ 파넬을 리셋 시킴. (재<br>부팅에 약 30 초 정도 소요)                                   |
|                                                                                            | (4) = 제어 _ 파넬과 드라이브 응용 프로그램이<br>호환되지 않음.                                                    | 제어 _ 파넬 타입과 드라이브 응용 프로그램의<br>버젼을 점검 . 제어 _ 파넬의 타입은 제어 _ 파넬<br>의 명판 참조 및 응용 프로그램의 버젼은 파라<br>미터 33.02 에서 확인. |
| NO FREE ID<br><b>NUMBERS ID</b><br><b>NUMBER</b><br><b>SETTING NOT</b><br><b>POSSIBLE</b>  | 제어 _ 파넬의 링크가 31 의 스테이션을 포함하<br>고 있습.                                                        | 링크로 부터 다른 스테이션을 분리하여 ID 숫<br>자를 사용.                                                                        |
| <b>NOT UPLOADED</b><br><b>DOWNLOADING</b><br><b>NOT POSSIBLE</b>                           | 제어 _ 파넬의 업로드 기능이 수행되지 않음.                                                                   | 다운 로드를 실행하기 전에 업로드를 먼저 실<br>행하십시오. Control panel을 보십시오.                                                    |
| <b>UPLOADING</b><br><b>FAILED</b>                                                          | 제어 _ 파넬의 업로드 기능이 실패함. 드라이브<br>에서 제어 _ 파넬로 데이타 복사가 않됨.                                       | 재시도 ( 링크상에 외부 간섭이 있었을 수 있음<br>$\sum_{i=1}^{n}$<br>가까운 ABB 에 연락.                                            |
| <b>WRITE ACCESS</b><br><b>DENIED</b><br><b>PARAMETER</b><br>SETTING NOT<br><b>POSSIBLE</b> | 일부 중요한 파라미터의 경우, 드라이브가 운<br>전 중에는 변경을 할 수 없습니다. 만일 파라미<br>터 값 변경을 시도하면 본 경고 메세지가 표시<br>됩니다. | 전동기를 정지한 다음 파라미터 값을 변경합니<br>다.                                                                             |
|                                                                                            | 파라미터 잠금 장치가 ON 되어 있습니다.                                                                     | 파라미터 잠금 장치를 해제합니다 (파라미터<br>16.02 를 보십시오 ).                                                                 |

# 드라이브에 의해 발생되는 고장 메세지

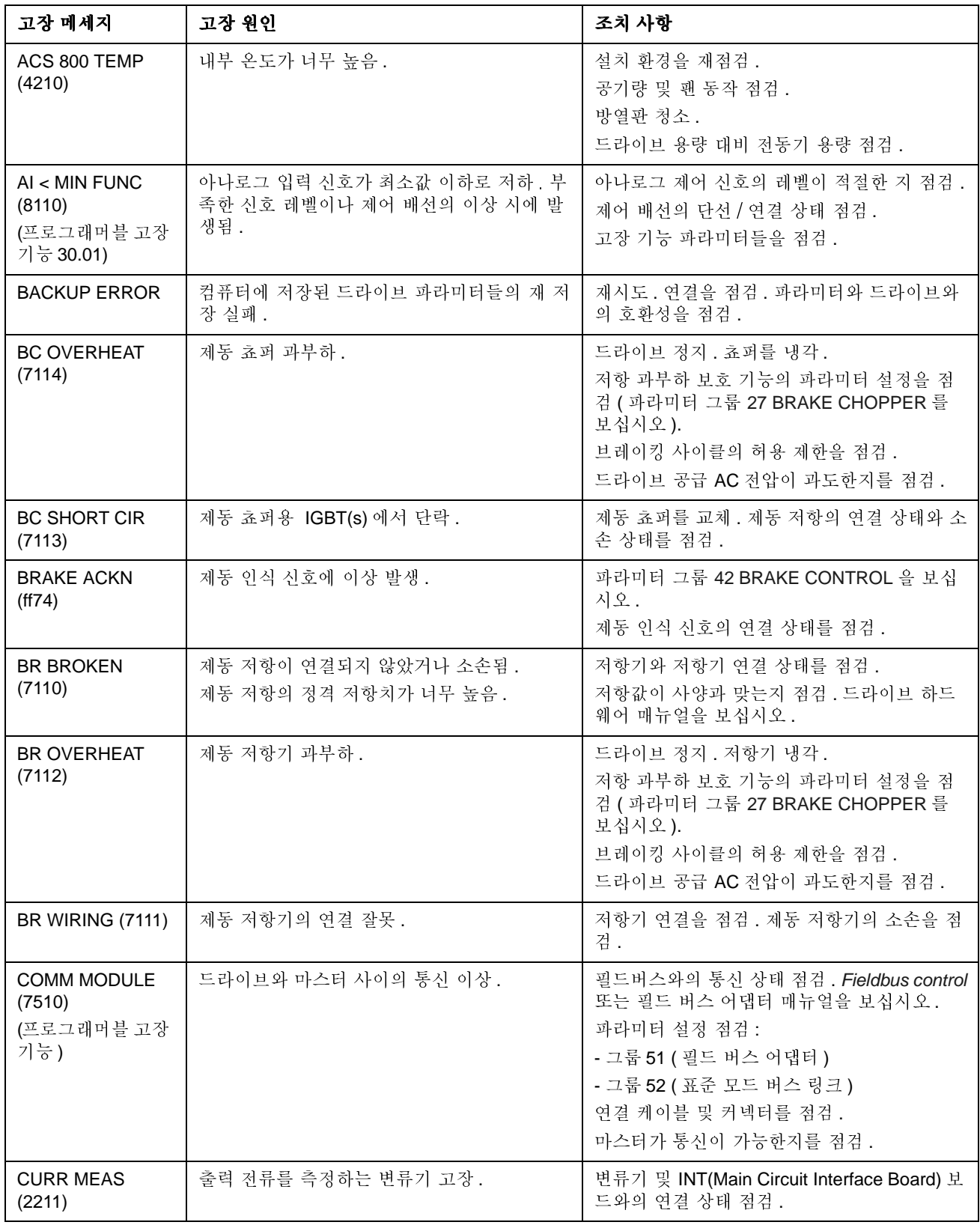

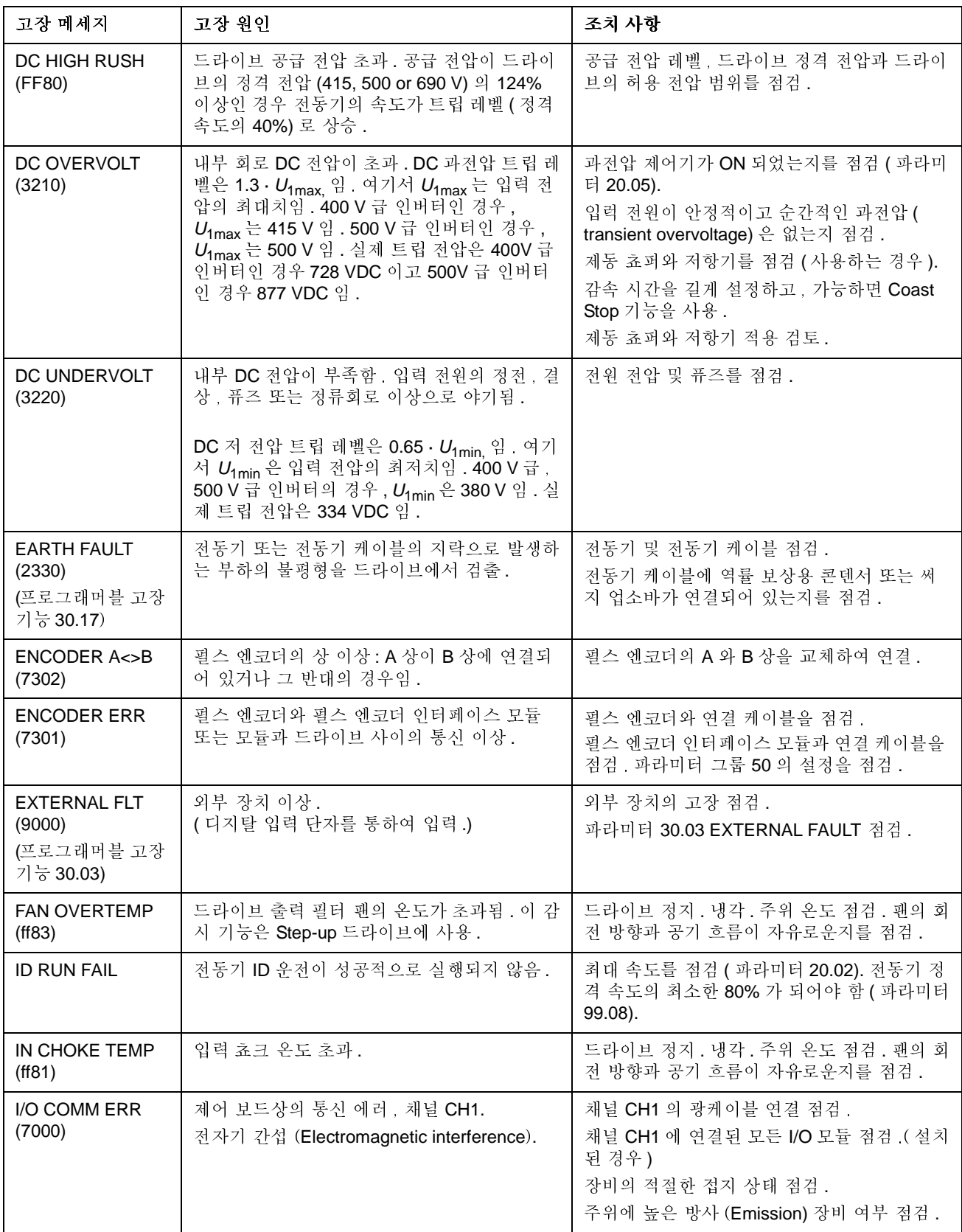

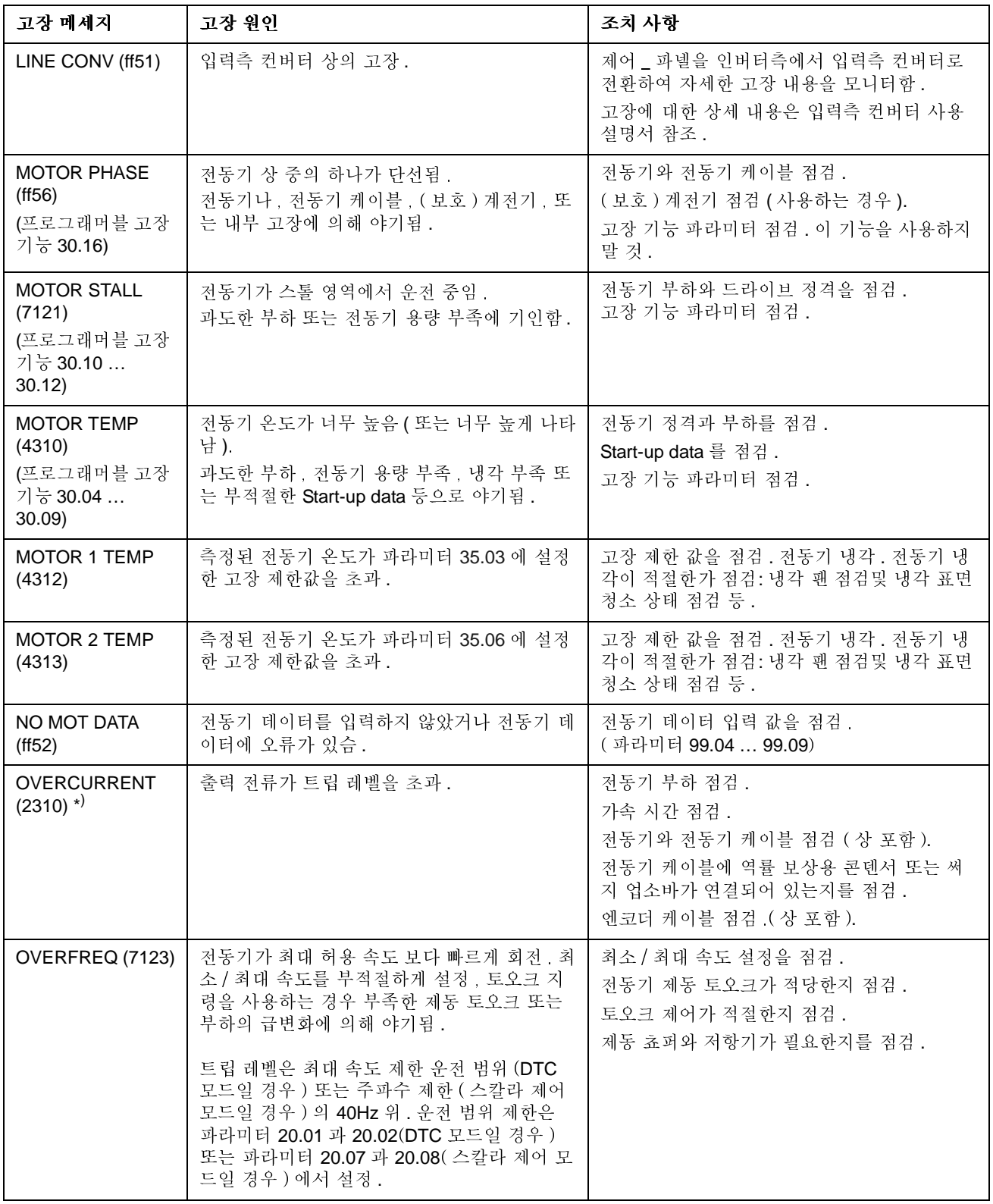

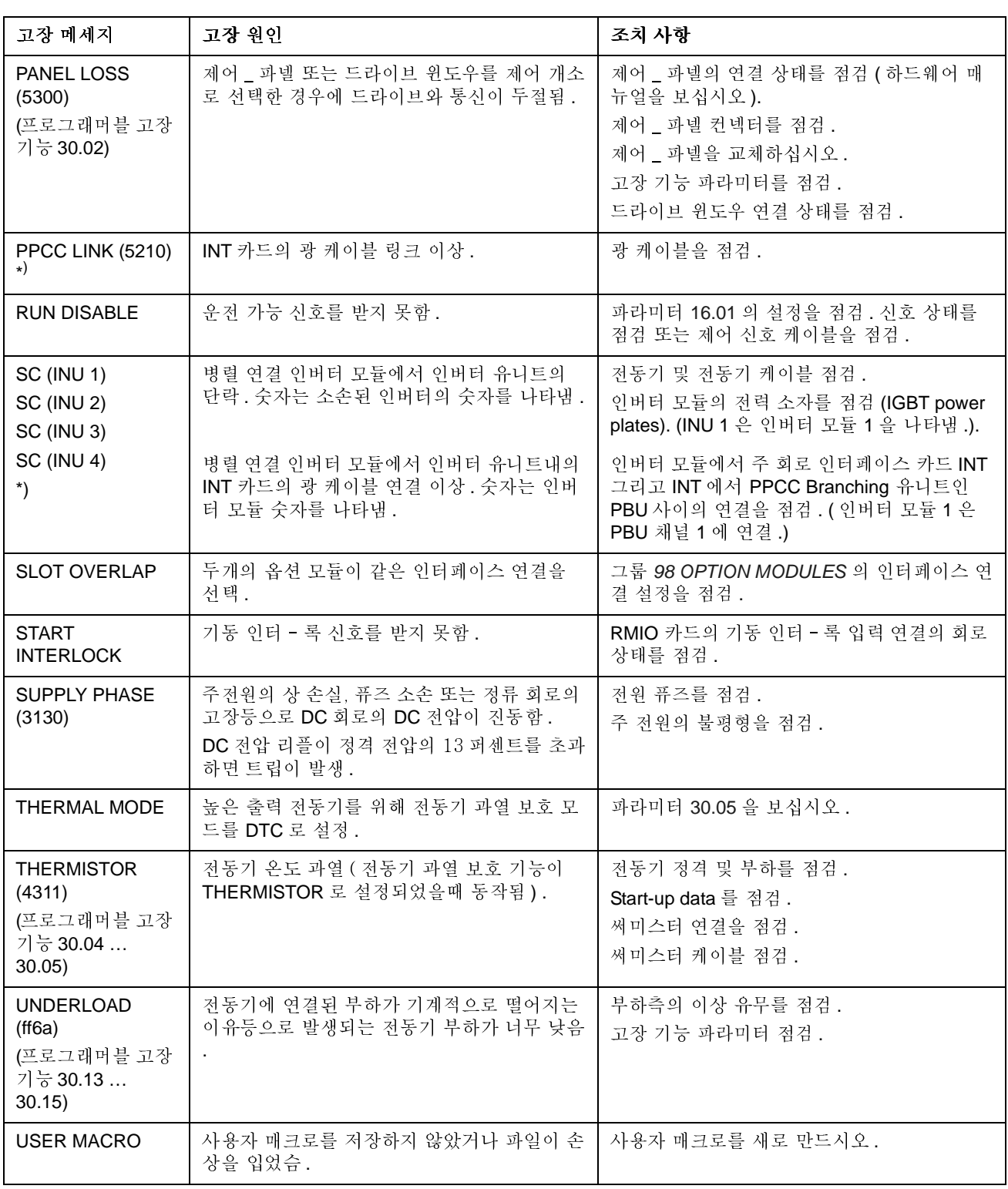

\*) 높은 용량의 병렬 연결 인버터에 대한 더 자세한 고장 내용은 고장 워드 03.12 을 보십시오.

#### <span id="page-174-0"></span>개 요

이 장은 통신 네트 - 웍상의 외부 장치로부터 드라이브를 제어하는 방법에 대하여 기술하였습니다.

#### 시스템 개요

드라이브의 확장 슬롯 1 에 설치된 어댑터 모듈 또는 <mark>RDCO(DDCS</mark> 통신 옵션 ) 모듈<br>(Advant 필드 버스 100 시스템의 연결을 위하여 외부 AF 100 인터페이스를 사용) 을 .<br>통하여 드라이브는 외부 제어 시스템 - 주로 필드 버스 제어기 - 을 연결합니다.

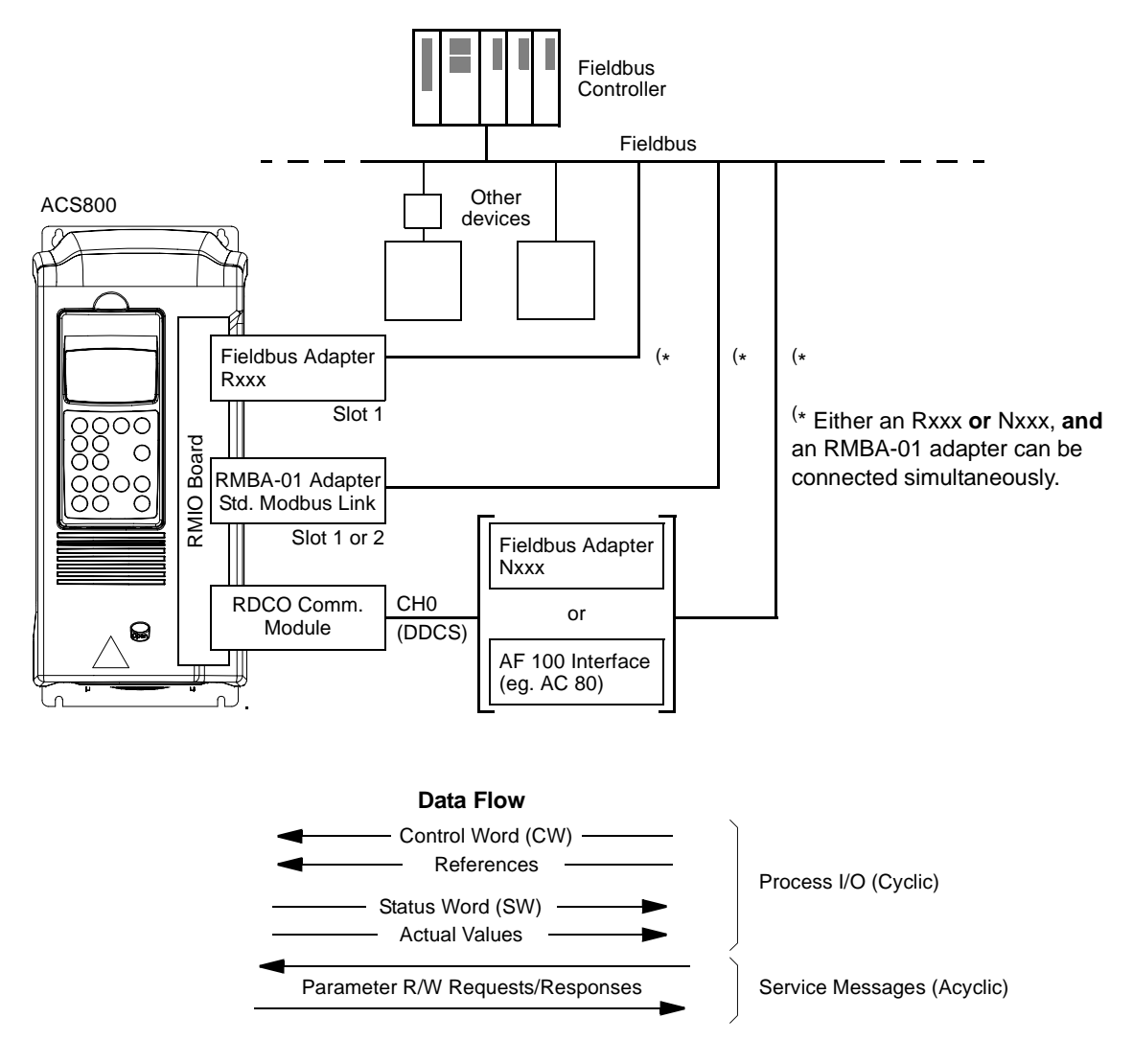

Figure 1 Fieldbus control.

드라이브는 필드 버스 인터페이스를 통하여 모든 제어 정보를 받도록 설정이 가능하 며, 또한 필드 버스와 다른 가능한 방법 예를 들면 디지탈과 아나로그 입력등을 통 하여 제어를 분산할 수 있습니다.

## 필드 버스 어댑터 모듈을 통한 통신 설정

주의 : RMBA-01 모듈의 설정 방법은 아래 표준 모드 버스 링크를 통한 통신 설정를 보십시오.

필드 버스 제어를 위하여 드라이브를 구성하기 전에 어댑터 모듈이 기계적, 전기적 으로 설치가 드라이브의 하드웨어 매뉴얼과 모듈 매뉴얼에서 지시한대로 기계적, 전기적으로 적절하게 설치되었는가를 점검하십시오.

드라이브와 필드 버스 어댑터 모듈 사이의 통신은 파라미터 98.02 의 설정에 따라 활 성화 됩니다. 통신을 초기화하기 전에 드라이브 파라미터 그룹 51 의 파라미터 구성 을 사용가능하게 설정하여야 합니다.

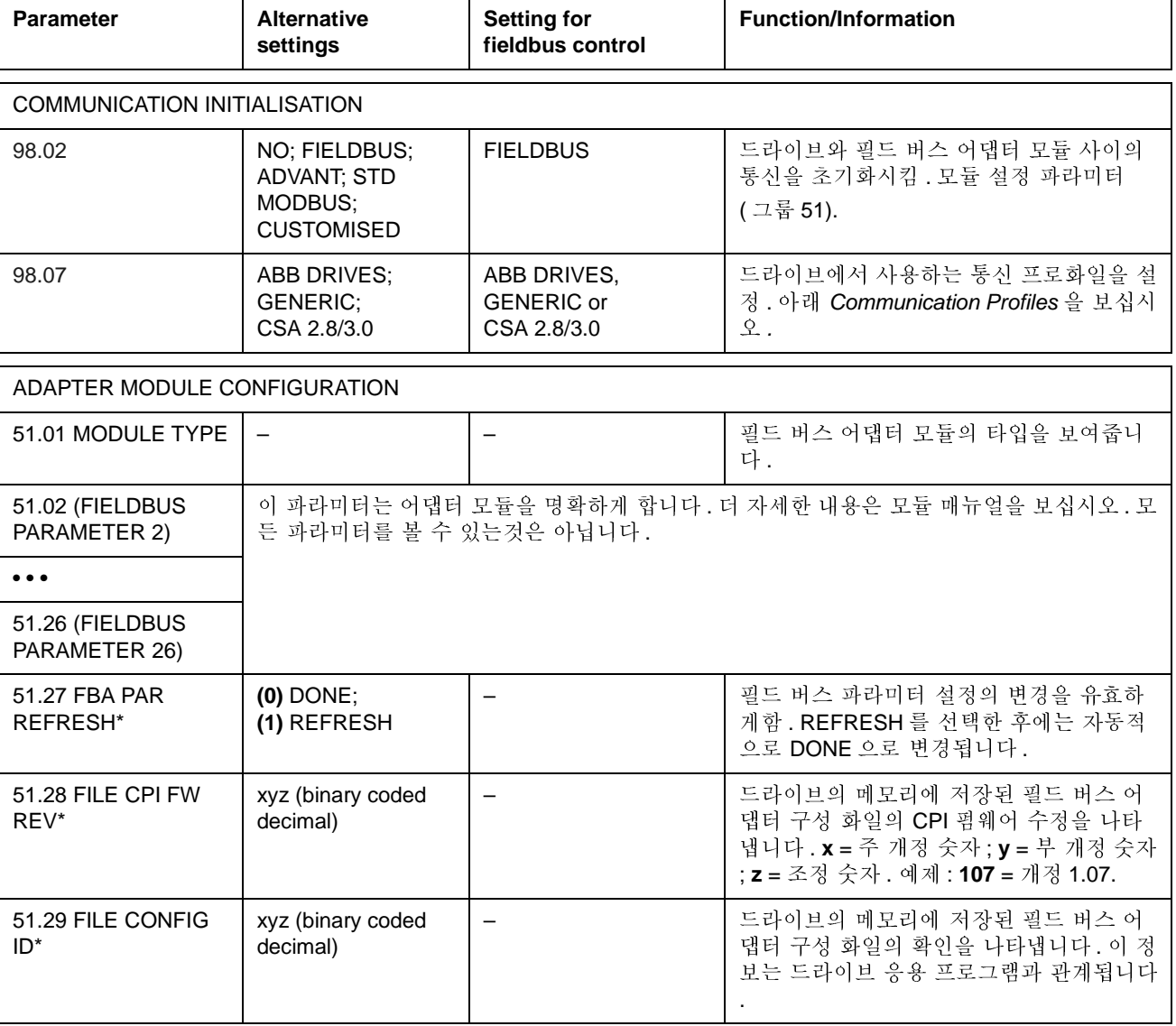

Table 1 필드 버스 어댑터 여결을 위한 통신 설정 파라미터.

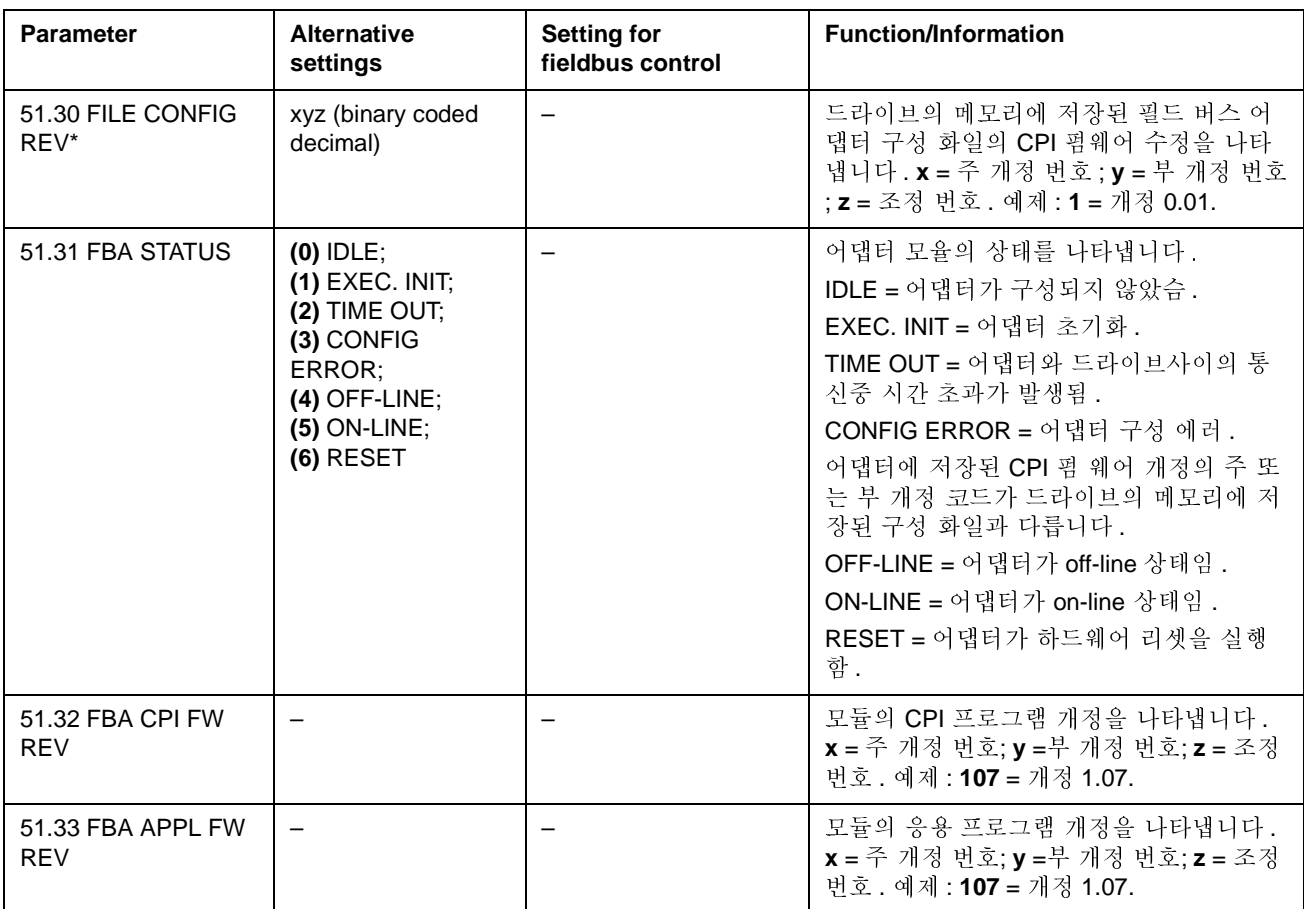

\* 파라미터 51.27 에서 51.33 는 Rxxx 타입 필드 버스 어댑터를 설치하여야만 볼 수 있습니다.

그룹 51 의 파라미터를 설정한 후에 드라이브 제어 파라미터 ([Table 4](#page-181-0) 참조)를 점검 하고 필요한 경우 조정하십시오.

새로운 설정은 드라이브의 전원을 껐다 킨경우나 또는 파라미터 51.27 이 활성화된 경우에만 유효합니다.

## <span id="page-177-0"></span>표준 모드 버스 링크를 통한 통신 설정

 $\overline{a}$ 

RMBA-01 모드버스 어댑터를 표준 모드버스 링크가 불리는 인터페이스 형태로 드라 이브의 슬롯 1 또는 2 에 설치합니다. 표준 모드버스 링크는 모드버스 제어기 (RTU 프로토콜만 사용)로 드라이브의 외부 제어가 가능합니다.

RMBA-01 이 슬롯 2 에 설치되어 있고 필드버스 어댑터가 슬롯 2( 또는 옵션 RDCO-0x 카드의 채널 0에 여결)에 설치되어 있는 경우 표준 모드버스 링크와 다른 필드버 스 어댑터에서 제어가 가능합니다.

통신 설정

파라미터 98.02 를 STD MODBUS 로 설정함으로써 표준 모드버스 링크를 통한 통신 이 초기화됩니다. 그리고 통신 파라미터 그룹 52 를 조정하십시오. 아래 테이블을 보십시오.

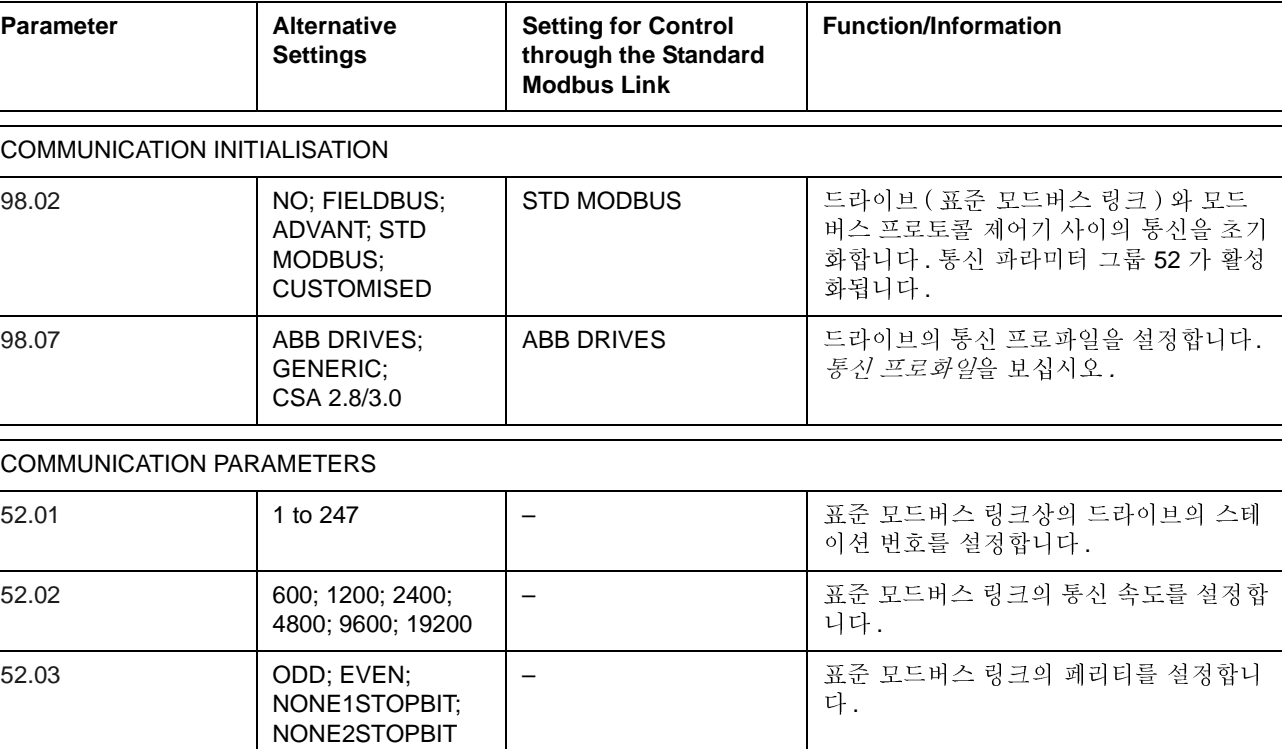

Table 2 표준 모드버스 링크를 위한 통신 설정 파라미터.

그룹 52 의 파라미터를 설정한 후, 드라이브 제어 파라미터 (Table 4 를 보십시오) 를 필요에 따라 점검 및 조정하십시오.

#### 모드버스 어드레싱

모드버스 제어기의 메모리상에서 제어 워드, 상태 워드, 속도 설정값, 그리고 운전 값들은 다음과 같이 배치됩니다 :

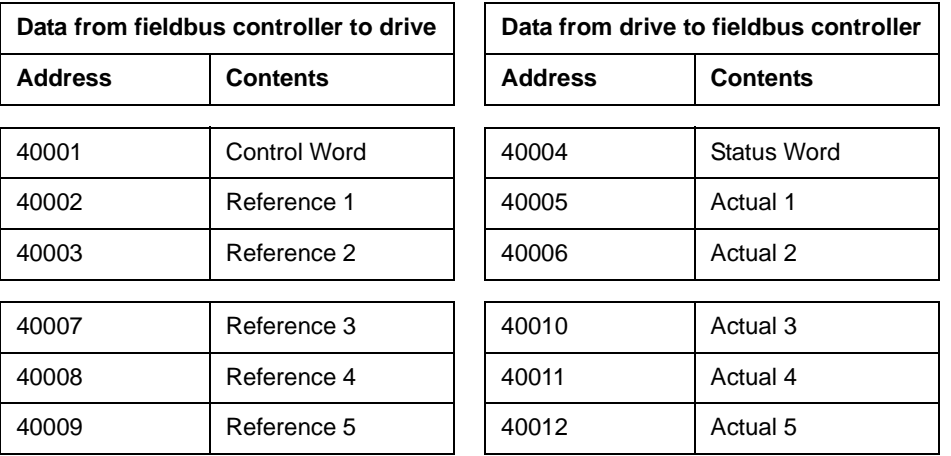

모드버스 통신에 대한 더 자세한 정보는 Modicon 웹 사이트인 http: Nwww.modicon.com 에 있습니다.

## Advant 필드버스 100 (AF 100) 연결 설정

필드버스 어댑터로 아래 나열한 AF 100 인터페이스중의 하나를 선택한 후, AF(Advant 필드버스)와 드라이브의 연결은 다른 필드버스와 비슷합니다. AF 100 인 터페이스는 드라이브내의 RDCO 카드상의 채널 0 에 광 케이블로 연결합니다.

아래 적절한 AF 100 인터페이스 종류를 나열하였습니다:

• CI810A 필드버스 통신 인터페이스 (FCI)

TB811 (5 MBd) 또는 TB810 (10 MBd) 광 케이블용 모듈 버스 포트 인터페이스가 필요

• Advant 제어기 70 (AC 70)

TB811 (5 MBd) 또는 TB810 (10 MBd) 케이블용 모듈 버스 포트 인터페이스가 필  $\mathcal{Q}$ 

• Advant 제어기 80 (AC 80)

광 케이블용 모듈 버스 연결 : TB811 (5 MBd) 또는 TB810 (10 MBd) 케이블용 모 둘 버스 포트 이터페이스가 필요 드라이브 버스 연결 : 통신 옵션 RDCO-01 과 함께 RMIO-01/02 카드에 연결 가능

AF 100 버스상에 위의 인터페이스중 하나가 있습니다. 만일 없다면, Adavant 필드버 스 100 어댑터 키트 (nafa-01) 가 별도로 있어서 CI810 필드버스 통신 인터페이스, TB810 과 TB811 광 케이블용 모듈 버스 포트 인터페이스, 그리고 TC505 트렁크 탭 이 포함되었거나 사용가능합니다. ( 위의 기기에 대한 자세한 정보는 S800 I/O User's Guide, 3BSE 008 878 [ABB Industrial Systems, Västerås, Sweden] 을 보십시  $2$ ).

광 케이블용 기기 타입

TB811 광 케이블용 모듈버스 포트 인터페이스는 5 MBd 용 광 케이블 기기 또는 TB810 과 10MBd 기기와 같이 설치됩니다. 광 케이블 링크의 모든 소자들은 5MBd 소자들을 사용해야만 하며 10MBd 소자와는 사용이 불가능합니다. 연결하는 기기에 따라 TB810 과 TB811 중에 하나를 선택하십시오.

다음 기기들을 사용하실때에는 TB811 (5 MBd) 을 사용하여 연결을 하여야 합니다 :

- RDCO-02 통신 옵션을 사용하는 RMIO-01/02 카드
- RDCO-03 통신 옵션을 사용하는 RMIO-01/02 카드.  $\bullet$

다음 기기들을 사용하실때에는 TB810 (10 MBd) 을 사용하여 연결을 하여야 합니다

- RDCO-01 통신 옵션을 사용하는 RMIO-01/02 카드
- NDBU-85/95 DDCS Branching 유니트.
통신 설정

드라이브와 AF 100 인터페이스 사이의 통신은 파라미터 98.02 를 ADVANT 로 설정 하여 통신을 활성화 시킵니다.

Table 3 AF 100 연결을 위한 통신 설정 파라미터.

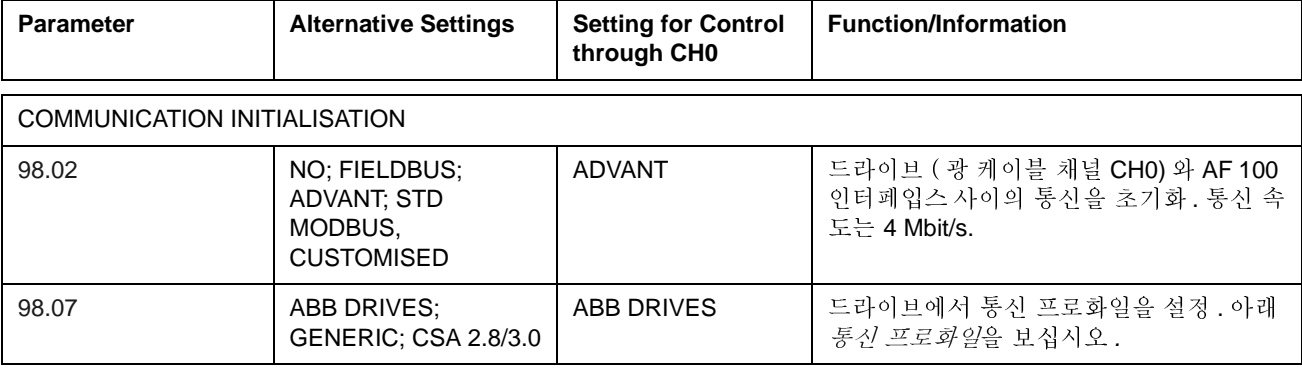

통신 활성화 파라미터를 설정한 후, AF 100 인터페이스를 매뉴얼에 따라 프로그램 하여야 하며, 드라이브의 파라미터를 점검하고 (Table 4 참조) 필요에 따라 조정하 십시오.

광 모듈 버스 연결에서, 채널 0 의 주소 ( 파라미터 70.01) 는 아래 데이타 베이스 소 자들의 적절한 POSITION 터미널의 값으로부터 계산됩니다 (AC 80 의 DRISTD):

1. POSITION 값의 백의 자리에 있는 수에 16 을 곱하십시오.

2.10 을 더하고 POSITION 의 일의 자리수에 있는 값을 더하십시오.

예를들면, POSITION 터미널의 DRISTD 데이타베이스 소자의 값이 110 이면 (광 모 듈 버스 링 통신상의 열번째 드라이브 ), 파라미터 70.01 은 16 x 1 + 10 = 26 으로 설 정해야 합니다.

AC 80 드라이브 버스 연결에서, 드라이브의 주소는 1 에서 12로 설정합니다. 드라이 브 주소 ( 파라미터 70.01 에서 설정 ) 는 ACSRX PC 소자의 DRNR 터미널의 값과 관 계가 있습니다.

# 드라이브 제어 파라미터

필드버스 통신을 설정한 후, 아래 Table 4 의 드라이브 제어 파라미터를 점검하고 필 요에 따라 적절하게 조정하십시오.

Setting for fieldbus control 항은 필드버스 인터페이스를 특정한 신호로서 요구하 는 sourse 또는 destination 으로 사용하기 위한 설정으로 사용합니다. Function/Information 항은 파라미터에 대한 설명입니다.

필드버스의 신호 루트와 메세지들은 The fieldbus control interface 에 설명하였습 니다.

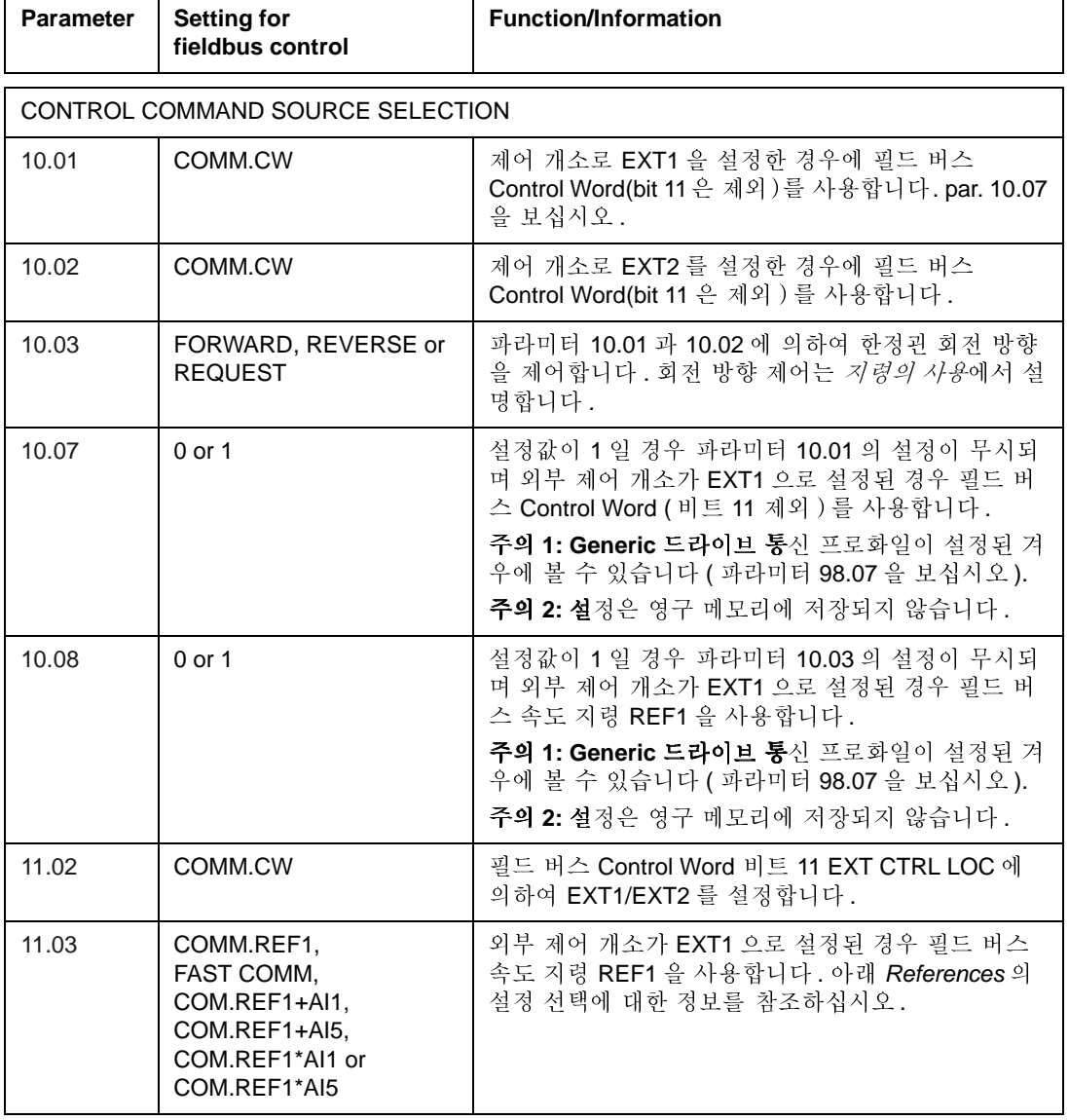

<span id="page-181-0"></span>Table 4 필드버스 제어를 위해 점검 및 조정해야 할 드라이브 제어 파라미터.

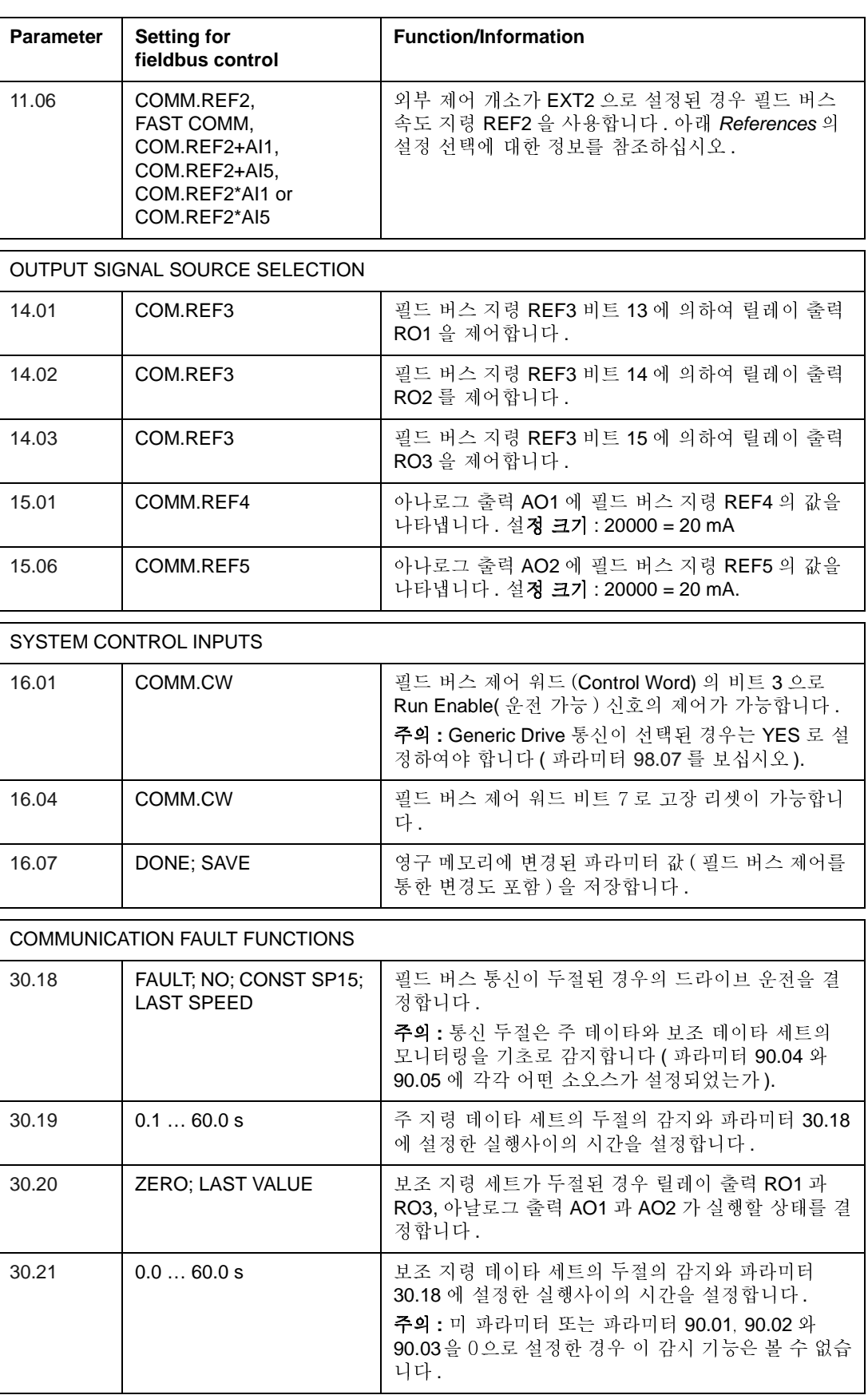

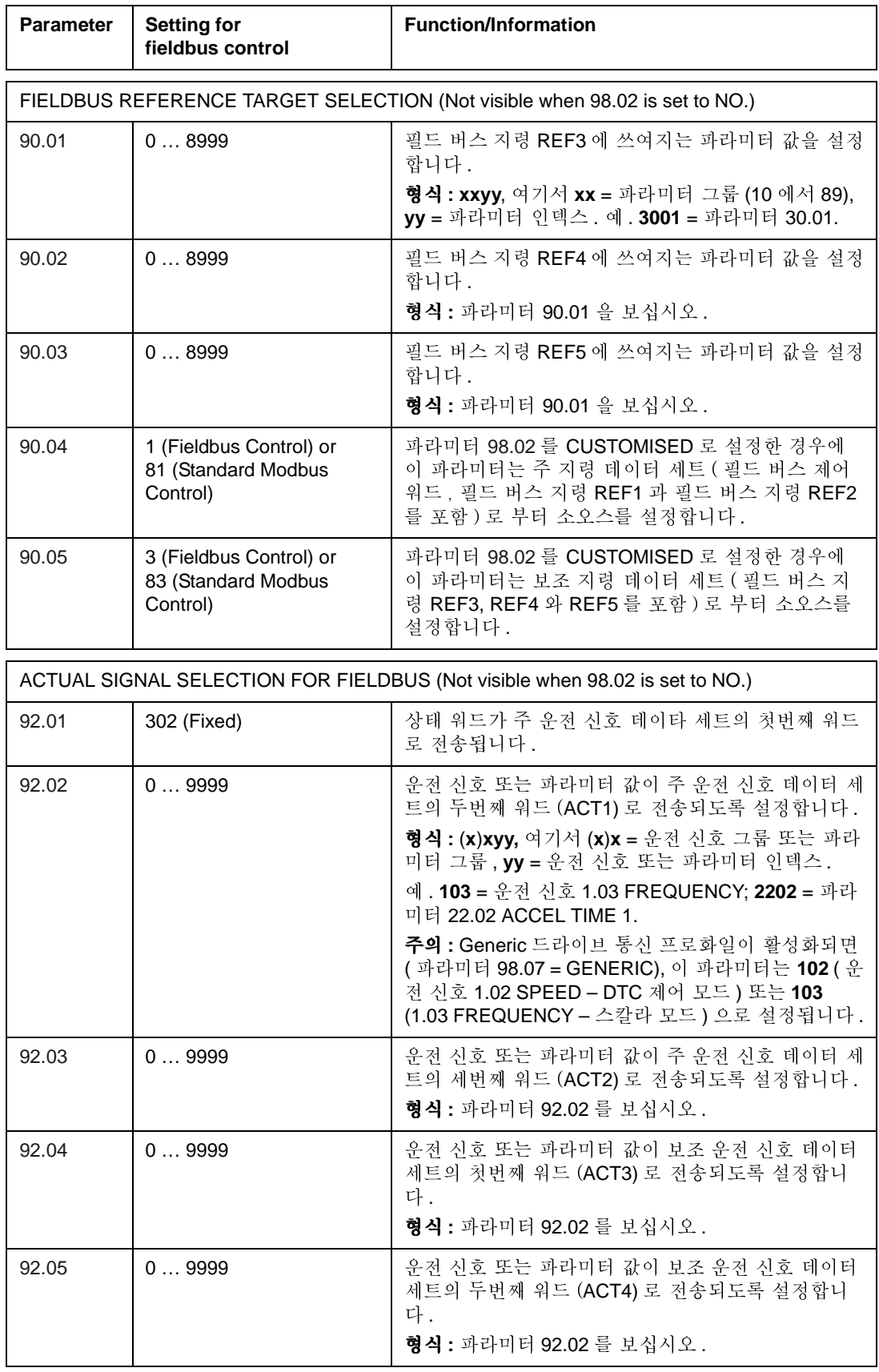

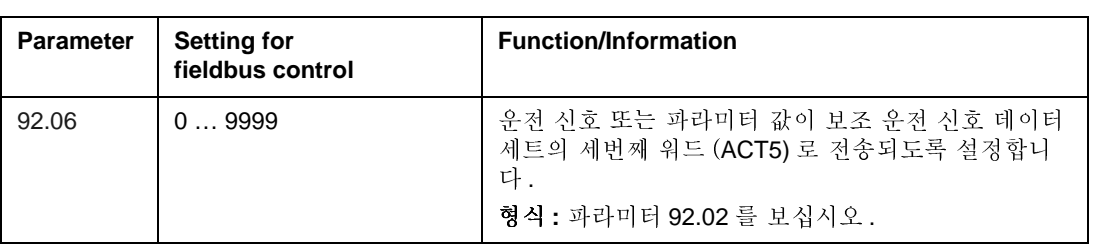

# 필드 버스 제어 이터페이스

필드 버스 시스템과 드라이브 사이의 통신은 데이타 세트들을 사용합니다. 하나의 데이타 세트 ( 약자 DS) 는 데이타 워드 (DW) 로 일컬어지는 세개의 16 비트 워드로 이루어져 있습니다. ACS 800 표준 응용 프로그램은 각 방향에 두개씩 총 네개의 데 이타 세트가 있습니다.

드라이브 제어를 위한 두개의 데이타 세트는 주 지령 데이타와 보조 지령 데이타로 주어집니다. 주. 보조 지령 데이타 세트로 부터 읽어들이는 소오스는 파라미터 90.04 와 90.05에 한정합니다. 주 지령 데이타 세트의 내용은 고정되어 있습니다. 보 조 지령 데이타 세트의 내용은 파라미터 90.01, 90.02 과 90.03 에 의하여 설정됩니 다.

드라이브의 운전 정보를 포함하는 두개의 데이타 세트는 주 운전 데이타 세트와 보 조 운전 데이타 세트로 주어집니다. 두 데이타 세트의 내용으로 파라미터 그룹 92 의 파라미터들을 선택할 수 있습니다.

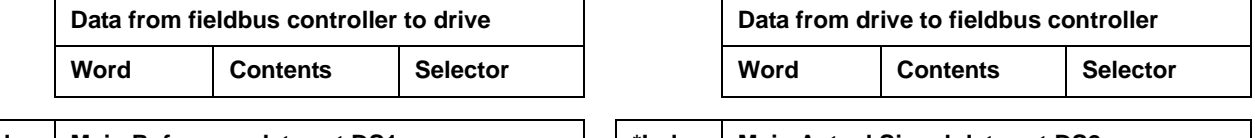

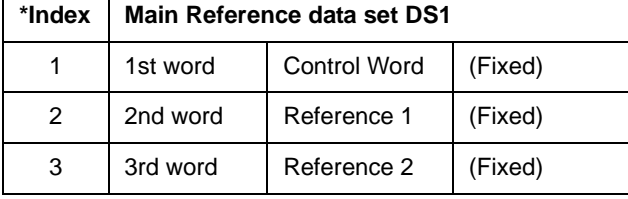

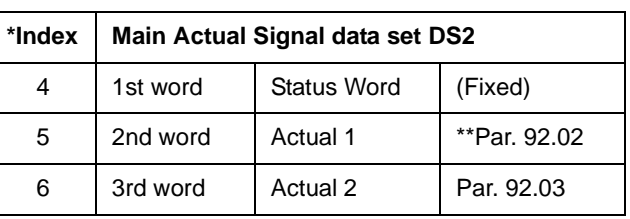

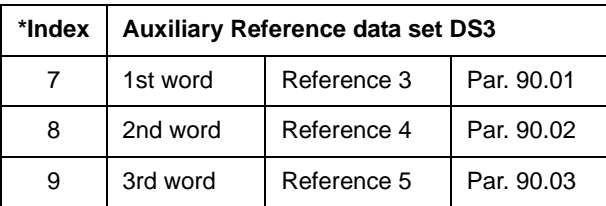

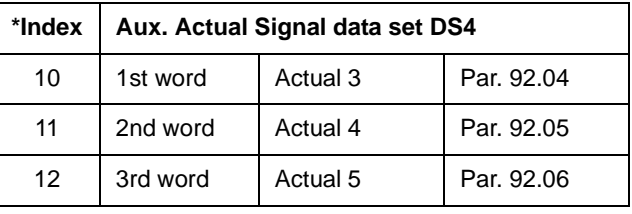

\* 그룹 51 의 필드 버스 파라미터에서 설정되는 프로세스 데이타에 위치하는 데이타 워드의 인덱스 번호가 필요합니다. 이 기능은 필드 버스 어댑터 타입에 따라 결정됩 니다.

\*\* Generic 드라이브 통신 프로화일이 활성화된 경우 , Actual 1 은 운전 신호 01.02 SPEED (DTC 제어 모드) 또는 01.03 FREQUENCY (스칼라 제어 모드)로 고정됩니 다.

주 지령. 주 운전 신호 데이타 세트의 업 - 데이트 시간은 6 밀리초이며, 보조 지령 과 보조 운전 신호 데이타 세트의 업 - 데이트 시간은 100 밀리초입니다.

### 제어 워드와 상태 워드

제어 워드 (CW) 는 필드 버스 시스텍에서 드라이ㅂ를 제어하는 기본적인 방법입니 다. 활성화된 제어 개소 (EXT1 또는 EXT2, 파라미터 10.01 과 10.02 를 보십시오) 가 COMM.CW 로 설정되었거나 파라미터 10.07 이 1 로 설정 (Generic 드라이브 통 신 프로화일인 경우 ) 뒤 경우에 사용합니다.

제어 워드는 필드 버스 제어기에서 드라이브로 전송됩니다. 드라이브는 제어 워드 의 비트별 명령에 따라서 우저됩니다.

상태 워드 (SW) 는 드라이브의 상태 정보를 포함하며 드라이브에서 필드 버스 제어 기로 전송됩니다.

제어 워드와 상태 워드의 구성에 대한 정보는 아래*통신 프로화일* 를 보십시오.

#### 지령

지령 (REF) 는 16- 비트 신호로 정수입니다. 음의 지령 (회전방향의 반대를 표시)은 해당되는 양의 지령 값으로부터 2 의 보수 (two's complement) 로 계산하여 얻어집니 다.

### 필드 버스 지령 설정과 수정

필드 버스 지령 ( COM.REF 로 쓰이는 신호 설정 배경 )은 지령 설정 파라미터 – 11.03 또는 11.06 – 을 COMM.REFx, FAST COMM, COM.REFx+Al1,

COM.REFx+AI5, COM.REFx\*AI1 또는 COM.REFx\*AI5 ( Generic 드라이브 통신 프 로화일, 파라미터 10.08 을 1 로 설정하여 필드 버스 지령을 선택) 로 선택하여 설정 합니다 . 뒤의 네가지 설정은 아날로그 입력을 사용한 필드 버스 지령의 수정을 보여 줍니다 . ( 아날로그 입력 AI5 를 사용하려면 아날로그 I/O 확장 옵션 모듈이 필요합니 다).

COMM.REF1 ( 파라미터 11.03) 또는 COMM.REF2 ( 파라미터 11.06) 수정할 필요없이 필드 버스 지령으로 사용합니다.

#### **FAST COMM**

수정할 필요없이 필드 버스 지령으로 사용합니다. 아래의 상태일 경우에 지령은 매 2 밀리초마다 읽어들입니다 :

- 제어 개소가 EXT1이고, 파라미터 99.04 MOTOR CTRL MODE 가 DTC로 설정되 었으며 파라미터 40.14 TRIM MODE 가 OFF 인 경우
- 제어 개소가 EXT2 이고 . 파라미터 99.04 MOTOR CTRL MODE 가 DTC 로 설정 되었으며 파라미터 40.14 TRIM MODE 가 OFF 이고 torque reference 가 사용되 는 경우.
- 이 이외의 다른 경우에는 필드 버스 지령은 매 6 밀리초마다 읽어들입니다.

주의 : FAST COMM 이 설정되면 임계 속도 기능은 볼 수 없습니다.

COM.REF1+Al1;COM.REF1+Al5;COM.REF1\*Al1;COM.REF1\*Al5 ( 파라미터 11.03) COM.REF2+AI1:COM.REF2+AI5:COM.REF2\*AI1:COM.REF2\*AI5 ( 파라미터 11.06) 위의 설정인 경우 필드 버스 지령의 수정은 아래와 같습니다 :

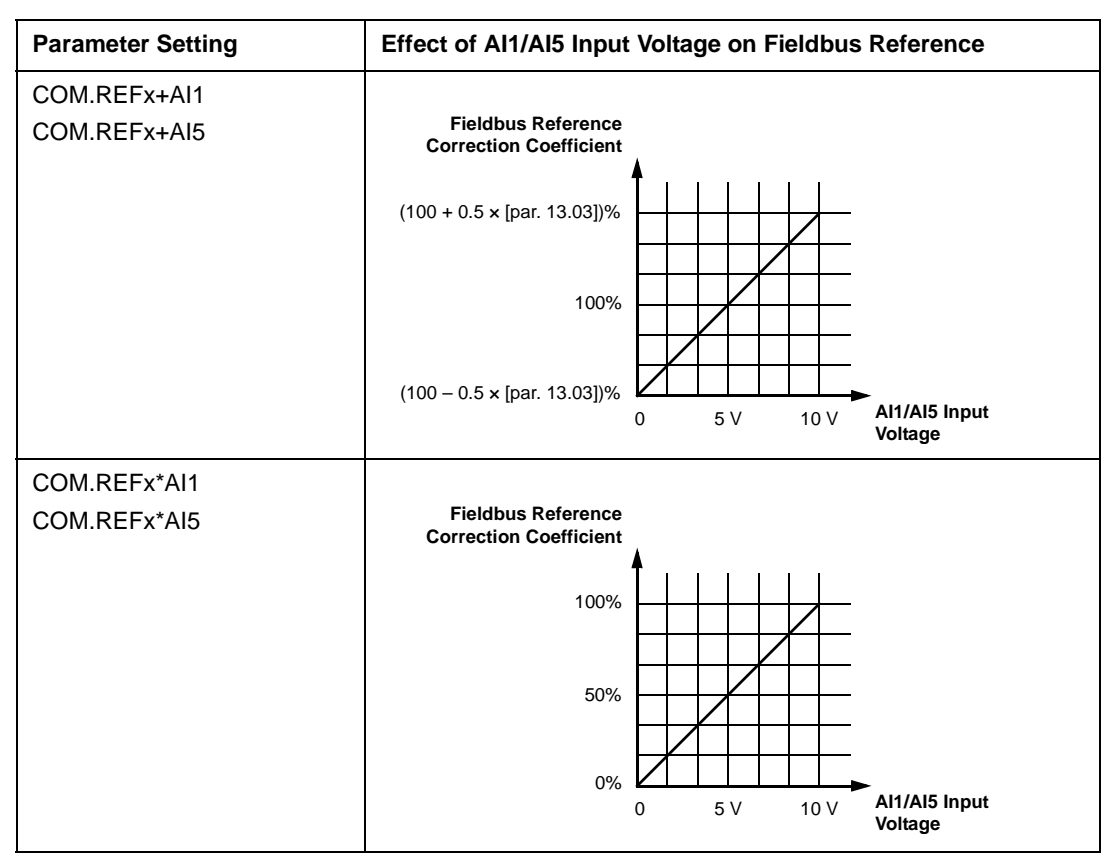

## <span id="page-187-0"></span>지령의 사용

회전 방향의 제어는 각 제어 개소 (EXT1 과 EXT2) 에 대하여 파라미터 그룹 10 에서 이루어집니다. 필드 버스 지령은 양극성 (Bipolar) 으로 음 또는 양의 값을 가집니다. 다음 다이아그램은 파라미터 그룹 10 과 필드 버스 지령의 부호가 드라이브 지령 REF1/REF2 에 어떻게 상호 작용을 하는지를 나타냅니다.

주의 :

- ABB 드라이브 통신 프로화일인 경우, "Max.Ref." 제한은 파라미터 11.05 (REF1) 와 11.08 (REF2) 에서 한정합니다. Generic 드라이브 통신 프로화일인 경우, "Max.Ref." 제한은 파라미터 99.08 (DTC 제어 모드) 또는 99.07 (스칼라 제어 모 드 ) 에서 한정합니다.
- 외부 지령에 대한 스케일 파라미터 11.04 와 11.07 는 사용합니다.
- Generic 드라이브 통신 프로화일인 경우에는 REF2 를 사용할 수 없습니다.

필드 버스 지령의 스케일에 대한 정보는 아래 필드 버스 지령의 크기 (ABB 드라이브 프로화일 ) 또는 필드 버스 어댑터와 같이 공급되는 매뉴얼을 보십시오 (Generic 드 라이브 프로화일).

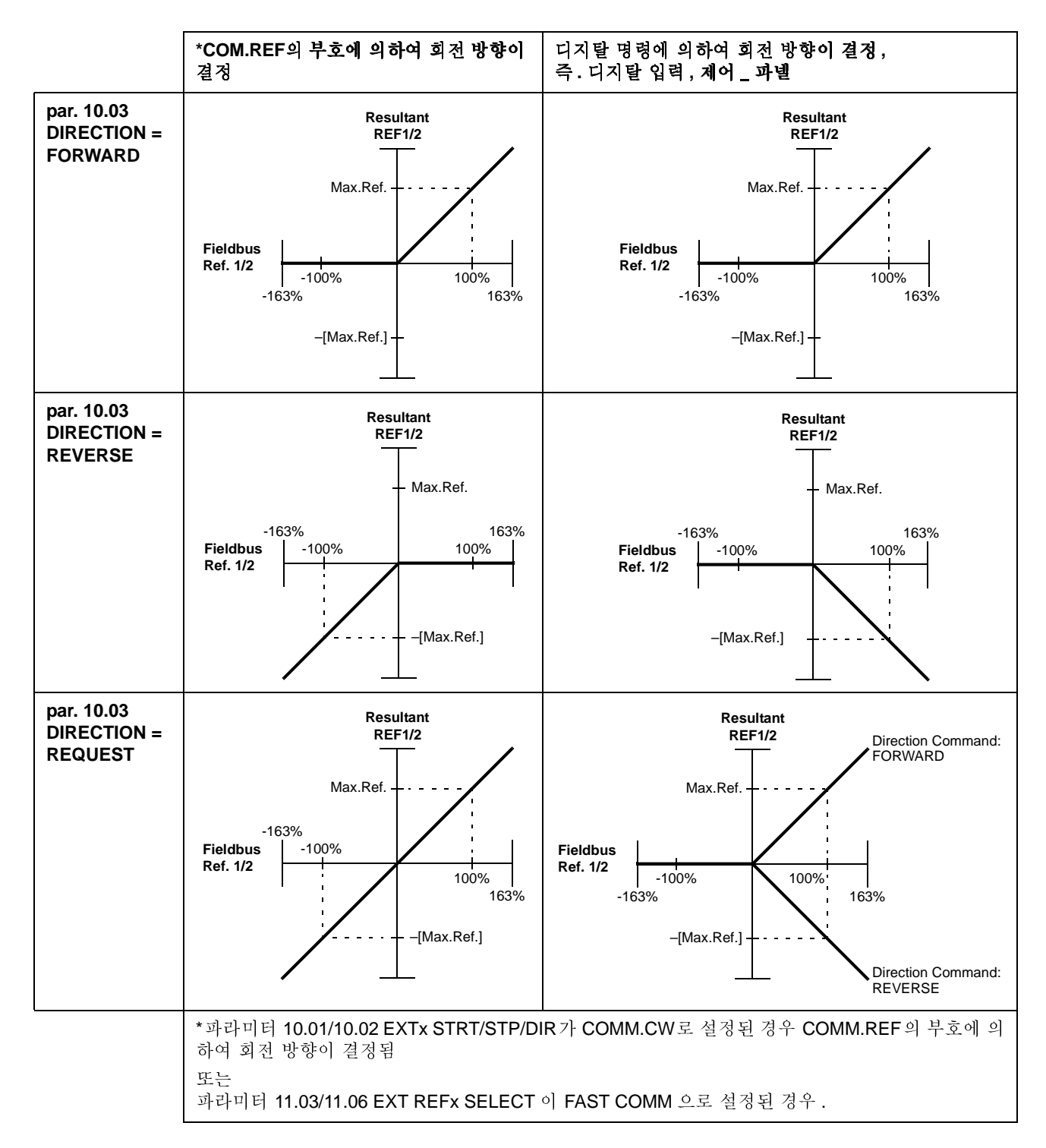

## 운전 값

운전 값 (ACT) 는 16- 비트 워드로 드라이브의 설정된 운전 값을 나타냅니다. 파라미 터 그룹 92 의 설정으로 이 기능을 모니터 할 수 있습니다. 설정된 기능에 따른 운전 값은 정수의 크기로 마스터에 전송됩니다. Actual signals and parameters 장을 보십 시오.

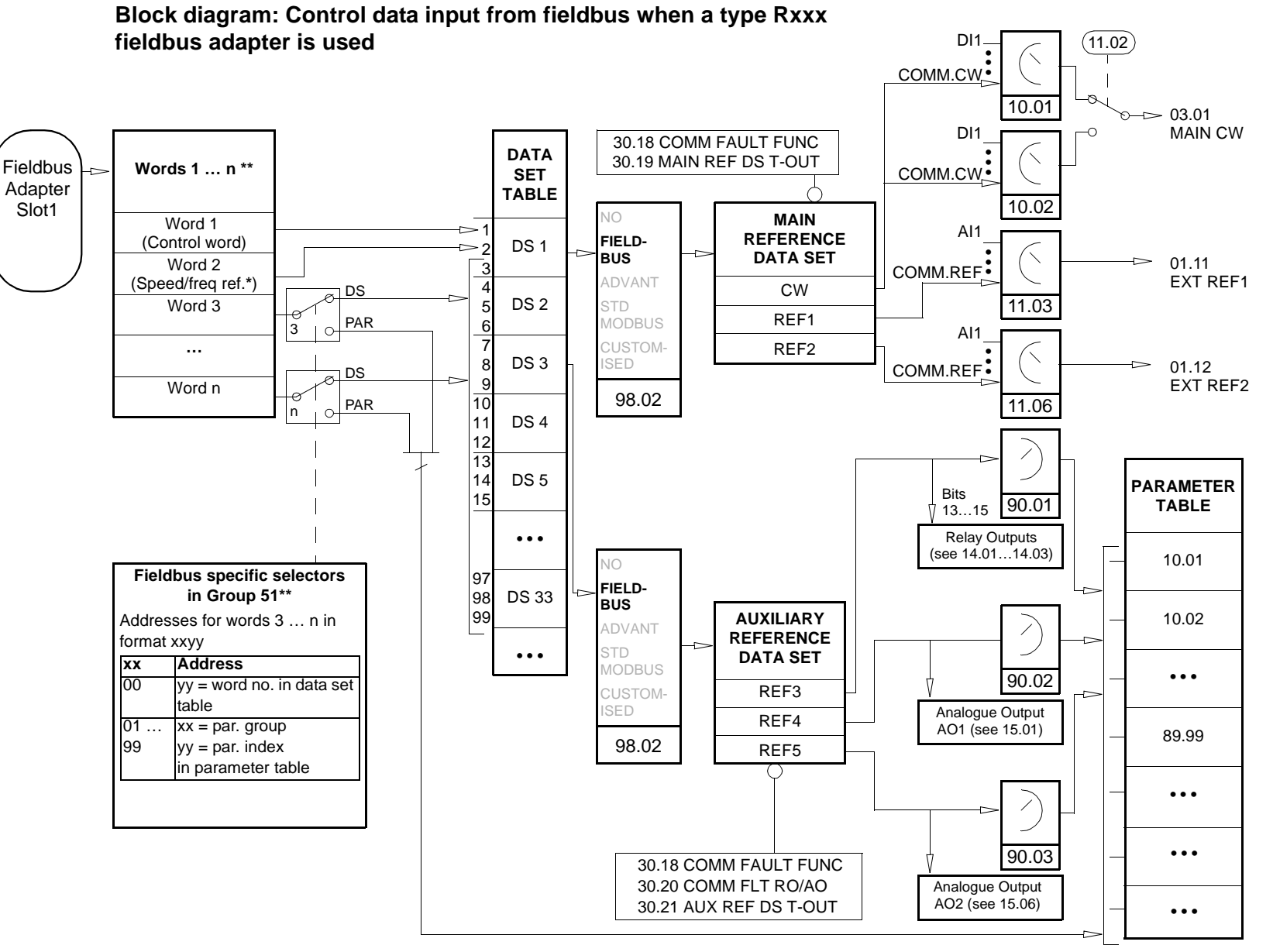

**\*** Depends on the selected motor control mode (parameter 99.04).

\*\* See the fieldbus adapter user's manual for more information.

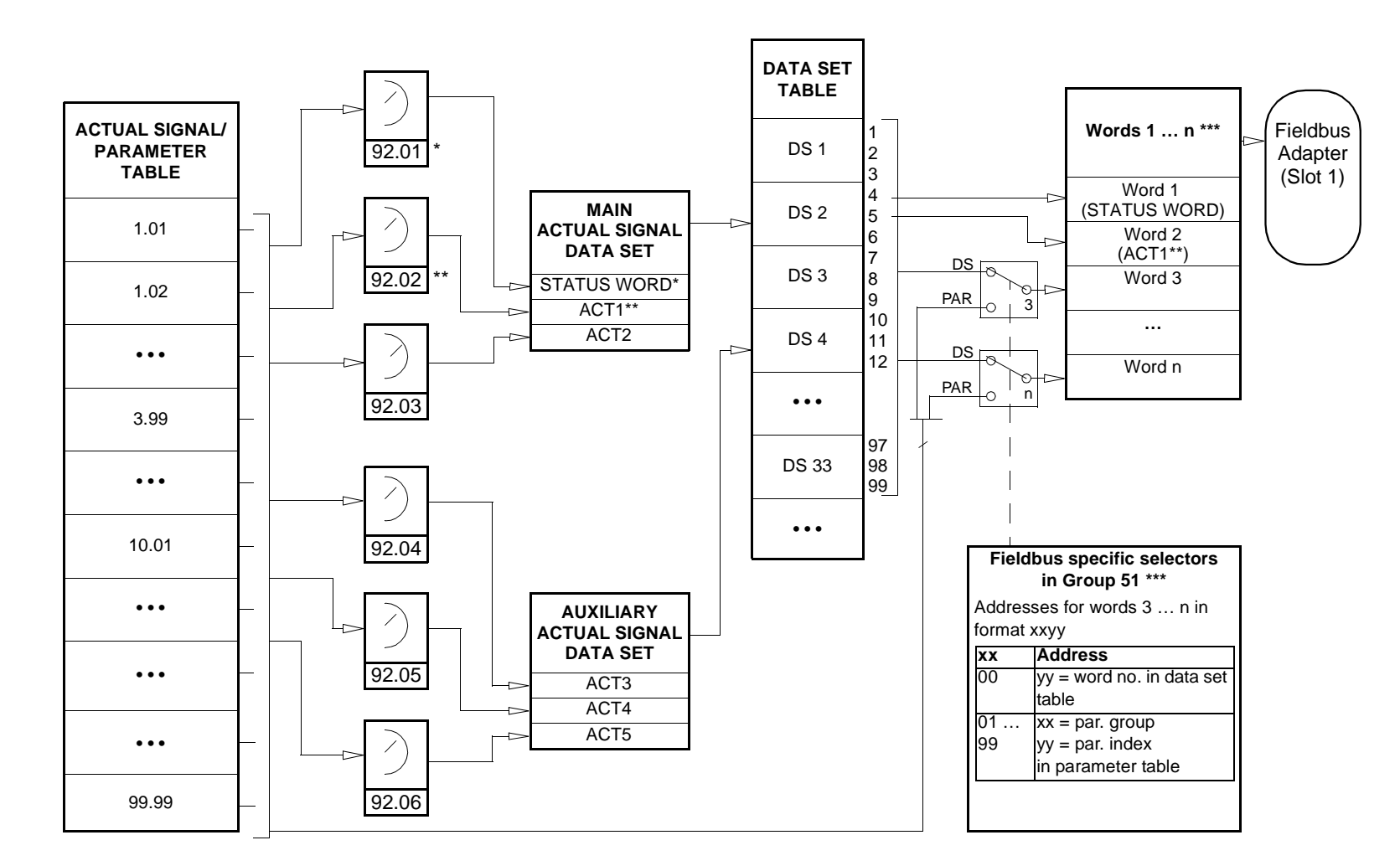

**Block diagram: Actual value selection for fieldbus when a type Rxxx fieldbus adapter is used**

\* Fixed to 03.02 MAIN STATUS WORD.

\*\* Fixed to 01.02 SPEED (DTC control) or 01.03 FREQUENCY (Scalar control) when Generic communication profile is used.

\*\*\* See the fieldbus adapter user's manual for more information.

**Block diagram: Control data input from fieldbus when a type Nxxx fieldbus adapter is used**

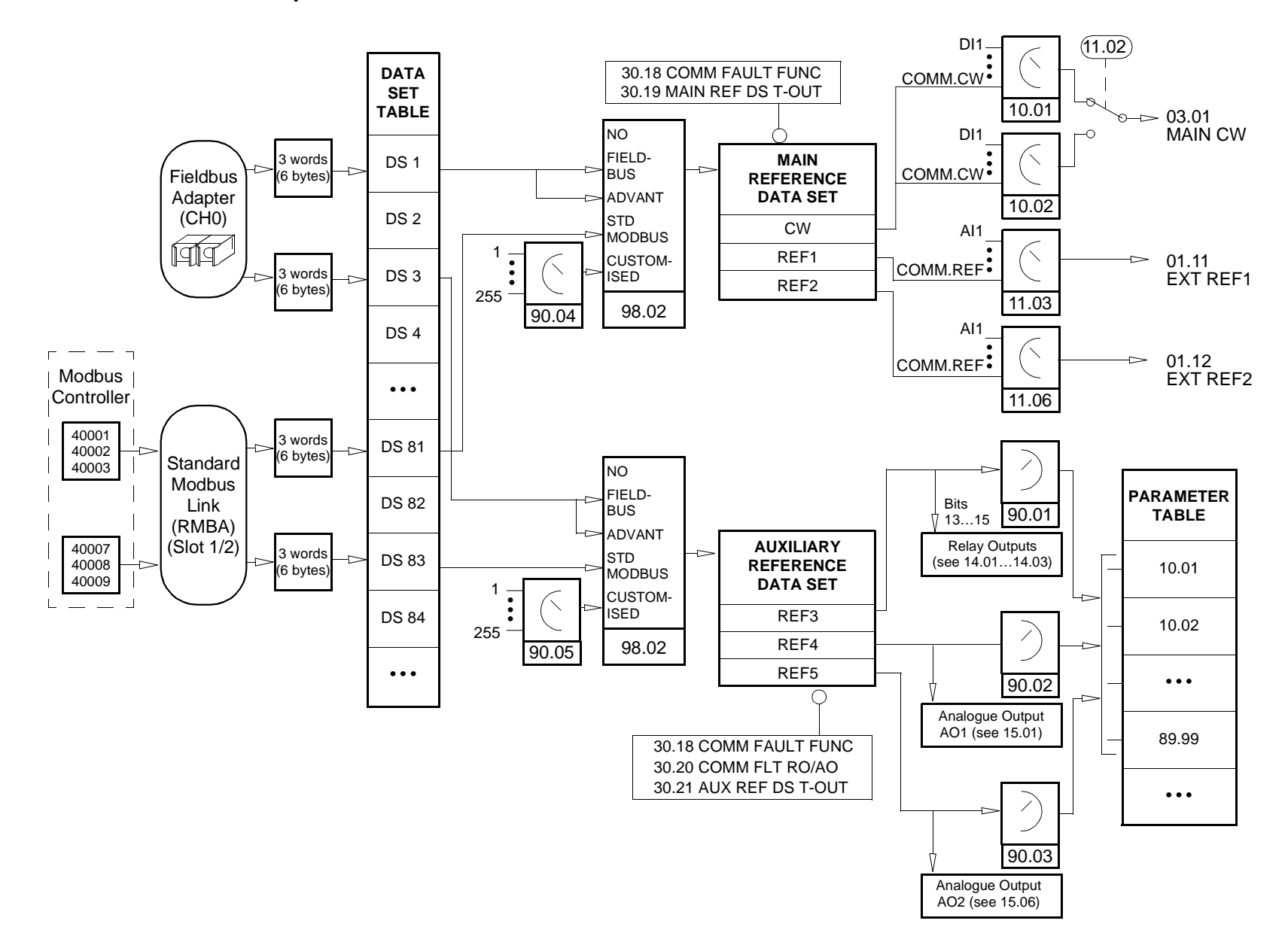

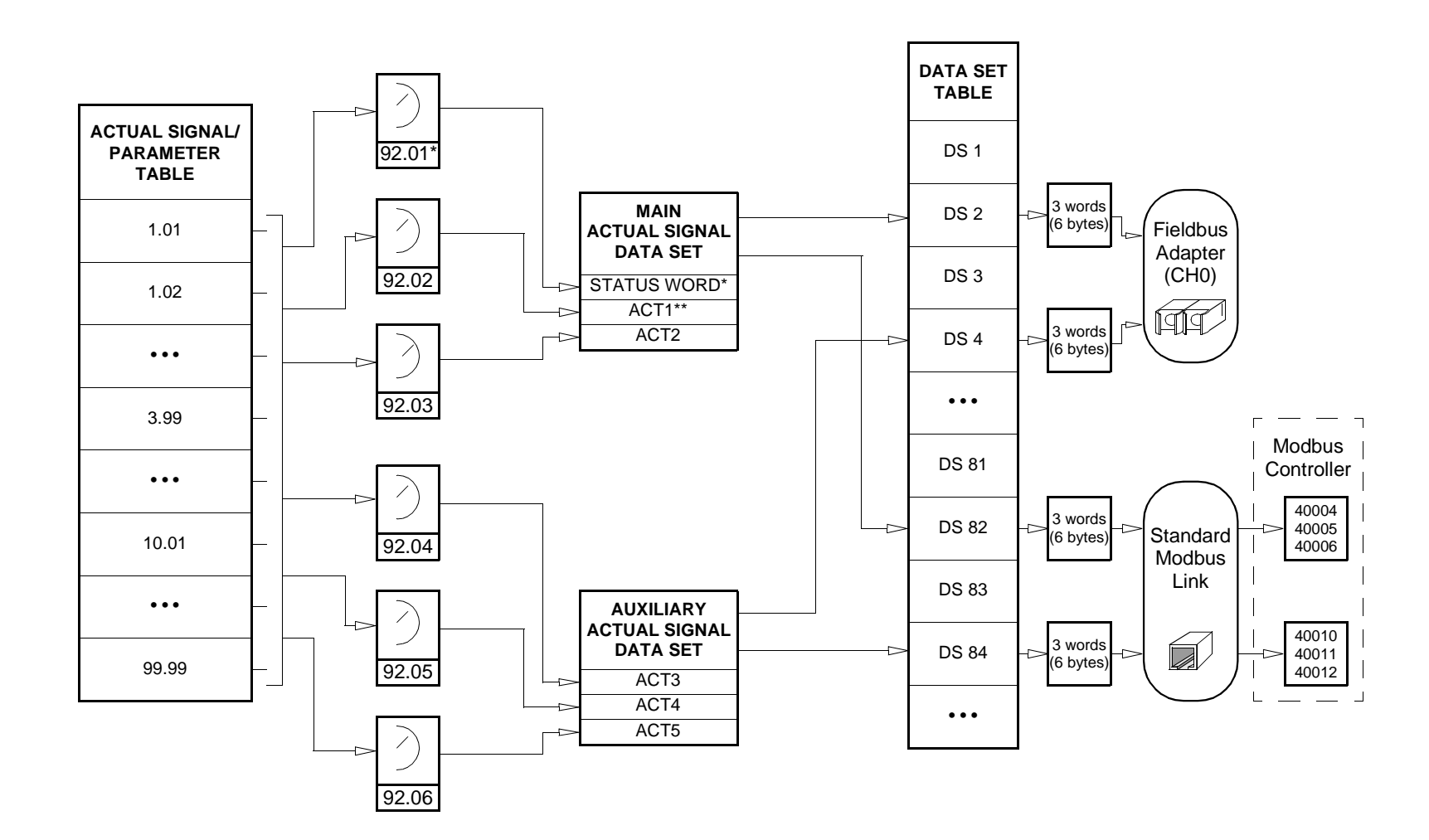

**Block Diagram: Actual value selection for fieldbus when a type Nxxx fieldbus adapter is used**

\* Fixed to 03.02 MAIN STATUS WORD.

\*\* Fixed to 01.02 SPEED (DTC motor control) or 0103 FREQUENCY (Scalar control) when Generic communication profile is used.

# <span id="page-193-0"></span>통신 프로화일

ACS800 은 아래 세개의 통신 프로화일을 지원합니다:

- ABB 드라이브 통신 프로화일.
- Generic 드라이브 통신 프로화일.
- CSA 2.8/3.0 통신 프로화일.

ABB 드라이브 통신 프로화일은 형식이 Nxxx 인 필드 버스 어댑터 모듈을 설정해야 하며, 제조사의 사양으로 설정된 경우 (PLC 를 통하여)에는 형식이 Rxxx 인 필드 버스어댑터 모듈을 설정해야 합니다.

Generic 드라이브 프로화일은 형식이 Rxxx 인 필드 버스 어댑터 모듈을 설정해야 합 니다.

CSA 2.8/3.0 통신 프로화일은 응용 프로그램 버젼 2.8 과 3.0 모두에서 사용이 가능합 니다. 위의 프로그램 버젼을 교체할 경우에 PLC 의 프로그램을 변경할 필요가 없습 니다.

## ABB 드라이브 통신 프로화일

파라미터 98.07 을 ABB DRIVES 으로 설정하면 ABB 드라이브 통신 프로화일이 활 성화됩니다. 제어 워드, 상태 워드, 그리고 지령 크기등은 아래 설명합니다.

ABB 드라이브 통신 프로화일은 EXT1 과 EXT2 통하여 사용할 수 있습니다. 파라미 터 10.01 또는 10.02 ( 하나의 제어 개소가 활성화 ) 를 COMM.CW 로 설정한 경우 제 어 워드 명령이 실행됩니다.

Table 5 ABB 드라이브 통신 프로화일을 위한 제어 워드 ( 운전 신호 3.01). Figure 2<br>*의 굵은 글씨체는 상태를 나타냅니다* .

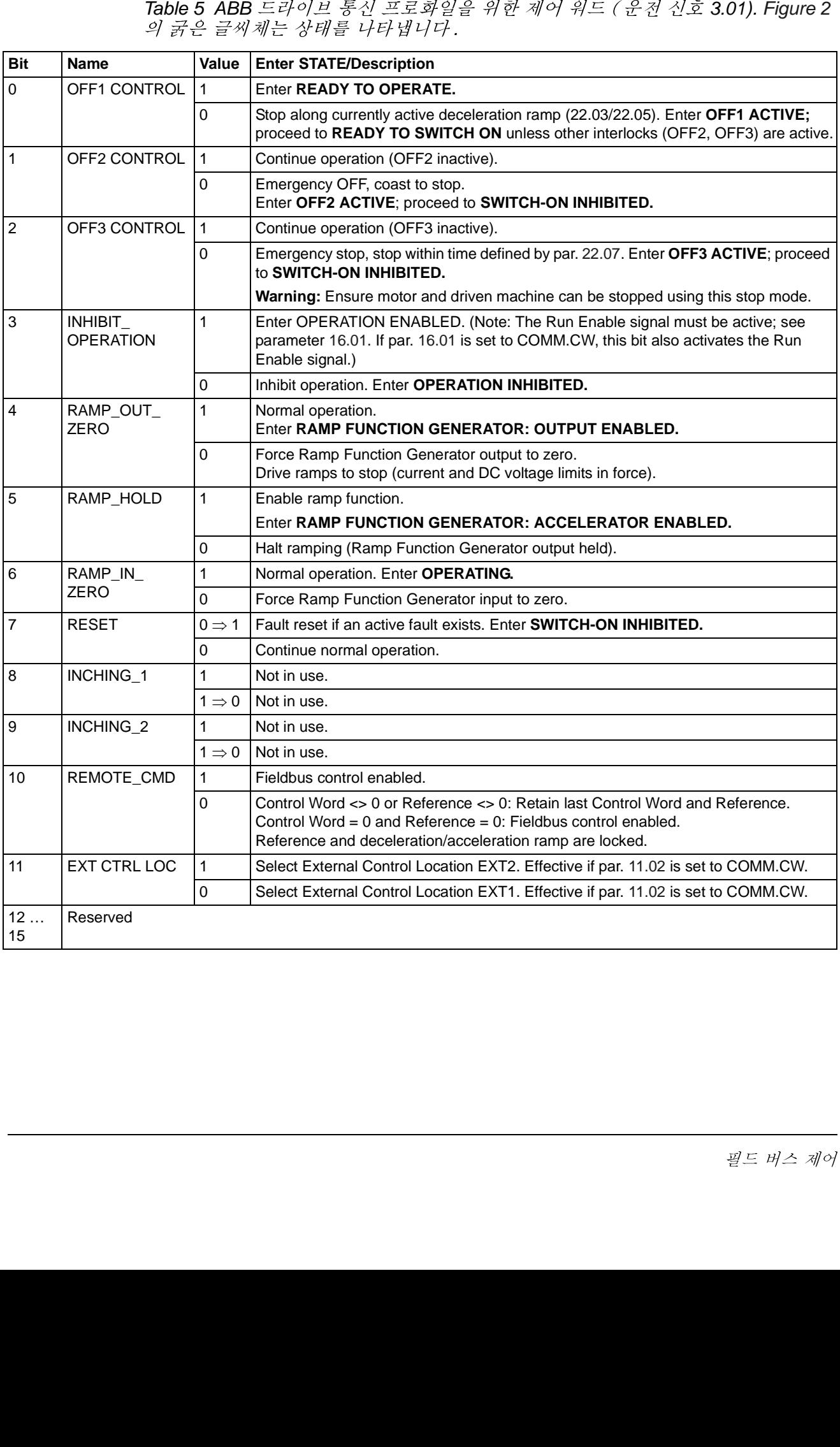

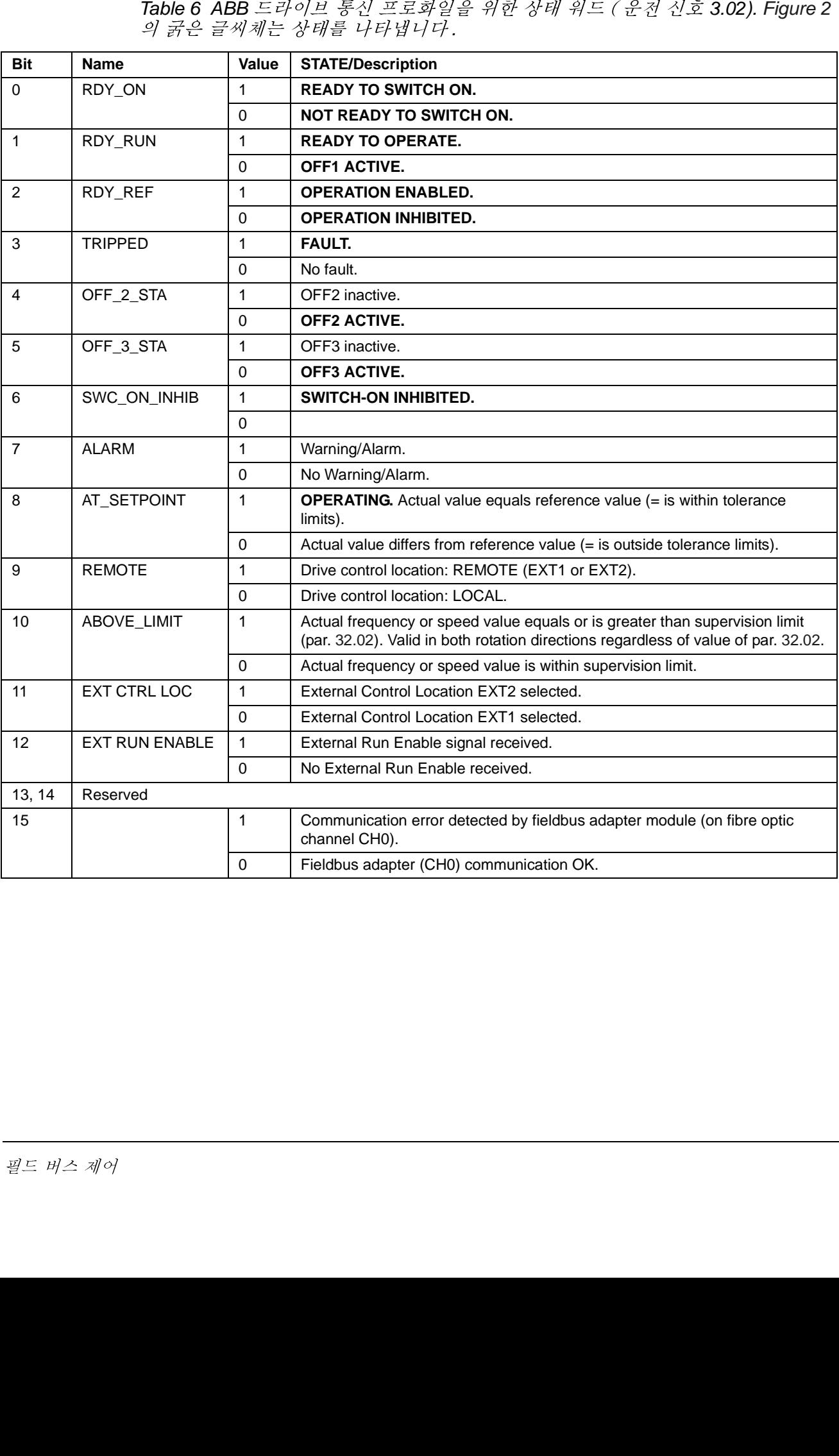

Table 6 ABB 드라이브 통신 프로화일을 위한 상태 워드 ( 운전 신호 3.02). Figure 2<br>*의 굵은 글씨체는 상태를 나타냅니다* .

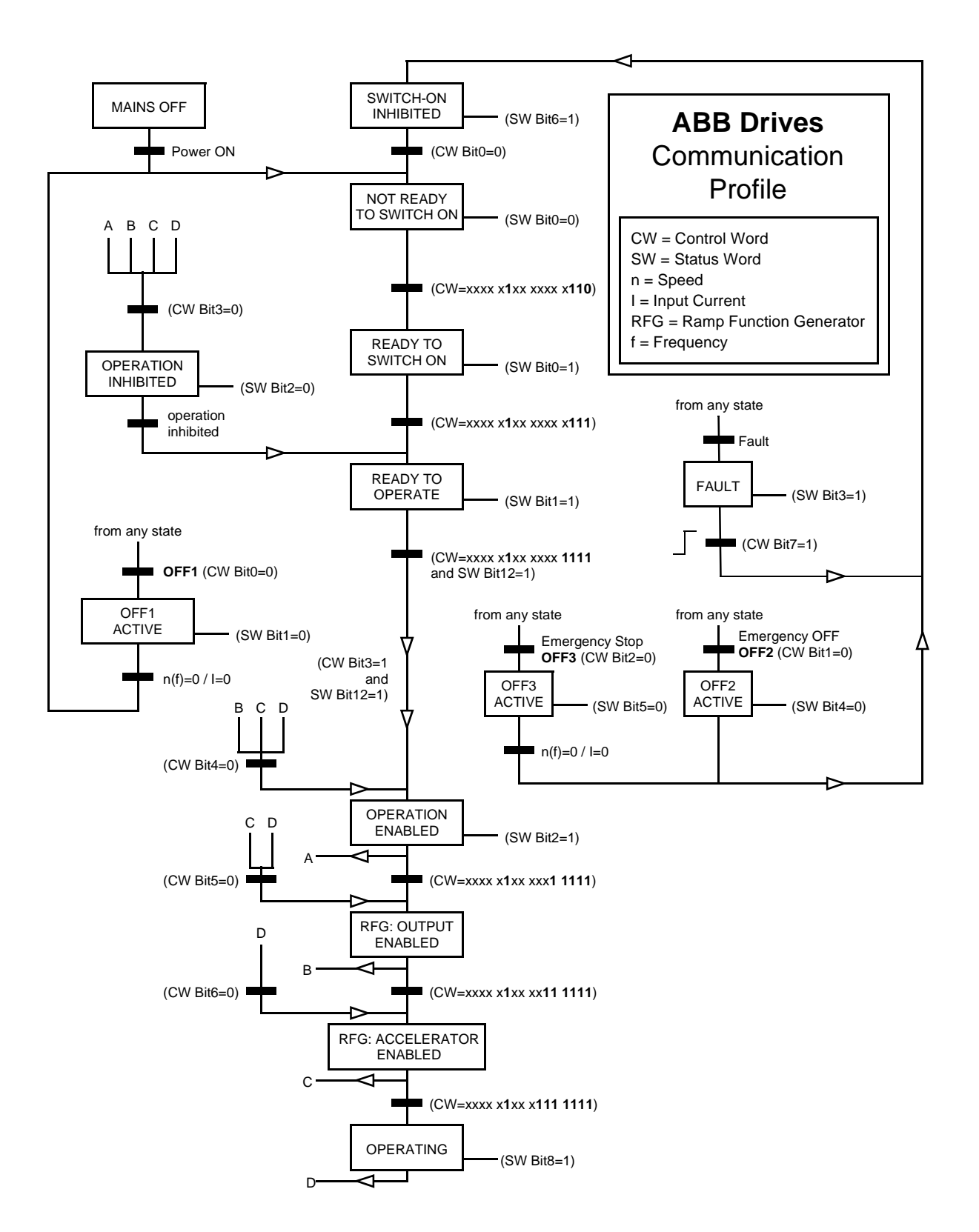

<span id="page-196-0"></span>Figure 2 State Machine for the ABB Drives communication profile.

ABB - - 
-LMaS---T-REF1 <-REF2 -UVABB 느다이므 동신 프도와일이 왈싱와되고 필드 머스 시덩 KEF1 과 KEF2 의 크 는 아래 표에 있습니다.

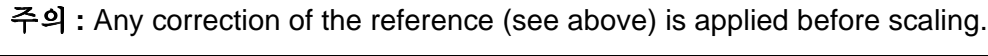

<span id="page-197-0"></span>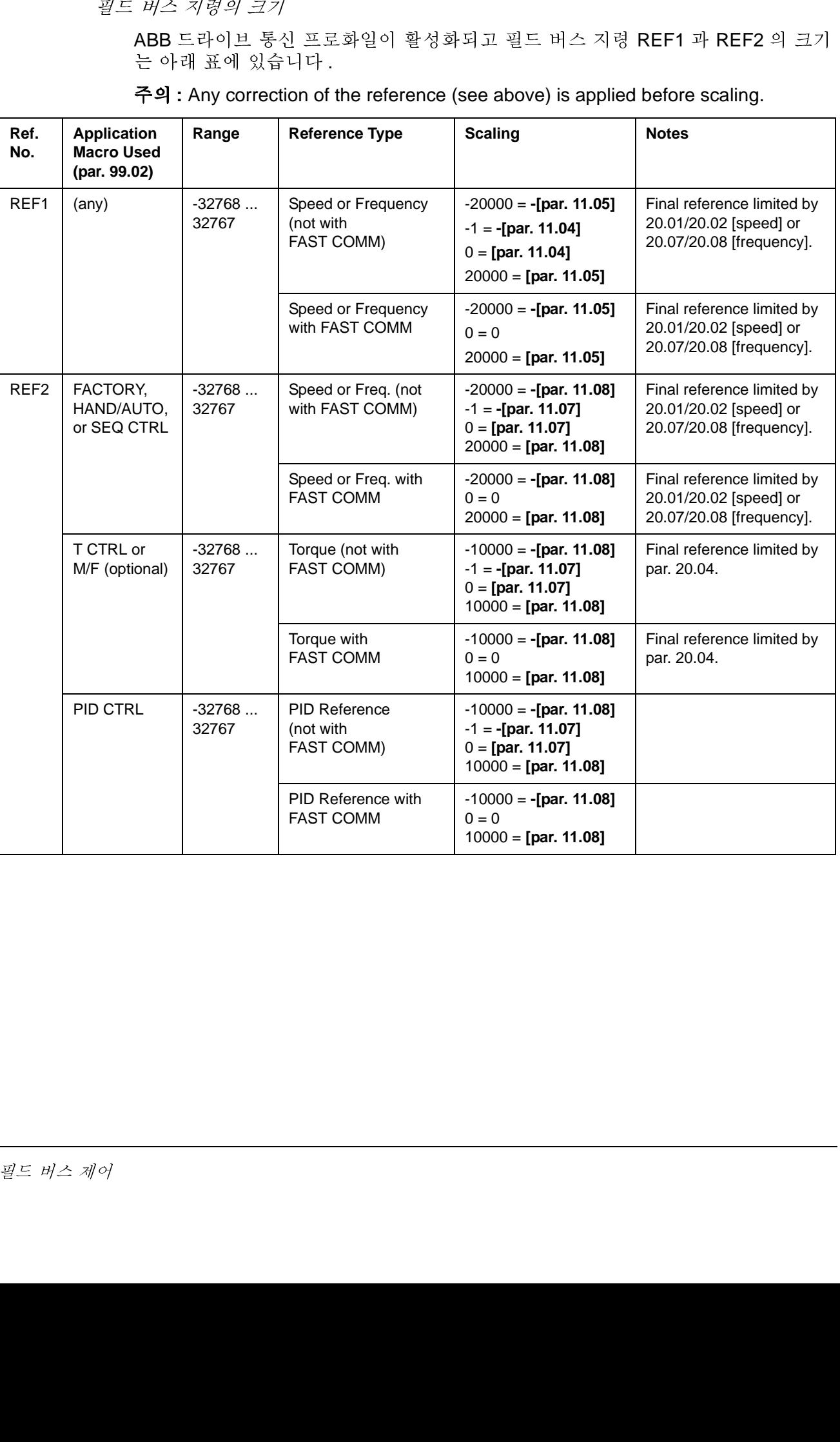

파라미터 98.07 을 GENERIC 으로 설정하면 Generic 드라이브 통신 프로화일이 활 성화 됩니다. Generic 드라이브 프로화일은 PROFIBUS 를 위한 RPOFIDRIVE, InterBus-S를 위한 DriveCom, DeviceNet를 위한 AC/DC 드라이브, CANopen 을 위 한 드라이브와 모션 제어등과 같은 필드 버스 표준으로 한정되는 드라이브를 위한 -속도 제어만 가능 - 디바이스 프로화일을 실현합니다. 각 디바이스 프로화일은 제어 와 상태 워드, 지령과 운전값의 크기를 지정합니다. 프로화일은 또한 표준 방법으로 드라이브의 응용 인터페이스로 전환하는 서비스를 한정합니다.

Generic 드라이브 프로화일의 기능은 파라미터 10.01을 COMM.CW (또는 파라미터 10.07 을 1) 로 설정하여 제어 워드 명령을 사용할 수 있도록 하는 것이 필요합니다.

주의 1: Generic 드라이브 통신 프로화일은 활성화된 제어 개소로 EXT1 의 사용을 필요로 합니다.

주의 2: Generic 드라이브 프로 화일은 필드 버스 어댑터 모듈 타입 Rxxx 만을 사용 할 수 있습니다.

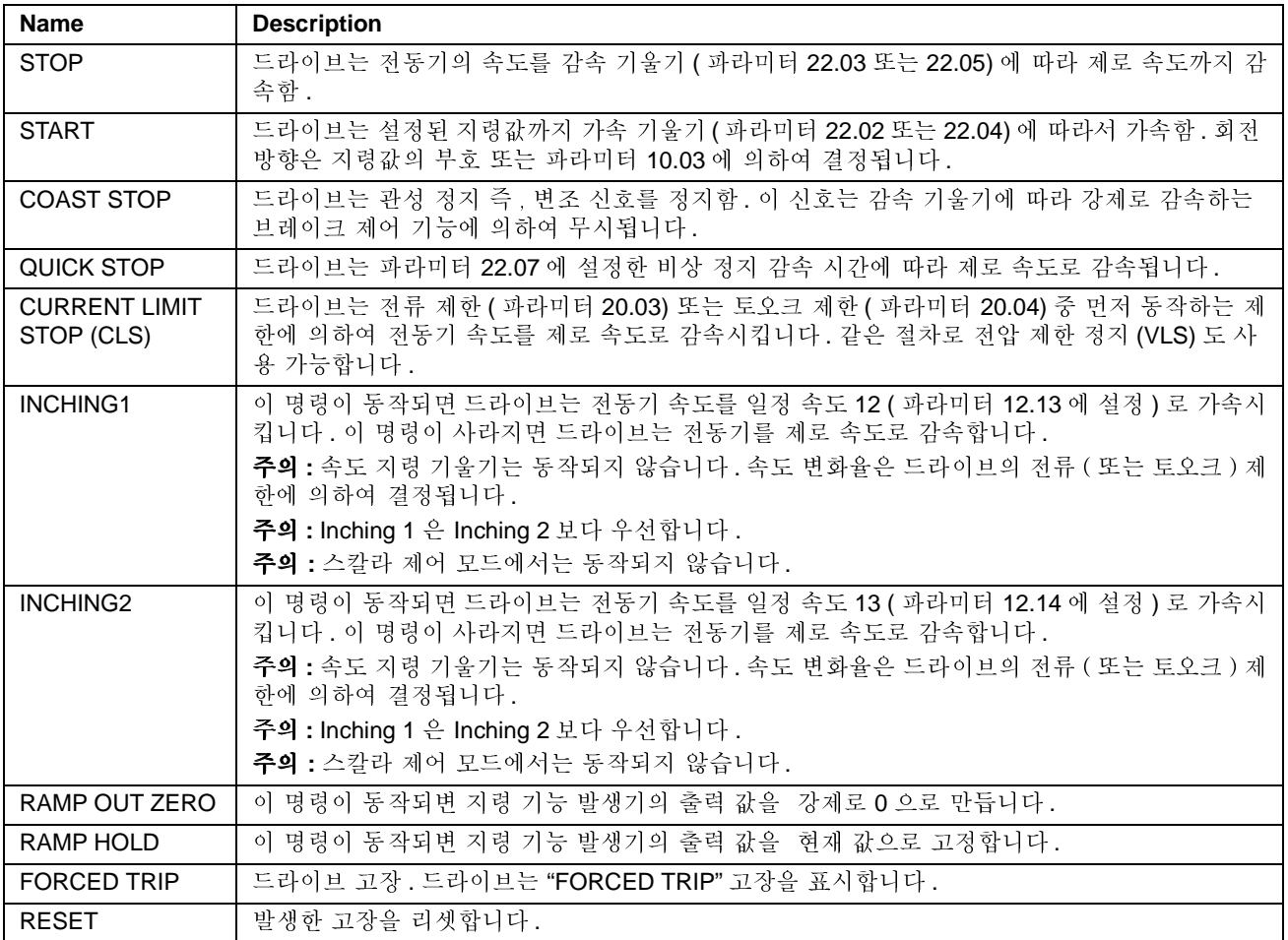

Table 7 Generic 드라이브 통신 프로 화일에서 지워되는 드라이브 명령.

# 속도 지령과 운전 속도 크기

필드 버스 인터페이스로 주어지는 정격 속도 지령과 드라이브에서 받는 운전 속도 값 사이에는 아래와 같이 전동기 정격 속도 (DTC 전동기 제어 모드 ) 또는 전동기 정 겨 주파수 ( 스칼라 제어 모드 ) 와 관계가 됩니다 :

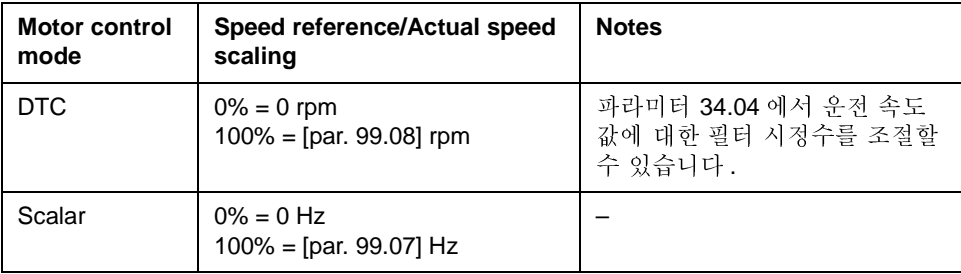

## **CSA 2.8/3.0**

 CSA 2.8/3.0 - -
-IJ -98.07-CSA 2.8/3.0-#\$^-/05-+8USA 2.8/3.0 동신 프도 와일은 과다미터 98.0/ 들 USA 2.8/3.0도 질성안 경우에 사 농신 프도 와일은 꽈다미터 98.07을 CSA 2.8/3.0도 설정안 경∸<br>다 . 프로 화일의 제어 워드와 상태 워드는 아래에 설명합니다 .

Table 8 CSA 2.8/3.0 통신 프로 화일의 제어 워드.

| <b>Bit</b>     | <b>Name</b>   | Value             | <b>Description</b>                              |
|----------------|---------------|-------------------|-------------------------------------------------|
| 0              | Reserved      |                   |                                                 |
| 1              | <b>ENABLE</b> | 1                 | Enabled                                         |
|                |               | 0                 | Coast to stop                                   |
| $\mathcal{P}$  | Reserved      |                   |                                                 |
| 3              | START/STOP    | $0 \Rightarrow 1$ | <b>Start</b>                                    |
|                |               | 0                 | Stop according to parameter 21.03 STOP FUNCTION |
| 4              | Reserved      |                   |                                                 |
| 5              | CNTRL_MODE    | 1                 | Select control mode 2                           |
|                |               | 0                 | Select control mode 1                           |
| 6              | Reserved      |                   |                                                 |
| $\overline{7}$ | Reserved      |                   |                                                 |
| 8              | RESET_FAULT   | $0 \Rightarrow 1$ | Reset drive fault                               |
| 915            | Reserved      |                   |                                                 |

Table 9 CSA 2.8/3.0 통신 프로 화일의 상태 워드.

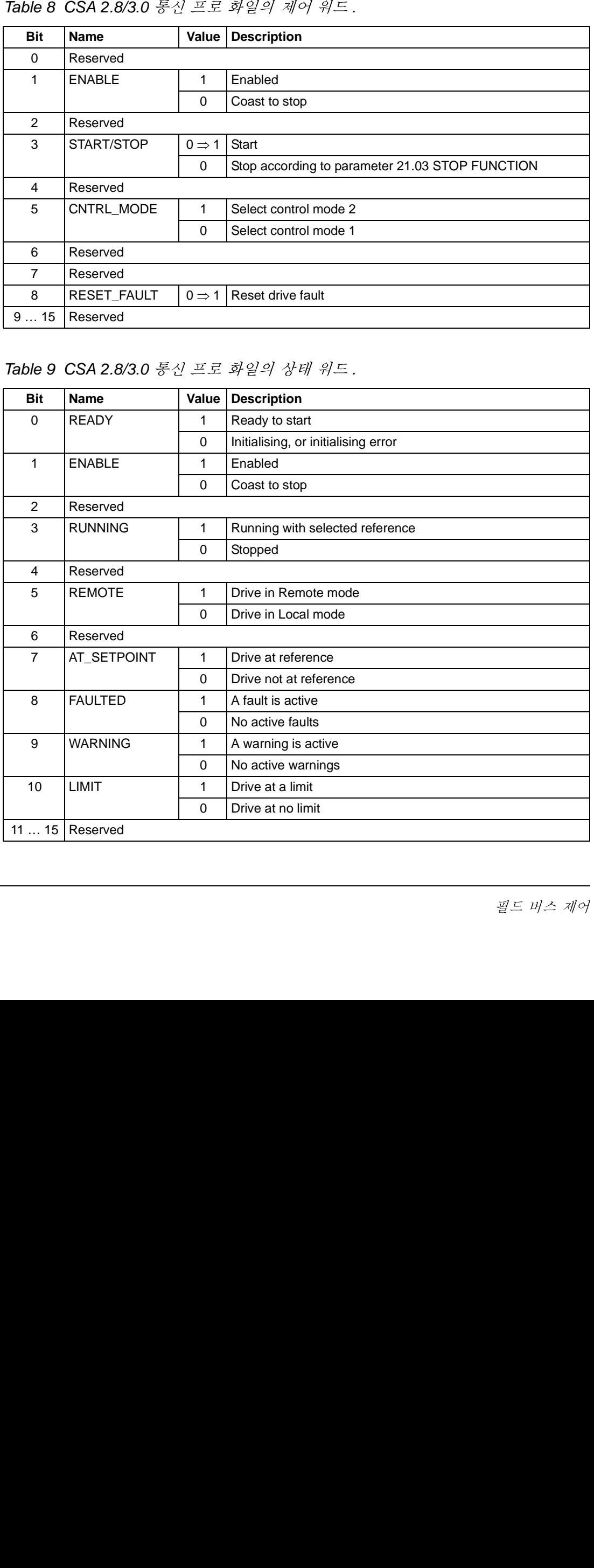

# 다양한 상태, 고장, 경고 와 워드

Table 10 보조 상태 워드 (운전 신호 3.03).

| <b>Bit</b>     | <b>Name</b>                       | <b>Description</b>                                                                           |
|----------------|-----------------------------------|----------------------------------------------------------------------------------------------|
| 0              | Reserved                          |                                                                                              |
| 1              | <b>OUT OF WINDOW</b>              | Speed difference is out of the window (in speed<br>control)*.                                |
| $\overline{2}$ | Reserved                          |                                                                                              |
| 3              | MAGNETIZED                        | Flux has been formed in the motor.                                                           |
| 4              | Reserved                          |                                                                                              |
| 5              | <b>SYNC RDY</b>                   | Position counter synchronised.                                                               |
| 6              | 1 START NOT<br><b>DONE</b>        | Drive has not been started after changing the motor<br>parameters in group 99.               |
| 7              | <b>IDENTIF RUN</b><br><b>DONE</b> | Motor ID Run successfully completed.                                                         |
| 8              | <b>START INHIBITION</b>           | Prevention of unexpected start-up active.                                                    |
| 9              | <b>LIMITING</b>                   | Control at a limit. See actual signal 3.04 LIMIT<br>WORD 1 below.                            |
| 10             | TORQ CONTROL                      | Torque reference is followed*.                                                               |
| 11             | ZERO SPEED                        | Absolute value of motor actual speed is below zero<br>speed limit (4% of synchronous speed). |
| 12             | <b>INTERNAL SPEED</b><br>FB       | Internal speed feedback followed.                                                            |
|                |                                   |                                                                                              |
| 13             | M/F COMM ERR                      | Master/Follower link (on CH2) communication<br>error*.                                       |
| 1415           | Reserved                          | *See Master/Follower Application Guide (3AFY 58962180 [English]).                            |
|                |                                   |                                                                                              |

Table 11 제한 워드 1 (운전 신호 3.04).

| <b>Bit</b>                           | <b>Name</b>                        | <b>Active Limit</b>                                              |  |
|--------------------------------------|------------------------------------|------------------------------------------------------------------|--|
| 0                                    | TORQ MOTOR LIM                     | Pull-out limit.                                                  |  |
| 1                                    | SPD_TOR_MIN_LIM                    | Speed control torque min. limit.                                 |  |
| $\overline{2}$                       | SPD_TOR_MAX_LIM                    | Speed control torque max. limit.                                 |  |
| 3                                    | TORQ_USER_CUR_LIM                  | User-defined current limit.                                      |  |
| 4                                    | TORQ_INV_CUR_LIM                   | Internal current limit.                                          |  |
| 5                                    | TORQ_MIN_LIM                       | Any torque min. limit.                                           |  |
| 6                                    | TORQ_MAX_LIM                       | Any torque max. limit.                                           |  |
| 7                                    | TREF_TORQ_MIN_LIM                  | Torque reference min. limit.                                     |  |
| 8                                    | TREF_TORQ_MAX_LIM                  | Torque reference max. limit.                                     |  |
| 9                                    | FLUX_MIN_LIM                       | Flux reference min. limit.                                       |  |
| 10                                   | FREQ_MIN_LIMIT                     | Speed/Frequency min. limit.                                      |  |
| 11                                   | FREQ_MAX_LIMIT                     | Speed/Frequency max. limit.                                      |  |
| 12                                   | DC_UNDERVOLT                       | DC undervoltage limit.                                           |  |
| 13                                   | DC_OVERVOLT                        | DC overvoltage limit.                                            |  |
| 14                                   | <b>TORQUE LIMIT</b>                | Any torque limit.                                                |  |
| 15                                   | FREQ_LIMIT                         | Any speed/frequency limit.                                       |  |
| Table 12                             | Fault Word 1 (Actual Signal 3.05). |                                                                  |  |
| <b>Bit</b>                           | Name                               | <b>Description</b>                                               |  |
|                                      |                                    |                                                                  |  |
|                                      | <b>SHORT CIRC</b>                  |                                                                  |  |
|                                      | OVERCURRENT                        | chapter 고장 추적.                                                   |  |
|                                      | DC OVERVOLT                        |                                                                  |  |
|                                      | ACS 800 TEMP                       |                                                                  |  |
|                                      | <b>EARTH FAULT</b>                 | For the possible causes and remedies                             |  |
|                                      | <b>THERMISTOR</b>                  |                                                                  |  |
|                                      | <b>MOTOR TEMP</b>                  |                                                                  |  |
| 0<br>1<br>2<br>3<br>4<br>5<br>6<br>7 | SYSTEM_FAULT                       | A fault is indicated by the System Faul<br>(Actual Signal 3.07). |  |
| 8                                    | <b>UNDERLOAD</b>                   | For the possible causes and remedies                             |  |
| 9                                    | <b>OVERFREQ</b>                    | chapter 고장 추적.                                                   |  |

<span id="page-202-0"></span>Table 12 Fault Word 1 (Actual Signal 3.05).

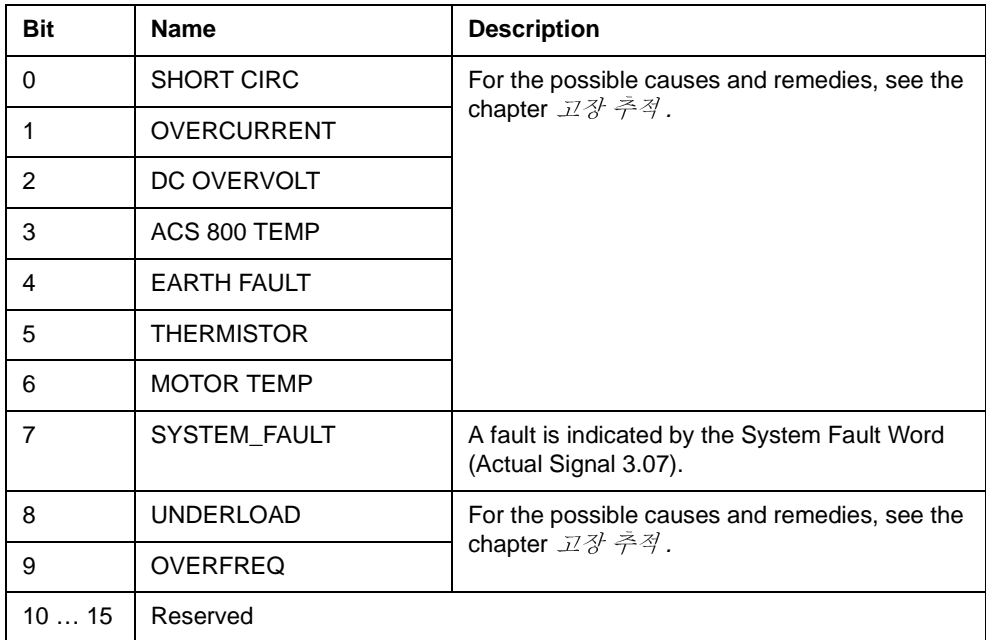

Table 13 고장 워드 2 (운전 신호 3.06).

<span id="page-203-0"></span>

|                         | <b>Name</b>         | <b>Description</b>                                              |  |
|-------------------------|---------------------|-----------------------------------------------------------------|--|
| $\pmb{0}$               | SUPPLY PHASE        | For the possible causes and remedies, see                       |  |
| $\mathbf{1}$            | NO MOT DATA         | the chapter 고장 추적.                                              |  |
| $\overline{2}$          | DC UNDERVOLT        |                                                                 |  |
| $\mathbf 3$             | Reserved            |                                                                 |  |
| $\overline{\mathbf{4}}$ | RUN DISABLED        | For the possible causes and remedies, see<br>the chapter 고장 추적. |  |
| 5                       | ENCODER FLT         |                                                                 |  |
| 6                       | I/O COMM            |                                                                 |  |
| $\overline{7}$          | CTRL B TEMP (4100)  |                                                                 |  |
| 8                       | <b>EXTERNAL FLT</b> |                                                                 |  |
| 9                       | <b>OVER SWFREQ</b>  | Switching overfrequency fault.                                  |  |
| 10                      | AI < MIN FUNC       | For the possible causes and remedies, see                       |  |
| 11                      | PPCC LINK           | the chapter 고장 추적.                                              |  |
| 12                      | <b>COMM MODULE</b>  |                                                                 |  |
| 13                      | PANEL LOSS          |                                                                 |  |
| 14                      | <b>MOTOR STALL</b>  |                                                                 |  |
| 15                      | <b>MOTOR PHASE</b>  |                                                                 |  |
|                         |                     |                                                                 |  |
|                         |                     |                                                                 |  |

| <b>Bit</b><br><b>Name</b><br><b>Description</b><br>Factory default parameter file error.<br>0<br>FLT (F1_7)<br>User Macro file error.<br><b>USER MACRO</b><br>$\mathbf{1}$<br>$FLT(F1_4)$<br>$\overline{2}$<br>FPROM operating error.<br>FLT (F1_5)<br>FPROM data error.<br>3<br>FLT (F2_12)<br>Internal time level 2 overflow.<br>4<br>Internal time level 3 overflow.<br>FLT (F2_13)<br>5<br>Internal time level 4 overflow.<br>6<br>FLT (F2_14)<br>$\overline{7}$<br>FLT (F2_15)<br>Internal time level 5 overflow.<br>FLT (F2_16)<br>State machine overflow.<br>8<br>9<br>FLT (F2_17)<br>Application program execution error.<br>FLT (F2_18)<br>Application program execution error.<br>10<br>Illegal instruction.<br>11<br>FLT (F2_19)<br>Register stack overflow.<br>12<br>FLT (F2_3)<br>System stack overflow.<br>FLT (F2_1)<br>13<br>14<br>System stack underflow.<br>FLT (F2_0)<br>Reserved<br>15 |
|----------------------------------------------------------------------------------------------------|
|                                                                                                    |
|                                                                                                    |
|                                                                                                    |
|                                                                                                    |
|                                                                                                    |
|                                                                                                    |
|                                                                                                    |
|                                                                                                    |
|                                                                                                    |
|                                                                                                    |
|                                                                                                    |
|                                                                                                    |
|                                                                                                    |
|                                                                                                    |
|                                                                                                    |
|                                                                                                    |
|                                                                                                    |
|                                                                                                    |
|                                                                                                    |

Table 14 시스템 고장 워드 (운전 신호 3.07).

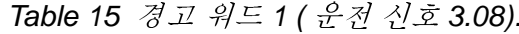

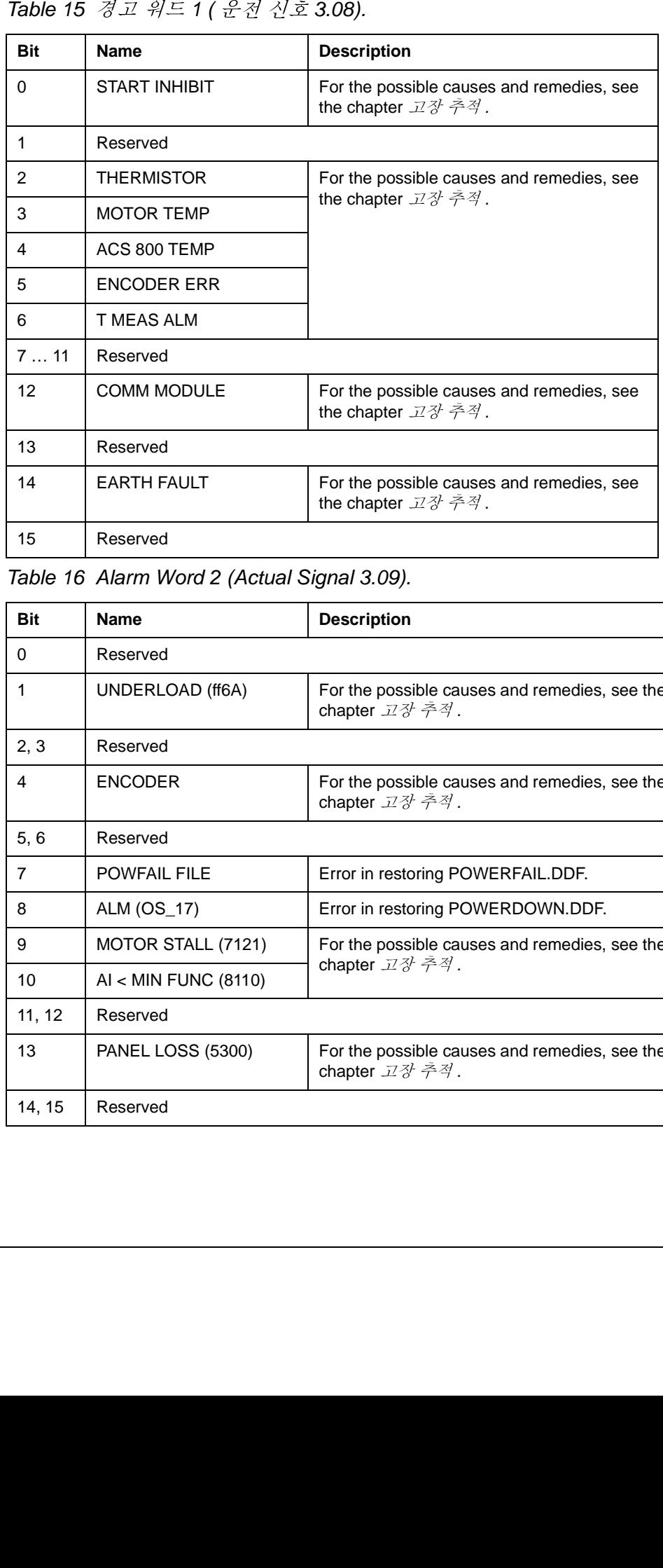

Table 16 Alarm Word 2 (Actual Signal 3.09).

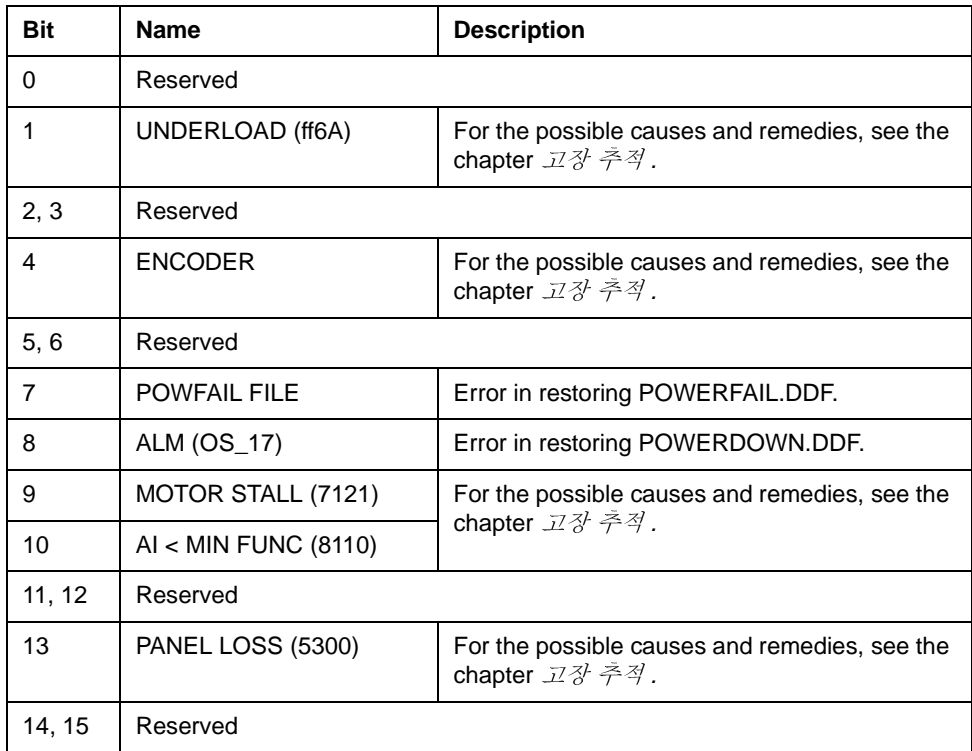

**Table 17 INT** 고장 정보 워드 (운전 신호 **3.12)**. 이 워드는 고장 PPCC 링크, 과 전류,<br>*접지 고장과 SHORT CIRCUIT 고장 위치에 대한 정보를 포함합니다 (Table 12 고장*<br>워드 1, Table 13 고장 워드 2, 그리고 고장 추적을 보십시오 ).

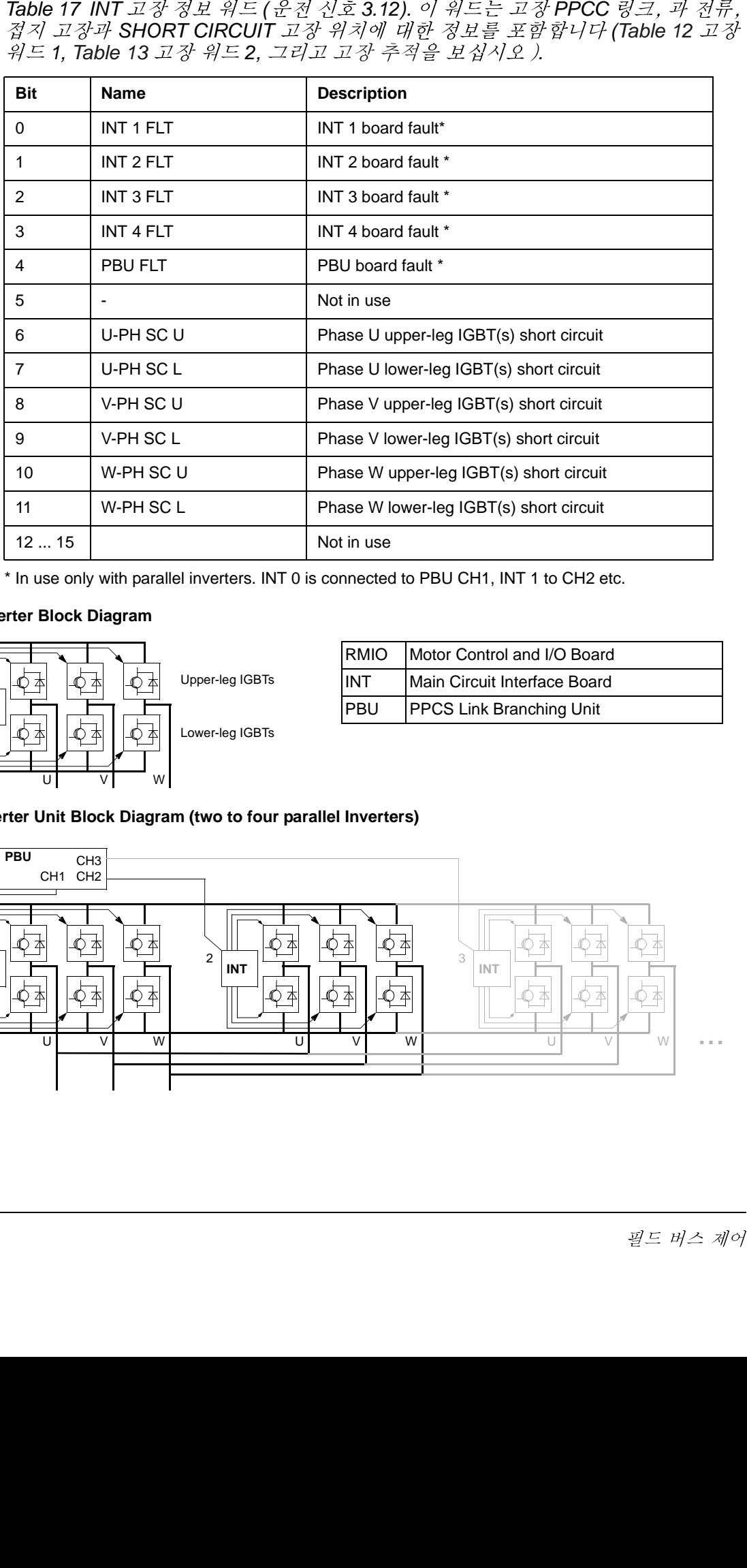

\* In use only with parallel inverters. INT 0 is connected to PBU CH1, INT 1 to CH2 etc.

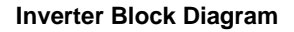

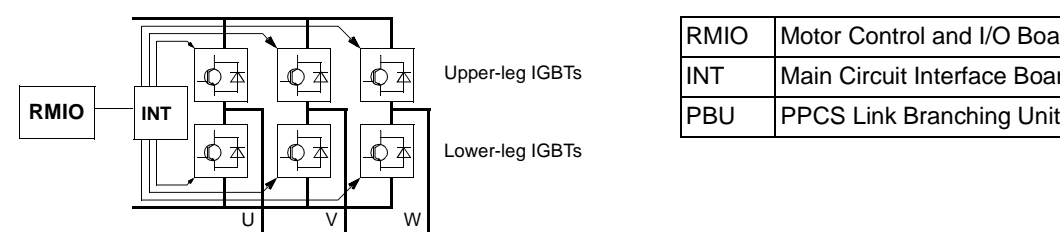

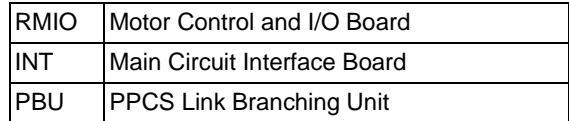

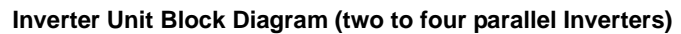

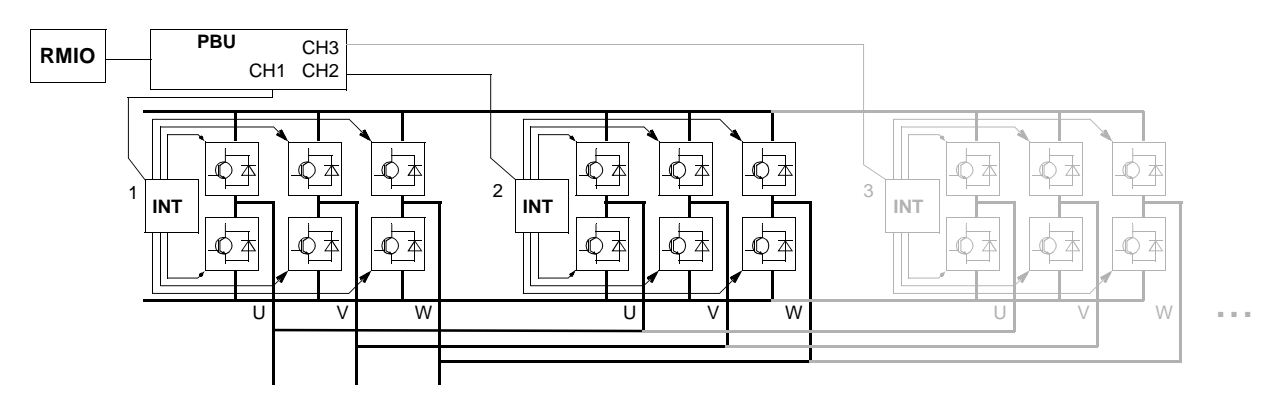

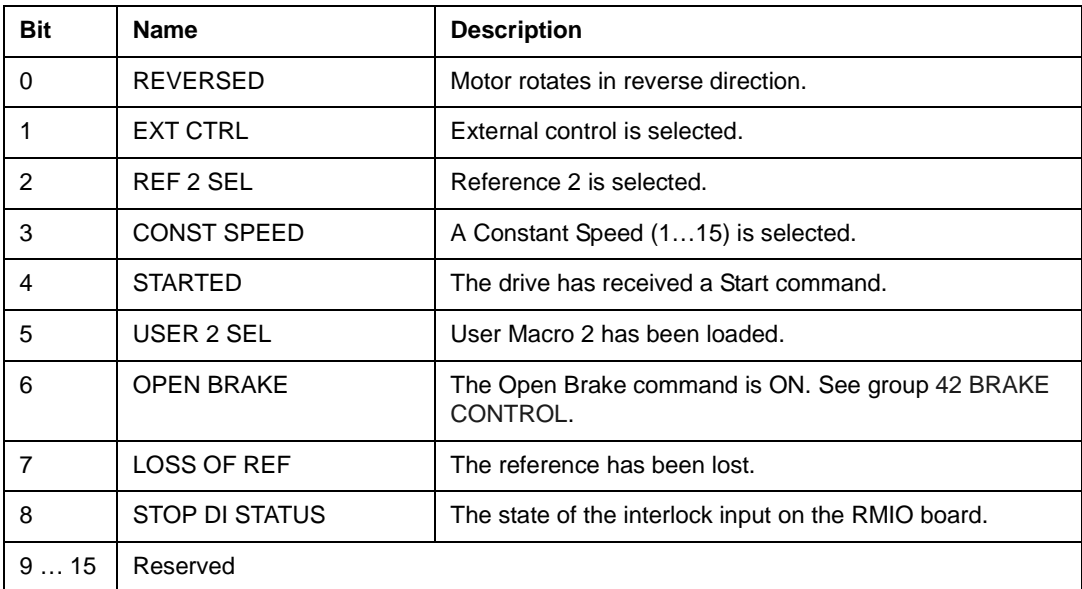

Table 19 보조 상태 워드 4 (운전 신호 3.14)

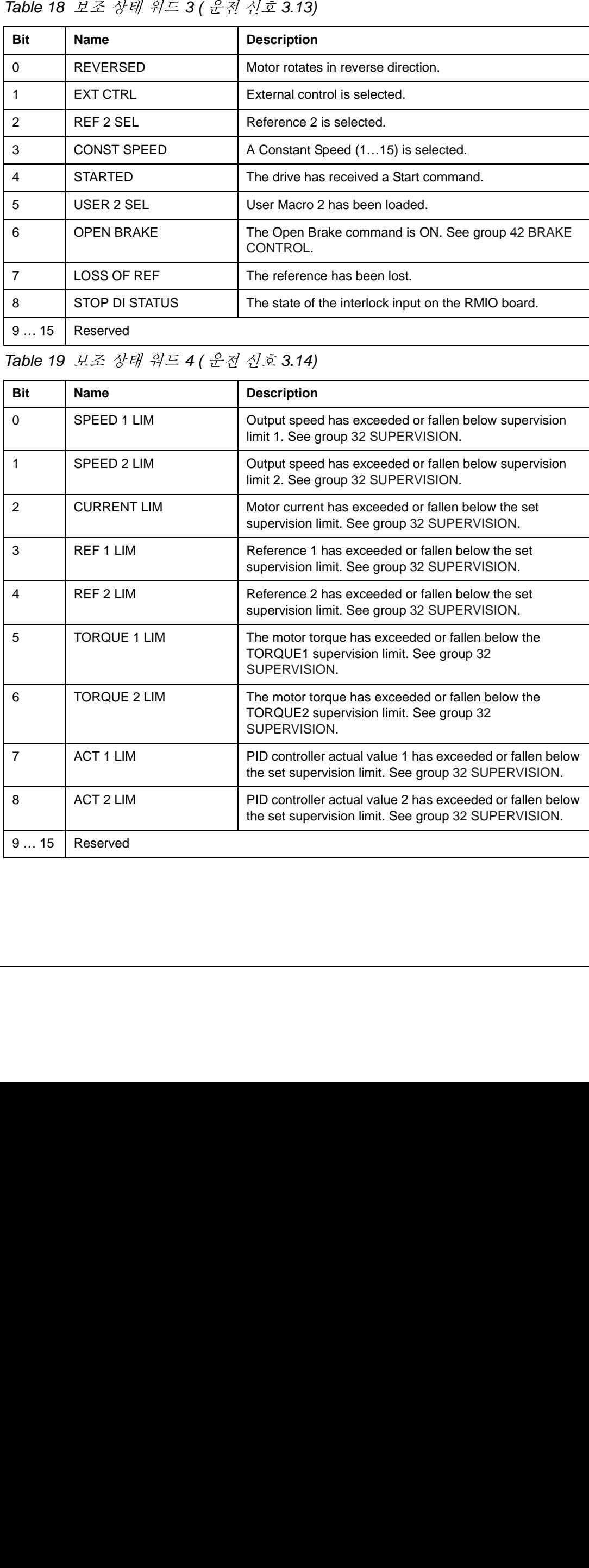

Table 20 고장 워드 4 (운전 신호 3.15)

| <b>Bit</b> | <b>Name</b>         | <b>Description</b>                        |
|------------|---------------------|-------------------------------------------|
|            | Reserved            |                                           |
|            | <b>MOTOR 1 TEMP</b> | For the possible causes and remedies, see |
| 2          | <b>MOTOR 2 TEMP</b> | the chapter 고장 추적.                        |
| 3          | <b>BRAKE ACKN</b>   |                                           |
| 415        | Reserved            |                                           |

Table 21 고장 워드 4 ( 운전 신호 3.16)

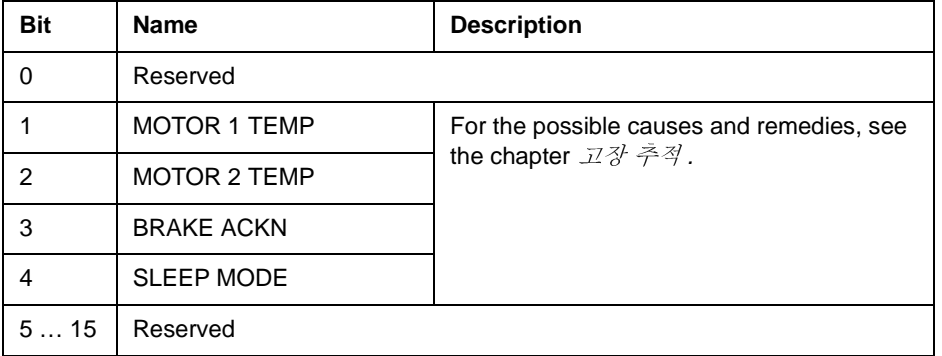

# Table 22 고장 워드 5 ( 운전 신호 3.17)

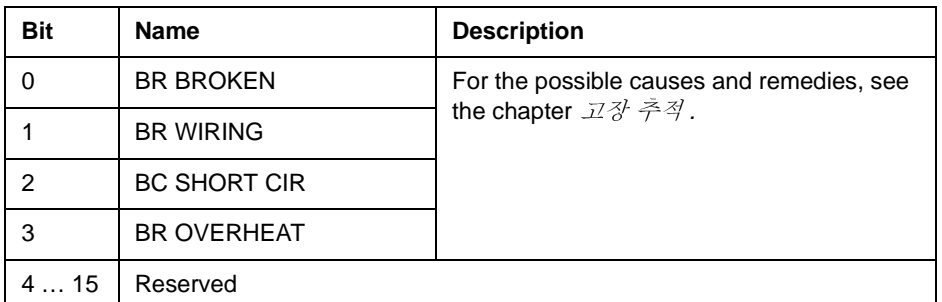

# Table 23 고장 워드 5 (운전 신호 3.18)

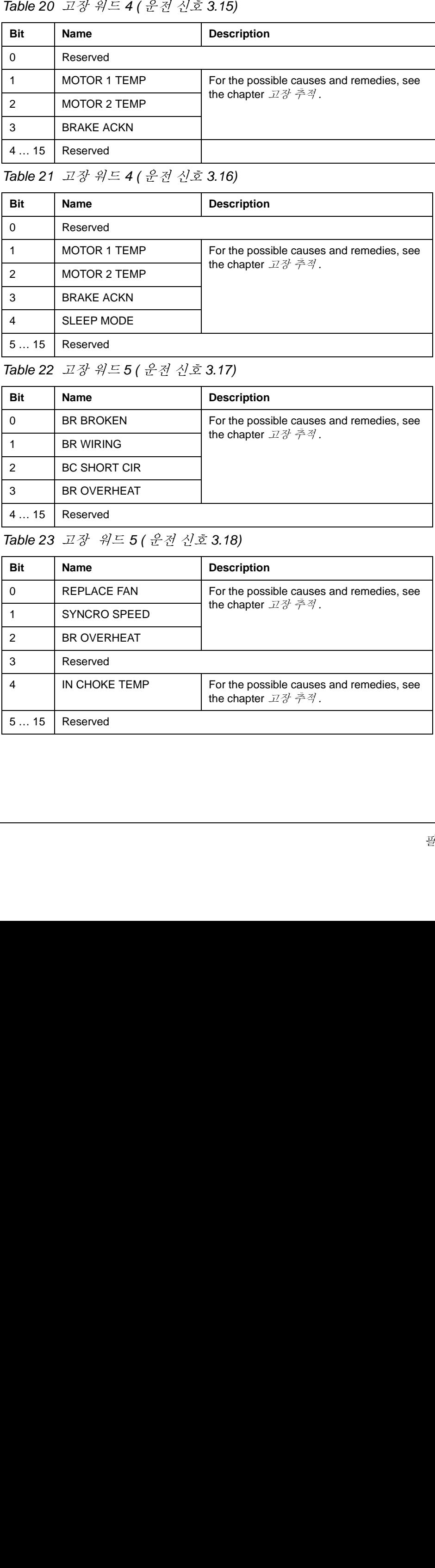

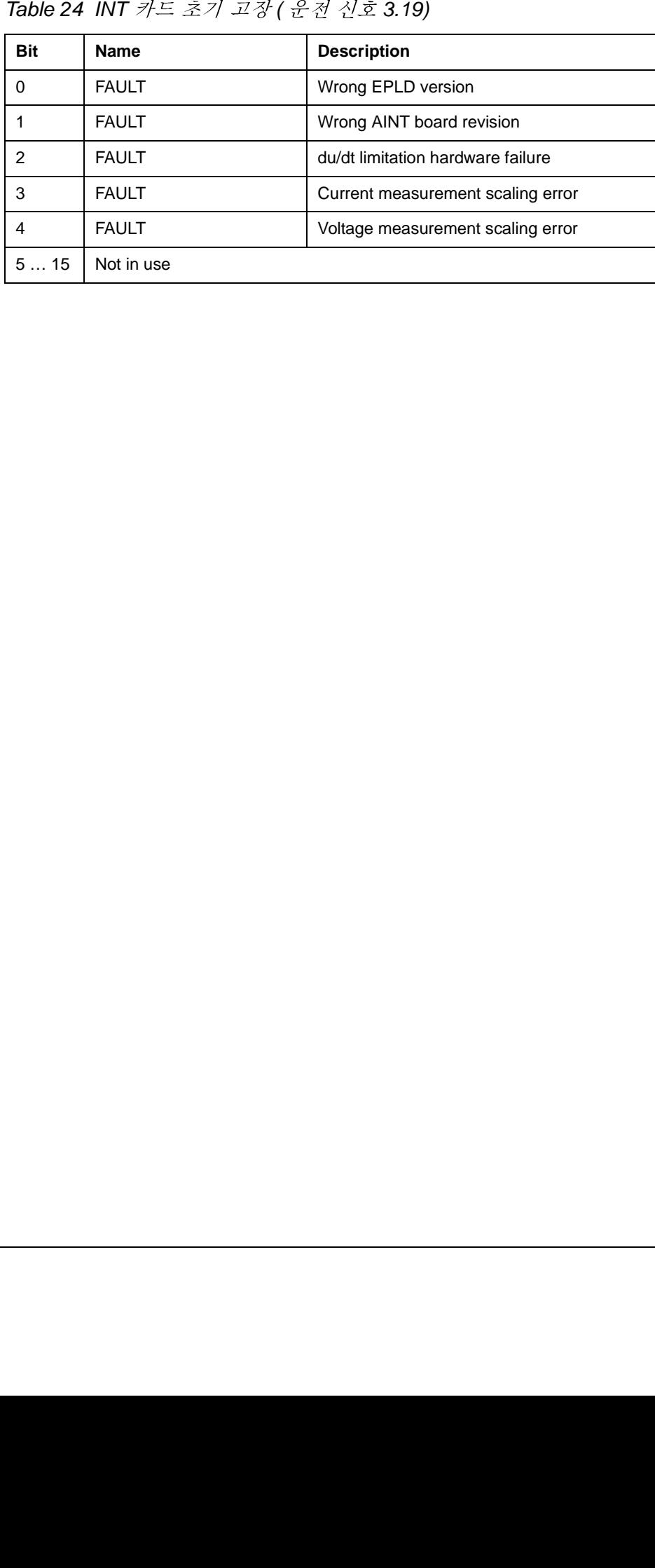

# 개 요

이 장은 표준 응용 프로그램이 설치된 ACS800의 속도 지령 인터페이스로 사용되는 아날로그 확장 모듈 RAIO 에 대하여 설명합니다.

## 아날로그 확장 모듈을 통한 속도 제어

두가지에 대하여 기술합니다:

- 기본 속도 제어의 양 극성 입력
- 조이스틱 모드의 양 극성 입력

여기서는 양 극성 (±신호 범위 ) 입력만 사용합니다 . 다음과 같을때 표준 양 극성 입 력을 사용합니다:

- 아래과 같이 설정된 경우, 그리고
- 파라미터 98.06 에 의해서 모듈과 드라이브 사이의 통신이 되는 경우.

## 기본적인 점검

드라이브에 대하여는:

- 설치와 시운전, 그리고
- 외부 운전과 정지 신호의 연결을 점검.
- 화장 모듈에 대하여는:
- 설정값을 조절. (아래를 참조.)
- 모듈의 설치와 AI1 지령 신호의 연결.
- 드라이브와의 연결 상태를 점검.

## 아날로그 확장 모듈과 드라이브의 설정

- 모듈의 노드 번지를 5 로 설정 ( 드라이브의 옵션 슬롯에 설치한 경우는 필요하지 않음 ).
- 모듈 입력 Al1 의 신호 타입을 선택 (스위치).
- 모듈 입력 (스위치)의 우전 모드 ( 단 극성 / 양 극성 ) 를 선택.
- 모듈 입력의 모드(파라미터 98.13와98.14 )와 일치하도록 드라이브 파라미터를 설정.
- 드라이브 파라미터를 설정 ( 다음 페이지의 적절한 설명을 참조하십시오 .)

### 파라미터 설정 : 기본 속도 제어의 양 극성 입력

아래 테이블은 확장 모듈의 양 극성 입력 Al1( 드라이브의 Al5) 으로 입력되는 속도 지령에 영향을 미치는 파라미터를 나타냅니다.

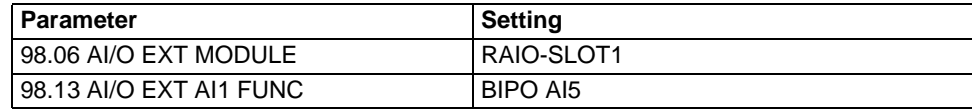

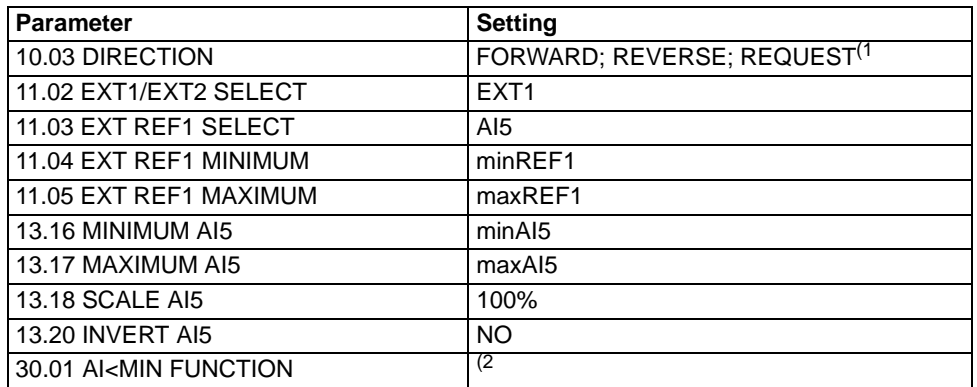

아래 그림은 확장 모듈의 양 극성 입력 Al1 이 속도 지령으로 사용되는 것을 나타냅 니다.

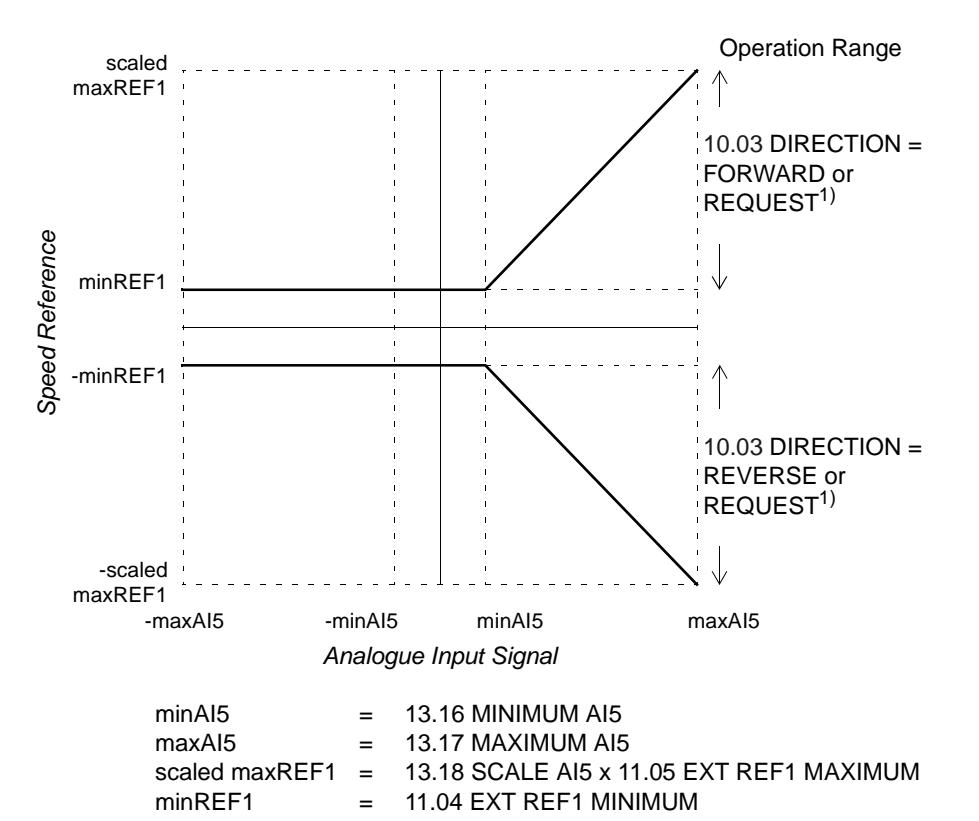

<sup>1)</sup> 음의 속도 범위를 위하여 드라이브는 별도의 역 회전 명령이 필요합니다.<br>2) <sub>제르</sub> 소드에 대하 가시 기누이 사용되는 경우에 설정 - 
- !"#
\$%&'()\* .

# 파라미터 설정 : 조이스틱 모드의 양 극성 입력

아래 테이블은 확장 모듈의 양 극성 입력 Al1( 드라이브의 Al5) 으로 입력되는 속도 지령에 영향을 미치는 파라미터를 나타냅니다.

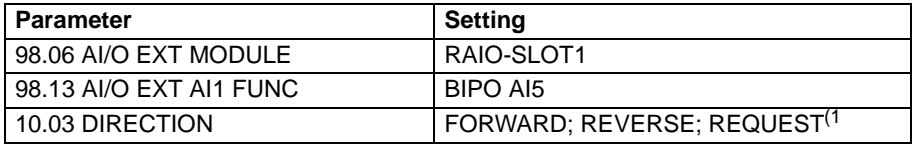

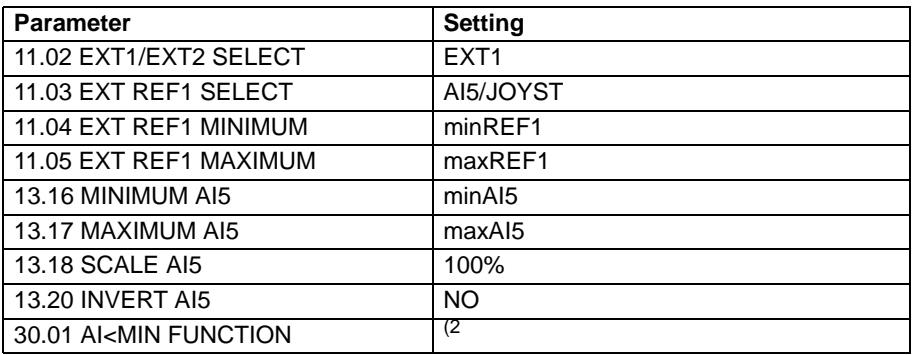

아래 그림은 조이스틱 모드에서 확장 모듈의 양 극성 입력 Al1 이 속도 지령으로 사 용되는 것을 나타냅니다.

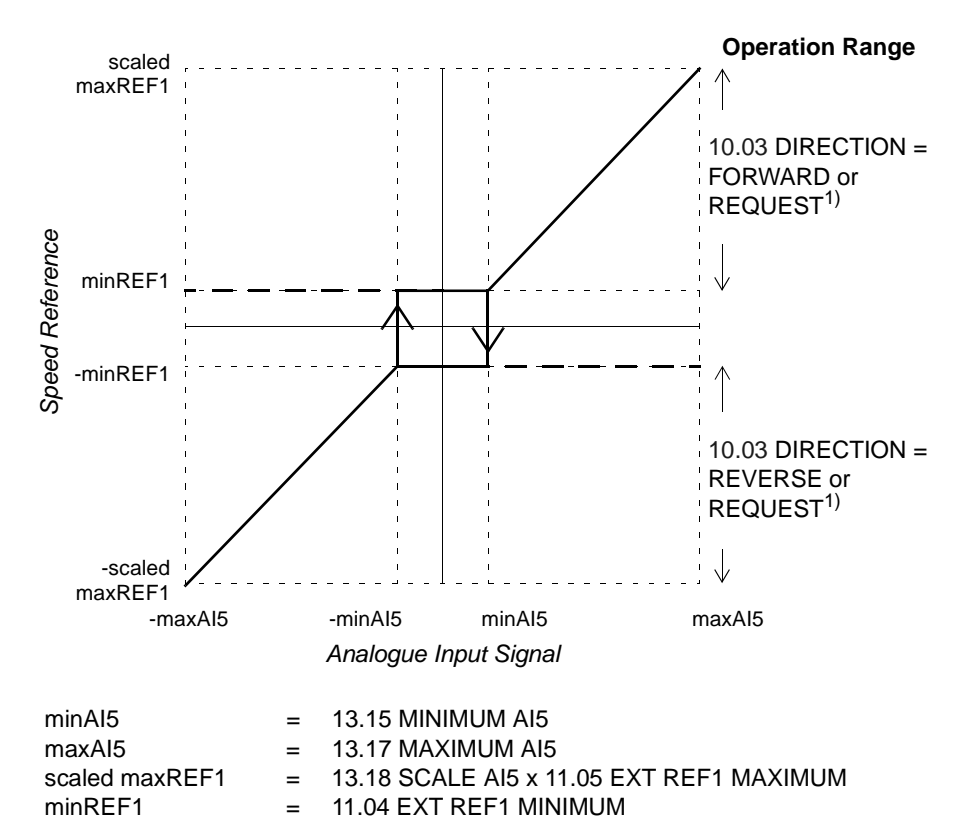

1) 양과 음의 속도 범위에서 사용이 가능합니다.<br>2) <sub>레르</sub> 소드에 대하 가치 기누이 사용되는 겨우 +,- !"#
\$%&'()\* . 226